# МІНІСТЕРСТВО ОСВІТИ І НАУКИ УКРАЇНИ УМАНСЬКИЙ ДЕРЖАВНИЙ ПЕДАГОГІЧНИЙ УНІВЕРСИТЕТ ІМЕНІ ПАВЛА ТИЧИНИ

Навчально-науковий інститут економіки та бізнес-освіти

*Ольга Чирва, Тетяна Демченко*

# Бухгалтерський облік

**Навчальний посібник**

Умань Видавець «Сочінський М.М.» 2017

### *Рекомендовано до друку Вченою радою Уманського державного педагогічного університету імені Павла Тичини (протокол №2 від 26 вересня 2017р.)*

### *Рецензенти:*

*Кузьмінський Ю.А.,* д-р екон. наук, проф. завідувач кафедри бухгалтерського обліку Київського національного економічного університету імені Вадима Гетьмана

 *Іванова Н.А.*, к-т екон. наук, доцент кафедри обліку і оподаткування Уманського національного університету садівництва

### **Ольга Чирва, Тетяна Демченко**

К63 Бухгалтерський облік : Навчальний посібник/ О. Чирва, Т. Демченко. – Умань: Видавець «Сочінський М.М.», 2017.- 169с.

В навчальному посібнику розглянуто методику ведення бухгалтерського обліку грошових коштів, необоротних активів, виробничих запасів, витрат діяльності, фінансової звітності на підприємстві. Розкрито на прикладі прикладної програми «1С: Бухгалтерія 8.2» особливості бухгалтерського обліку даних операцій при впровадженні комп'ютерної форми обліку. Навчальний посібник містить в собі практичні рекомендації, тестові завдання, завдання для поточного контролю знань.

Посібник складено для здобувачів вищої світи, а також практиківбухгалтерів, які бажають удосконалити свої знання з бухгалтерського обліку та набути вміння працювати з сучасними комп'ютерними програмами бухгалтерського обліку.

#### **УДК 65.052.1я73**

Чирва О., Демченко Т., 2017

### **ЗМІСТ**

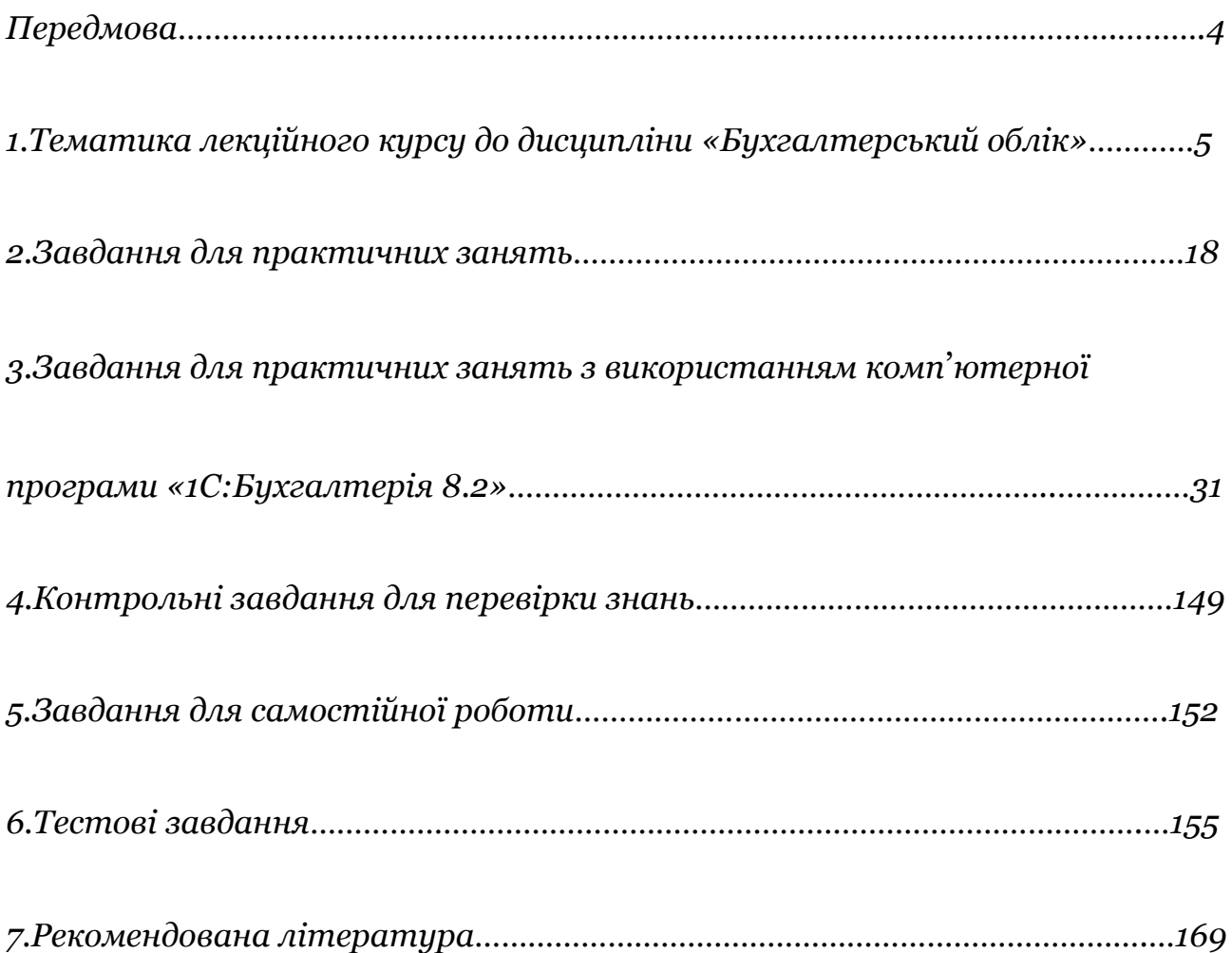

#### **ПЕРЕДМОВА**

Сучасний етап розвитку економіки України потребує комплексних підходів до реформування такої базової складової інформаційної системи як бухгалтерський облік, яка сприяє формуванню ефективної функції управління. Обліку належить головна роль у процесі адаптації та задоволенні потреб, спрямованих на інтенсивність виникнення попиту щодо надання своєчасної, об'єктивної та достовірної інформації. А тому існуватиме постійна потреба сучасної економіки держави у молодих кваліфікованих працівниках, які матимуть бажання і невпинну рішучість впроваджувати нові методи та форми ведення бухгалтерського обліку, їх реформування та удосконалення.

На сьогоднішній день в Україні спостерігається чітка тенденція до стрімкого збільшення попиту на висококваліфікованих спеціалістів в області бухгалтерського обліку. У великих промислово розвинутих містах вимогою прийняття на роботу бухгалтера є вміння працювати з сучасними комп'ютерними програмами. Особливо важливим на користь претендента на посаду бухгалтера є його знання комп'ютерної програми ведення бухгалтерського обліку.

Посібник містить теоретичну та практичну частини з виконаними типовими задачами і операціями, з якими постійно має справу бухгалтерія підприємства. Розв'язана комплексна задача яка пропонується для практичних занять з дисципліни «Бухгалтерський облік» дає змогу побачити всі процеси господарської діяльності підприємства: процес придбання, процес виробництва і реалізації. Крім цього, посібник містить тестові завдання та завдання для перевірки поточного контролю знань.

Доцільно використовувати даний навчальний посібник при викладанні таких дисциплін як «Бухгалтерський облік», «Інформаційні системи в обліку», «Автоматизація економічних процесів».

# **1. Тематика лекційного курсу до дисципліни «Бухгалтерський облік»**

## *Змістовий модуль 1. Сутність бухгалтерського обліку, рахунків, обліку господарських процесів, документації та інвентаризації*

### **Тема 1. Загальна характеристика бухгалтерського обліку, його предмет і метод**

Загальні поняття про бухгалтерський облік та його значення в управлінні діяльністю підприємством. Об'єкти бухгалтерського обліку. Національні положення (стандарти) бухгалтерського обліку. Господарські засоби, джерела господарських засобів як об'єкти бухгалтерського обліку, їх класифікація. Господарські процеси та їх характеристика. Поняття методу бухгалтерського обліку. Загальна характеристика основних елементів методу бухгалтерського обліку.

### *Основні поняття:*

*Національне положення (стандарт) бухгалтерського обліку* нормативно-правовий акт, яким визначаються принципи та методи ведення бухгалтерського обліку і складання фінансової звітності підприємствами (крім підприємств, які відповідно до законодавства складають фінансову звітність за міжнародними стандартами фінансової звітності та національними положеннями (стандартами) бухгалтерського обліку в державному секторі), розроблений на основі міжнародних стандартів фінансової звітності і законодавства Європейського Союзу у сфері бухгалтерського обліку та затверджений центральним органом виконавчої влади, що забезпечує формування та реалізує державну політику у сфері бухгалтерського обліку. (Згідно прийнятого 05.10.2017р. Закону України №2164-VIII «Про внесення змін до Закону України «Про бухгалтерський облік та фінансову звітність в Україні» (щодо удосконалення деяких положень), що вступить в дію 01.01.2018р.

*Метод* бухгалтерського обліку - це сукупність способів і прийомів, за допомогою яких господарська діяльність підприємства відображається в обліку.

*Елементи методу бухгалтерського обліку* – документування, інвентаризація, оцінка, калькулювання, бухгалтерські рахунки, подвійний запис, бухгалтерський баланс, бухгалтерська звітність.

### **Тема 2. Бухгалтерський баланс**

Балансовий метод відображення й узагальнення інформації. Поняття про бухгалтерський баланс, його значення і використання в управлінні діяльністю підприємством. Побудова бухгалтерського балансу. Актив і пасив балансу. Статті бухгалтерського балансу, їх групування та оцінка. Рівність підсумків (валюти) балансу.

Зміни в балансі, зумовлені господарськими операціями. Типи господарських операцій.

### *Основні поняття:*

Згідно НП(С)БО 1 *Баланс* (звіт про фінансовий стан) - це звіт про фінансовий стан підприємства, який відображає на певну дату його активи, зобов'язання і власний капітал.

*Активи* - ресурси, контрольовані підприємством у результаті минулих подій, використання яких, як очікується, призведе до отримання економічних вигод у майбутньому.

*Зобов'язання* - заборгованість підприємства, яка виникла внаслідок минулих подій і погашення якої в майбутньому, як очікується, призведе до зменшення ресурсів підприємства, що втілюють у собі економічні вигоди; *Власний капітал* – різниця між активами і зобов'язаннями підприємства.

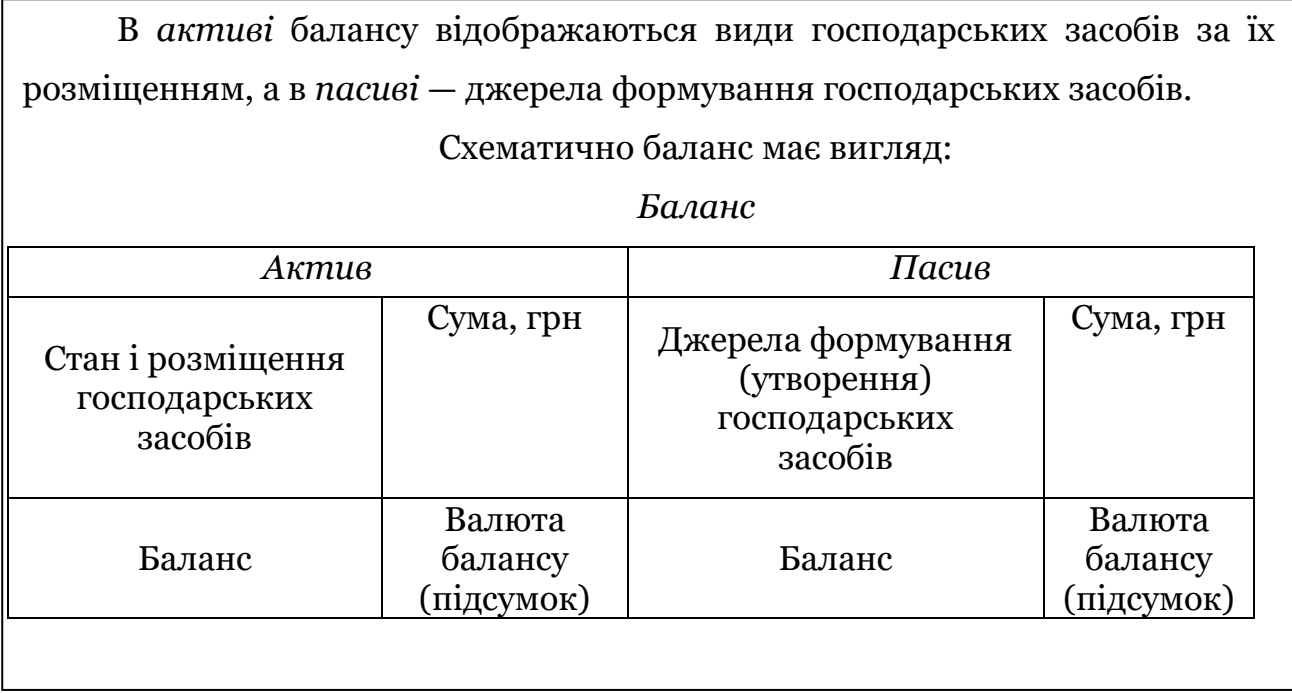

### **Тема 3. Рахунки бухгалтерського обліку і подвійний запис**

Поняття про рахунки, їх призначення і будова. Активні, пасивні й активно-пасивні рахунки бухгалтерського обліку. Подвійний запис господарських операцій на рахунках бухгалтерського обліку, його суть і контрольне значення. Кореспонденція рахунків, бухгалтерські записи (проводки).Порядок записів на рахунках, поняття залишків (сальдо) та оборотів. Порядок виведення сальдо на рахунках.

Рахунки синтетичного й аналітичного обліку. Поняття про субрахунки. Взаємозв'язок рахунків синтетичного та аналітичного обліку. Узагальнення даних поточного обліку. Оборотні відомості, їх види, порядок складання та контрольне значення. Взаємозв'язок між рахунками й балансом.

План рахунків, його суть, будова, значення. Економічна та структурна класифікація рахунків бухгалтерського обліку.

### *Основні поняття:*

*Рахунки* — це спосіб групування і поточного відображення за певними ознаками наявності та руху засобів підприємства, джерел утворення господарських засобів та господарських процесів.

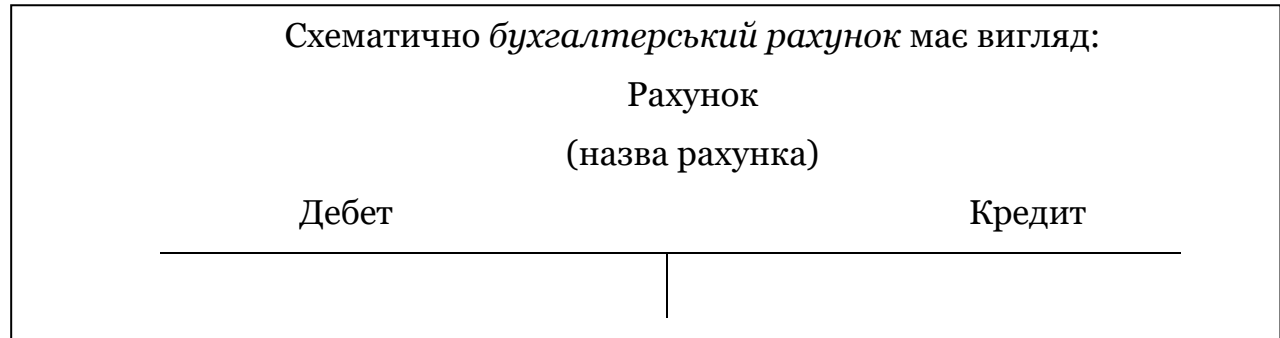

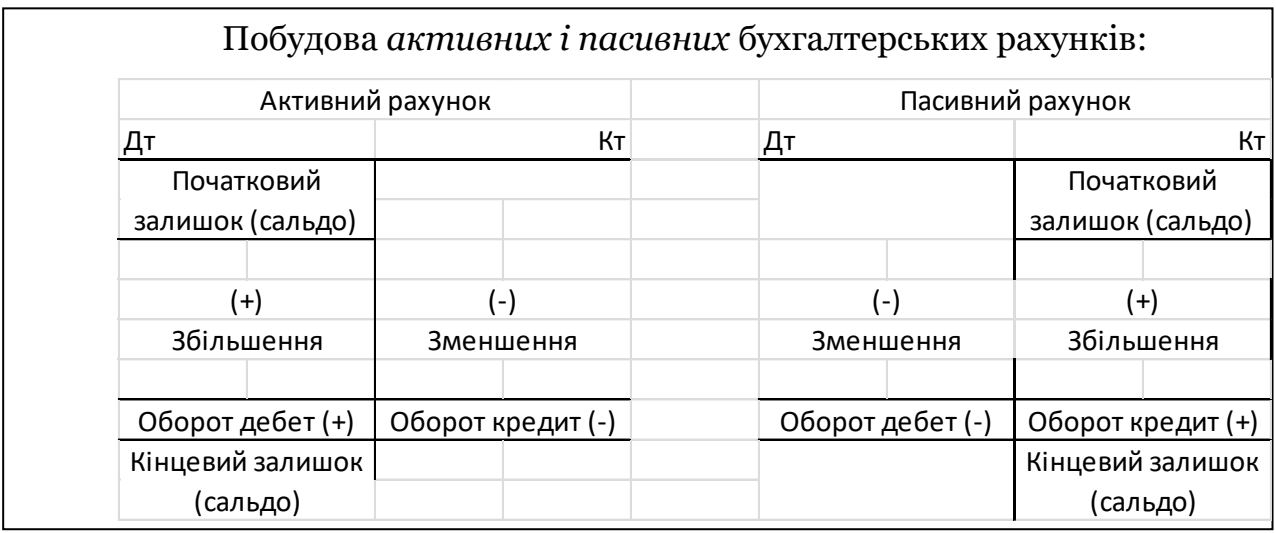

*Метод подвійного запису* – це відображення кожної господарської операції двічі, за дебетом одного і за кредитом другого рахунку на одну і ту ж суму.

*Синтетичні* рахунки бухгалтерського обліку відкриваються на підставі статей балансу для обліку господарських засобів, їх джерел, господарських процесів та містять загальні (синтетичні) дані у грошовій оцінці.

*Аналітичні* рахунки служать для відображення в обліку наявності і змін конкретних видів господарських засобів, їх джерел та господарських процесів.

### **Тема 4. Оцінювання та калькуляція**

Оцінка, її призначення. Оцінка виробничих запасів підприємства. Оцінка предметів і продуктів праці. Види оцінок та їх використання.

Значення і суть калькуляції. Документальне оформлення витрат і виходу продукції основного виробництва і калькуляція собівартості продукції. Методи калькулювання собівартості продукції. Особливості обліку незавершеного виробництва.

*Основні поняття:*

*Оцінка* – це спосіб відображення в грошовому вимірнику стану та руху наявних ресурсів на підприємстві.

*Калькуляція* – це спосіб визначення собівартості продукції, робіт та послуг.

*Головним завданням* обліку незавершеного виробництва на підприємстві виступає перевірка правильності формування собівартості виробленої продукції, а також контроль за рухом матеріальних цінностей на складах, у незавершеному виробництві та залишків готової продукції.

### **Тема 5. Документація та інвентаризація, техніка і форми бухгалтерського обліку**

Поняття про документацію і бухгалтерські документи як носії економічної інформації. Документація як складова частина методу бухгалтерського обліку. Класифікація документів, їх структура, вимоги до складання. Порядок приймання, перевірки й обробки документів на підприємстві. Техніка і форми бухгалтерського обліку.

Значення інвентаризації. Види інвентаризацій. Порядок проведення інвентаризацій, виведення та відображення їх результатів у бухгалтерському обліку.

*Основні поняття:*

*Документування –* це спосіб первинного спостереження і відображення господарських операцій у первинних бухгалтерських документах (рахунках, накладних, чеках, ордерах).

*Документооборотом* виступає порядок і шляхи руху документів з моменту їх складання або надходження до моменту здачі в архів.

*Господарські операції*, оформлені відповідними документами, для одержання узагальненої інформації про наявність та зміни майна підприємства, господарські процеси та фінансові результати діяльності підлягають групуванню і відображенню в певному порядку в облікових регістрах.

*Інвентаризація* проводиться з метою забезпечення достовірності даних бухгалтерського обліку та фінансової звітності підприємства. Під час інвентаризації активів і зобов'язань перевіряються і документально підтверджуються їх наявність, стан, відповідність критеріям визнання і оцінка.

### **Тема 6. Облік необоротних активів**

Поняття необоротних активів, їх загальна характеристика. Основні засоби, їх класифікація та оцінка. Інвентарний облік основних засобів на підприємстві.

Документальне оформлення надходження та переміщення основних засобів. Облік їх зносу та амортизації. Облік ремонту основних засобів. Облік вибуття основних засобів.

Загальна схема аналітичного і синтетичного обліку основних засобів. Інші необоротні матеріальні активи, їх облік.

Поняття нематеріальних активів, їх суть, класифікація та оцінка. Облік надходження та вибуття нематеріальних активів. Особливості обліку зносу (амортизації) нематеріальних активів.

#### *Основні поняття:*

За НП (С)БО 7, *основні засоби* - це матеріальні активи, які підприємство/установа утримує з метою використання їх у процесі виробництва/діяльності або постачання товарів, надання послуг, здавання в оренду іншим особам або для здійснення адміністративних і соціально-культурних функцій, очікуваний строк корисного використання (експлуатації) яких більше одного року (або операційного циклу, якщо він довший за рік).

Згідно НП(С)БО 8, *нематеріальний актив* - це немонетарний актив, який не має матеріальної форми та може бути ідентифікований. Немонетарні активи - усі активи, крім грошових коштів, їх еквівалентів та дебіторської заборгованості у фіксованій (або визначеній) сумі грошей.

Відповідно до НП(С)БО 7, *амортизація* - це систематичний розподіл вартості, яка амортизується, необоротних активів протягом строку їх корисного використання (експлуатації). Вартість, яка амортизується, первісна або переоцінена вартість необоротних активів за вирахуванням їх ліквідаційної вартості.

#### **Тема 7. Облік запасів**

Поняття про запаси, їх класифікація і завдання обліку. Оцінка запасів на підприємстві.

Організація складського господарства й складського обліку. Поняття готової продукції. Облік виходу готової продукції, її зберігання та використання.

Документальне оформлення надходження, переміщення та вибуття запасів власного виробництва і придбаних. Визначення

фактичної собівартості витрачених запасів. Аналітичний і синтетичний облік запасів. Особливості обліку малоцінних і швидкозношуваних предметів та їх зносу.

#### *Основні поняття:*

Згідно НП (С)БО 9, *запаси* – це активи, які утримуються для подальшого продажу (розподілу, передачі) за умов звичайної господарської діяльності; перебувають у процесі виробництва з метою подальшого продажу продукту виробництва; утримуються для споживання під час виробництва продукції, виконання робіт та надання послуг, а також управління підприємством.

*Чиста вартість реалізації запасів* - очікувана ціна реалізації запасів в умовах звичайної діяльності за вирахуванням очікуваних витрат на завершення їх виробництва та реалізацію.

*Відновлювальна вартість* - сучасна собівартість придбання.

НП(С)БО 9 регулює *оцінку* запасів таким чином, що при відпуску запасів у виробництво, з виробництва, продаж та іншому вибутті оцінка їх здійснюється за одним з таких методів: ідентифікованої собівартості відповідної одиниці запасів; середньозваженої собівартості; собівартості перших за часом надходження запасів (ФІФО); нормативних затрат; ціни продажу.

#### **Тема 8. Облік грошових коштів і дебіторської заборгованості**

Економічна суть, значення грошей та завдання їх обліку. Облік касових операцій. Контроль за дотриманням косової дисципліни. Облік розрахунків з підзвітними особами. Рахунки в банку, порядок їх відкриття. Облік операцій за поточними та іншими рахунками в банку. Особливості обліку операцій в іноземній валюті. Форми безготівкових розрахунків.

Суть дебіторської заборгованості та завдання її обліку. Облік розрахунків з покупцями та замовниками й іншими дебіторами. Облік розрахунків з підзвітними особами. Облік розрахунків за претензіями та по відшкодуванню завданих збитків.

### *Основні поняття:*

*Готівкові розрахунки -* це платежі готівкою підприємств (підприємців) та фізичних осіб за реалізовану продукцію (товари, виконані роботи, надані послуги), а також за операціями, які безпосередньо не пов'язані з реалізацією продукції (товарів, робіт, послуг) та іншого майна.

Згідно з НП(С)БО 10 *дебіторська заборгованість* - сума заборгованості дебіторів підприємству на певну дату. Дебіторська заборгованість поділяється довго строкову і поточну.

### **Тема 9. Облік фінансових інвестицій**

Економічна сутність фінансових інвестицій як об'єктів обліку. Поняття та класифікація фінансових інвестицій, завдання їх обліку.

Оцінка фінансових інвестицій від шляхів надходження. Різновиди вартостей при продажу цінних паперів. Методи оцінки інвестицій на дату балансу. Облік інвестицій за справедливою вартістю і правилом нижчої ціни. Облік інвестицій за методом участі в капіталі. Облік інвестицій та розкриття інформації при консолідації капіталів. Особливості обліку цінних паперів.

### *Основні поняття:*

Згідно з НП(С)БО 12 *фінансові інвестиції* первісно оцінюються та відображаються у бухгалтерському обліку за собівартістю. Собівартість фінансової інвестиції складається з ціни її придбання, комісійних винагород, мита, податків, зборів, обов'язкових платежів та інших витрат, безпосередньо пов'язаних з придбанням фінансової інвестиції. Ринкова вартість фінансової інвестиції - сума, яку можна отримати від продажу фінансової інвестиції на активному ринку.

### **Тема 10. Облік власного капіталу**

Поняття й призначення статутного капіталу. Порядок визначення статутного капіталу на підприємствах різних форм власності. Облік формування статутного капіталу при створенні підприємства. Умови змін статутного капіталу та порядок їх відображення в обліку. Особливості формування й руху статутного капіталу на підприємствах з різними формами власності. Облік пайового, додаткового, резервного та інших видів капіталу.

### *Основні поняття:*

*Власний капітал* підприємства включає наступні елементи: зареєстрований капітал, пайовий капітал, додатковий вкладений капітал, інший додатковий капітал, резервний капітал, нерозподілений прибуток (непокритий збиток), неоплачений капітал, вилучений капітал.

### **Тема 11. Облік зобов'язань**

Сутність зобов'язань підприємства, їх класифікація. Форми кредитування банком. Види кредитів. Облік кредитів банку. Облік розрахунків з постачальниками та підрядчиками, різними кредиторами. Облік розрахунків за векселями. Облік розрахунків з бюджетом. Облік розрахунків за позабюджетними платежами.

### *Основні поняття:*

Згідно з НП(С)БО 11, *зобов'язання* визнається, якщо його оцінка може бути достовірно визначена та існує ймовірність зменшення економічних вигод у майбутньому внаслідок його погашення. Якщо на дату балансу раніше визнане зобов'язання не підлягає погашенню, то його сума включається до складу доходу звітного періоду.

*Поточні зобов'язання* - зобов'язання, які будуть погашені протягом операційного циклу підприємства або повинні бути погашені протягом дванадцяти місяців, починаючи з дати балансу.

### **Тема 12. Облік праці, види нарахувань та утримань з неї**

Значення та завдання обліку праці й розрахунків з її оплати. Класифікація та облік персоналу підприємства. Поняття про заробітну плату. Фонд оплати праці, його структура. Види , форми й системи оплати праці. Документальне оформлення й методика обліку використання робочого часу, виробітку та нарахування заробітної плати персоналу підприємства.

Види утримань із заробітної плати. Аналітичний і синтетичний облік розрахунків з оплати праці. Облік депонованої заробітної плати. Облік розрахунків з Пенсійним фондом України.

### *Основні поняття:*

НП(С)БО 26 "*Виплати працівникам*» визначає методологічні засади формування в бухгалтерському обліку інформації про виплати (у грошовій і не грошовій формах) за роботи, виконані працівниками, та її розкриття у фінансовій звітності.

Поточні *виплати* працівникам включають: заробітну плату за окладами та тарифами, інші нарахування з оплати праці; виплати за невідпрацьований час (щорічні відпустки та інший оплачуваний невідпрацьований час); премії та інші заохочувальні виплати, що підлягають сплаті протягом дванадцяти місяців по закінченні періоду, у якому працівники виконують відповідну роботу, тощо.

#### **Тема 13. Облік витрат діяльності підприємства**

Облік витрат діяльності: загальновиробничих витрат, адміністративних, витрат на збут, інших витрат операційної діяльності та інших витрат звичайної діяльності, а також діяльності в умовах надзвичайних подій.

Особливості реалізації основних засобів, нематеріальних активів, матеріалів, цінних паперів та інших активів.

### *Основні поняття:*

Згідно НП(С)БО 26 *витрати* відображаються в бухгалтерському обліку одночасно зі зменшенням активів або збільшенням зобов'язань.

Витратами звітного періоду визнаються або зменшення активів, або збільшення зобов'язань, що призводить до зменшення власного капіталу підприємства (за винятком зменшення капіталу внаслідок його вилучення або розподілу власниками), за умови, що ці витрати можуть бути достовірно оцінені. Витрати визнаються витратами певного періоду одночасно з визнанням доходу, для отримання якого вони здійснені. Витрати відображаються в бухгалтерському обліку одночасно зі зменшенням активів або збільшенням зобов'язань. Витратами звітного періоду визнаються або зменшення активів, або збільшення зобов'язань, що призводить до зменшення власного капіталу підприємства (за винятком зменшення капіталу внаслідок його вилучення або розподілу власниками), за умови, що ці витрати можуть бути достовірно оцінені. Витрати визнаються витратами певного періоду одночасно з визнанням доходу, для отримання якого вони здійснені.

### **Тема 14. Облік доходів і фінансових результатів**

Види доходів, їх облік. Види фінансових результатів. Особливості функціонування підприємств і побудова обліку фінансових результатів. Склад та облік фінансових результатів звітного року від звичайної діяльності та надзвичайних подій. Облік розрахунків з податку на прибуток. Облік використання нерозподіленого прибутку (чи покриття збитків).

### *Основні поняття:*

Для узагальнення інформації про *доходи* від операційної, інвестиційної та фінансової діяльності підприємства, а також від надзвичайних подій призначено рахунки класу 7 "Доходи і результати діяльності".

### **Тема 15. Фінансова звітність**

Суть звітності, її види і призначення. Вимоги до звітності. Табель звітності. Значення бухгалтерської звітності та її використання в управлінні. Склад і форми бухгалтерської звітності. Порядок складання, затвердження і подання бухгалтерської звітності за призначенням. Організація періодичної бухгалтерської звітності. Організація підготовчих робіт і складання річної звітності. Методика складання фінансової звітності.

### *Основні поняття:*

Склад *фінансової звітності*: [Баланс, Форма №1](http://www.buhoblik.org.ua/uchet/buxgalterskaya-otchetnost/2120-balans-pidpriemstva.html), [Звіт про фінансові](http://www.buhoblik.org.ua/uchet/buxgalterskaya-otchetnost/2130-zvit-pro-finansovi-rezultati.html)  [результати](http://www.buhoblik.org.ua/uchet/buxgalterskaya-otchetnost/2130-zvit-pro-finansovi-rezultati.html). [Звіт про рух грошових коштів](http://www.buhoblik.org.ua/uchet/buxgalterskaya-otchetnost/2133-zvit-pro-rukh-groshovikh-koshtiv.html), [Звіт про власний капітал](http://www.buhoblik.org.ua/uchet/buxgalterskaya-otchetnost/3642-zvit-pro-vlasnij-kapital-forma-4.html), [Примітки до фінансової звітності](http://www.buhoblik.org.ua/uchet/buxgalterskaya-otchetnost/2135-primitki-do-finansovoji-zvitnosti.html).

### *2. Завдання для практичних занять*

### **Тема 1. Загальна характеристика бухгалтерського обліку, його предмет і метод**

*Підготувати відповіді на такі питання:*

1. Бухгалтерський облік, його мета, завдання і функції в суспільстві.

2. Охарактеризувати об'єкти бухгалтерського обліку

*Завдання 1.* Провести групування ресурсів підприємства, виділивши окремо господарські засоби та джерела їх утворення:

а) підготувати таблицю для групування в ній господарських засобів та джерел їх утворення, виходячи з вихідних даних, наступної форми (табл.1.1):

*Таблиця 1.1*

*Класифікація господарських засобів та джерел їх утворення*

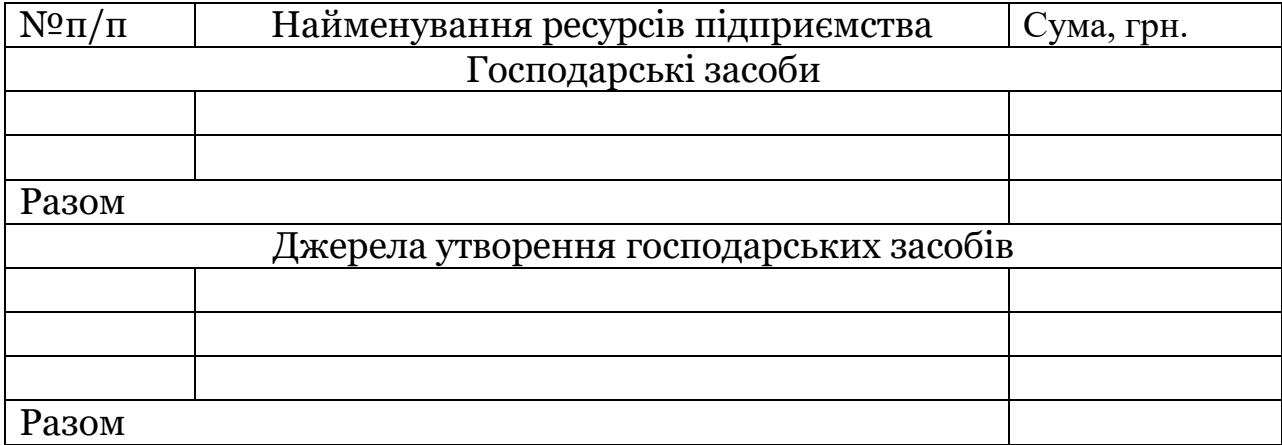

б) після рознесення вихідних даних (з табл.1.2) підрахувати підсумки в таблиці 1.1.

*Таблиця 1.2* 

*Ресурси підприємства "Меблевий світ" на 1.01. 2017р., грн*

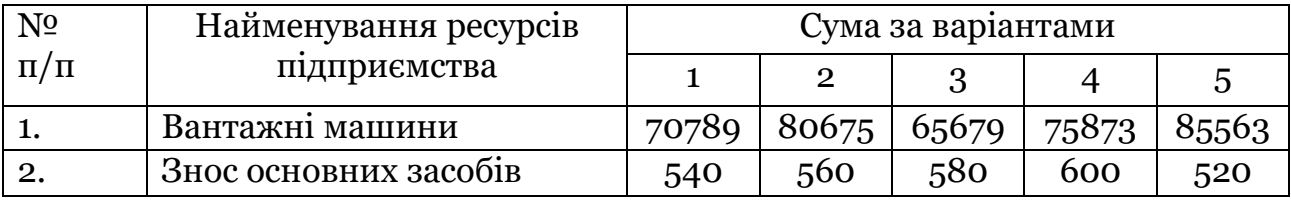

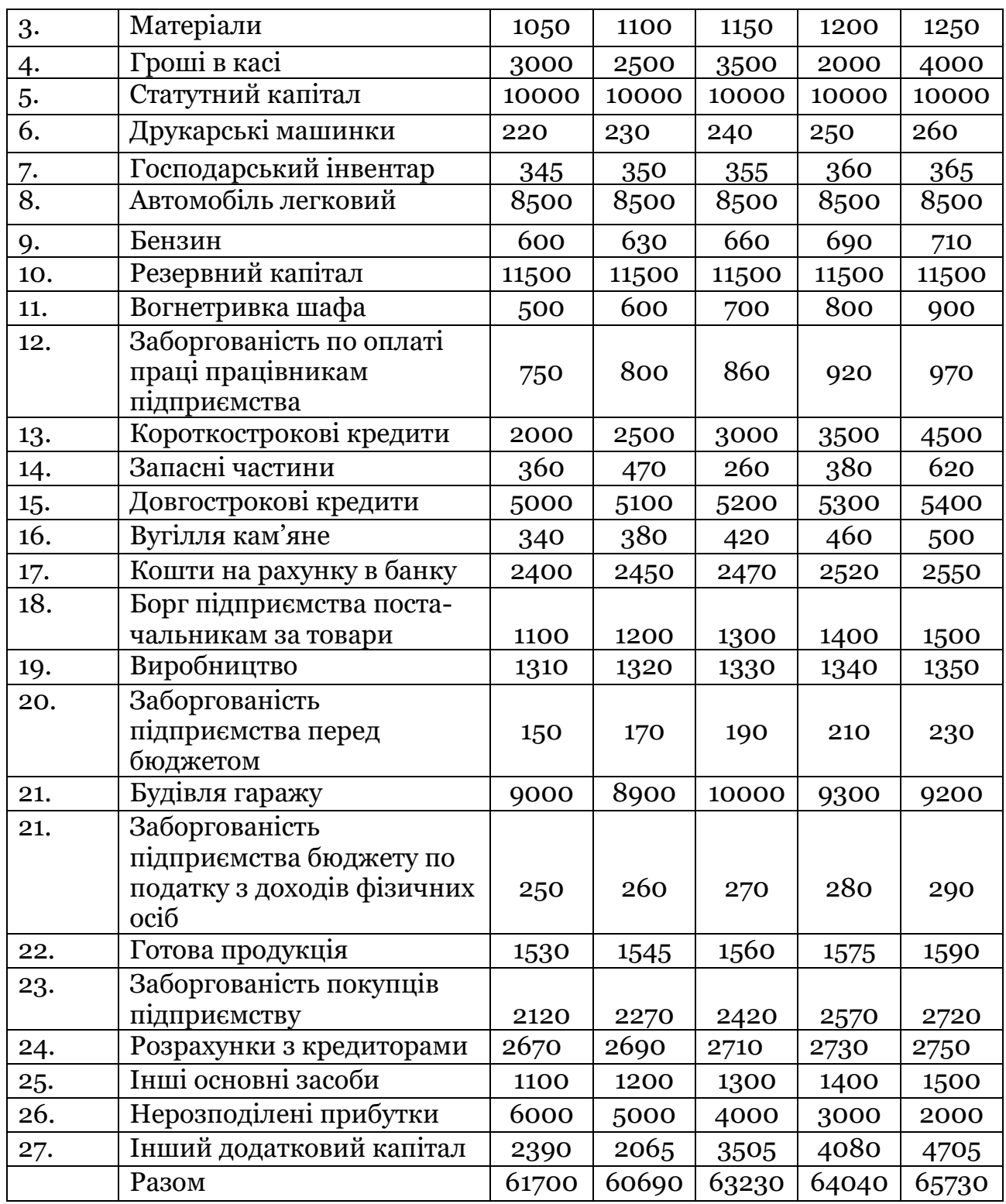

*Завдання 2.* Провести класифікацію господарських засобів та джерел їх утворення згідно з національними стандартами. Підготувати дві таблиці, використовуючи вихідні дані : *Таблиця 1.1 із завдання 1.*

а) для класифікації господарських засобів рекомендується скласти наступну таблицю (табл.1.3):

### *Класифікація господарських засобів згідно з національними*

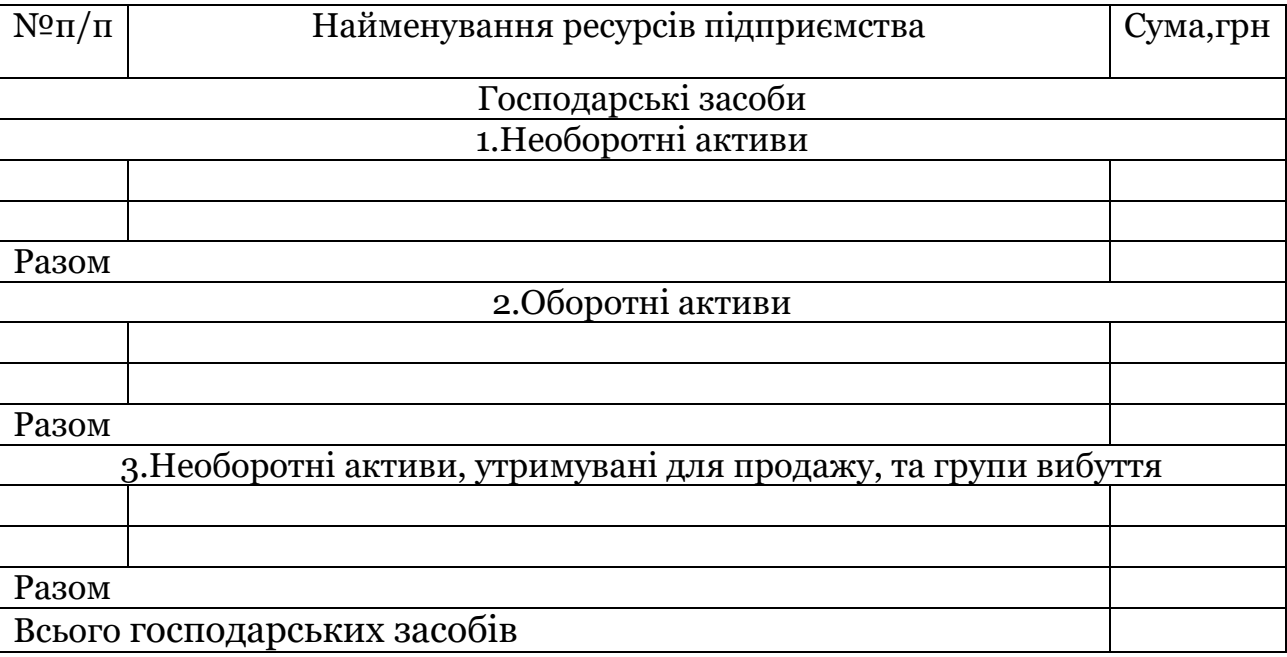

### *стандартами бухгалтерського обліку*

б) для класифікації джерел утворення *господарських засобів* необхідно скласти наступну таблицю(табл.1.4):

*Таблиця 1.4*

### *Класифікація джерел утворення господарських засобів згідно з*

### *національними стандартами бухгалтерського обліку*

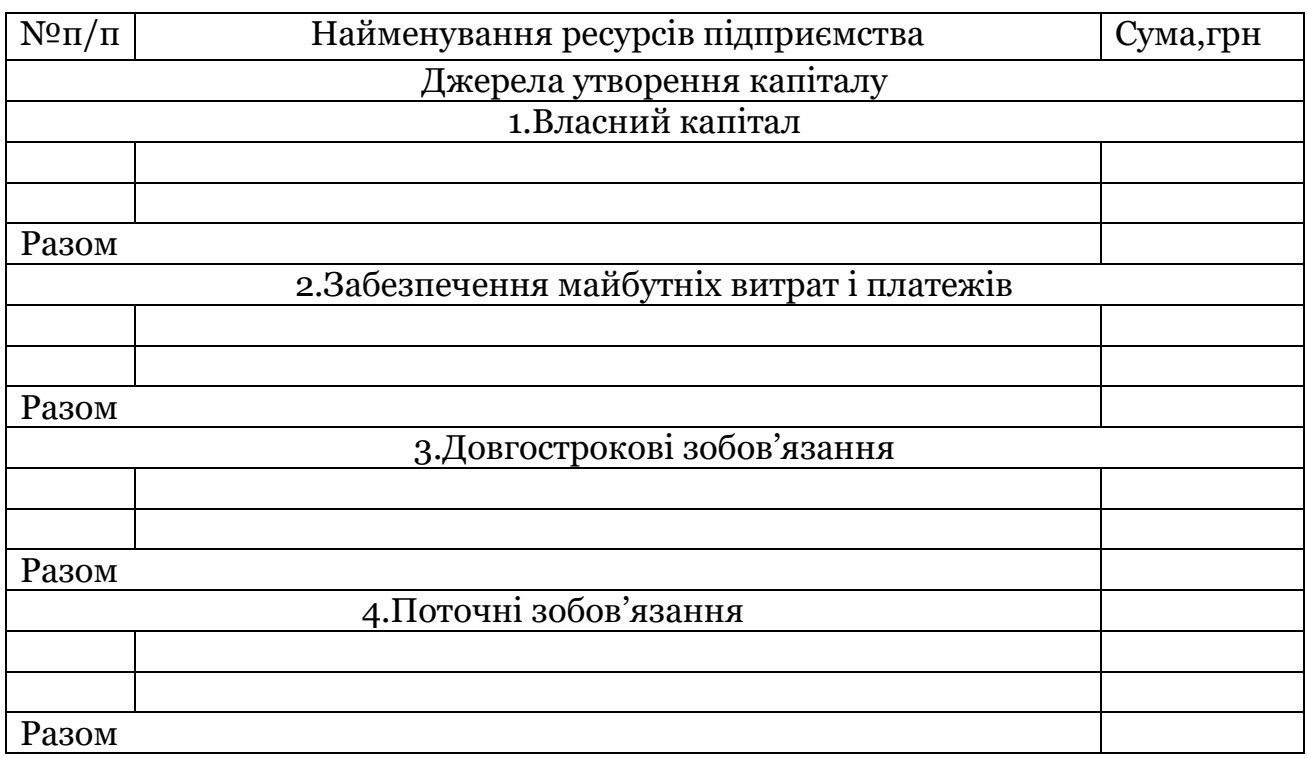

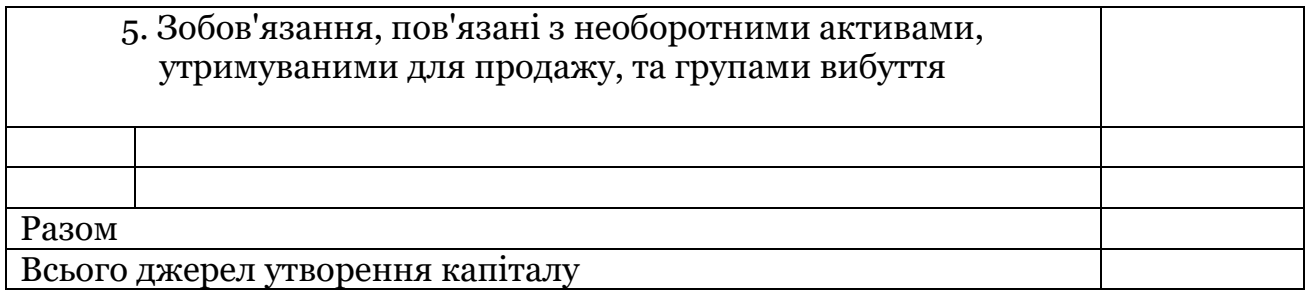

### **Тема 2. Бухгалтерський баланс.**

*Завдання 1.* За даними приведеного нижче інвентарного опису ресурсів підприємства (табл.2.1), скласти бухгалтерський баланс.

*Таблиця 2.1.*

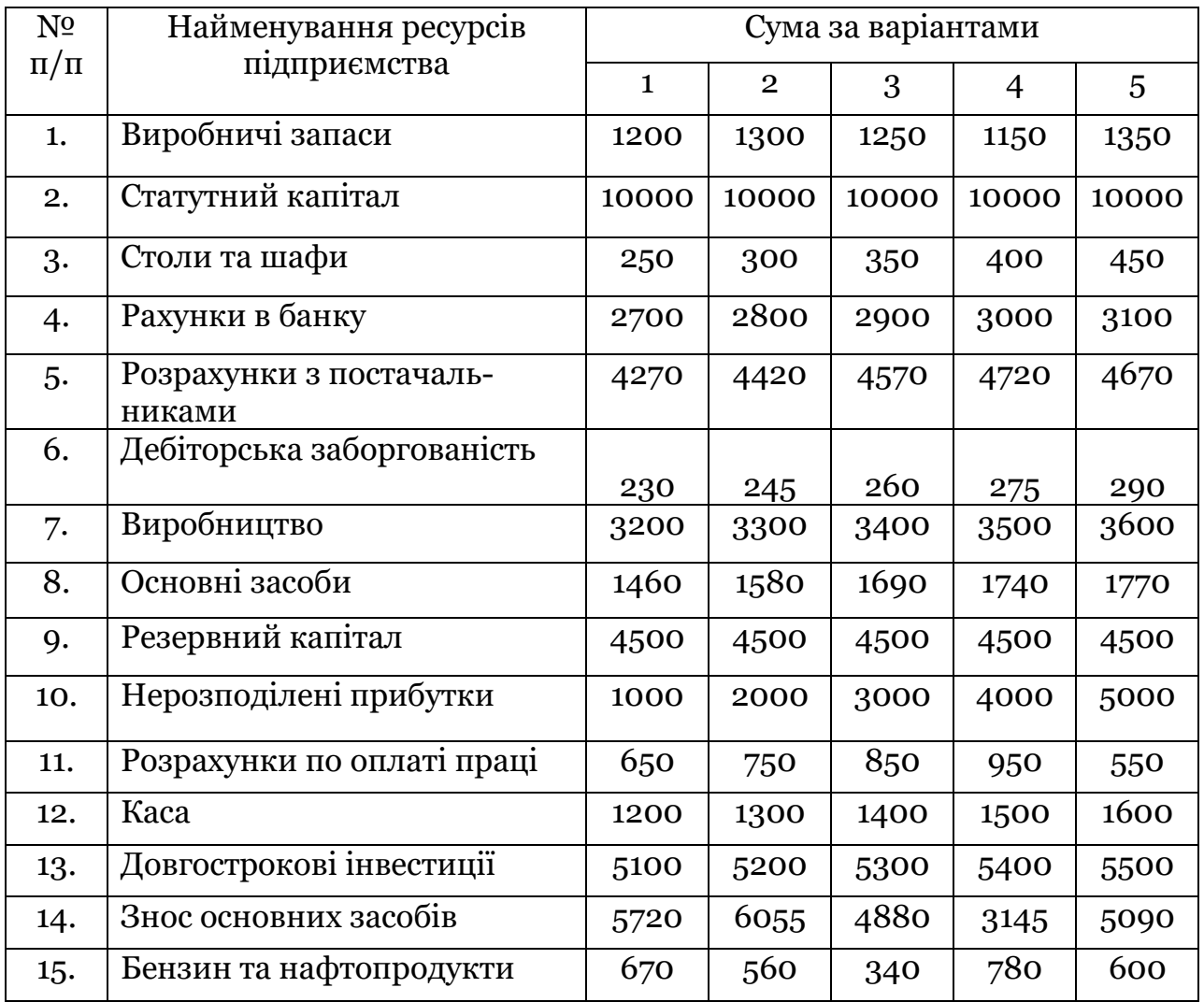

*Ресурси підприємства "Меблевий світ" на 1 січня 2017р., грн*

Баланс скласти наступної форми (табл.2.2).

*Таблиця 2.2*

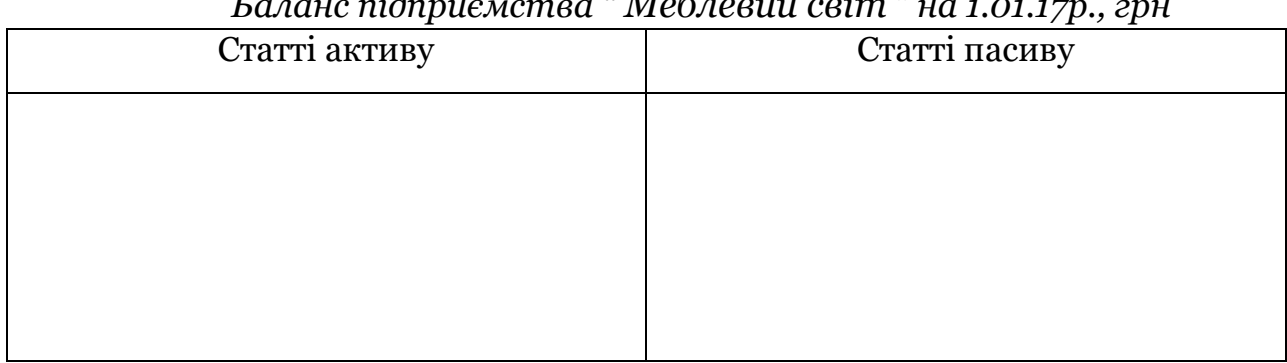

*Баланс підприємства " Меблевий світ " на 1.01.17р., грн*

### **Тема 3. Рахунки бухгалтерського обліку і подвійний запис.**

*Завдання 1.* Відобразити на балансі подані господарські операції. Таблицю балансу зобразити в наступній формі:

*Таблиця 3.1.*

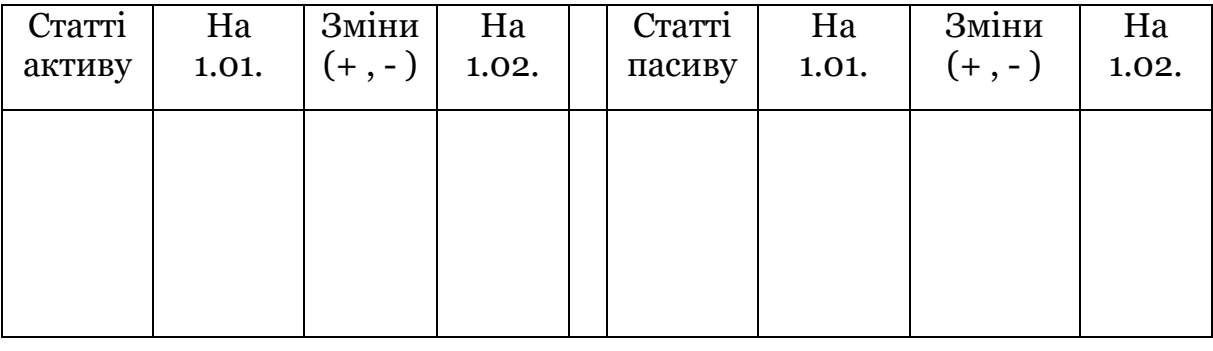

*Баланс підприємства "Меблевий світ", грн*

*Завдання 2.*

а) за наведеними даними в табл.3.1, відкрити рахунки бухгалтерського обліку. Пояснити з економічної точки зору, чому початковий залишок записується в дебет чи кредит рахунку.

*Таблиця 3.2*

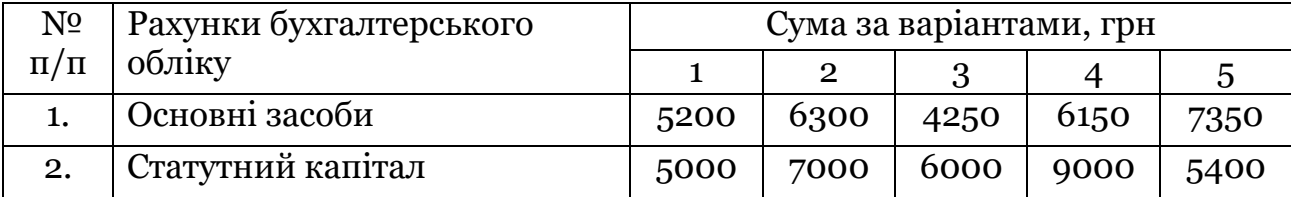

### *Вихідні дані*

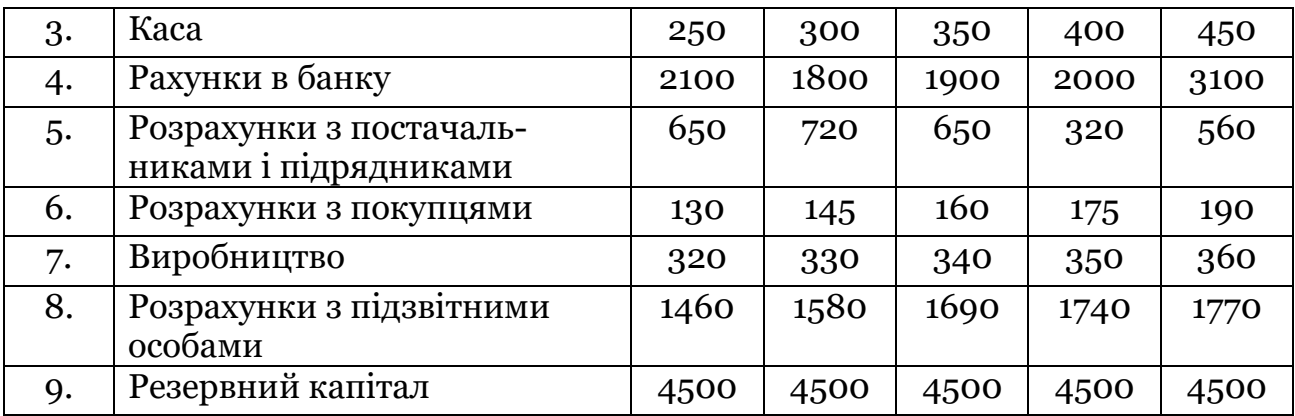

б) записати у відкриті рахунки методом подвійного запису наступні господарські операції з табл.3.3.

Таблиця 3.3.

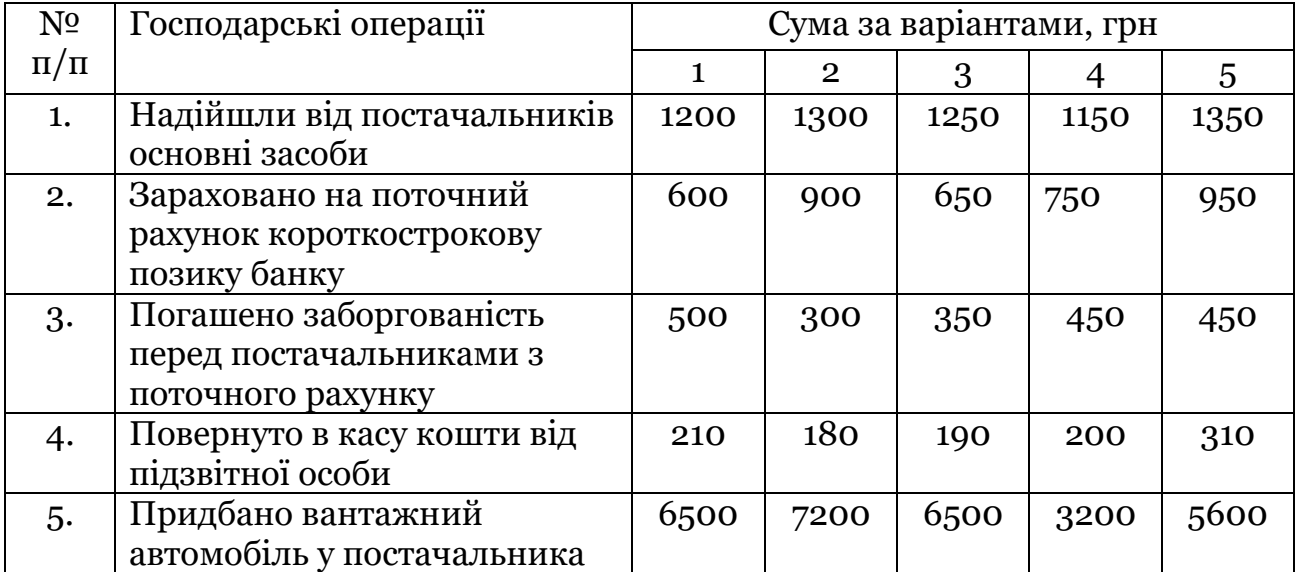

### **Тема 4. Оцінювання та калькуляція.**

*Підготувати відповіді на такі питання:*

- 1. Оцінка, її призначення. Види оцінок, їх застосування.
- 2. Калькуляція, її суть і значення.

### **Тема 5. Документація та інвентаризація, техніка і форми бухгалтерського обліку**

*Підготувати відповіді на такі питання:*

1. Документація та її призначення.

- 2. Вимоги до змісту й оформлення документів.
- 3. Класифікація документів.
- 4. Порядок перевірки й опрацювання документів.
- 5. Документообіг і його організація.
- 6. Організація зберігання документів.
- 7. Інвентаризація, її значення і види.
- 8. Порядок проведення і оформлення інвентаризації.
- 9. Виявлення результатів інвентаризації і відображення їх в обліку.

*Питання для обговорення у вигляді круглого столу:*

1. Облікові регістри, їх види.

2. Форми облікових регістрів.

- 3. Техніка облікової реєстрації.
- 4. Форми бухгалтерського обліку.

5. Помилки в бухгалтерських записах, способи їх виявлення і виправлення.

#### **Тема 6. Облік необоротних активів**

*Підготувати відповіді на такі питання:*

1. Поняття основних засобів, їх класифікація.

2. Облік надходження, амортизації, зносу та вибуття основних засобів.

3. Облік основних засобів за оперативної та фінансової оренди.

4. Поняття нематеріальних активів. Облік їх надходження, амортизації та вибуття.

5. Облік капітальних вкладень і джерел їх фінансування.

*Завдання 1.* Передається безкоштовно по акту для школи автомашина. Балансова вартість її становить 5000 грн, сума зносу 255 грн. Скласти кореспонденцію рахунків, вказати необхідні документи.

*Завдання 2.* Поступили на підприємство по рахунку інструменти на суму 20000 грн. Доставка транспортом постачальника склала 500 грн. Перерахувати кошти постачальникові, передати інструменти в експлуатацію. Зробити проводки, вказати необхідні документи.

#### **Тема 7. Облік запасів**

*Підготувати відповіді на такі питання:*

1. Класифікація та оцінка виробничих запасів у поточному обліку.

2. Облік надходження, наявності та руху виробничих запасів, їх вибуття.

3. Визначення фактичної собівартості запасів, які списуються.

4. Особливості обліку малоцінних та швидкозношуваних предметів.

5. Поняття готової продукції. Облік виходу готової продукції, її зберігання та використання.

*Завдання 1.* На підприємство надійшов від постачальників бензин на суму 50000 грн. Доставка бензину своїм транспортом склала 200 грн. Перерахувати кошти постачальникові, зробити проводки, вказати необхідні документи.

### **Тема 8. Облік грошових коштів і дебіторської заборгованості**

*Підготувати відповіді на такі питання:*

1. Облік касових операцій.

2. Облік операцій за поточними, валютними та іншими рахунками в банку.

3. Суть дебіторської заборгованості та завдання її обліку.

4. Облік розрахунків з дебіторами.

5. Облік розрахунків з підзвітними особами.

6. Облік розрахунків за претензіями та по відшкодуванню завданих збитків.

*Завдання 1.* Залишок в касі на 10.11.2017 р. – 180 грн. Ліміт каси – 1000 грн. Протягом дня поступили кошти від постачальників в сумі 25000 грн. Було видано в підзвіт Іванову 600 грн, виплачена допомога по догляду за дитиною до 3-х років – 2000 грн. Визначити залишок в касі на кінець дня, провести необхідні операції. Зробити проводки, вказати необхідні документи.

### **Тема 9. Облік фінансових інвестицій**

*Підготувати відповіді на такі питання:*

1. Поняття та економічна сутність фінансових інвестицій як об'єктів обліку.

2. Методи оцінки інвестицій.

3. Види цінних паперів, їх облік.

### **Тема 6. Облік власного капіталу**

*Підготувати відповіді на такі питання:*

1. Поняття власного капіталу та його функції.

2. Різновиди власного капіталу.

3. Формування статутного капіталу

4. Особливості формування й руху статутного капіталу на підприємствах з різними формами власності.

#### **Тема 11. Облік зобов'язань**

*Підготувати відповіді на такі питання:*

1. Поняття і види зобов'язань.

2. Рахунки обліку розрахункових операцій.

*Завдання 1.*На підприємство протягом дня були проведені такі операції: поступили кошти на розрахунковий рахунок від покупців за продукцію у сумі 45000 грн, перераховані кошти постачальникам за товари – 15000 грн, погашені проценти за короткострокову позику в розмірі 20000 грн. Залишок на розрахунковому рахунку на початок дня – 5000 грн. Визначити залишок коштів на розрахунковому рахунку на кінець дня, скласти кореспонденцію рахунків, вказати необхідні документи.

#### **Тема 12. Облік праці, види нарахувань та утримань з неї**

### *Підготувати відповіді на такі питання:*

1. Поняття і види оплати праці.

2. Рахунки бухгалтерського обліку нарахування та утримання із заробітної плати.

*Завдання 1.* Нараховано заробітну плату за серпень 2017р. Іванову П.С. в розмірі 3900грн. Зробити необхідні нарахування та утримання із заробітної плати і відобразити їх на рахунках бухгалтерського обліку.

*Завдання 2.* Нараховано заробітну плату за серпень 2017р. Максімову А.М. в розмірі 4500грн. Зробити необхідні нарахування та утримання із заробітної плати і відобразити їх на рахунках бухгалтерського обліку.

### **Тема 13. Облік витрат діяльності підприємства**

*Підготувати відповіді на такі питання:*

1. Поняття і класифікація витрат.

2. Рахунки бухгалтерського обліку витрат діяльності.

*Завдання 1.* Зі складу підприємства реалізована продукція на суму 32000 грн. Вартість її по облікових цінах складає 20000 грн. На упаковку та відвантаження продукції було затрачено 1200 грн. Відобразити витрати на рахунках бухгалтерського обліку.

### **Тема 14. Облік доходів і фінансових результатів**

*Підготувати відповіді на такі питання:*

- 1. Поняття доходів підприємства.
- 2. Облік доходів на рахунках бухгалтерського обліку.
- 3. Особливості обліку фінансових результатів діяльності.

### *Завдання 1.*

1. Визначити результат від продажу продукції.

2. Скласти бухгалтерські проводки та сформулювати зміст господарських операцій.

### *Дані для виконання:*

На підприємстві виготовлено:

- 20 столів, фактична собівартість одного стола 10 грн
- 400 стільців, фактична собівартість одного стільця 5 грн
- продано 15 столів та 350 стільців за ціною 25 та 17 грн. відповідно
- витрати на збут становлять 150 грн

*Завдання 2.*

- 1. Визначити результат від продажу продукції.
- 2. Обчислити суму податку на прибуток, яка підлягає сплаті до бюджету.

### *Дані для виконання:*

- залишок незавершеного виробництва на початок звітного періоду склав 10 грн, на кінець – 15 грн, дебетовий оборот по рахунку 23 "Виробництво" – 250 грн
- на склад продукція оприбуткована за фактичною собівартістю
- на поточний рахунок надійшли кошти за продану продукцію в сумі 540 грн ( ПДВ нарахувати самостійно)
- акцизний збір за даний вид продукції 20 грн
- вся готова продукція продана
- витрати на збут складають 25 грн

*Завдання 3.*

- 1. Сформулювати зміст господарських операцій та вказати кореспонденцію рахунків.
- 2. Обчислити необхідні суми.
- 3. Визначити фінансовий результат від продажу продукції. *Дані для виконання:*
- відвантажено готову продукцію за собівартістю 500 грн
- нараховано ПП "Імідж" за доставку продукції 60 грн
- нараховано рекламному агентству за проведені рекламні роботи пов'язані з реалізацією даної продукції – 100 грн
- оплачено з поточного рахунку витрати, пов'язані зі збутом 160 грн
- зараховано на поточний рахунок кошти за продану продукцію 1800 грн
- списано виробничу собівартість проданої продукції 500 грн
- списано витрати на збут
- визначено суму ПДВ згідно з чинним законодавством
- визначено результат від продажу продукції
- нараховано податок на прибуток.

### *Завдання 4.*

1. Сформулювати зміст господарських операцій та вказати кореспонденцію рахунків з процесу продаж.

2.Обчислити необхідні суми.

3.Визначити фінансовий результат від продажу продукції.

### *Дані для виконання:*

- відвантажено готову продукцію за собівартістю 600 грн
- нараховано автоколоні за доставку продукції 32 грн
- одержано вексель за відвантажену продукцію 900 грн
- списано виробничу собівартість продукції, що забезпечена векселем 600 грн
- зараховано на поточний рахунок виручку, що забезпечена векселем 900 грн
- оплачено з поточного рахунку витрати по відвантаженню продукції 48 грн
- списано витрати на збут, що відносяться до реалізованої продукції
- відображено суму ПДВ по операції з продажу продукції згідно з чинним законодавством
- списано результат від продажу
- нараховано податок на прибуток

### *Завдання 5.*

1. Визначити результат від продажу продукції та суму податку на прибуток, яка підлягає сплаті до бюджету.

### *Дані для виконання:*

- кредитовий оборот по рахунку 26 "Готова продукція" складає 200 грн, дебетовий – 250 грн, початкове сальдо – 10 грн
- виручка від продажу продукції (в т. ч. ПДВ) 600 грн
- дебетовий оборот по рахунку 93 "Витрати на збут" 100 грн
- акцизний збір на даний вид продукції 20 грн

### **Тема 15. Фінансова звітність.**

*Підготувати відповіді на такі питання:*

1.Суть і призначення звітності, основні вимоги та принципи її побудови.

2.Склад та елементи фінансової звітності, порядок її складання та подання.

# *3. Завдання для практичних занять з використанням комп'ютерної програми «1С: Бухгалтерія 8.2»*

### *Практичне заняття 1.*

Нова версія програми *«1С: Бухгалтерія* 8.2*»* є удосконаленим рішенням продуктів сімейства «1С:*Підприємство*» для ведення бухгалтерського обліку наявних на підприємстві активів, капіталу і зобов'язань.

Запуск програми відбувається за допомогою вибору *Пуск*, меню *Програми*, підменю «1С:*Підприємство*»*,* після чого відкривається вікно *Запуск* 1С:*Підприємства.* Програма *«1С: Бухгалтерія* 8.2*»* працює в двох режимах – *Конфігуратор* та 1С:*Підприємство.* 

### *Початок роботи з програмою «1С: Бухгалтерія 8.2»*

Для бухгалтерської роботи звичайного користувача вибираємо режим *1С:* 1С:*Підприємство* у верхньому правому куточку*, а* в списку інформаційних баз *- Бухгалтерія для України* (рис.3.1).

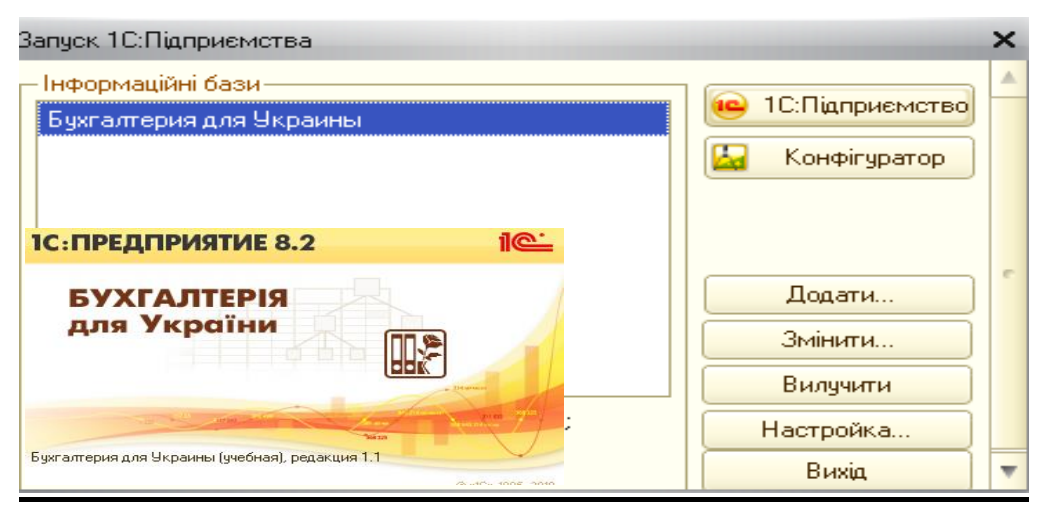

*Рис.3.1. Запуск програми «1С: Бухгалтерія 8.2».*

Після вибору режиму та інформаційної бази з'являється робоче вікно програми на якому одразу пропонується використати *Стартовий помічник (*рис.3.2*)*.

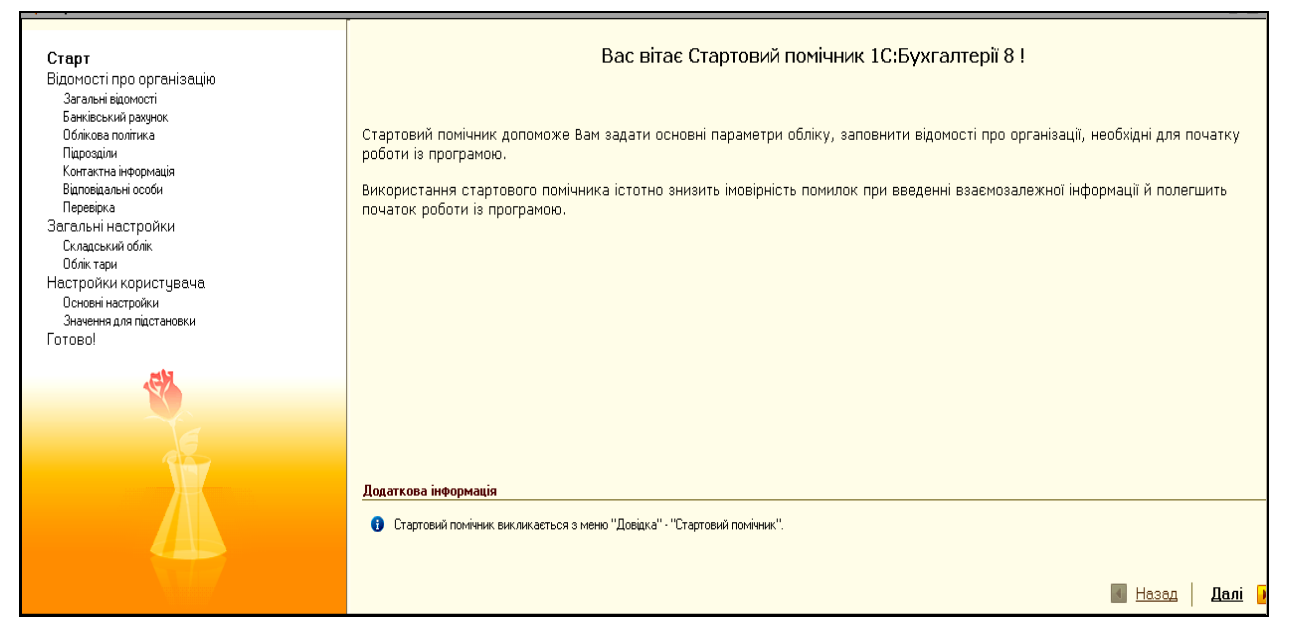

*Рис.3.2. Стартовий помічник в «1С: Бухгалтерія 8.2».*

*Стартовий помічник* дає можливість заповнити основні реквізити підприємства для роботи в програмі за допомогою кнопки *Далі*, що переводить із однієї закладки в іншу.

Введемо в програму постійну інформацію про наше підприємство, на якому в ході наскрізної задачі через усі практичні заняття ми будемо вести облікові операції та вчитися оволодівати основними навиками з комп'ютерною бухгалтерською програмою «1С: Бухгалтерія 8.2» *(рис.3.3 – 3.8)*:

- загальні відомості про підприємство (ТОВ «Меблевий світ»);
- банківський рахунок підприємства;
- облікова політика підприємства;
- підрозділи (виробничий цех, офіс, склад готової продукції, склад матеріалів);
- контактна інформація;
- відповідальні особи підприємства:
	- директор Іванов Сергій Васильович

### - головний бухгалтер - Носкова Інна Петрівна

### - касир – Шаповал Олена Анатоліївна.

Натиснувши у правому лівому кутку кнопку *Далі*, заповнюємо назву нашого підприємства (рис.3.3).

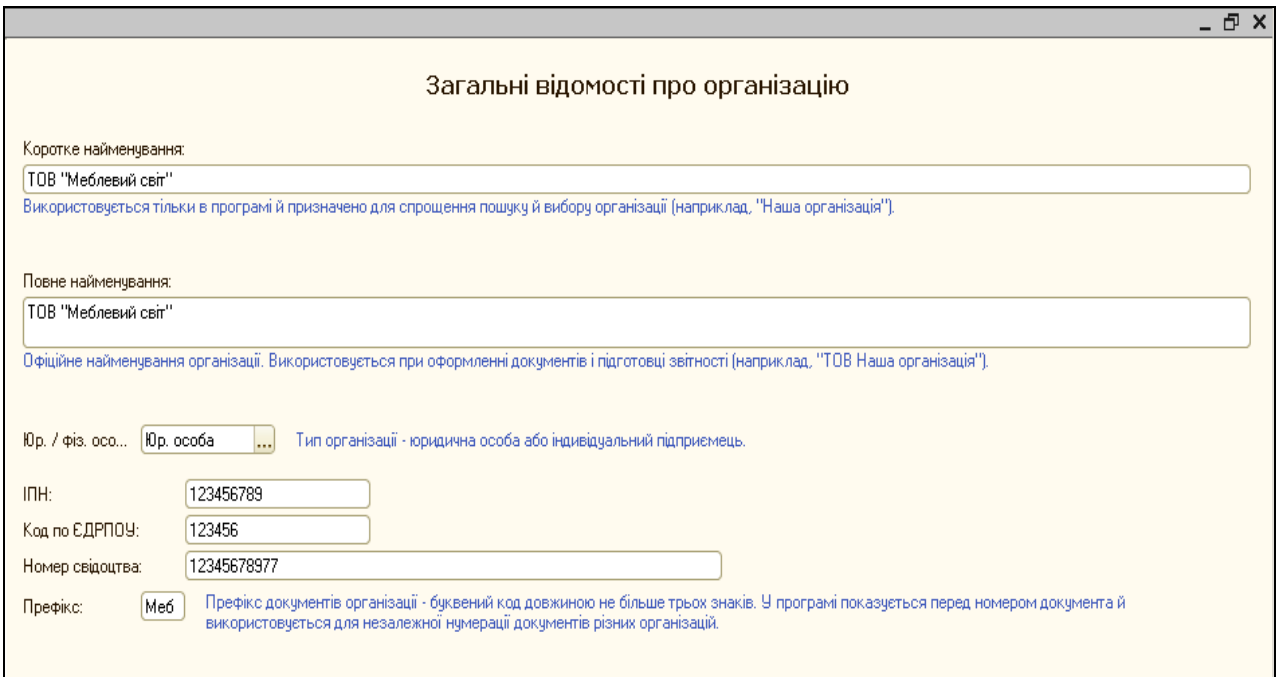

*Рис.3.3 Загальні відомості про ТОВ «Меблевий світ» в «1С: Бухгалтерія 8.2»*

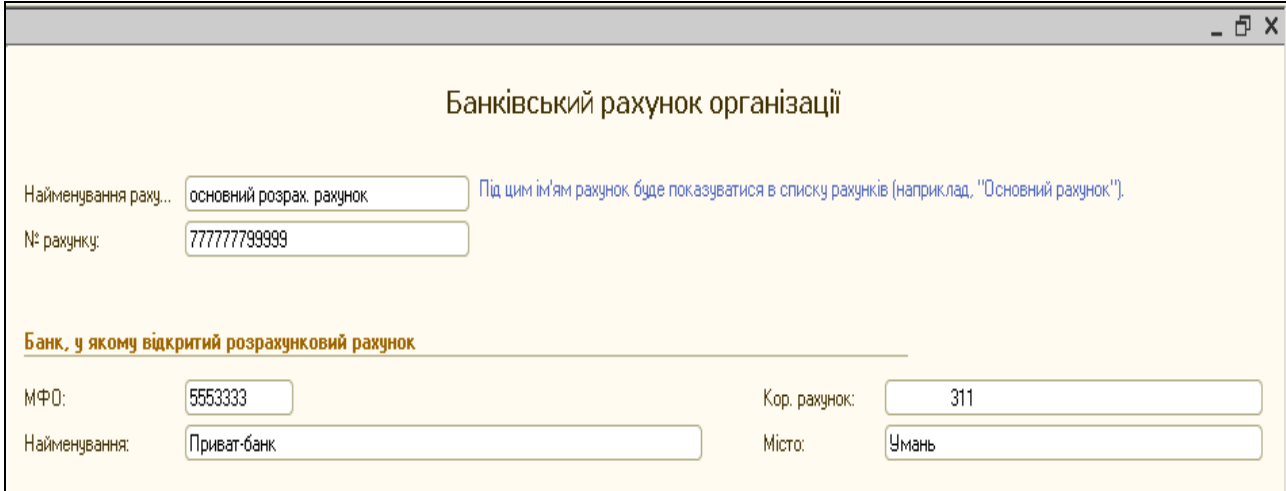

*Рис.3.4 Банківський рахунок ТОВ «Меблевий світ»*

*в «1С: Бухгалтерія 8.2»*

Наступною інформацією, яку треба ввести є дані про облікову політику підприємства. Ця закладка Стартового помічника заповнена автоматично, тому перевіряємо чи підходить вона для конкретного підприємства (рис.3.5). У нашому прикладі натискаємо кнопку Далі.

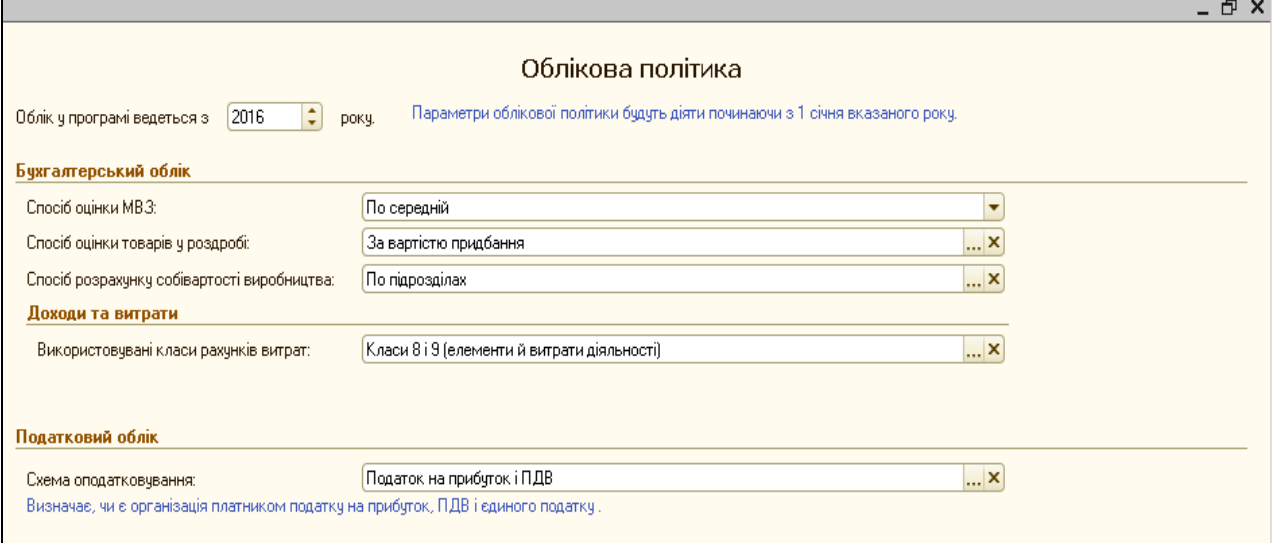

### *Рис.3.5 Облікова політика ТОВ «Меблевий світ» в «1С: Бухгалтерія 8.2»*

Після цього, натиснувши у правому лівому кутку кнопку *Далі*, заповнюємо назву підрозділів підприємства (рис.3.6) та контактну інформацію (рис.3.7). Для введення підрозділів слідкуємо, щоб курсор миші виділяв синім стрічку *Підрозділи організації* при цьому вибираємо команду *Додати – назва підрозділу - Enter.* 

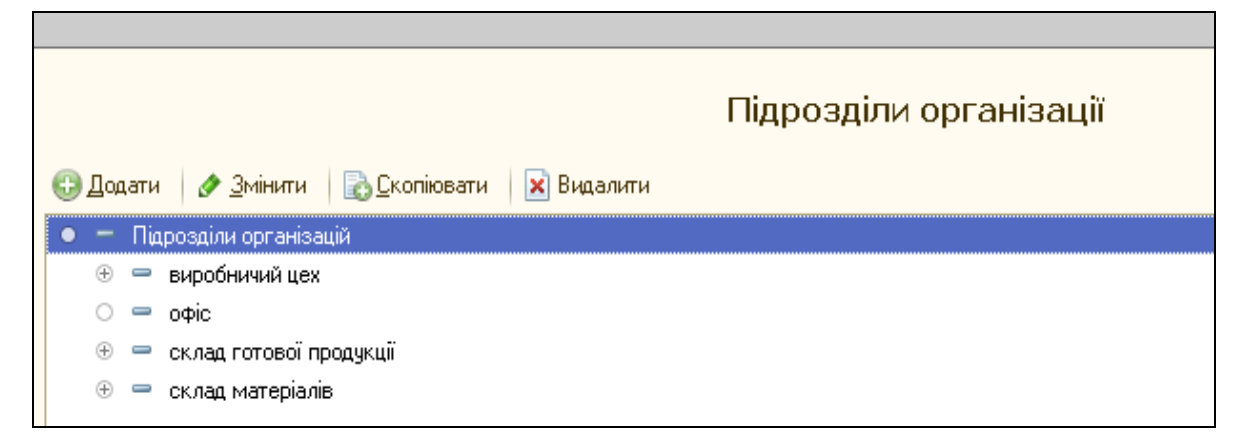

*Рис.3.6. Підрозділи ТОВ «Меблевий світ» в «1С: Бухгалтерія 8.2»*

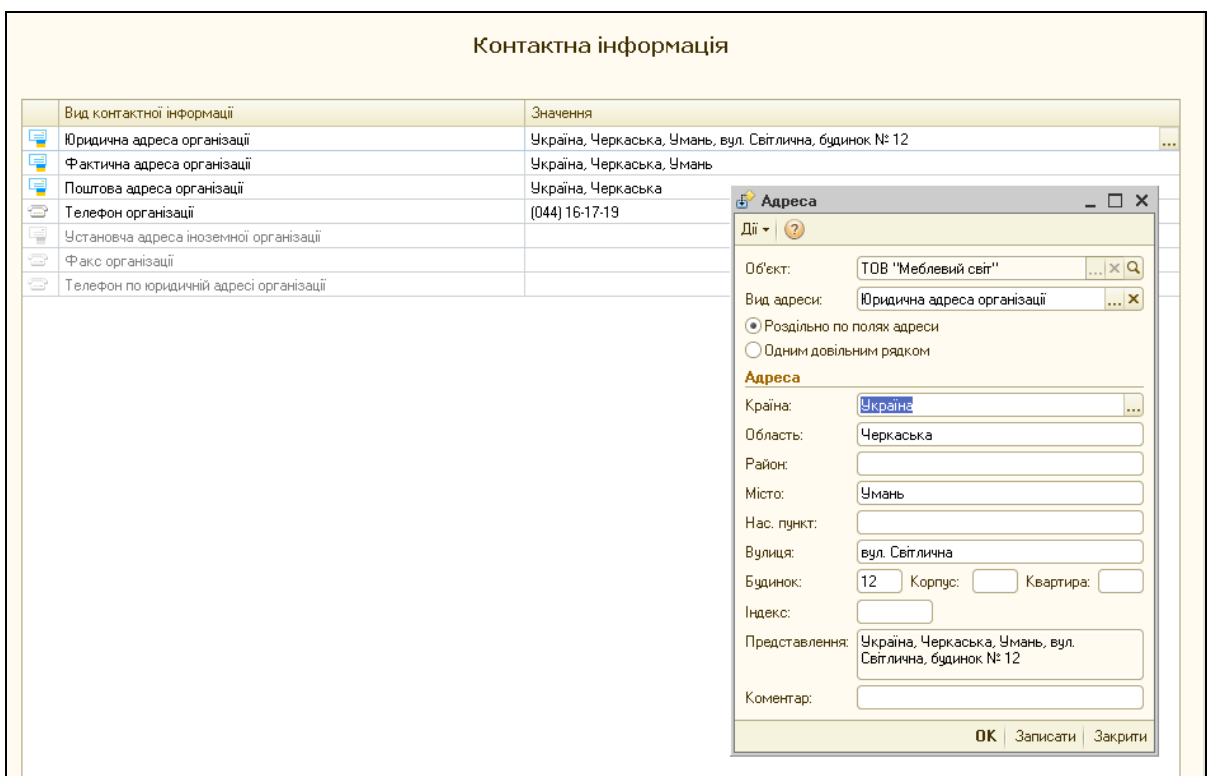

*Рис.3.7. Контактна інформація ТОВ «Меблевий світ» в «1С: Бухгалтерія 8.2»*

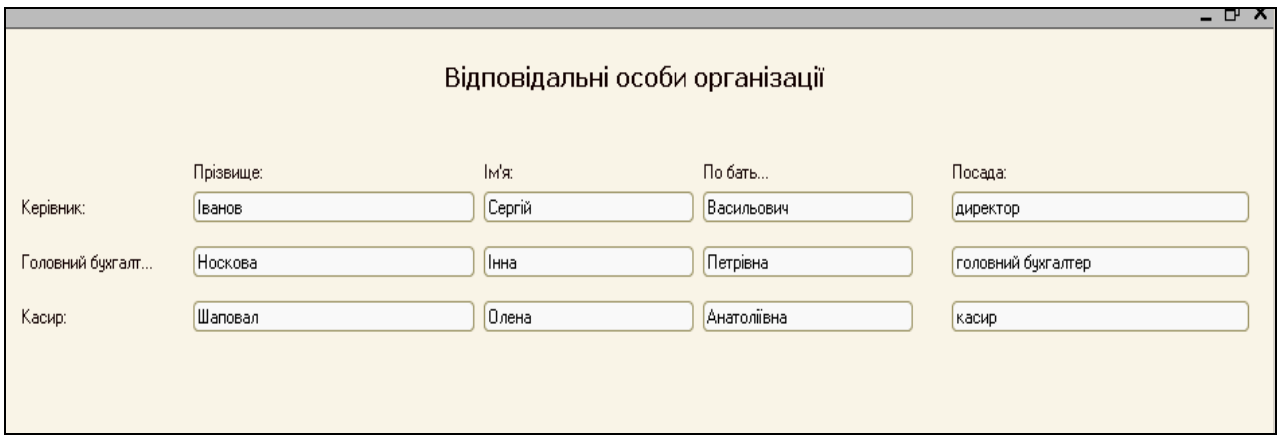

*Рис.3.8. Відповідальні особи ТОВ «Меблевий світ» в «1С: Бухгалтерія 8.2»*

Після заповнення основних закладок *Стартового помічника,* відкривається вікно *Перевірка,* яке служить для доповнення інформації про підприємство. Для цього вибираємо у вікні позицію *Відкрити елемент довідника організації.* Відкривається вікно *Довідника Організації*, дописуємо інформацію, *ОК*.
Натискаємо кнопку *Далі* (вибираючи необхідні опції ведення обліку), потім кнопку *Готово*, після чого автоматично формується *Звіт про поточні настройки інформаційної бази* (рис.3.9) *,* переглянувши який вибираємо команду *Закрити.*

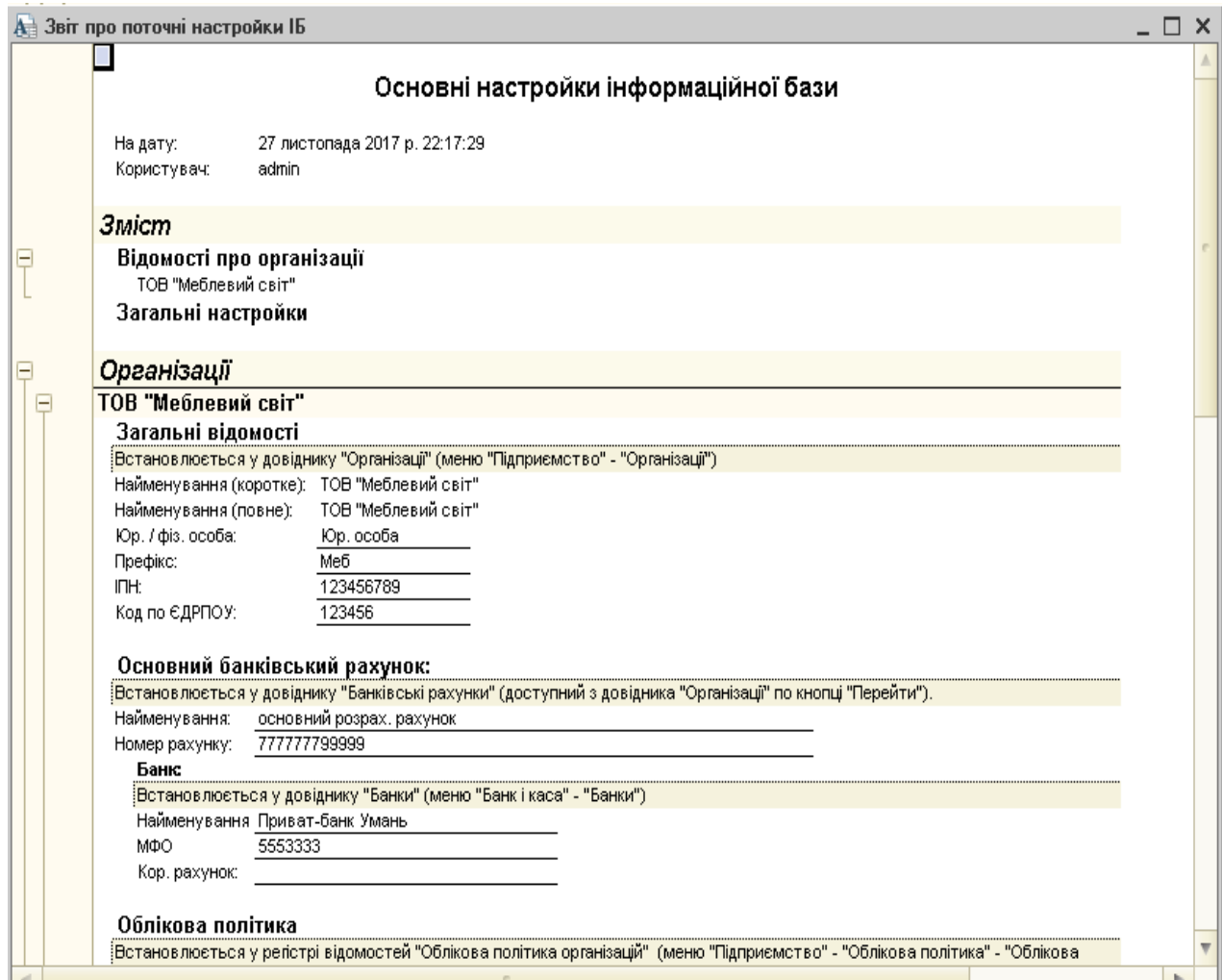

*Рис.3.9. Звіт про поточні настройки інформаційної бази*

*в «1С: Бухгалтерія 8.2»*

*Питання для самоконтролю:*

- *1) основні переваги програми «1С: Бухгалтерія 8.2»;*
- *2) режими роботи «1С: Бухгалтерія 8.2»;*
- *3) особливості запуску програми;*
- *4) використання Стартового помічника на початку роботи.*

### *Практичне заняття 2.*

#### *Введення початкових залишків в «1С: Бухгалтерія 8.2»*

Для введення подальшої інформації про ТОВ «Меблевий світ», використаємо у меню програми закладку *Показати панель функцій*. Натиснувши на ній, з'явиться вікно з наступними параметрами (рис.3.10).

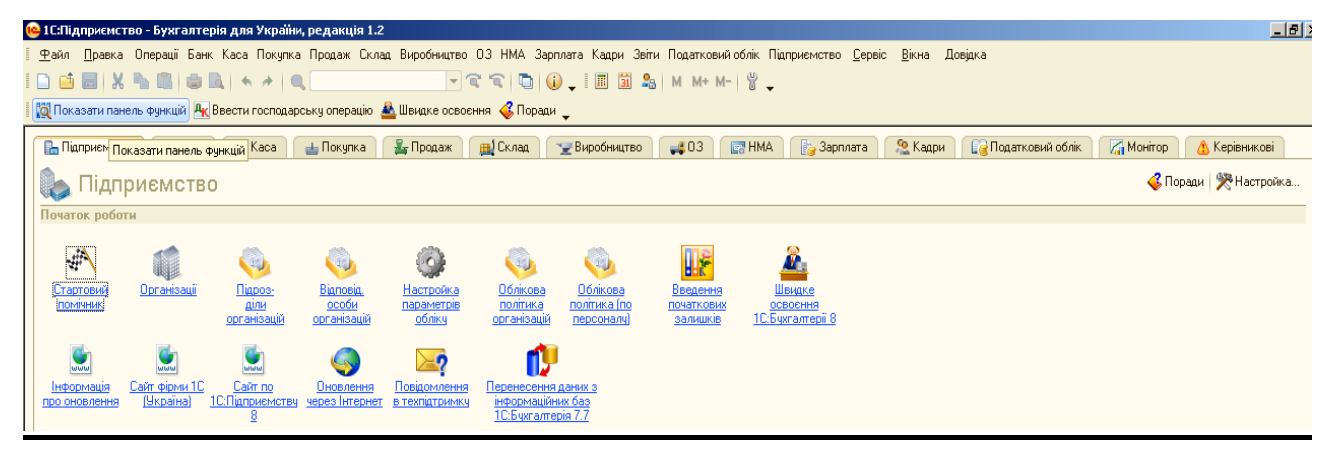

*Рис.3.10. Панель функцій в «1С: Бухгалтерія 8.2»*

Для введення початкових залишків на рахунках бухгалтерського обліку можна вибрати два способи: автоматичний і ручне введення. Автоматичний спосіб здійснюється за допомогою документу *Введення початкових залишків* (розглянуто в лекційному матеріалі).

Тому в нашому прикладі розглянемо ручне введення початкових залишків в програму*.* Початкові залишки на початок року вводяться 31 грудня попереднього року, тобто 31 грудня 2015 року.

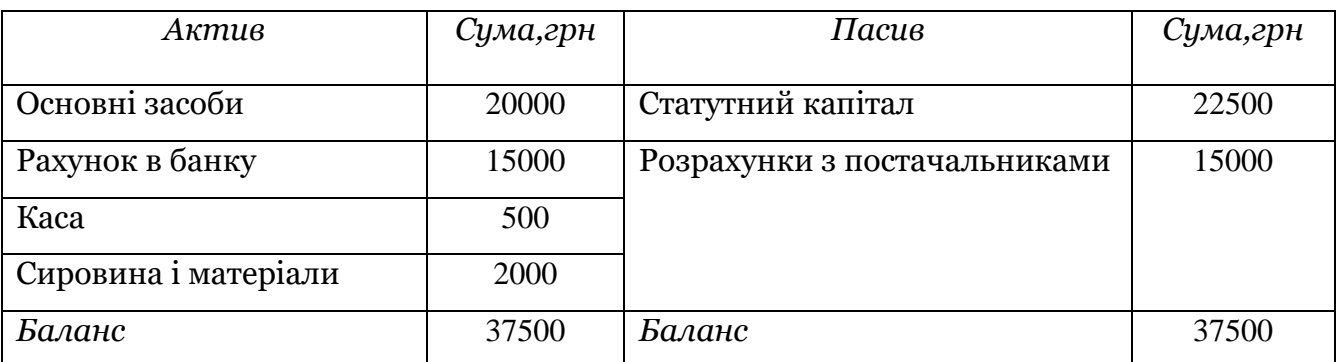

Баланс ТОВ «Меблевий світ» на 31.12.2015р.

*Цікаво, що…* … Дебетові залишки вводяться по дебету даного рахунку і кредиту рахунка 00. Кредитові залишки записують по кредиту даного рахунку і дебету рахунка 00.*..*

Для введення початкових залишків виберемо з *Меню Операції - Журнал операцій – Додати операцію.* Заповнюємо операцію по введенню початкових залишків ТОВ «Меблевий світ» на підставі балансу (рис.3.11 – 3.17).

|               |                        | <b>Ж</b> урнал операцій |                                                         |                  |          |                     |                                                                             |                       |                                                                                                    |                       | $ \Box$ $\times$           |                  | <b>В Податковий облік</b> |                 | Morirop<br><b>А</b> Керівник     |          |
|---------------|------------------------|-------------------------|---------------------------------------------------------|------------------|----------|---------------------|-----------------------------------------------------------------------------|-----------------------|----------------------------------------------------------------------------------------------------|-----------------------|----------------------------|------------------|---------------------------|-----------------|----------------------------------|----------|
|               |                        |                         |                                                         |                  |          |                     |                                                                             |                       | <b>Ді -   Додати операцію   ⓒ B / X   (+) ⓒ   昆   르 희 / 주   크   크 - 고 리 기 - ▽   Ar -   Проводки   2+   -0   +2, 国 三   -3 Поради ②</b> |                       |                            |                  |                           |                 | <mark>€</mark> Поради RHacт      |          |
|               | OpraHisauis:           |                         | ТОВ "Меблевий світ"                                     |                  |          | × Q                 |                                                                             |                       |                                                                                                    |                       |                            |                  |                           |                 |                                  |          |
|               | <sup>2</sup> Дата      |                         | <b>≞</b> Номер                                          |                  |          | Вид документа       | Організація                                                                 |                       | Контрагент                                                                                                    | Сума                  | A<br>Валюта                |                  |                           |                 |                                  |          |
|               |                        |                         | 1 Операція (бухгалтерський і податковий облік): Новий * |                  |          |                     |                                                                             |                       |                                                                                                    |                       |                            |                  |                           |                 | – □ >                            |          |
|               | Ji - 星 画               |                         | $\lceil \cdot \rceil$                                   |                  |          |                     | <b>III</b>   1   Коректування регістрів   С. Поради (?)                     |                       |                                                                                                    |                       |                            |                  |                           |                 |                                  |          |
|               | Номер:                 |                         |                                                         |                  |          |                     | B 31.12.2015 00:00:00                                                       |                       | ■                                                                                                    |                       |                            |                  |                           |                 |                                  |          |
|               | Організація:           |                         | ТОВ "Меблевий світ"                                     |                  |          |                     |                                                                             |                       | $\Box$ Q                                                                                                    |                       |                            |                  |                           | Сума операції:  | 20 000,00                        |          |
|               | <b>3MICT:</b>          |                         | введення початкових залишків                            |                  |          |                     |                                                                             |                       |                                                                                                    |                       |                            |                  |                           |                 |                                  |          |
|               |                        | Спосіб заповнення:      | Вручну                                                  |                  |          |                     |                                                                             |                       | ≂                                                                                                    |                       |                            |                  |                           |                 |                                  |          |
|               |                        |                         | відповідний спосіб заповнення операції                  |                  |          |                     | Для використання типових операцій або сторнування рухів документів виберіть |                       |                                                                                                    |                       |                            |                  |                           |                 |                                  |          |
|               |                        |                         | <sup>д</sup> Бухгалтерський облік                       |                  |          |                     |                                                                             |                       |                                                                                                    |                       |                            |                  |                           |                 |                                  |          |
|               | Проводки -             |                         | R<br>۰                                                  |                  |          | ■ ☆ ↓ ☆ ~ M ☆       |                                                                             |                       |                                                                                                    |                       |                            |                  |                           |                 |                                  |          |
|               |                        | N.                      | Рахчнок Дт                                              | СубконтоДт1      |          |                     | Кількість Дт                                                                | Под. призн. Дт        | Рахунок Кт                                                                                                    | СубконтоКт1           |                            | Кількість Кт     |                           | Под. призн. Кт. | Сума                             |          |
|               |                        |                         |                                                         | СубконтоДт2      |          |                     | Валюта Дт                                                                   | Сума (п/о) Дт         |                                                                                                    | СубконтоКт2           |                            | Валюта Кт        |                           | Сума (п/о) Кт   | Зміст                            |          |
|               |                        |                         |                                                         | СубконтоДт3      |          |                     | Вал. сума Дт                                                                |                       |                                                                                                    | СубконтоКт3           |                            | Вал. сума Кт     |                           |                 | № журналу                        |          |
|               | $A_{\tilde{K}_{\tau}}$ | 1 104                   |                                                         |                  |          | Деревообробний с  Х |                                                                             |                       | 00                                                                                                    |                       |                            |                  |                           |                 | 20 000,00                        |          |
|               |                        |                         | <b>ПО Основні засоби</b>                                |                  |          |                     |                                                                             |                       |                                                                                                    |                       |                            | $ \Box$ $\times$ |                           |                 | поч.с-до рах.104                 |          |
| жали          |                        |                         | 18 Вибрати Дії - © Додати • 1 2 4                       |                  |          | $\mathbf{x}$        | [밀] 2]<br>M<br>V                                                            |                       | $\mathbb{Q}$ - $\mathbb{Q}$ Перейти - $\mathbb{H}$ $\mathbb{Q}$ Поради $\mathbb{Q}$                                                   |                       | <b>В Групове додавання</b> |                  |                           |                 |                                  |          |
| <u>Жчрн</u>   |                        |                         | Найменування                                            | $\blacktriangle$ |          | Kog                 | Найменування                                                                |                       | <u>=</u> Повне найменування                                                                                                    | Виробник              | Номер паспор 3 ▲           |                  |                           |                 |                                  |          |
| <u> Dnepa</u> |                        |                         | • Основні засоби                                        |                  | ⊡        | 00002               | Машини та обладнання                                                        |                       |                                                                                                    |                       |                            |                  |                           |                 |                                  |          |
| <u>Жчрн</u>   |                        |                         | $\oplus$ $\Box$<br>Машини та обл.                       |                  | $\equiv$ | 00003               | Деревообробний станок                                                       |                       | Деревообробний станок                                                                                                    | Одеський зав   124578 |                            |                  |                           |                 |                                  |          |
|               | Відповіда.             |                         |                                                         |                  |          |                     | <b>ПО Основні засоби: Деревообробний станок</b>                             |                       |                                                                                                    |                       |                            | $ \Box$ $\times$ |                           |                 |                                  | $\Box$ Q |
|               | Коментар               |                         |                                                         |                  |          |                     | $\mathbf{B}$<br>패키리 한                                                       |                       | $\boxed{Q}$ - Перейти - $\boxed{=}$ $\boxed{Q}$ Поради (2)                                                                            |                       |                            |                  |                           | Відповідальний  |                                  |          |
|               |                        |                         |                                                         |                  |          |                     | Найменчвання:                                                               | Деревообробний станок |                                                                                                    |                       | Код: 00003                 |                  | рська довідка             |                 | Друк •   ОК   Записати   Закрити |          |
|               |                        |                         |                                                         |                  |          |                     | Група О.З:                                                                  | Машини та обладнання  |                                                                                                    |                       |                            | <b>x</b>         |                           |                 |                                  |          |
|               |                        |                         |                                                         |                  |          |                     | Основні відомості                                                           |                       |                                                                                                    |                       |                            |                  |                           |                 |                                  |          |
|               |                        |                         |                                                         |                  |          |                     | Повне найменчвання:                                                         |                       | Деревообробний станок                                                                                                    |                       |                            | ۰                |                           |                 |                                  |          |
|               |                        |                         |                                                         |                  |          |                     | Виготовлювач:                                                               |                       | Одеський завод                                                                                                    |                       |                            |                  |                           |                 |                                  |          |
|               |                        |                         |                                                         |                  |          |                     | Заводський номер:                                                           | 12345                 |                                                                                                    |                       |                            |                  |                           |                 |                                  |          |
|               |                        |                         |                                                         |                  |          |                     | Номер паспорта:                                                             |                       | 124578                                                                                                    |                       |                            |                  |                           |                 |                                  |          |
|               |                        |                         |                                                         |                  |          |                     | Дата випуску (побудови):                                                    |                       | 27.11.2015<br>■                                                                                                    |                       |                            |                  |                           |                 |                                  |          |
|               |                        |                         |                                                         |                  |          |                     | Модель, тип, марка:                                                         | $\overline{2}$        |                                                                                                    |                       |                            |                  |                           |                 |                                  |          |
|               |                        |                         |                                                         |                  |          |                     | <b>Автотранспорт</b>                                                        |                       |                                                                                                    |                       |                            |                  |                           |                 |                                  |          |
|               |                        |                         |                                                         |                  |          |                     |                                                                             |                       |                                                                                                    |                       |                            |                  |                           |                 |                                  |          |

*Рис.3.11. Введення початкового залишку по рах.104 в «1С: Бухгалтерія 8.2»*

В табличній частині документа *Операція* в першій стрічці подвійним клацанням мишки вибираємо рах.104, після чого в Субконто Дт відкривається вікно - *Довідник Основні засоби,* де створюємо *групу Машини та обладнання,* а в ньому *новий елемент – Деревообробний станок* (рис.3.11).

В другій стрічці вибираємо рах.301 та вводимо залишок по касі в сумі 500 грн, створюючи в *Субконто Дт* елемент *Каса грн* (рис.3.12).

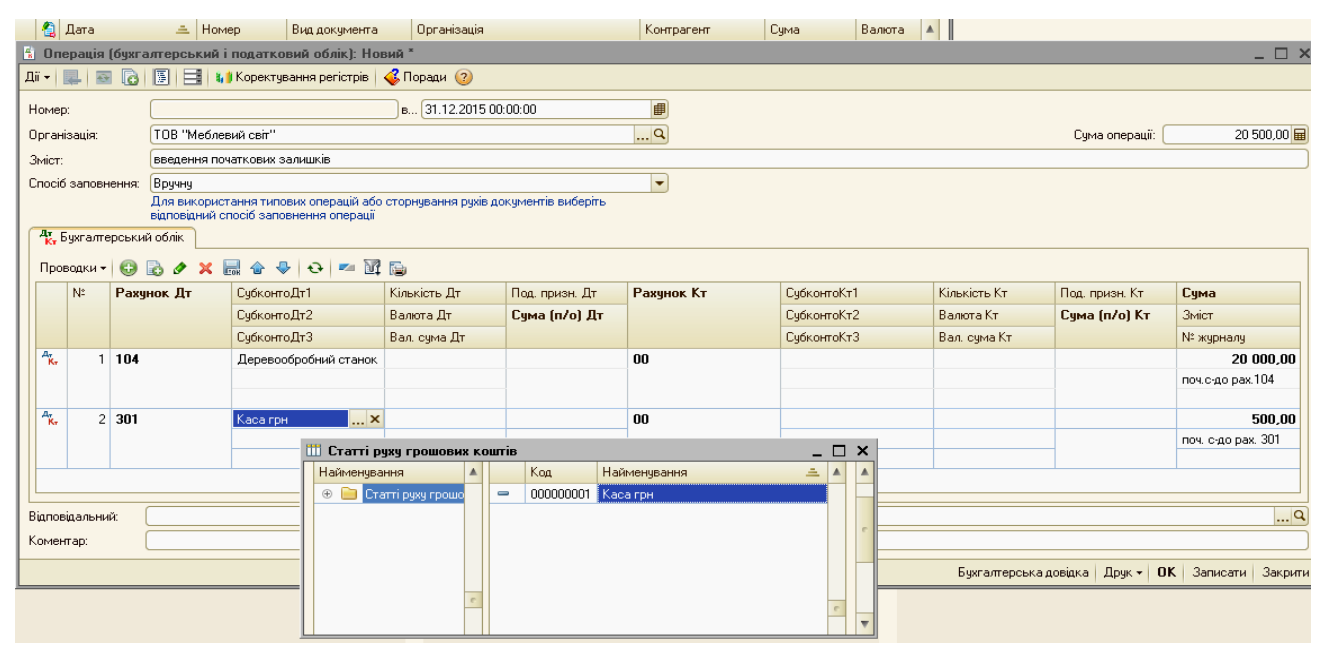

*Рис.3.12. Введення початкового залишку по рах.301*

## *в «1С: Бухгалтерія 8.2»*

В третій стрічці документа *Операція* вводимо рах. 311, а в *Субконто Дт* - *Основний розрахунковий рахунок, ОК*, сума – 10000 грн (рис.3.13).

|                                                                                                    |  |                 | • Операція (бухгалтерський і податковий облік): Новий * |  |          |                           |                                                           |                                                   |             |             |     |                                        |                | - □ ×              |
|----------------------------------------------------------------------------------------------------|--|-----------------|---------------------------------------------------------|--|----------|---------------------------|-----------------------------------------------------------|---------------------------------------------------|-------------|-------------|-----|----------------------------------------|----------------|--------------------|
|                                                                                                    |  |                 |                                                         |  |          |                           |                                                           |                                                   |             |             |     |                                        |                |                    |
| Номер:                                                                                                    |  |                 |                                                         |  |          | B., 31.12.2015 00:00:00   |                                                           | F                                                 |             |             |     |                                        |                |                    |
| Організація:                                                                                                    |  |                 | ТОВ "Меблевий світ"                                     |  |          |                           |                                                           | $\overline{\mathbb{L}}$ . $\overline{\mathsf{Q}}$ |             |             |     |                                        | Счма операції: | 35 500,00 量        |
|                                                                                                    |  |                 |                                                         |  |          |                           |                                                           |                                                   |             |             |     |                                        |                |                    |
|                                                                                                    |  |                 | Вручну                                                  |  |          |                           |                                                           | ٠                                                 |             |             |     |                                        |                |                    |
|                                                                                                    |  |                 |                                                         |  |          |                           |                                                           |                                                   |             |             |     |                                        |                |                    |
| 4. Букгалтерський облік<br><b>Проводки - © 2 0 / X 品合号 0 / 0 / 工匠店</b>                                                                                                    |  |                 |                                                         |  |          |                           |                                                           |                                                   |             |             |     |                                        |                |                    |
| Рахунок Дт<br>Кількість Дт<br>Рахчнок Кт<br>СчбконтоКт1<br>Кількість Кт<br>$N^2$<br>СчбконтоДт1<br>Под. призн. Дт                                                                                                    |  |                 |                                                         |  |          |                           |                                                           |                                                   |             |             |     |                                        |                |                    |
|                                                                                                    |  |                 |                                                         |  |          |                           |                                                           |                                                   |             |             |     |                                        | Под. призн. Кт | Счма               |
| Зміст:<br>введення початкових залишків<br>Спосіб заповнення:<br>Для використання типових операцій або сторнування рухів документів виберіть<br>відповідний спосіб заповнення операції<br>СчбконтоДт2<br>Валюта Дт<br>Сума (п/о) Дт<br>СчбконтоДт3<br>Вал. сума Дт<br>$A_{\overline{k},\overline{k}}$<br>1 104<br>Деревообробний станок<br>$A_{\widetilde{\mathbf{K}}_{\overline{\mathbf{r}}}}$<br>2 301<br>Каса грн<br>$A_{\rm R}$<br>3 311<br>основний розрах. р  X<br>Ш Банківські рахунки (ТОВ "Меблевий світ") |  |                 |                                                         |  |          |                           |                                                           |                                                   |             | СчбконтоКт2 |     | Валюта Кт                              | Сума (п/о) Кт  | Зміст              |
|                                                                                                    |  |                 |                                                         |  |          |                           |                                                           |                                                   |             | СчбконтоКт3 |     | Вал. счма Кт                           |                | № журналу          |
|                                                                                                    |  |                 |                                                         |  |          |                           |                                                           | 00                                                |             |             |     |                                        |                | 20 000,00          |
|                                                                                                    |  |                 |                                                         |  |          |                           |                                                           |                                                   |             |             |     |                                        |                | поч.с-до рах.104   |
|                                                                                                    |  |                 |                                                         |  |          |                           |                                                           | 00                                                |             |             |     |                                        |                | 500.00             |
|                                                                                                    |  |                 |                                                         |  |          |                           |                                                           |                                                   |             |             |     |                                        |                | поч. с-до рах. 301 |
|                                                                                                    |  |                 |                                                         |  |          |                           |                                                           | $00\,$                                            |             |             |     |                                        |                | 15 000.00          |
|                                                                                                    |  |                 |                                                         |  |          |                           |                                                           |                                                   |             |             |     |                                        |                | поч. с-до рах. 311 |
|                                                                                                    |  |                 |                                                         |  |          |                           |                                                           |                                                   |             |             |     | $- \Box x$                             |                |                    |
|                                                                                                    |  |                 |                                                         |  |          |                           |                                                           |                                                   |             |             |     |                                        |                |                    |
|                                                                                                    |  |                 |                                                         |  |          |                           | Виберіть банківський рахчнок зі списку або додайте новий. |                                                   |             |             |     |                                        |                |                    |
|                                                                                                    |  |                 |                                                         |  |          | Найменчвання              | <b>≛</b> Номер рахунку                                    |                                                   | Банк        |             |     | $\blacktriangle$<br>Валюта Вид рахчикч |                |                    |
|                                                                                                    |  | Відповідальний: |                                                         |  | $\equiv$ | основний розрах, рахчнок. | 777777799999                                              |                                                   | Приват-банк |             | грн | Расчетный                              |                | $\Box$ Q           |
| Коментар:                                                                                                    |  |                 |                                                         |  |          |                           |                                                           |                                                   |             |             |     |                                        |                |                    |
|                                                                                                    |  |                 |                                                         |  |          |                           |                                                           |                                                   |             |             |     | $\overline{\phantom{a}}$               |                |                    |

*Рис.3.13. Введення початкового залишку по рах.311 в «1С: Бухгалтерія 8.2»*

Залишок сировини введемо в *Довідник Номенклатура*, вікно якого відкрилось після вибору рахунку 201 в четвертій стрічці документа *Операція*. Вибираємо групу *Матеріали* та створюємо в ньому *новий елемент – Фарба*, вартістю 2000 грн з статтею затрат – *Прямі виробничі витрати - Прямі виробничі витрати крім зворотніх відходів.* Подвійним клацанням елемент *Фарба* вибирається з *Довідника Номенклатура* в документ *Операція* (рис.3.14).

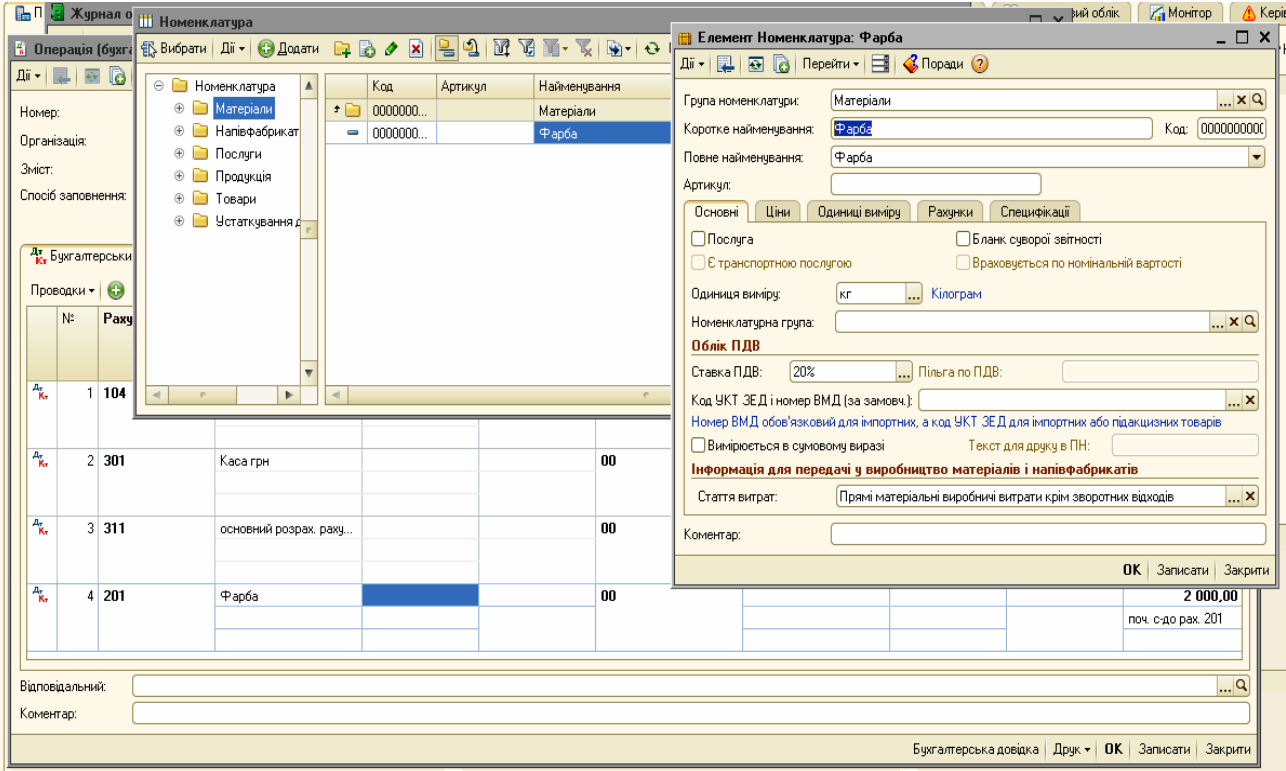

# *Рис.3.14. Введення початкового залишку по рах.201 в «1С: Бухгалтерія 8.2»*

*Цікаво, що…* … для того, щоб активувати закладки при заповненні елемента *довідника Номенклатура*, треба внести назву елемента і натиснути *Записати*.*..*

Суму статутного капіталу, внесеного засновниками у вигляді грошових коштів на 22 500 грн. вводимо в п'ятій стрічці, вибравши в Дт рах. 00, в в колонці *Рахунок Кт* рах.40. В *Субконто Кт* у вікні *Довідника Контрагенти* необхідно створити групу *Засновники*, в ній новий елемент – *Буд-сервіс* (рис.3.15).

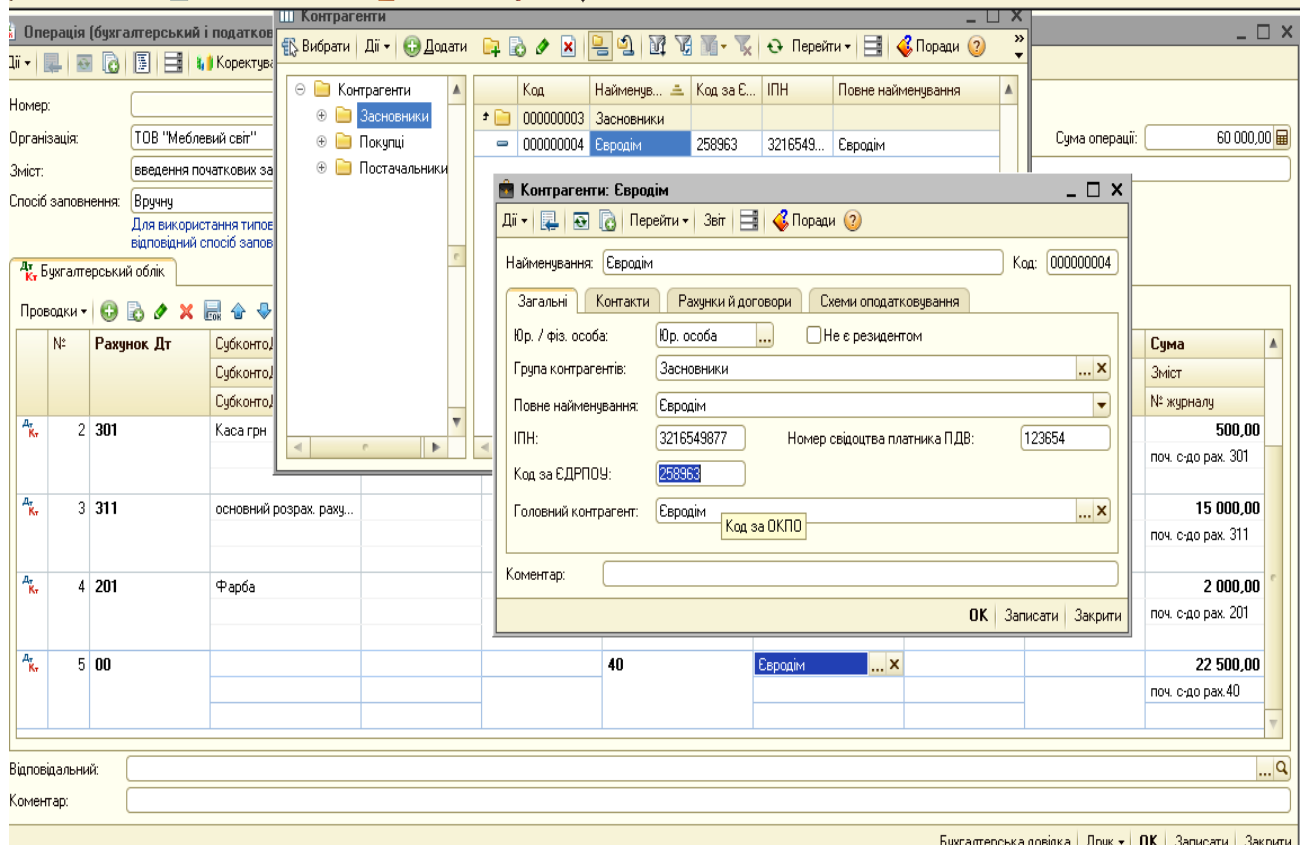

# *Рис.3.15. Введення початкового залишку по рах.40 в «1С: Бухгалтерія 8.2»*

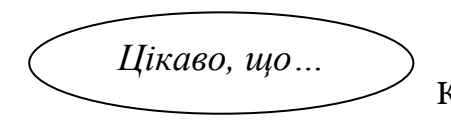

 … зручніше працювати, коли одразу в Довіднику Контрагенти створити групи *Засновники, Постачальники, Покупці...*

Розмір кредиторської заборгованості перед *ТОВ «Будівельник»* за отримані матеріали на 15000 грн вводимо в шостій стрічці, вибравши рах. 00 в колонці *Рахунок Дт* і рах.631 в колонці *Рахунок Кт,*, при цьому в *Субконто Кт* у вікні *Довідника Контрагенти* відкриваємо групу *Постачальники*, в ній створюємо новий елемент – *ТОВ «Будівельник»* (рис.3.16).

42

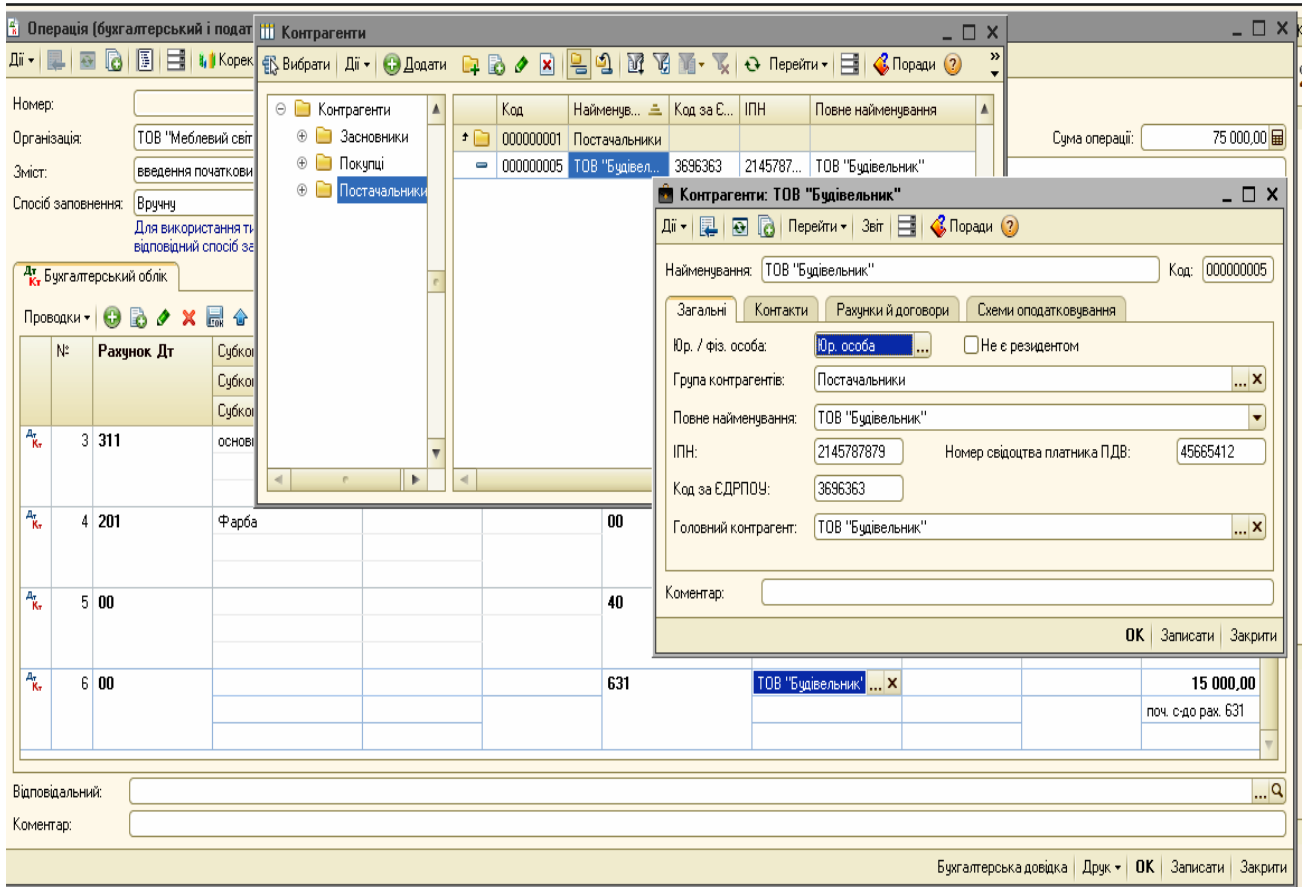

*Рис.3.16. Введення початкового залишку по рах.631 в «1С: Бухгалтерія 8.2»*

Після введення всіх проводок в документ *Операція*, сума господарської операції, яка видна у верхньому куточку документа складає 75000грн, як підсумок активу і пасиву початкового балансу ТОВ «Меблевий світ» (програма автоматично рахує підсумок по проводкам, внесеним в операцію). Вибираємо *Записати – ОК*.

За допомогою ручного введення було внесено початкові залишки ТОВ «Меблевий світ» на 31.12.2015р.

В *Журналі операцій* після проведення документа з'явився запис про операцію, подвійним клацанням по якому можна відкрити форму *Операції* та внести необхідні зміни чи поправки (рис.3.17).

|             |                                                               | <b>2</b> Журнал операцій |                         |                                                                                                    |                       |                 |            | $ \Box$ $\times$                                                                                                    |                  | <b>В</b> Податковий облік | Moritop<br>A Керівникові                                 |
|-------------|---------------------------------------------------------------|--------------------------|-------------------------|----------------------------------------------------------------------------------------------------|-----------------------|-----------------|------------|----------------------------------------------------------------------------------------------------|------------------|---------------------------|----------------------------------------------------------|
|             |                                                               |                          |                         |                                                                                                    |                       |                 |            | Aii -   Aoastm onepauio   ● B ♪ 図   ⑷ G   圓   1   1   1   コ - 面 面 - て   Di - 「Ricegakm   A   O   4   15   三   4   Ropaam ② |                  |                           | <b>• Поради</b> • Настрой                                |
|             | √Організація:                                                 |                          | ТОВ "Меблевий світ"     | $ \times Q$                                                                                                    |                       |                 |            |                                                                                                    |                  |                           |                                                          |
|             |                                                               | <b>Q</b> Дата            | <b>≞</b> Номер          | Вид документа                                                                                                    | Організація           |                 | Контрагент | Сума<br>Валюта                                                                                                    | $\blacktriangle$ |                           |                                                          |
| ⋄           |                                                               |                          | 31.12.2015 12:00:00     | Me600000001 Onepauja (бухгалт.                                                                                        | ТОВ "Меблевий світ"   |                 |            | 75 000.00                                                                                                    |                  |                           |                                                          |
|             |                                                               |                          |                         | 18 Операція (бухгалтерський і податковий облік): Записаний                                                            |                       |                 |            |                                                                                                    |                  |                           | $ \Box$ $\times$                                         |
|             |                                                               |                          |                         | Дії -   2   2   2   2   1   2   1   1   Коректування регістрів   3 Поради (?)                                         |                       |                 |            |                                                                                                    |                  |                           |                                                          |
|             | Номер:                                                        |                          | Me600000001             |                                                                                                    | B 31.12.2015 12:00:00 |                 | 田          |                                                                                                    |                  |                           |                                                          |
|             |                                                               | Організація:             | ТОВ "Меблевий світ"     |                                                                                                    |                       |                 | $\Box$ Q   |                                                                                                    |                  | Сума операції:            | 75 000,00 品                                              |
|             | Зміст:                                                        |                          |                         | введення початкових залишків                                                                                          |                       |                 |            |                                                                                                    |                  |                           |                                                          |
|             |                                                               | Спосіб заповнення:       | Вручну                  |                                                                                                    |                       |                 | ٠          |                                                                                                    |                  |                           |                                                          |
|             |                                                               |                          |                         | Для використання типових операцій або сторнування рухів документів виберіть<br>відповідний спосіб заповнення операції |                       |                 |            |                                                                                                    |                  |                           |                                                          |
|             |                                                               |                          | 4. Бухгалтерський облік |                                                                                                    |                       |                 |            |                                                                                                    |                  |                           |                                                          |
|             |                                                               |                          |                         | <b>Проводки ▼ 〇 品 ノ × 鳳 合 早 〇 平 M 品</b>                                                                               |                       |                 |            |                                                                                                    |                  |                           |                                                          |
|             |                                                               | N:                       | Рахчнок Дт              | СчбконтоДт1                                                                                                    | Кількість Дт          | Под. призн. Дт. | Рахчнок Кт | СчбконтоКт1                                                                                                    | Кількість Кт     | Под. призн. Кт.           | Cuma                                                     |
|             |                                                               |                          |                         | СубконтоДт2                                                                                                    | Валюта Дт             | Сума (п/о) Дт   |            | СубконтоКт2                                                                                                    | Валюта Кт.       | Сума (п/о) Кт             | Зміст                                                    |
|             |                                                               |                          |                         | СубконтоДт3                                                                                                    | Вал. сума Дт          |                 |            | СубконтоКт3                                                                                                    | Вал. сума Кт     |                           | № журналу                                                |
| _           | $\overline{A_{\widetilde{K}_{\overline{r}}}}$                 |                          | $1 \, 104$              | Деревообробний станок                                                                                                 |                       |                 | 00         |                                                                                                    |                  |                           | 20 000,00                                                |
| нпе         |                                                               |                          |                         |                                                                                                    |                       |                 |            |                                                                                                    |                  |                           | поч.с-до рах.104                                         |
| рна<br>epat | $A_{\tilde{K}_2}$                                             |                          | 2 301                   | Каса грн                                                                                                    |                       |                 | 00         |                                                                                                    |                  |                           | 500.00                                                   |
| рна         |                                                               |                          |                         |                                                                                                    |                       |                 |            |                                                                                                    |                  |                           | поч. с-до рах. 301                                       |
|             | $A_{\tilde{\mathbf{K}}_{\mathbf{F}}}$                         |                          | 3 311                   | основний розрах, раку                                                                                                 |                       |                 | 00         |                                                                                                    |                  |                           | 15 000,00                                                |
|             |                                                               |                          |                         |                                                                                                    |                       |                 |            |                                                                                                    |                  |                           | поч. с-до рак. 311                                       |
|             |                                                               |                          |                         |                                                                                                    |                       |                 |            |                                                                                                    |                  |                           |                                                          |
|             | $\mathbb{A}_{\widetilde{\mathbf{K}}_{\overline{\mathbf{r}}}}$ |                          | $4 \, 201$              | $\Leftrightarrow$ apóa                                                                                                |                       |                 | 00         |                                                                                                    |                  |                           | 2 000.00                                                 |
|             |                                                               |                          |                         |                                                                                                    |                       |                 |            |                                                                                                    |                  |                           | поч. с-до рах. 201                                       |
|             | $\frac{A_{\tau}}{K_{\tau}}$                                   |                          | $5\vert 00$             |                                                                                                    |                       |                 | 40         | Евродім                                                                                                    |                  |                           | 22 500,00                                                |
|             |                                                               |                          |                         |                                                                                                    |                       |                 |            |                                                                                                    |                  |                           | поч. с-до рах. 40                                        |
|             | $\frac{A_{\tau}}{R_{\tau}}$                                   |                          | 6 00                    |                                                                                                    |                       |                 | 631        | ТОВ "Будівельник"                                                                                                    |                  |                           | 15 000,00                                                |
|             |                                                               |                          |                         |                                                                                                    |                       |                 |            |                                                                                                    |                  |                           | поч. с-до рак. 631                                       |
|             |                                                               | Відповідальний:          |                         |                                                                                                    |                       |                 |            |                                                                                                    |                  |                           | $\Box$ Q                                                 |
|             | Коментар:                                                     |                          |                         |                                                                                                    |                       |                 |            |                                                                                                    |                  |                           |                                                          |
|             |                                                               |                          |                         |                                                                                                    |                       |                 |            |                                                                                                    |                  |                           |                                                          |
|             |                                                               |                          |                         |                                                                                                    |                       |                 |            |                                                                                                    |                  |                           | Бухгалтерська довідка   Друк •   ОК   Записати   Закрити |

*Рис.3.17. Введення початкових залишків ТОВ «Меблевий світ» в «1С: Бухгалтерія 8.2»*

У сформованій *Операції* можна вибрати кнопку Бухгалтерська довідка і подивитись результати в друкованій формі.

|                                 |                        | № 1 від 31 грудня 2015 р.                                                                                                    |           |        |           |                        |                                                                                                    |           |        |           |      |                              | $ \Box$ $\times$ |
|---------------------------------|------------------------|----------------------------------------------------------------------------------------------------|-----------|--------|-----------|------------------------|----------------------------------------------------------------------------------------------------|-----------|--------|-----------|------|------------------------------|------------------|
| ■ Друк                          |                        | 1 ‡ екз. В Тільки перегляд   В Зберегти копію   ?)                                                                                     |           |        |           |                        |                                                                                                    |           |        |           |      |                              |                  |
| Організація:<br>Зміст операції: |                        | 16-17-19, р/р 777777799999, у банку Приват-банк, МФО 5553333<br>Бухгалтерська довідка 1 від 31.12.2015<br>введення початкових залишків |           |        |           |                        | ТОВ "Меблевий світ", код за ЄДРПОУ 123456, ІПН 123456789, № свід. 12345678977, Україна, Черкаська, Київ, вул. Світлична, будинок № 12, Україна, Черкаська, Київ, тел.: (044) |           |        |           |      |                              |                  |
| N <sub>2</sub>                  |                        |                                                                                                    | Дебет     |        |           |                        |                                                                                                    | Кредит    |        |           | Сума | Зміст                        |                  |
|                                 | Рахинок,<br>субрахунок | Об'єкти<br>аналітичного<br>обліку                                                                                                    | Кількість | Валюта | Вал. сума | Рахунок,<br>субрахунок | Об'єкти<br>аналітичного<br>обліку                                                                                                    | Кількість | Валюта | Вал. сума |      | проводки                     |                  |
| -1                              | 104                    | Деревообробний<br>Істанок                                                                                                    |           |        |           | 00                     |                                                                                                    |           |        |           |      | 20 000,00 nov.c-go pax.104   |                  |
| $\overline{2}$                  | 301                    | Каса грн                                                                                                    |           |        |           | 00                     |                                                                                                    |           |        |           |      | 500,00 nov. c-ao pax. 301    |                  |
| 3                               | 311                    | основний розрах.<br>рахунок                                                                                                    |           |        |           | 00                     |                                                                                                    |           |        |           |      | 15 000,00 поч. с-до рах. 311 |                  |
| 4                               | 201                    | <b>Oapba</b>                                                                                                    |           |        |           | 00                     |                                                                                                    |           |        |           |      | 2 000,00 поч. с-до рах. 201  |                  |
| 5                               | 00                     |                                                                                                    |           |        |           | 40                     | Євродім                                                                                                    |           |        |           |      | 22 500 00 поч. с-до рах.40   |                  |
| 6                               | 00                     |                                                                                                    |           |        |           | 631                    | ТОВ "Будівельник"                                                                                                    |           |        |           |      | 15 000,00 поч. с-до рах. 631 |                  |
|                                 |                        |                                                                                                    |           |        |           |                        |                                                                                                    |           |        |           |      |                              |                  |

*Рис.3.18. Бухгалтерська довідка щодо введення залишків ТОВ «Меблевий світ» в «1С: Бухгалтерія 8.2»*

Крім того, можна сформувати *Оборотно-сальдову відомість* за грудень 2015 року (рис.3.19).

|                |                                                                               |                                  | 10 Оборотно-сальдова відомість за Грудень 2015 р. ТОВ "Меблевий світ" |           |                          |                     | $ \Box$ $\times$                                                      |
|----------------|-------------------------------------------------------------------------------|----------------------------------|-----------------------------------------------------------------------|-----------|--------------------------|---------------------|-----------------------------------------------------------------------|
| Період:        |                                                                               | Організація:                     |                                                                       |           |                          |                     |                                                                       |
|                | $[01.12.2015 \vert \frac{1}{12} - 31.12.2015 \vert \frac{1}{12} \vert \dots]$ | ТОВ "Меблевий світ"              |                                                                       | ▼         |                          |                     |                                                                       |
|                | • Сформувати звіт   Друк                                                      | <b>F</b> 3берегти як             | Σ                                                                     | 0,00      |                          | <b>ВЕ Настройка</b> | $\mathbf{I}$ letopis $\mathbf{F} \in \mathbb{R} \setminus \mathbb{R}$ |
|                | ТОВ "Меблевий світ"                                                           |                                  |                                                                       |           |                          |                     | Панель настройок <b>EV</b>   X                                        |
|                | Оборотно-сальдова відомість за Грудень 2015 р.                                |                                  |                                                                       |           |                          |                     | $\ll$ $\aleph$ $\blacktriangledown$<br>Показники                      |
| Виведені дані: |                                                                               | БО (дані бухгалтерського обліку) |                                                                       |           |                          |                     |                                                                       |
| Рахунок        | Сальдо на початок періоду                                                     |                                  | Обороти за період                                                     |           | Сальдо на кінець періоду |                     | • БО (дані бухгалтерськ                                               |
|                | Дебет                                                                         | Кредит                           | Дебет                                                                 | Кредит    | Дебет                    | Кредит              | ПО (дані податкового                                                  |
| 100            |                                                                               |                                  | 37 500,00                                                             | 37 500,00 |                          |                     | Різниця (БО - ПО)                                                     |
| 10             |                                                                               |                                  | 20 000,00                                                             |           | 20 000,00                |                     | Валютна сума                                                          |
| 20             |                                                                               |                                  | 2 000,00                                                              |           | 2 000,00                 |                     |                                                                       |
| 30             |                                                                               |                                  | 500,00                                                                |           | 500,00                   |                     | $\mathbb{R}$                                                          |
| 31             |                                                                               |                                  | 15 000,00                                                             |           | 15 000,00                |                     | $\leftarrow$ * $\rightarrow$                                          |
| 40             |                                                                               |                                  |                                                                       | 22 500,00 |                          | 22 500,00           | Групування                                                            |
| 63             |                                                                               |                                  |                                                                       | 15 000,00 |                          | 15 000,00           | ∏о субрахунках                                                        |
| Разом          |                                                                               |                                  | 75 000.00                                                             | 75 000 00 | 37 500,00                | 37 500,00           | $\odot \times$<br>⋑<br>Π                                              |

*Рис.3.19. Бухгалтерська довідка щодо введення залишків ТОВ «Меблевий світ» в «1С: Бухгалтерія 8.2»*

#### *Питання для самоконтролю:*

- *1) яким чином вносяться початкові залишки в програму «1С: Бухгалтерія 8.2»;*
- *2) призначення Довідників;*
- *3) особливості введення групи чи нового елемента в Довідник;*
- *4) Журнал операцій, його функціональне призначення та можливості використання;*
- *5) використання ручного введення операцій в програму;*
- *6) коригування введеної інформації.*

# *Практичне заняття 3. Облік банківських операцій в «1С: Бухгалтерія 8.2»*

Після внесення початкових залишків підприємства, починають використовувати *Документи* в комп'ютерній формі для обліку його господарської діяльності, використовуючи при цьому оригінальні можливості програми *«1С: Бухгалтерія 8.2»*.

Одні *Документи* призначені для введення, зберігання та друку первинних документів, а інші - автоматично формують проводки.

Документи в програмі можна вибрати в меню *Панель функцій – Банк - Каса – Покупка – Продаж – Склад – Виробництво - ОЗ – НМА – Зарплата –Кадри - Податковий облік* в залежності від обліку конкретної господарської операції.

Для обліку банківських операцій відкриваємо *Панель функцій – Банк (рис.3.20).*

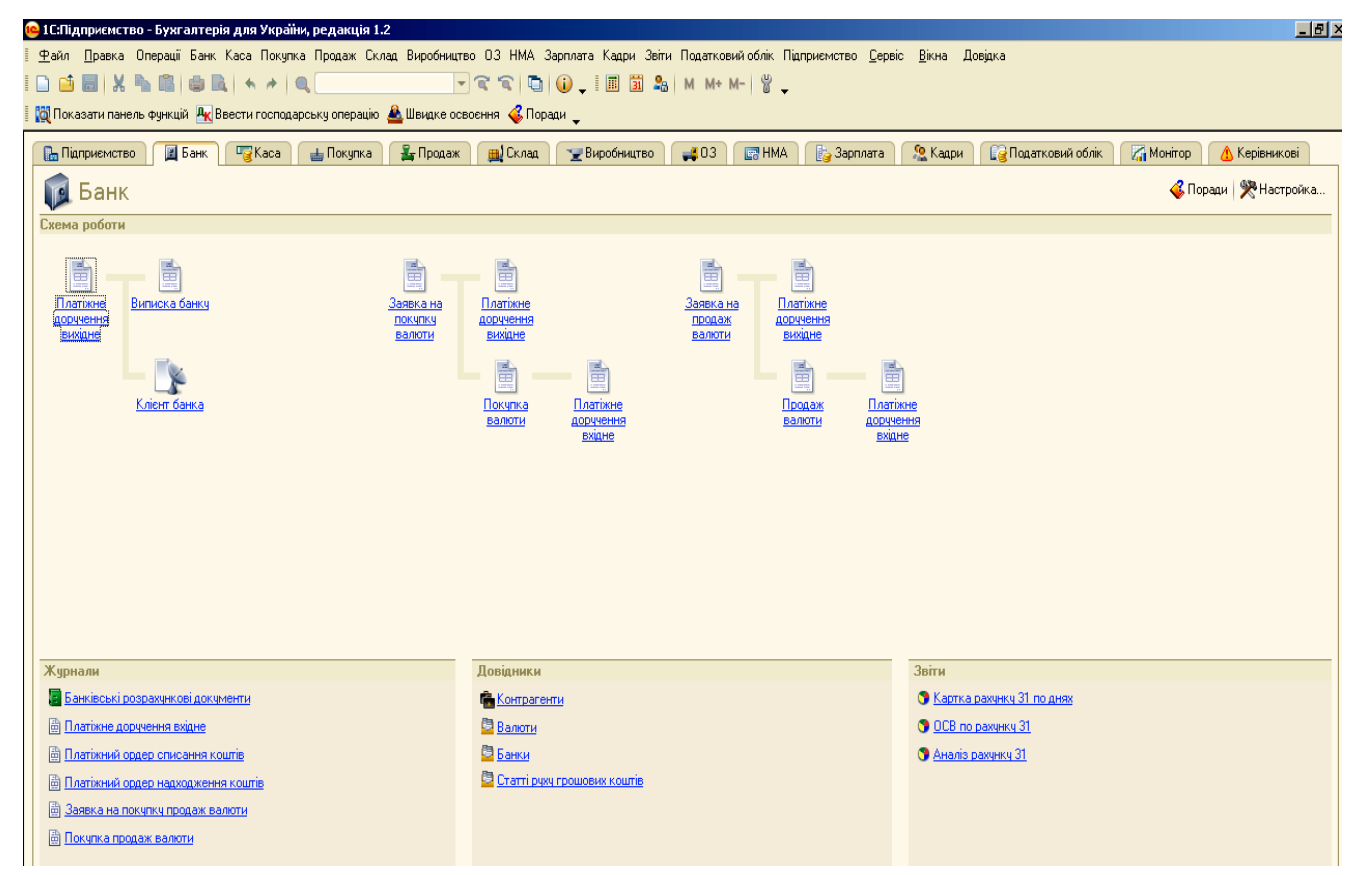

*Рис.3.20. Меню Банк в «1С: Бухгалтерія 8.2»*

*Завдання 1.*

*На розрахунковий рахунок ТОВ «Меблевий світ» засновникамиюридичними особами в якості внеску в статутний капітал перераховані грошові кошти: ТОВ «Магнолія» - 11000 грн, ТОВ «Теплий дім» - 19000 грн.*

Надходження грошей на розрахунковий рахунок підприємства оформлюється в бухгалтерському обліку документом *Виписка банку*.

Для його відкриття та заповнення треба виконати наступні дії: меню *Панель функцій – Банк – Виписка банка – Дії – Додати нову виписку.*

Програма при створенні документа *Виписка банка* просить зробити вибір документу. Тому вибираємо наступним чином – *Додати* - *Тип документа* – *Платіжний ордер, надходження коштів, ОК* - *Вибір виду операції документа, ОК* - *Інші надходження безготівкових грошових коштів, ОК* – заповнюємо платіж від *ТОВ «Магнолія» на 11000 грн.* (рис.3.21).

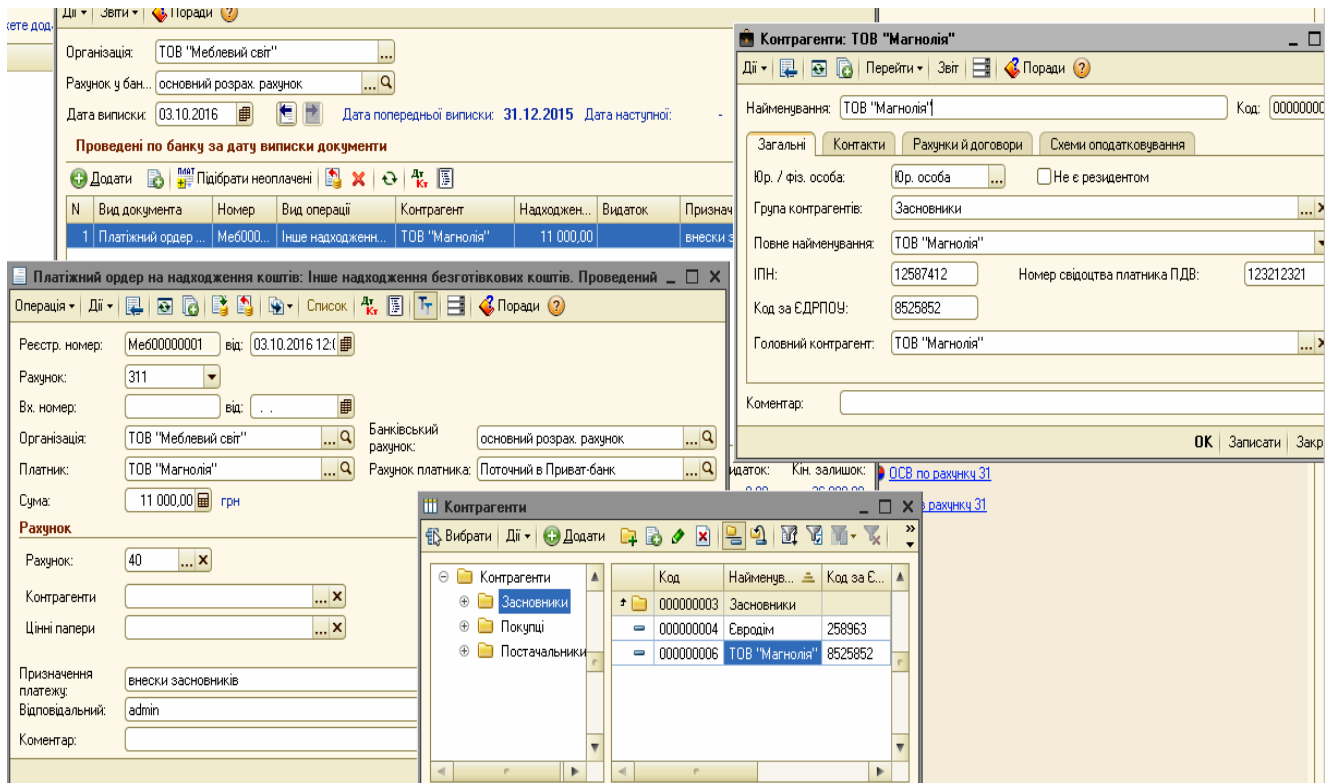

*Рис.3.21. Платіжний ордер на надходження коштів від ТОВ «Магнолія» в «1С: Бухгалтерія 8.2»*

Для добавлення другої стрічки в банківській виписці про оплату грошових коштів підприємством ТОВ «Теплий дім» вибираємо *Додати* – *Тип документа* – *Платіжний ордер, надходження коштів, ОК* - *Вибір виду операції документа, ОК* - *Інші надходження безготівкових грошових коштів, ОК* – заповнюємо платіж від *ТОВ «Теплий дім» на 19000 грн* (рис.3.22 – 3.23).

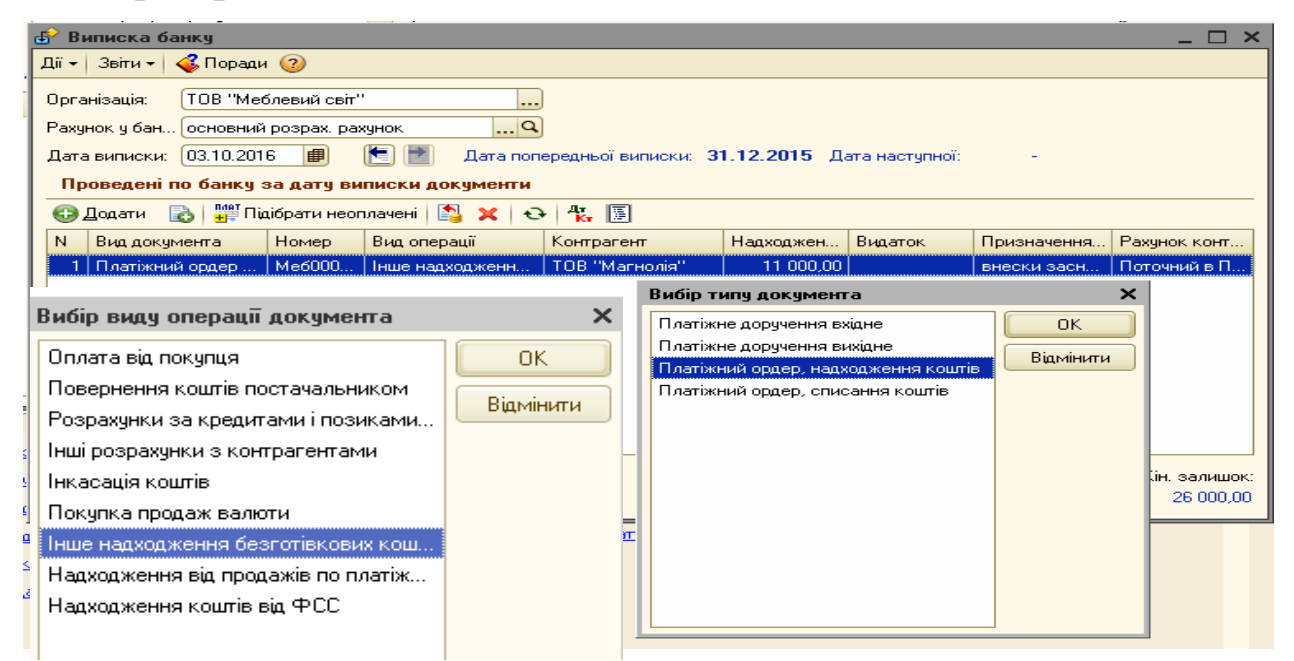

*Рис.3.22. Вибір виду документу в «1С: Бухгалтерія 8.2»*

*В довіднику Контрагенти вибираємо Додати елемент в групу Засновники,* вносимо основні реквізити підприємства – засновника ТОВ «Теплий дім», *ОК* – *Записати, ОК* (рис.3.23).

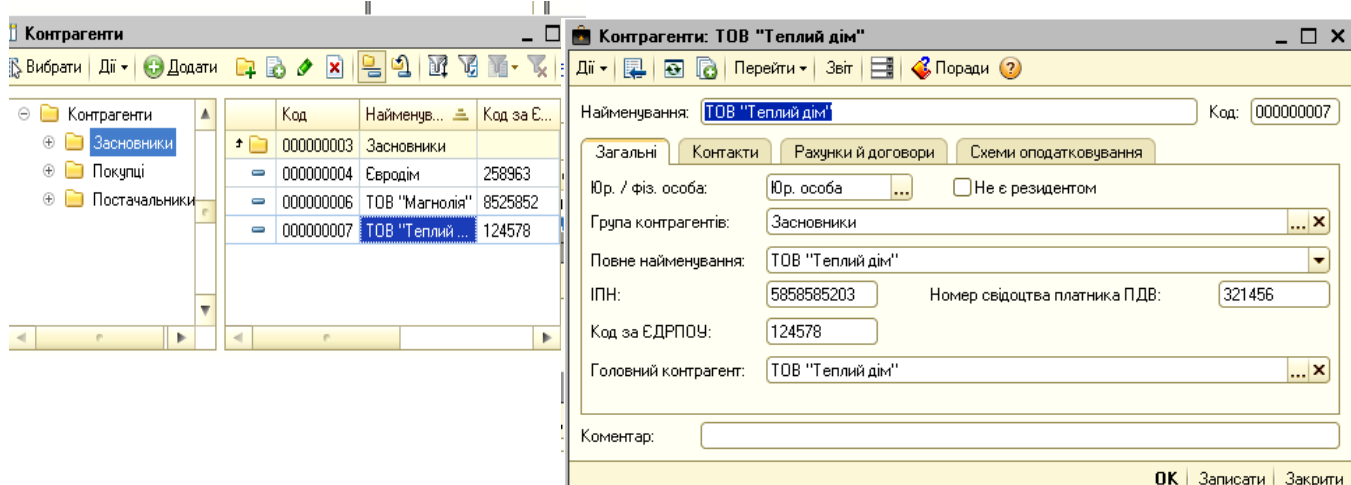

*Рис.3.23. Довідник Контрагенти в «1С: Бухгалтерія 8.2»*

Подивитись сформовані проводки документа та перевірити їх можна, вибравши у меню відкритої виписки банку команду *Результат проведення документа (ДтКт*), а в ньому - *Звіт по руху документа* (рис.3.24). Дуже важливо і необхідно перевіряти правильність бухгалтерських проведень, які сформував документ в програмі.

| <b>Виписка банку</b>                   |                                  |                  |                                              |                                                                                                   |           |                                                                                                    |            |             |           |                                   | n                                    |  |
|----------------------------------------|----------------------------------|------------------|----------------------------------------------|---------------------------------------------------------------------------------------------------|-----------|----------------------------------------------------------------------------------------------------|------------|-------------|-----------|-----------------------------------|--------------------------------------|--|
| Звіти -<br>⊥lï ≁ I                     | $\bigotimes$ Поради $\bigotimes$ |                  |                                              |                                                                                                   |           |                                                                                                    |            |             |           |                                   |                                      |  |
| Організація:                           |                                  |                  | ТОВ "Меблевий світ"                          |                                                                                                   |           |                                                                                                    |            |             |           |                                   |                                      |  |
| Рахунок у бан основний розрах, рахунок |                                  |                  |                                              |                                                                                                   | Q         |                                                                                                    |            |             |           |                                   |                                      |  |
| Дата виписки: 03.10.2016               |                                  |                  | 串                                            | ⊫                                                                                                 |           | Дата попередньої виписки: 31.12.2015 Дата наступної:                                                     |            |             |           |                                   |                                      |  |
|                                        |                                  |                  | Проведені по банку за дату виписки документи |                                                                                                   |           |                                                                                                    |            |             |           |                                   |                                      |  |
| • Додати                               |                                  |                  |                                              | $\mathbb{R}$ $\mathbb{R}$ Пикорати неоплачені $\mathbb{R} \times  O $ $\mathbb{R}$ , $\mathbb{R}$ |           |                                                                                                    |            |             |           |                                   |                                      |  |
| N<br>Вид документа                     |                                  |                  | Номер                                        | Вид операції                                                                                      |           | Контрагент                                                                                               |            | Надходження | Видаток   | Призначення плат                  | Рахунок контраге                     |  |
| Платіжний ордер на над                 |                                  |                  | Me6000000.                                   | Інше надходження безго                                                                            |           | ТОВ "Магнолія"                                                                                           |            | 11 000,00   |           | внески засновників                | Поточний в Прив                      |  |
| 2 Платіжний ордер на над               |                                  |                  | Me6000000.                                   | Інше надходження безго                                                                            |           | ТОВ "Теплий дім"                                                                                         |            | 19 000.00   |           |                                   | внески засновників   Поточний в Прив |  |
|                                        |                                  |                  |                                              |                                                                                                   |           | Результат проведення документа Платіжний ордер на надходження коштів Меб00000001 від 03.10.2016 12:00:00 |            |             |           |                                   | – □ ×                                |  |
|                                        | Дii <del>v</del>                 | (2)              | Настройка                                    |                                                                                                   |           |                                                                                                    |            |             |           |                                   |                                      |  |
|                                        |                                  |                  |                                              |                                                                                                   |           |                                                                                                    |            |             |           |                                   |                                      |  |
|                                        |                                  |                  |                                              | Ручне коригування (дозволяє редагування рухів документа)                                          |           |                                                                                                    |            |             |           |                                   |                                      |  |
|                                        |                                  |                  | <sup>ду</sup> Бухгалтерський облік           |                                                                                                   |           |                                                                                                    |            |             |           |                                   |                                      |  |
|                                        |                                  | Дii <del>v</del> | $\lambda \times \mathbb{R}$                  | $\frac{1}{2}$ $\sqrt{2}$ $\frac{1}{2}$ $\frac{1}{2}$ $\frac{1}{2}$                                |           |                                                                                                    |            |             |           |                                   |                                      |  |
|                                        |                                  |                  | Рахчнок Дт                                   | Счбконто Дт                                                                                       | Кількість | Под. призн. Дт                                                                                           | Рахунок Кт | Счбконто Кт | Кількість | Под. призн. Кт                    | Сума                                 |  |
|                                        |                                  |                  |                                              |                                                                                                   | Валюта Дт | Сума (п/о) Дт                                                                                            |            |             | Валюта Кт | Сума (п/о) Кт                     | Зміст                                |  |
|                                        |                                  |                  |                                              |                                                                                                   | Вал. сума |                                                                                                    |            |             | Вал. сума |                                   | № журналу                            |  |
|                                        | $\frac{A_T}{R_T}$                | 311              |                                              | основний розра                                                                                    |           |                                                                                                    | 40         |             |           |                                   | 11 000,00                            |  |
|                                        |                                  |                  |                                              |                                                                                                   |           |                                                                                                    |            |             |           |                                   | Інше надходжен                       |  |
|                                        |                                  |                  |                                              |                                                                                                   |           |                                                                                                    |            |             |           |                                   |                                      |  |
|                                        |                                  |                  |                                              |                                                                                                   |           |                                                                                                    |            |             |           |                                   |                                      |  |
|                                        |                                  |                  |                                              |                                                                                                   |           |                                                                                                    |            |             |           | <b>Во Звіт по руках документа</b> | 0K<br>Закрити                        |  |
|                                        |                                  |                  |                                              |                                                                                                   |           |                                                                                                    |            |             |           |                                   |                                      |  |

*Рис.3.24 Сформована виписка банку в «1С: Бухгалтерія 8.2»*

Після заповнення банківської виписки в *Журналі Банківські в*и*писки* з'являється запис про надходження коштів на розрахунковий рахунок в банку з виділенням початкового залишку, надходження та кінцевого залишку на момент здійснення операції (рис.3.25).

| Банківські виписки |                                                                                                    |                                                                                              |         |              |
|--------------------|----------------------------------------------------------------------------------------------------|----------------------------------------------------------------------------------------------|---------|--------------|
|                    | Дії - $\left  \begin{array}{c} \mathbb{C} \\ \mathbb{C} \end{array} \right $ Додати $\left  \begin{array}{c} \mathbb{Q} \\ \mathbb{Q} \end{array} \right $ Відкрити $\left  \begin{array}{c} \mathbb{Q} \\ \mathbb{Q} \end{array} \right $ Звіти - $\left  \begin{array}{c} \mathbb{Q} \\ \mathbb{Q} \end{array} \right $ Поради $\left  \begin{array}{c} \mathbb{Q} \\ \mathbb{Q} \end{array} \right $ |                                                                                              |         |              |
| Організація:       | ТОВ "Меблевий світ"                                                                                                    | $\mathbf{r}$                                                                                 |         |              |
| Рахунок у ба       | основний розрах, рахчнок                                                                                                    | <b>FPH</b>                                                                                   |         |              |
| Період з:          |                                                                                                    |                                                                                              |         |              |
|                    |                                                                                                    | Ви можете додати нову виписку банку або відкрити існуючу виписку для перегляду й редагування |         |              |
| Дата               | Поч. залишок.                                                                                                    | Надходження                                                                                  | Видаток | Кін, залишок |
| 03.10.2016         | 15 000.00                                                                                                    | 30 000,00                                                                                    |         | 45,000,00    |
|                    |                                                                                                    |                                                                                              |         |              |
|                    |                                                                                                    |                                                                                              |         |              |

*Рис.3.25 Журнал Банківські виписки в «1С: Бухгалтерія 8.2»*

*Завдання 2.*

З розрахункового рахунка товариством «Меблевий світ» перераховані грошові кошти ТОВ «Будівельник» в рахунок кредиторської заборгованості - 15000грн.

Використання грошових коштів на розрахунковому рахунку підприємства оформлюється в бухгалтерському обліку документом *Виписка банку*.

Для його заповнення виберемо: меню *Панель функцій – Банк – Виписка банка – Дії – Додати нову виписку.* 

Відкривається вікно документа *Виписка банка* верхню частину якого заповнюємо в наступному порядку: *організація, рахунок в банку, дата виписки.* В нижню частину вводимо: *Додати –Вибір виду документа – Платіжний ордер, списання коштів, ОК – Оплата постачальнику. – Новий документ, заповнюємо усі реквізити. Отримувач постачальник ТОВ «Будівельник», сума 15 000грн – Записати, ОК* (рис. 3.26).

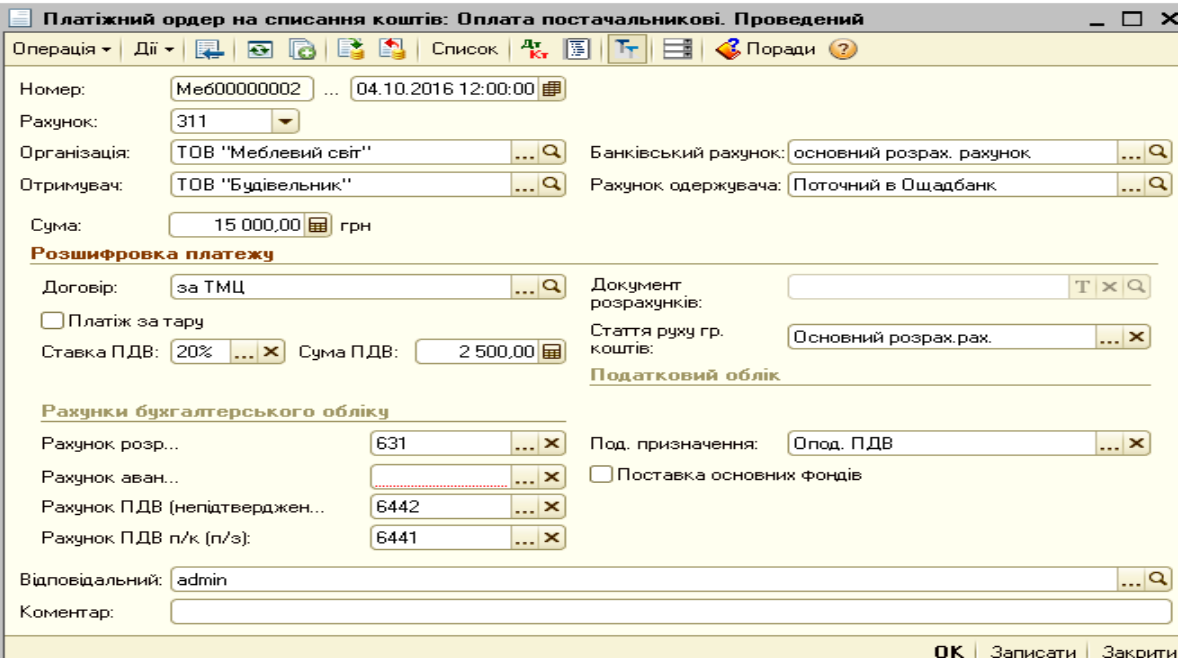

*Рис.3.26 Платіжний ордер на списання коштів в «1С: Бухгалтерія 8.2»*

Записаний документ одразу відображається у вікні *Виписка банка.*  Відмічаємо його лівою клавішею миші та вибираємо команду з меню робочого вікна *Результат проведення документа (ДтКт*) для перегляду сформованого документом бухгалтерського проведення (рис.3.27).

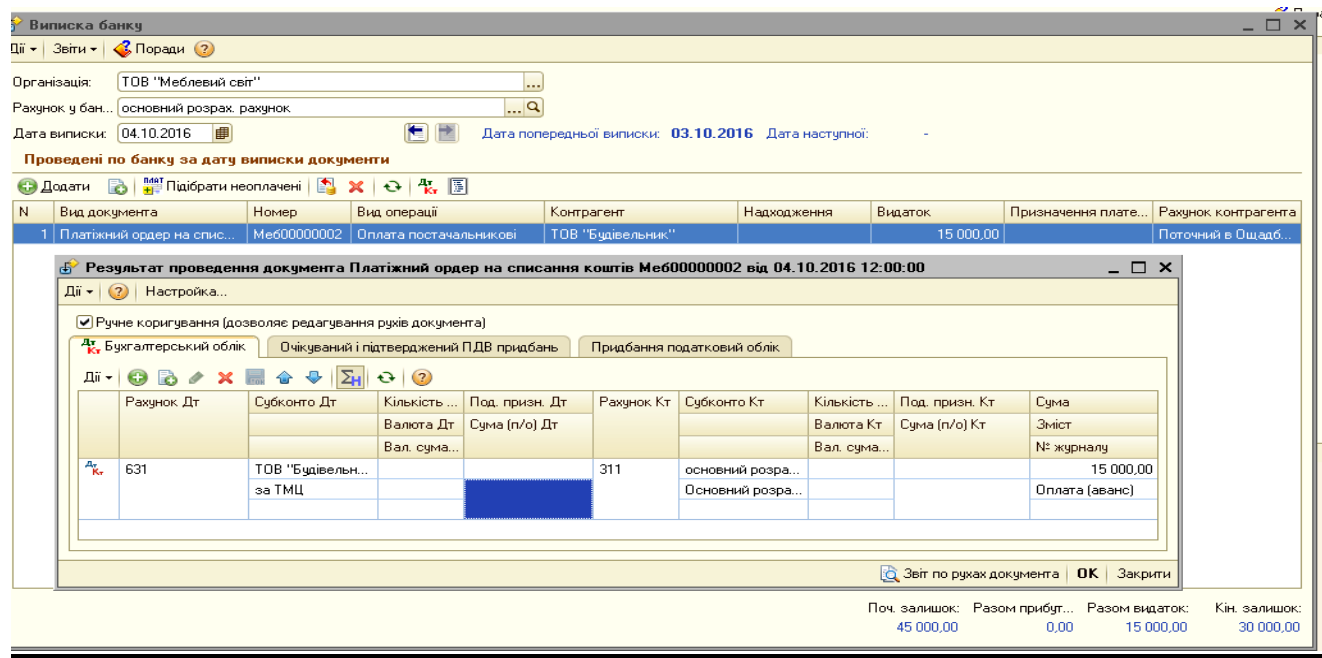

*Рис.3.27 Результат проведення Платіжного ордеру в «1С: Бухгалтерія 8.2»*

*Цікаво, що…*

 … галочка *Ручного коригування в Документі Результат проведення документа* дозволяє вносити зміни в рух документа, а її відсутність – унеможливлює дані дії*...*

Вибравши з меню *Банк* - *Виписка банку* можемо побачити рух банківських операцій за вибраний період (рис.3.28).

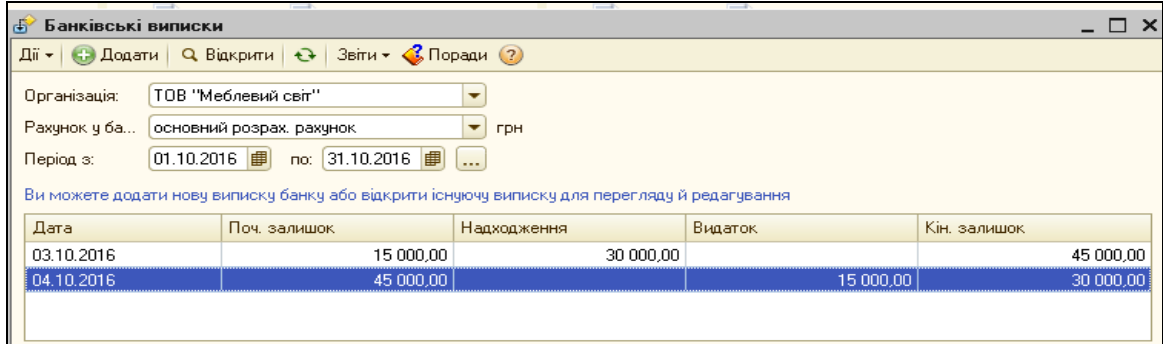

*Рис.3.28 Журнал Банківські виписки в «1С: Бухгалтерія 8.2»* Подивитись розрахункові документи по поточному рахунку в банку можна наступним чином: *Панель функцій – Банк – Картка рахунка 31 по днях*, в ній вносимо такі дані як *Період, рахунок, Організація – Сформувати* звіт (рис.3.29).

| Період: |                     |                                                                                                    | Рахунок:                            | Організація:                                        |        |              |        |               |                     |                        |
|---------|---------------------|----------------------------------------------------------------------------------------------------|-------------------------------------|-----------------------------------------------------|--------|--------------|--------|---------------|---------------------|------------------------|
|         |                     | $\mathbf{L}$                                                                                                    | 31                                  | ТОВ "Меблевий світ"                                 |        |              |        |               |                     |                        |
|         |                     | • Сформувати звіт   • Друк                                                                                                    | <b>1</b> Зберегти як                | Σ<br>0.00                                           |        |              |        |               | <b>ВЕ Настройка</b> | ⊟ Історія <del>-</del> |
|         |                     | ТОВ "Меблевий світ"                                                                                                    |                                     |                                                     |        |              |        |               |                     |                        |
|         |                     | Картка рахунку 31 за Жовтень 2016 р.                                                                                                  |                                     |                                                     |        |              |        |               |                     |                        |
|         | Виведені дані:      |                                                                                                    | БО (дані бухгалтерського обліку)    |                                                     |        |              |        |               |                     |                        |
|         | Період              | Документ                                                                                                    | Аналітика Дт                        | Аналітика Кт                                        |        | Дебет        |        | Кредит        |                     | Поточне сальдо         |
|         |                     |                                                                                                    |                                     |                                                     | Рахуно |              | Рахуно |               |                     |                        |
|         |                     | Сальдо на початок                                                                                                    |                                     |                                                     |        |              |        |               | Д                   | 15 000 00              |
|         |                     | 03.10.2016 Платіжний ордер на<br>надходження коштів<br>Меб00000001 від<br>03.10.2016 12:00:00<br>інше надходження                     | основний розрах.<br>рахунок<br>l<…> | ∣<…><br><…>                                         | 311    | 11 000.00 40 |        |               | Д                   | 26 000,00              |
|         |                     | коштів<br>03.10.2016 Платіжний ордер на<br>надходження коштів<br>Меб00000002 від<br>03:10:2016 12:00:01<br>Інше надходження<br>коштів | основний розрах.<br>рахунок<br>l<…> | ∣<…><br>$\leq$ $>$                                  | 311    | 19 000 00 40 |        |               | Д                   | 45 000,00              |
|         | Обороти за 03.10.16 |                                                                                                    |                                     |                                                     |        | 30 000,00    |        | 0.00          |                     |                        |
|         |                     | 04.10.2016 Платіжний ордер на<br>списання коштів<br>Меб00000002 від<br>04.10.2016 12:00:00<br>Оплата (аванс)                          | ТОВ "Будівельник"<br>за TMLL        | основний розрах.<br>рахунок<br>Основний розрах рах. | 631    |              | 311    | 15 000,00 Д   |                     | 30 000,00              |
|         | Обороти за 04.10.16 |                                                                                                    |                                     |                                                     |        | 0,00         |        | 15 000,00     |                     |                        |
|         |                     | Обороти за період і сальдо на кінець                                                                                                  |                                     |                                                     |        | 30 000 00    |        | 15 000 00   Д |                     | 30 000,00              |

*Рис.3.29 Журнал Банківські виписки в «1С: Бухгалтерія 8.2»*

#### *Питання для самоконтролю:*

- *1) назвіть етапи заповнення банківської виписки на отримання грошових коштів на основний розрахунковий рахунок в банку;*
- *2) визначте етапи заповнення банківської виписки на оплату грошових коштів з основного розрахункового рахунку в банку;*
- *3) можливості перегляду бухгалтерських проведень з обліку банківських операцій.*

# *Практичне заняття 4. Облік касових операцій та операцій з підзвітними особами в «1С: Бухгалтерія 8.2»*

*Завдання 1.*

В касу ТОВ «Меблевий світ» з поточного рахунку банку згідно чеку №12 від 05.10.16р. надійшли кошти на господарські потреби в сумі 800 грн.

Надходження грошей в касу підприємства оформлюється в бухгалтерському обліку документом *Прибутковий касовий ордер*.

Для його відкриття виберемо: меню *Панель функцій – Каса – Прибутковий касовий ордер – Дії – Додати – Одержання готівкових коштів у банку, ОК – Прибутковий касовий ордер: Одержання готівкових коштів у банку. - Новий.* Заповнюємо основні реквізити (рис.3.30) – *Записати, ОК.*

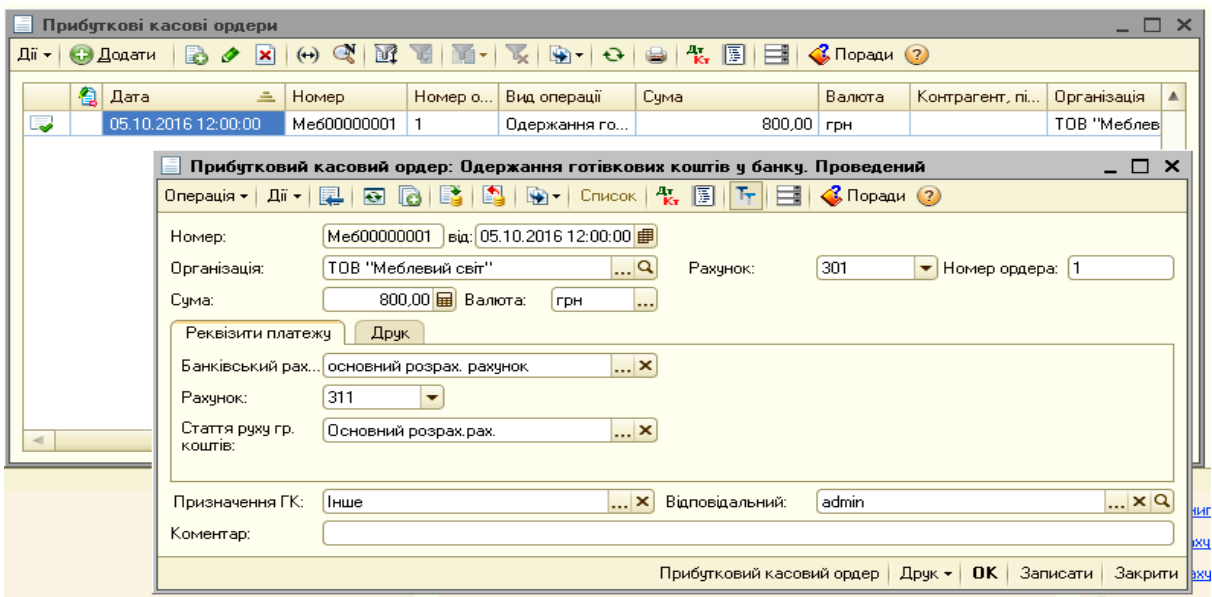

*Рис.3.30 Прибутковий касовий ордер в «1С: Бухгалтерія 8.2»*

Для друку документа *Прибутковий касовий ордер* у відкритому документі натискаємо кнопку *Друк* (рис.3.31).

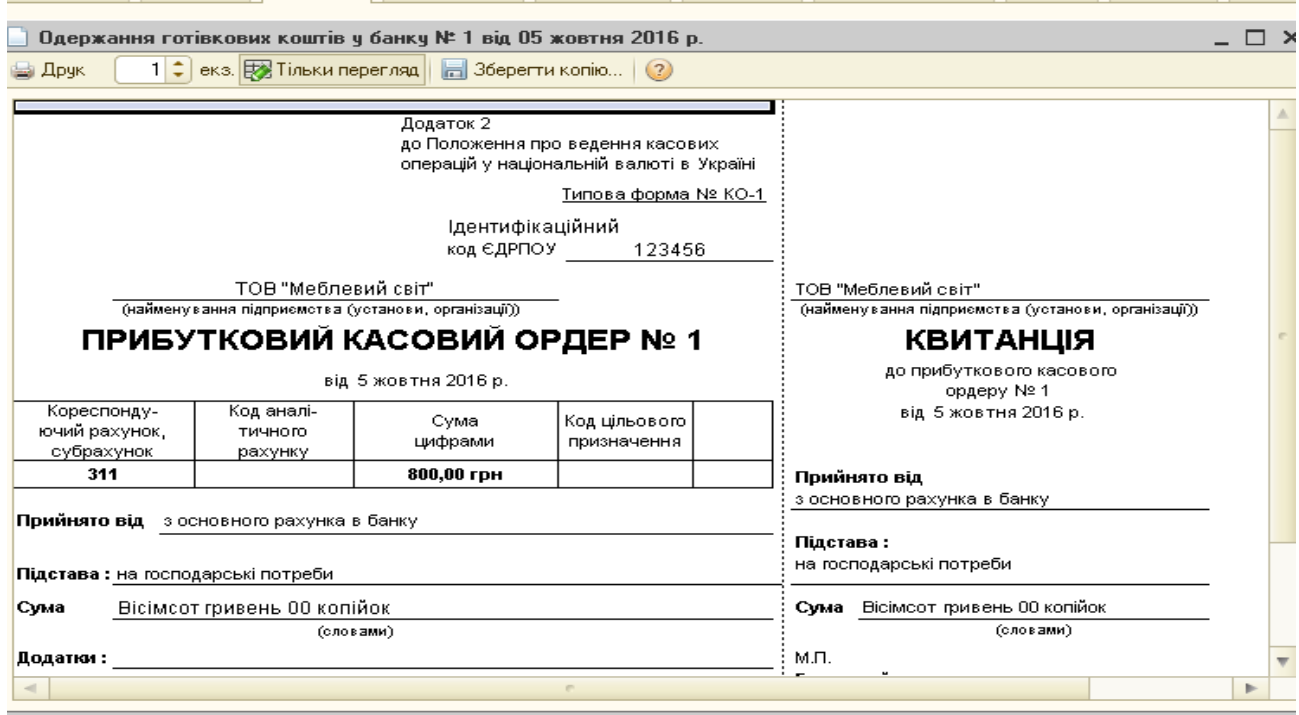

*Рис.3.31 Друкована форма Прибуткового касового ордеру в «1С: Бухгалтерія 8.2»*

Після запису документ з'являється в Журналі *Прибуткові касові ордера,* де, виділивши його лівою клавішею мишки, вибираємо з меню документа команду *ДтКт* для перегляду сформованої ним бухгалтерської проводки (рис.3.32).

| Дii <del>-</del>    | (2)<br>Настройка         |                                                                                         |                 |                 |         |               |           |                 |               |
|---------------------|--------------------------|-----------------------------------------------------------------------------------------|-----------------|-----------------|---------|---------------|-----------|-----------------|---------------|
|                     |                          | ] Ручне коригування (дозволяє редагування рухів документа)                              |                 |                 |         |               |           |                 |               |
|                     | Ат. Бухгалтерський облік |                                                                                         |                 |                 |         |               |           |                 |               |
|                     | <b>Ді - 1 6</b>          | $\mathbf{B}$ / $\times$ $\mathbf{H}$ $\mathbf{\hat{a}}$ $\mathbf{\hat{v}}$ $\mathbf{V}$ | (2)<br>$\Theta$ |                 |         |               |           |                 |               |
|                     | Рахчнок Дт               | Счбконто Дт                                                                             | Кількість       | Под. призн. Дт. | Рахчнок | Счбконто Кт   | Кількість | Под. призн. Кт. | Сума          |
|                     |                          |                                                                                         | Валюта Дт       | Сума (п/о) Дт   | Kт      |               | Валюта Кт | Cyma (n/o) KT   | Зміст         |
|                     |                          |                                                                                         | Вал. сум        |                 |         |               | Вал. сум  |                 | № жчрналч     |
| $A_{\kappa_{\tau}}$ | 301                      | Основний розр                                                                           |                 |                 | 311     | основний розр |           |                 | 800,00        |
|                     |                          |                                                                                         |                 |                 |         | Основний розр |           |                 | Одержання гот |

*Рис.3.32 Результат проведення Прибуткового касового ордеру в «1С: Бухгалтерія 8.2»*

*Завдання 2.*

З каси ТОВ «Меблевий світ» видано 05.10.16р. кошти під звіт Семенову О.І. з виробничого цеху на господарські потреби в сумі 800 грн. (для придбання ДСП ламінованої 8 кв.м по ціні 70грн за кв.м на суму 672 грн (у т.ч. ПДВ 112грн).

Видача грошей з каси підприємства оформлюється в бухгалтерському обліку документом *Видатковий касовий ордер*.

Для його відкриття виберемо: меню *Панель функцій – Каса – Видатковий касовий ордер – Дії – Додати – Видача коштів підзвітній особі, ОК.* Заповнюємо основні реквізити (рис.3.33) – Записати, ОК.

В графі *підзвітна особа* відкривається *Довідник Фізичні особи*, в ньому вибираємо команду *Додати* та вводимо відомості про підзвітну особу - Семенов О.І.(рис. 3.34).

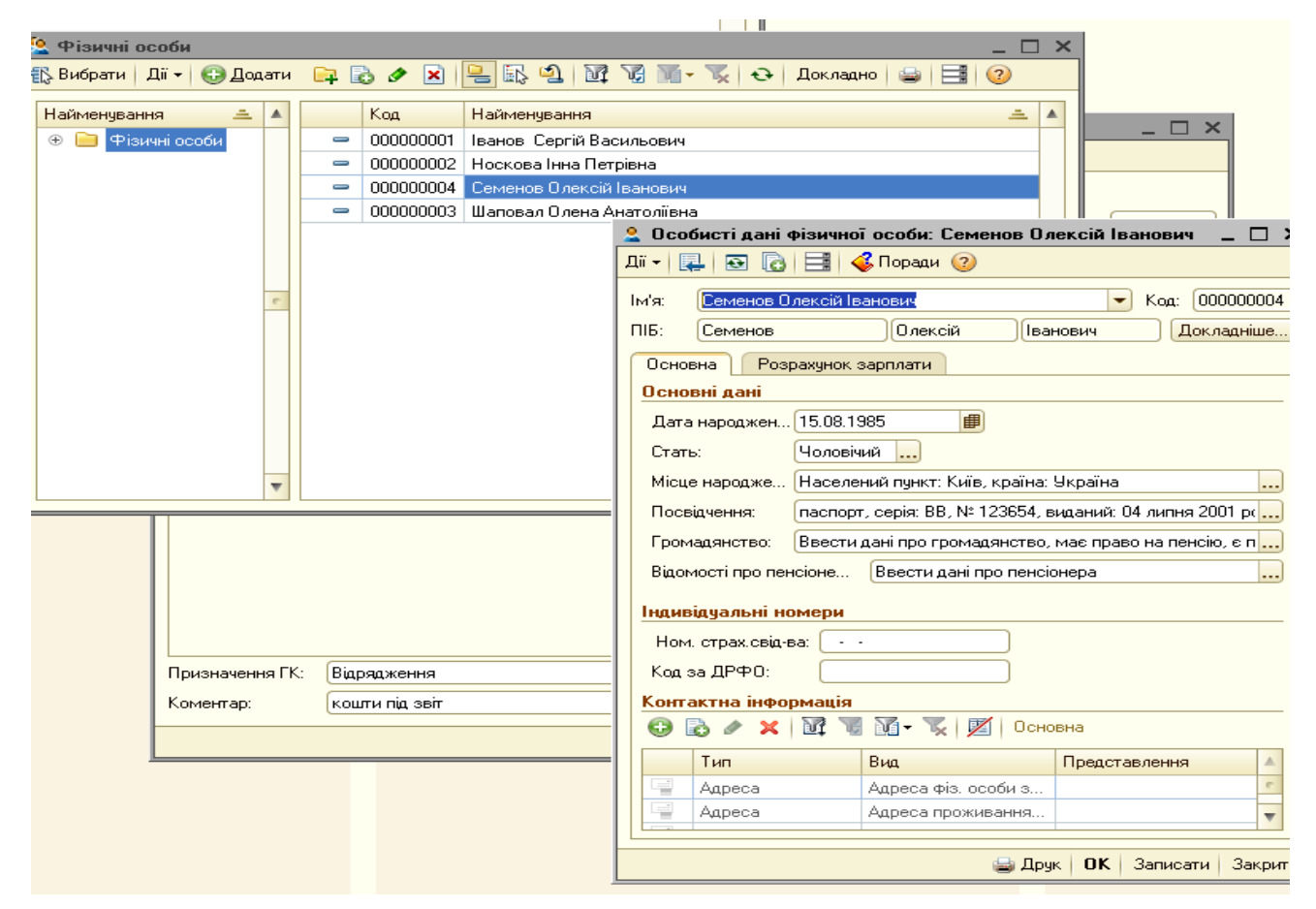

*Рис.3.33 Довідник Фізичні особи в «1С: Бухгалтерія 8.2»*

В документі *Особисті дані фізичної особи* вносимо особисту інформацію, яку вимагає для запису програма у вигляді діалогових вікон: місце народження, паспорт, громадянство, адреса проживання.

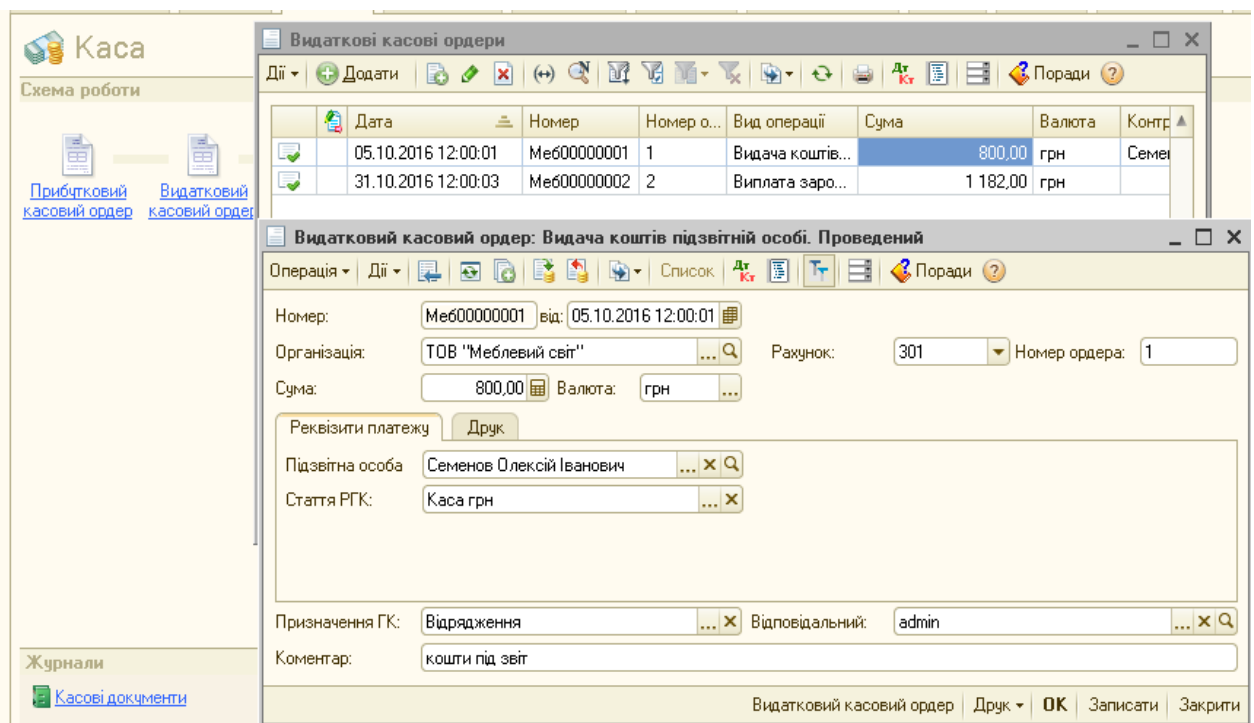

*Рис.3.34 Видатковий касовий ордер в «1С: Бухгалтерія 8.2»*

Для друку документа *Видатковий касовий ордер* у відкритому документі натискаємо кнопку *Друк* (рис.3.35).

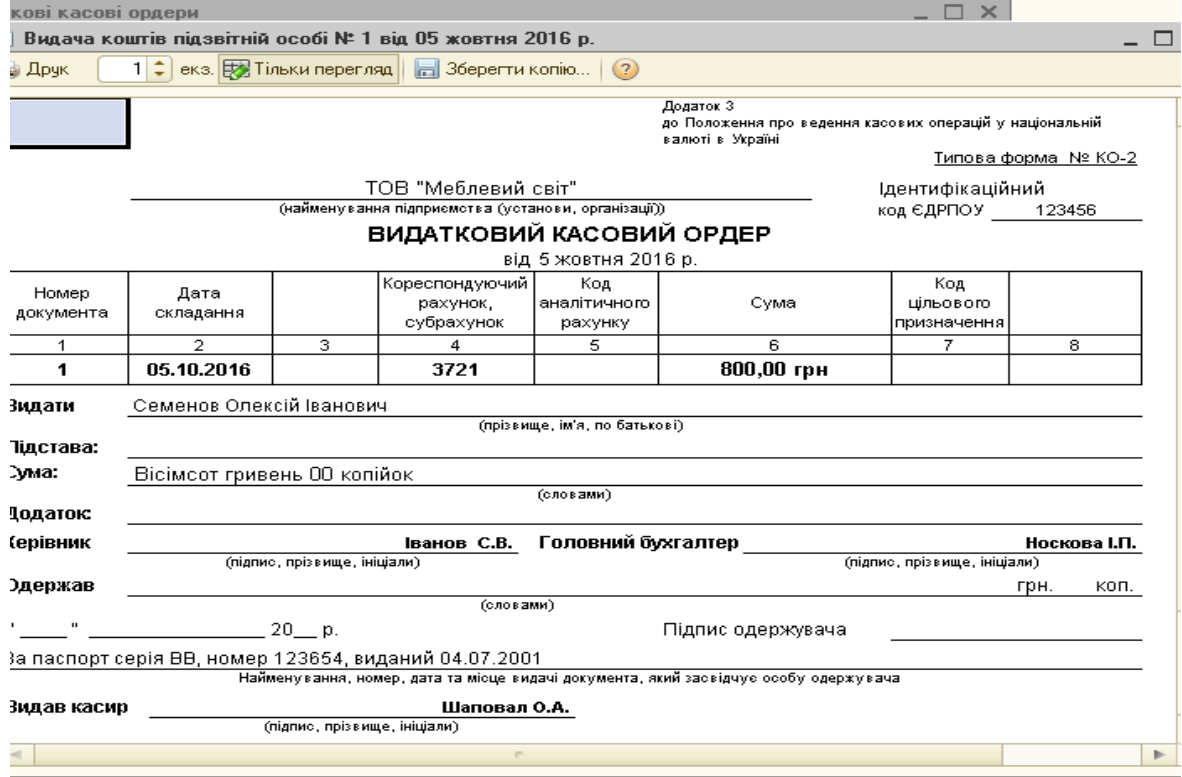

*Рис.3.35 Друкована форма Видаткового касового ордеру в «1С: Бухгалтерія 8.2»*

Сформовану бухгалтерську проводку документом *Видатковий касовий ордер* можна подивитись, вибравши меню *Каса – Касові документи – Результат проведення документа (ДтКт)* (рис.3.36).

|                               |                                |                                                          |               | Результат проведення документа Видатковий касовий ордер Меб00000001 від 05.10.2016 12:00:01 |            |             |               |                 | $ \Box$ $\times$       |
|-------------------------------|--------------------------------|----------------------------------------------------------|---------------|---------------------------------------------------------------------------------------------|------------|-------------|---------------|-----------------|------------------------|
| $\overline{\mathsf{u}}$ + (?) | Настройка                      |                                                          |               |                                                                                             |            |             |               |                 |                        |
|                               |                                | Ручне коригування (дозволяє редагування рухів документа) |               |                                                                                             |            |             |               |                 |                        |
|                               | ду Бухгалтерський облік        |                                                          |               |                                                                                             |            |             |               |                 |                        |
|                               | <b>Ji- ● B / × ■ ← + A + 0</b> |                                                          |               |                                                                                             |            |             |               |                 |                        |
|                               | Рахунок Дт                     | Счбконто Дт                                              | Кількість Дт. | Под. призн. Дт.                                                                             | Рахчнок Кт | Счбконто Кт | Кількість Кт  | Под. призн. Кт. | Сума                   |
|                               |                                |                                                          | Валюта Дт     | Сума (п/о) Дт                                                                               |            |             | Валюта Кт     | Сума (п/о) Кт   | Зміст                  |
|                               |                                |                                                          | Вал. сума Дт  |                                                                                             |            |             | Вал. сума Кт. |                 | № журналу              |
| $\frac{A_T}{R_T}$             | 3721                           | Семенов Олексій Іва                                      |               |                                                                                             | 301        | Каса грн    |               |                 | 800,00                 |
|                               |                                |                                                          |               |                                                                                             |            |             |               |                 | Видача коштів підзвітн |
|                               |                                |                                                          |               |                                                                                             |            |             |               |                 |                        |
|                               |                                |                                                          |               |                                                                                             |            |             |               |                 |                        |
|                               |                                |                                                          |               |                                                                                             |            |             |               |                 |                        |

*Рис.3.36 Результат проведення Видаткового касового ордеру в «1С: Бухгалтерія 8.2»*

*Завдання 3.*

05.10.16р. Семенов О.І. здав звіт про придбання матеріалів (8 кв.м ДСП ламінованої по ціні 70грн за метр на суму 672 грн) та повернув в касу невикористану підзвітну суму 128 грн (800 грн - 672грн).

Звіт підзвітної особи про придбання матеріалів чи інших матеріальних цінностей оформлюється в бухгалтерському обліку документом *Авансовий звіт*.

Для його заповнення виберемо: меню *Панель функцій – Каса – Авансовий звіт – Журнал Авансові звіти – Додати* (рис.3.37-3.38).

При цьому відкривається вікно документа *Авансовий звіт, в якому*  заповнюємо всі реквізити верхньої частини, а в табличній частині документа вибираємо позиції:

- 1) *закладка Аванси – Додати - Видатковий касовий ордер*  (рис*.*3.36)
- 2) *закладка Товари – Довідник Номенклатура – Додати – група Матеріали, Додати - ДСП ламінована* (рис.3.38)

## Після заповнення всіх даних натискаємо *Записати, ОК.*

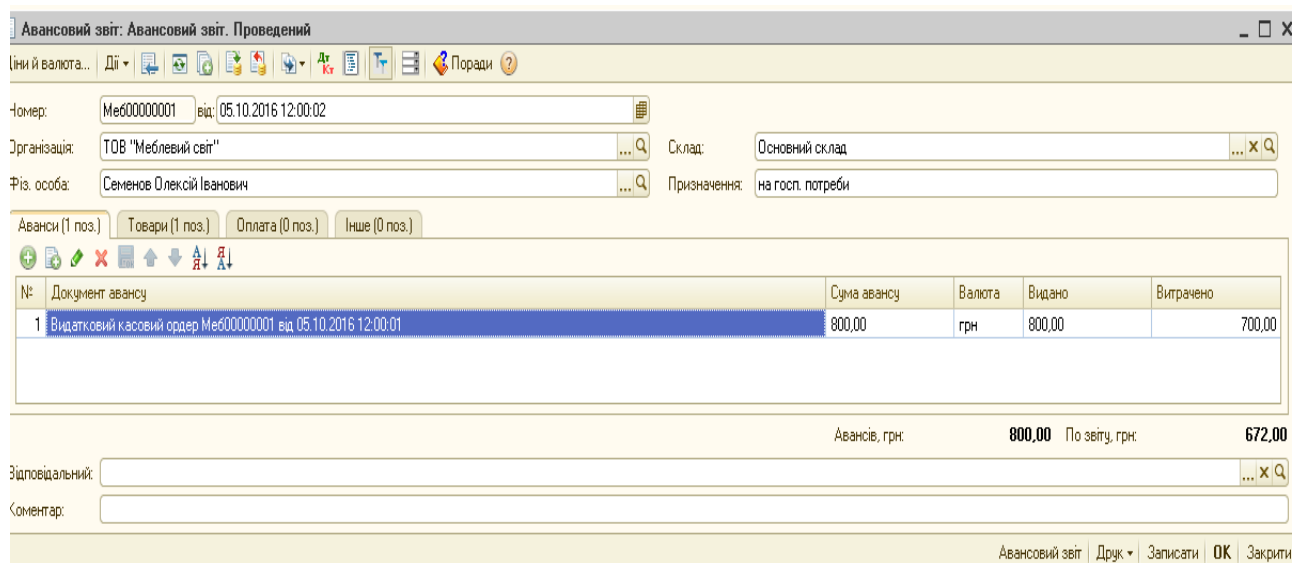

*Рис.3.37 Авансовий звіт закладка Аванси*

## *в «1С: Бухгалтерія 8.2»*

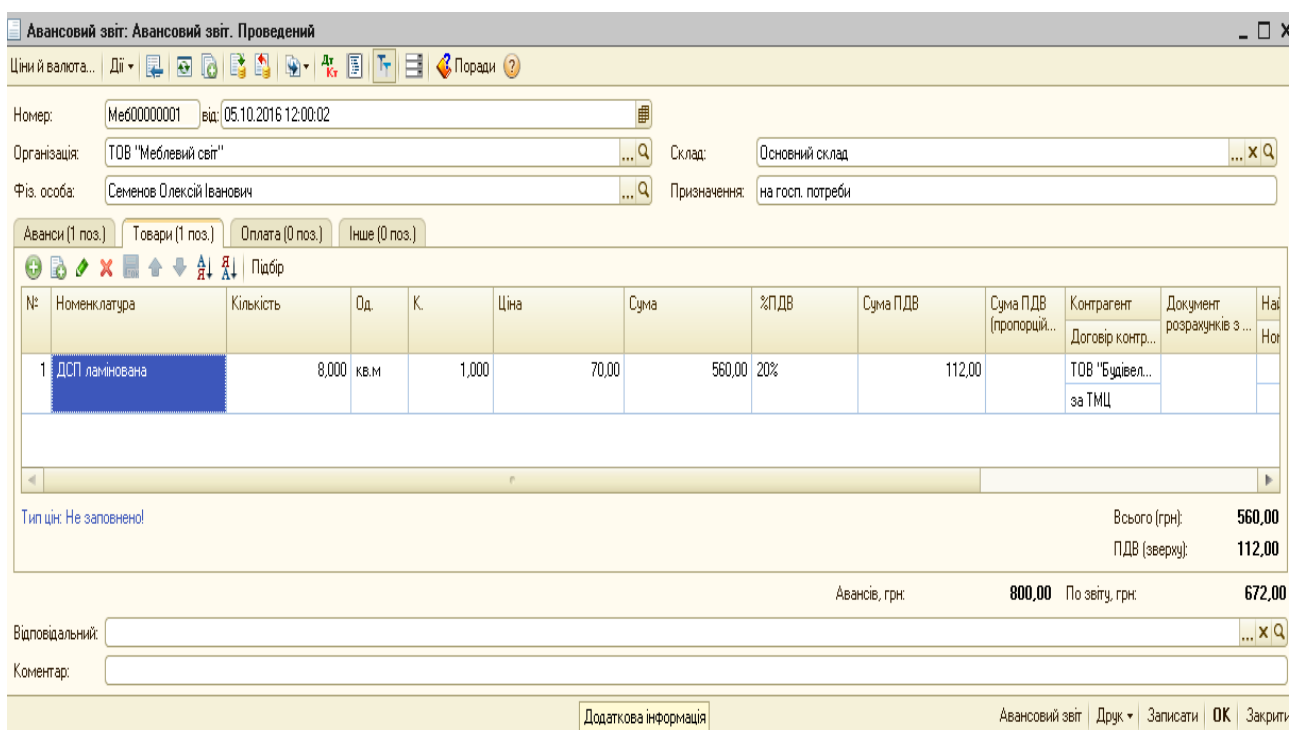

# *Рис.3.38 Авансовий звіт закладка Товари в «1С: Бухгалтерія 8.2»*

*Цікаво, що…* … авансовий звіт повинен бути зданий в касу не пізніше ніж через три дні після отримання грошових коштів під звіт*...*

Подивитись друковану форму можна натиснувши кнопку *Друк* у відкритому документі *Авансовий звіт* (рис.3.39).

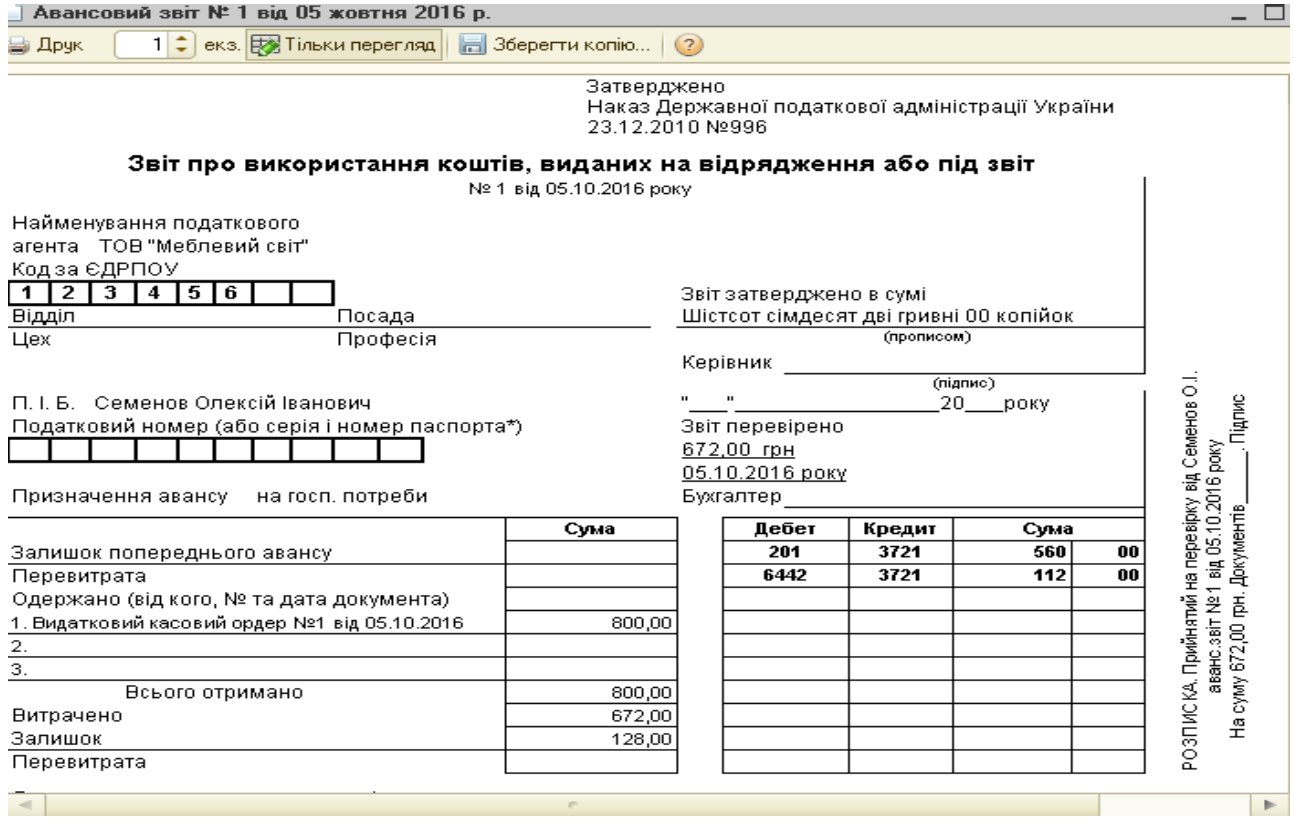

*Рис.3.39 Друкована форма Авансового звіту*

### *в «1С: Бухгалтерія 8.2»*

Виділивши записаний документ в *Журналі Авансові звіти*, вибираємо команду *Результат проведення документа (ДтКт)* (рис.3.40).

|                                  |                                      | Р Результат проведення документа Авансовий звіт Me600000001 від 05.10.2016 12:00:02                                                                         |               |                            |            |                     |               |                 | $ \Box$                                          | $\boldsymbol{\mathsf{x}}$ |
|----------------------------------|--------------------------------------|----------------------------------------------------------------------------------------------------|---------------|----------------------------|------------|---------------------|---------------|-----------------|--------------------------------------------------|---------------------------|
| $\overline{\text{Li}}$ + (?)     | Настройка                            |                                                                                                    |               |                            |            |                     |               |                 |                                                  |                           |
|                                  |                                      | Ручне коригування (дозволяє редагування рухів документа)                                                                                                    |               |                            |            |                     |               |                 |                                                  |                           |
|                                  | <sup>ду</sup> , Букгалтерський облік | Очікуваний і підтверджений ПДВ придбань                                                                                                    |               | Придбання податковий облік |            |                     |               |                 |                                                  |                           |
|                                  |                                      | $\mathtt{Ai} \bullet   \bigcirc \mathbf{B} \bullet \mathbf{A} \times \mathbf{B} \bullet \mathbf{A}   \Sigma_{\mathbf{H}} \bullet   \mathbf{A}   \mathbf{A}$ |               |                            |            |                     |               |                 |                                                  |                           |
|                                  | Рахунок Дт                           | Счбконто Дт                                                                                                    | Кількість Дт. | Под. призн. Дт.            | Рахчнок Кт | Субконто Кт         | Кількість Кт. | Под. призн. Кт. | Сума                                             |                           |
|                                  |                                      |                                                                                                    | Валюта Дт     | Сума (п/о) Дт              |            |                     | Валюта Кт     | Сума (п/о) Кт   | Зміст                                            |                           |
|                                  |                                      |                                                                                                    | Вал. сума Дт  |                            |            |                     | Вал. сума Кт  |                 | № журналу                                        |                           |
| $\frac{\mu_{\pi}}{\kappa_{\pi}}$ | 201                                  | ДСП ламінована                                                                                                    |               | 8,000   Опод. ПДВ          | 3721       | Семенов Олексій Іва |               |                 |                                                  | 560,00                    |
|                                  |                                      | Основний склад                                                                                                    |               | 560,00                     |            |                     |               |                 | Оприбутковані ТМЦ                                |                           |
| $A_{\tilde{K}_{\tau}}$           | 6442                                 | ТОВ "Будівельник"                                                                                                    |               |                            | 3721       | Семенов Олексій Іва |               |                 |                                                  | 112,00                    |
|                                  |                                      | за ТМЦ                                                                                                    |               |                            |            |                     |               |                 | ПДВ (товари)                                     |                           |
|                                  |                                      |                                                                                                    |               |                            |            |                     |               |                 |                                                  |                           |
|                                  |                                      |                                                                                                    |               |                            |            |                     |               |                 |                                                  |                           |
|                                  |                                      |                                                                                                    |               |                            |            |                     |               |                 | <b>С Звіт по рухах документа</b><br>$OK$ 3aкрити |                           |

*Рис.3.40 Проведення Авансового звіту в «1С: Бухгалтерія 8.2»*

*Завдання 4.*

Семенов О.І. отримав під звіт 800 грн, а придбав будівельних матеріалів на 672 грн. Різницю в 128 грн підзвітна особа повинна повернути в касу підприємства.

Повернення невикористаних підзвітних сум в бухгалтерському обліку оформлюється документом *Прибутковий касовий ордер*.

Для цього виконаємо наступні дії: меню *Панель функцій – Касса – Прибутковий касовий ордер – Додати – Повернення коштів підзвітною особою, ОК – Прибутковий касовий ордер: повернення коштів підзвітною особою.* 

Заповнюємо інформацію: дата, організація, сума, рахунок обліку, підзвітна особа, зміст (рис.3.41) – *Записати, ОК*.

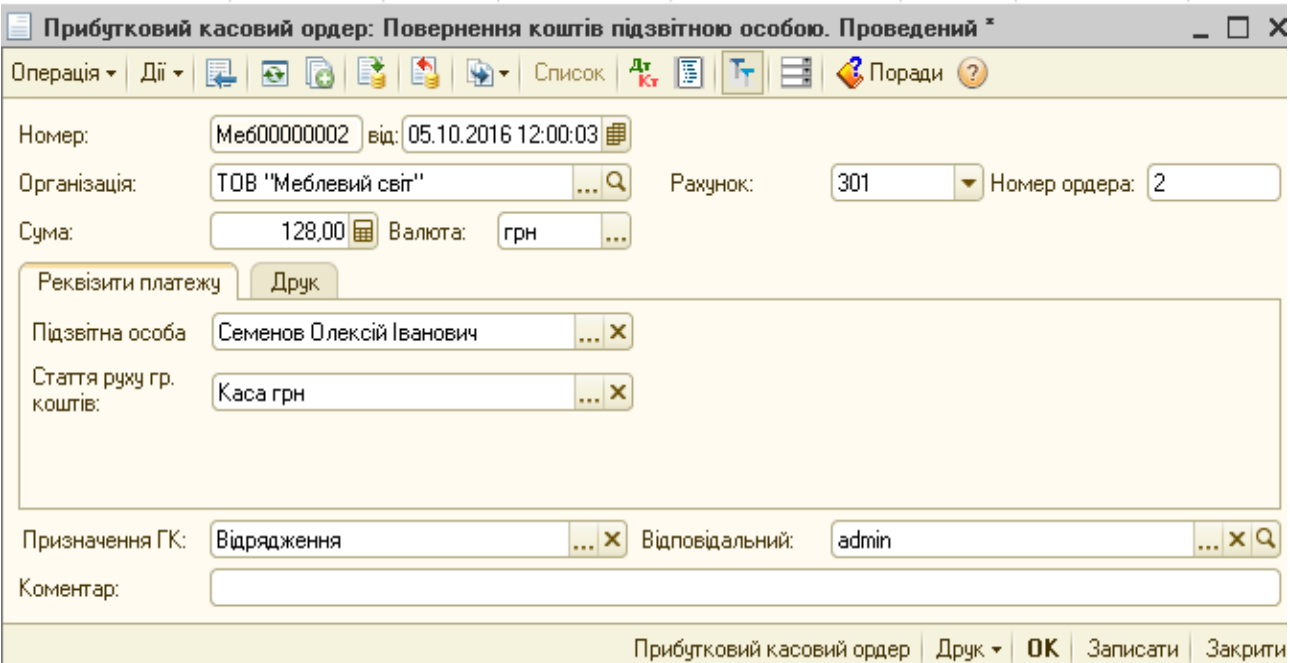

*Рис.3.41 Повернення коштів підзвітною особою в «1С: Бухгалтерія 8.2»*

Бухгалтерську проводку, сформовану *Прибутковим касовим ордером* переглянемо, вибравши команду *Результат проведення документа (ДтКт)* (рис.3.42).

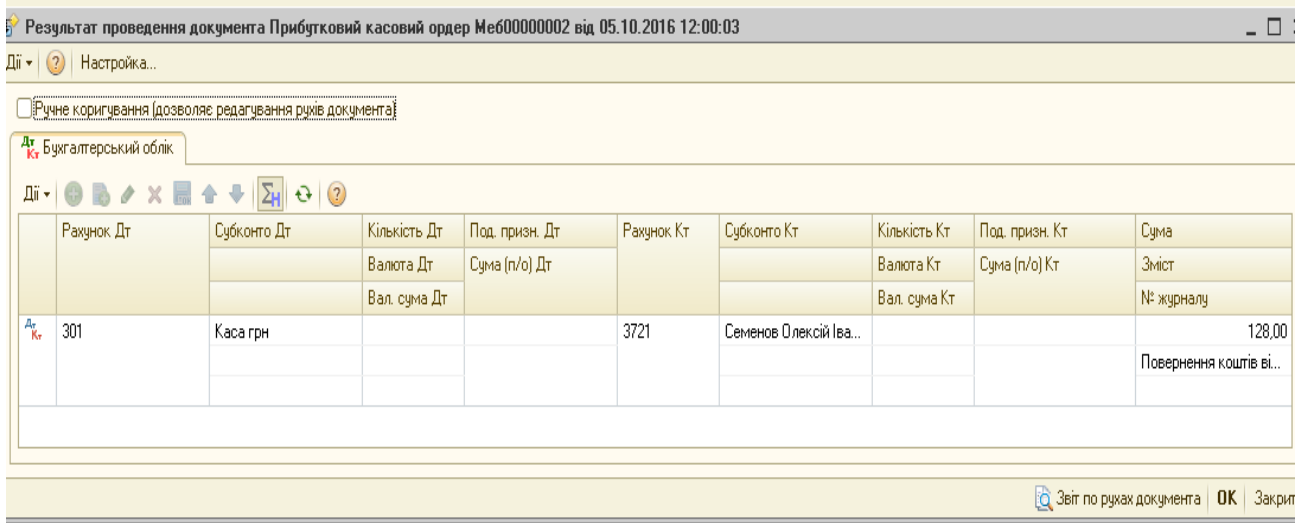

*Рис.3.42 Результат проведення прибуткового касового ордера в «1С: Бухгалтерія 8.2»*

#### *Формування касової книги*

Рух по касі відображається у касовій книзі. Програма автоматично формує листок касової книги за кожен робочий день. Щоб подивитись на відображення руху касових операцій виберемо: *Меню Каса – Журнал Касові документи – Касова книга* (заповнюємо період, назву організації, валюту – *Сформувати* (рис.3.43).

|                        | Касова книга за період                                                            |                                                    |                                           |         | $\times$                |  |
|------------------------|-----------------------------------------------------------------------------------|----------------------------------------------------|-------------------------------------------|---------|-------------------------|--|
| lii +                  | • Сформувати $\ \mathbf{R}\ $   $\ \mathbf{R}\ $ Початкові номери аркушів   $(2)$ |                                                    |                                           |         |                         |  |
| Період з:              | 印 no: 05.10.2016<br>■<br>05.10.2016<br>$\ddotsc$                                  | Вид звіту:                                         | Касова книга (КО-4)                       |         |                         |  |
| Організація:           | ТОВ "Меблевий світ"<br>٠                                                          |                                                    | ◎ Звичайн © Кінець місяця   © Кінець року |         |                         |  |
| Валюта:                | rpH<br>$\sim$                                                                     |                                                    | Початковий номер аркуша:                  |         |                         |  |
|                        | Виводити на друк титульний лист                                                   |                                                    |                                           |         |                         |  |
| Каса за                | "05" жовтня 2016р.                                                                | Сторінка 1                                         |                                           |         |                         |  |
| Номер<br>документа     | Від кого отримано чи кому видано                                                  | Номер<br>кореспондуючого<br>рахунку,<br>субрахунку | Надходження                               | Видаток |                         |  |
| 1                      | $\overline{2}$                                                                    | з                                                  | 4                                         | 5       |                         |  |
| Залишок на початок дня |                                                                                   |                                                    | 500,00                                    | x       |                         |  |
|                        | 1  з основного рахунка в банку                                                    | 311                                                | 800,00                                    |         |                         |  |
|                        | 2 Семенов Олексій Іванович                                                        | 3721                                               | 128,00                                    |         |                         |  |
|                        | 1 Семенов Олексій Іванович                                                        | 3721                                               |                                           | 800,00  |                         |  |
| Разом за день          |                                                                                   |                                                    | 928,00                                    | 800,00  |                         |  |
| Залишок на кінець дня  |                                                                                   |                                                    | 628,00                                    | x       |                         |  |
|                        | у тому числі на зарплату                                                          |                                                    |                                           | x       | $\overline{\mathbf{v}}$ |  |
|                        |                                                                                   | m.                                                 |                                           |         | b.                      |  |

*Рис.3.43 Касова книга в «1С: Бухгалтерія 8.2»*

| ≡, Картка рахунку 301 за Жовтень 2016 р. ТОВ "Меблевий світ"                                                                                        |                                                                                                    |                                                                                                    |                             |                                 |        |                  |         |            |                     |                      |  |
|----------------------------------------------------------------------------------------------------|----------------------------------------------------------------------------------------------------|----------------------------------------------------------------------------------------------------|-----------------------------|---------------------------------|--------|------------------|---------|------------|---------------------|----------------------|--|
| Період:<br>Рахунок:<br>Організація:<br>01.10.2016 $\frac{1}{2}$ - 31.10.2016 $\frac{1}{2}$<br>301<br>ТОВ "Меблевий світ"<br>$\overline{\mathbf{v}}$ |                                                                                                    |                                                                                                    |                             |                                 |        |                  |         |            |                     |                      |  |
|                                                                                                    |                                                                                                    | • Сформувати звіт   • Друк                                                                                                    | <b>В</b> Зберегти як        | Σ<br>0.00                       |        |                  |         |            | <b>ВЕ Настройка</b> | $\equiv$ $ $ $ $ $ $ |  |
|                                                                                                    | ТОВ "Меблевий світ"<br>Картка рахунку 301 за Жовтень 2016 р.<br>БО (дані бухгалтерського обліку)<br>Виведені дані: |                                                                                                    |                             |                                 |        |                  |         |            |                     |                      |  |
|                                                                                                    | Період                                                                                                    | Документ                                                                                                    | Аналітика Дт                | Аналітика Кт                    |        | Дебет            |         | Кредит     |                     | Поточне сальдо       |  |
|                                                                                                    |                                                                                                    |                                                                                                    |                             |                                 | Рахуно |                  | Рахуној |            |                     |                      |  |
| ÷                                                                                                    |                                                                                                    | Сальдо на початок                                                                                                    |                             |                                 |        |                  |         |            | Д                   | 500,00               |  |
|                                                                                                    |                                                                                                    | 05.10.2016  Прибутковий касовий  Основний розрах.рах.  основний розрах.-<br>ордер Меб00000001<br>від 05.10.2016<br>12:00:00<br>Одержання готівки в<br>банку |                             | рахунок<br>Основний розрах.рах. | 301    | 800,00 311       |         |            | Д                   | 1 300,00             |  |
|                                                                                                    |                                                                                                    | 05.10.2016 Видатковий касовий<br>ордер Меб00000001<br>від 05.10.2016<br>12:00:01<br>Видача коштів<br>підзвітній особі                                       | Семенов Олексій<br>Іванович | Каса прн                        | 3721   |                  | 301     | 800,00   A |                     | 500,00               |  |
|                                                                                                    |                                                                                                    | 05.10.2016 Прибутковий касовий Каса грн<br>ордер Меб00000002<br>від 05.10.2016<br>12:00:03<br>Повернення коштів<br>від підзвітної особи                     |                             | Семенов Олексій<br>Іванович     | 301    | 128,00 3721      |         |            | Д                   | 628,00               |  |
| E                                                                                                    |                                                                                                    | Обороти за 05.10.16                                                                                                    |                             |                                 |        | 928,00<br>800,00 |         |            |                     |                      |  |

*Рис.3.44 Картка рахунку 301 в «1С: Бухгалтерія 8.2»*

#### *Питання для самоконтролю:*

- *1) технологія заповнення Прибуткових касових ордерів в програмі;*
- *2) методи заповнення Видаткових касових ордерів в програмі;*
- *3) заповнення Авансового звіту в програмі;*
- 4) *бухгалтерські проведення з обліку касових операцій;*
- 5) *бухгалтерські проведення з обліку розрахунків з підзвітними особами;*
- *6) Формування Касової книги в програмі «1С: Бухгалтерія 8.2».*

# *Практичне заняття 5. Облік придбання основних засобів в «1С: Бухгалтерія 8.2»*

*Завдання 1.*

У ТОВ «Меблевий світ» придбало 06.10.16р. основні засоби у ТОВ «Техно», а саме форматно-розкрійний станок вартістю 24000 грн (у т.ч. ПДВ - 4000грн) та здійснило 07.10.16р. оплату.

Для відображення придбання основних засобів на підприємстві та їх оплату треба заповнити в програмі наступні документи:

*Рахунок на оплату постачальника: Устаткування*

- *Надходження товарів і послуг: Устаткування*
- *Платіжне доручення вихідне: Оплата постачальнику*

*Для оформлення Рахунка на оплату постачальників в*иберемо: *Панель функцій – Покупка– Журнал Рахунки на оплату постачальників– Додати – Устаткування – Рахунок на оплату постачальника: устаткування – вносимо основні реквізити, Записати, ОК.* (рис. 3.45).

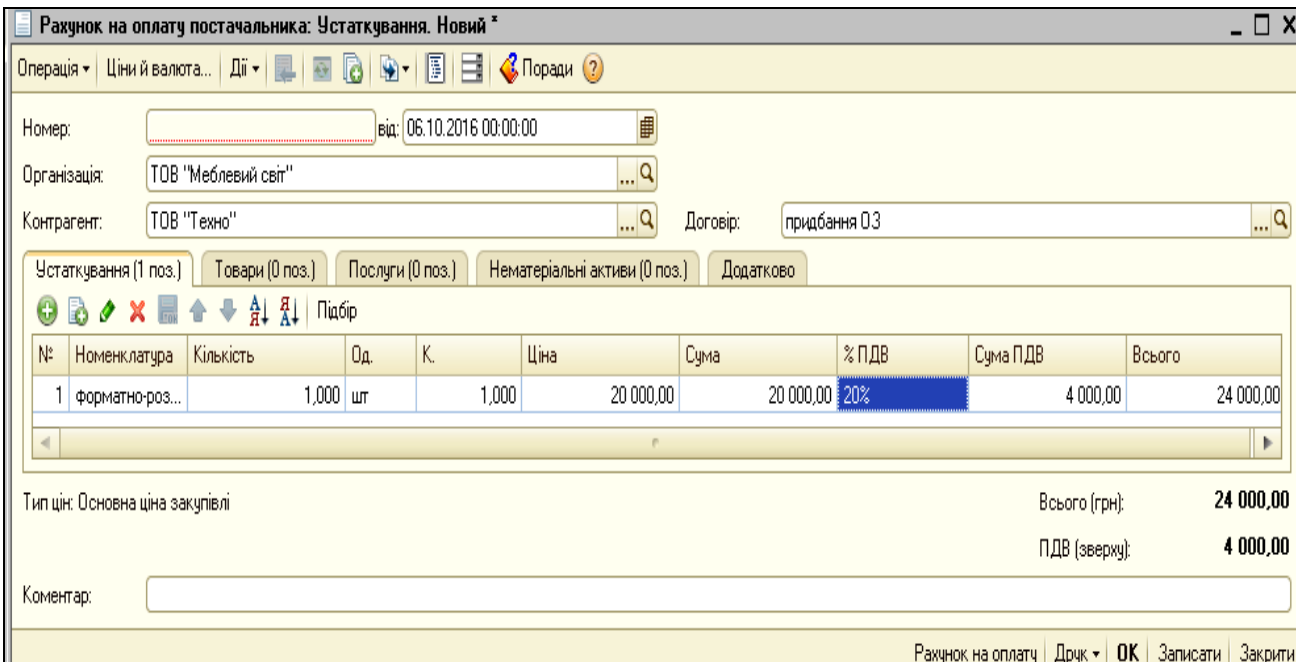

*Рис.3.45 Рахунок на оплату постачальника: устаткування в* 

*«1С: Бухгалтерія 8.2»*

Порядок заповнення документа *Рахунок на оплату* 

*постачальника: устаткування* наведемо на рис. 3.46 – 3.47.

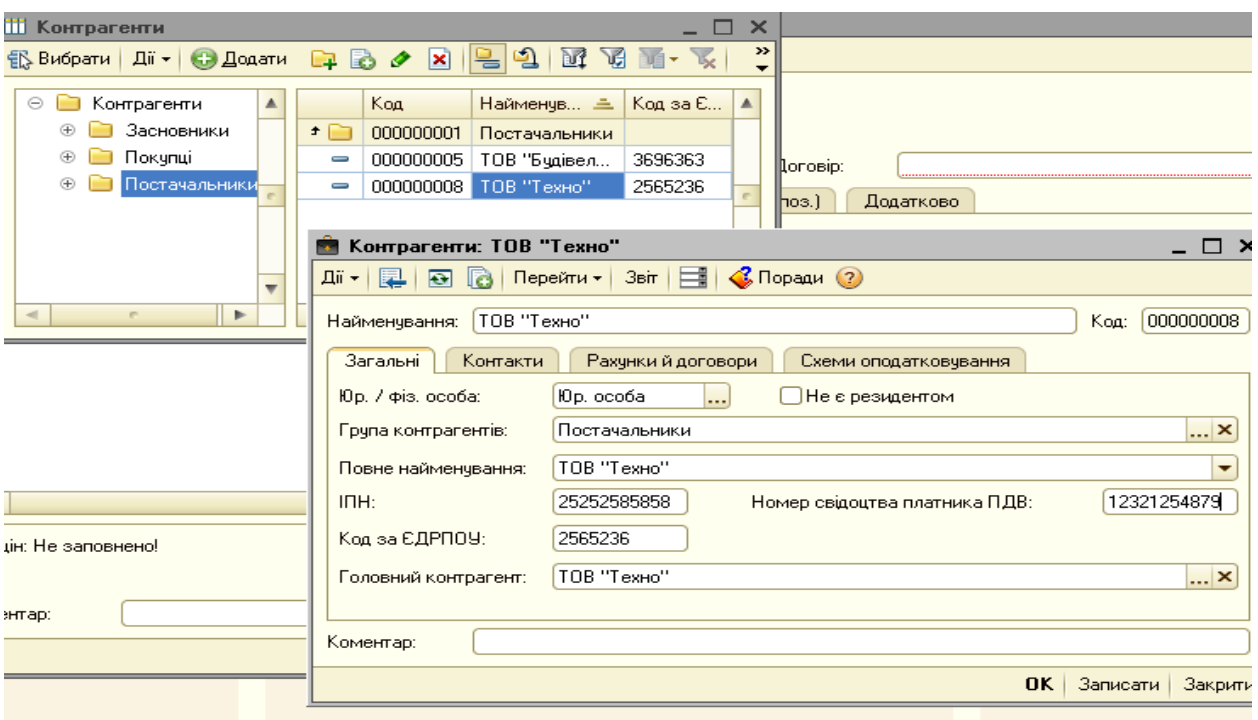

*Рис.3.46 Запис в Довідник Контрагенти в «1С: Бухгалтерія 8.2»*

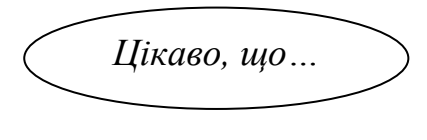

 … при записі в *Довідник Контрагенти* нового елемента закладки *Контакти, рахунки і договора, схеми оподаткування* стають активними тільки після натискання кнопки *Записати*. *...*

Після внесення в документ Рахунок *на оплату постачальника: устаткування Контрагента*, заповнюємо договір на придбання основних засобів.

Після цього в табличній частині документа *Рахунок на оплату постачальника: устаткування* вибираємо позицію *Устаткування (1 поз.)* – *Додати – Довідник Номенклатура –* вибираємо групу *Устаткування для встановлення – Додати –* вводимо *Форматнорозкрійний станок* (заповнюємо усі необхідні реквізити) –*Записати, ОК* (рис. 3.47).

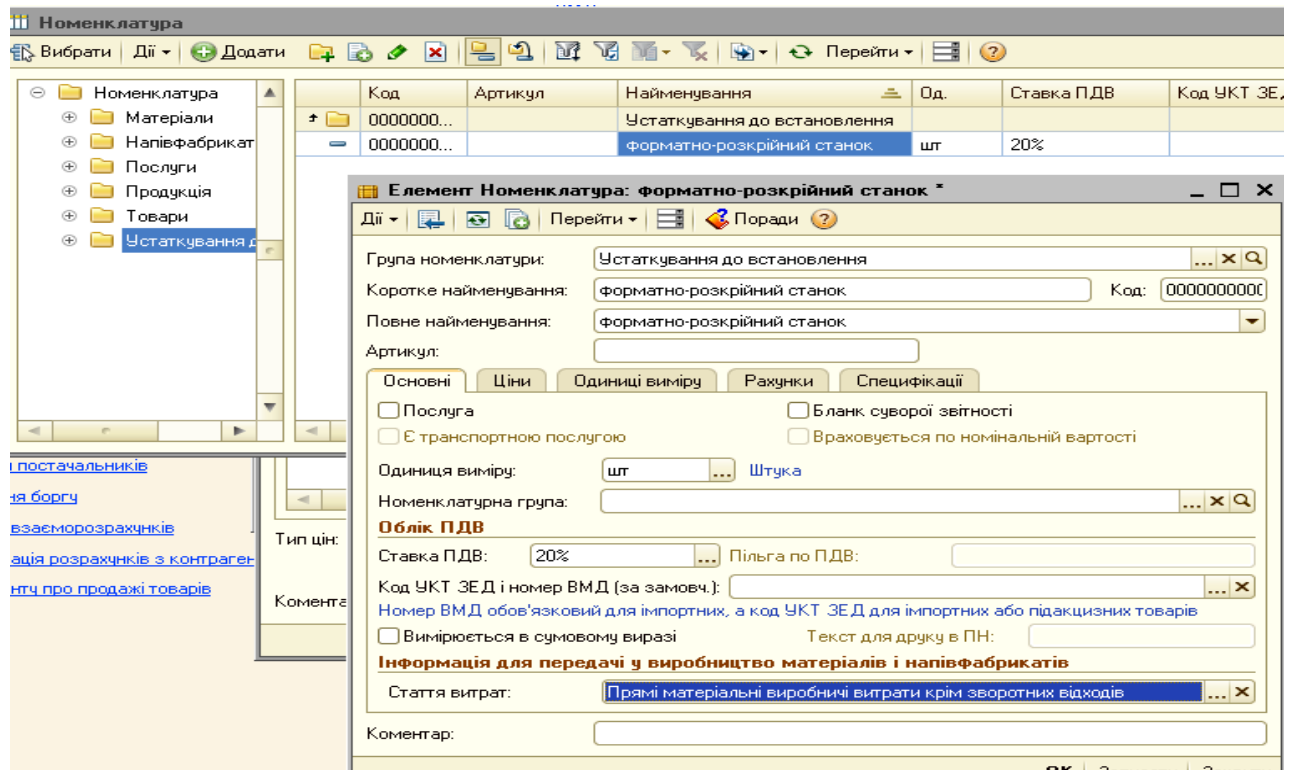

*Рис.3.47 Запис в Довідник Номенклатура в «1С: Бухгалтерія 8.2»*

Надходження основного засобу на підприємство в програмі оформлюється документом *Надходження товарів і послуг: устаткування*.

Для цього можна використати команду *Ввести на підставі.* Для цього виділяємо курсивом миші *Рахунок на оплату постачальника: устаткування* у відкритому *Журналі Рахунки на оплату постачальників.* Правою клавішею миші відкриваємо контекстне мені з якого вибираємо команду *Ввести на підставі*. В результаті чого з'являється відкрите вікно вже заповненого документа *Надходження товарів і послуг: устаткування* (рис. 3.48).

*Цікаво, що…*

 … при використанні команди *На підставі Журнал*  в якому виконуються дії, залишається, а створений документ переміщається в інший *Журнал,* до якого він тепер відноситься…

65

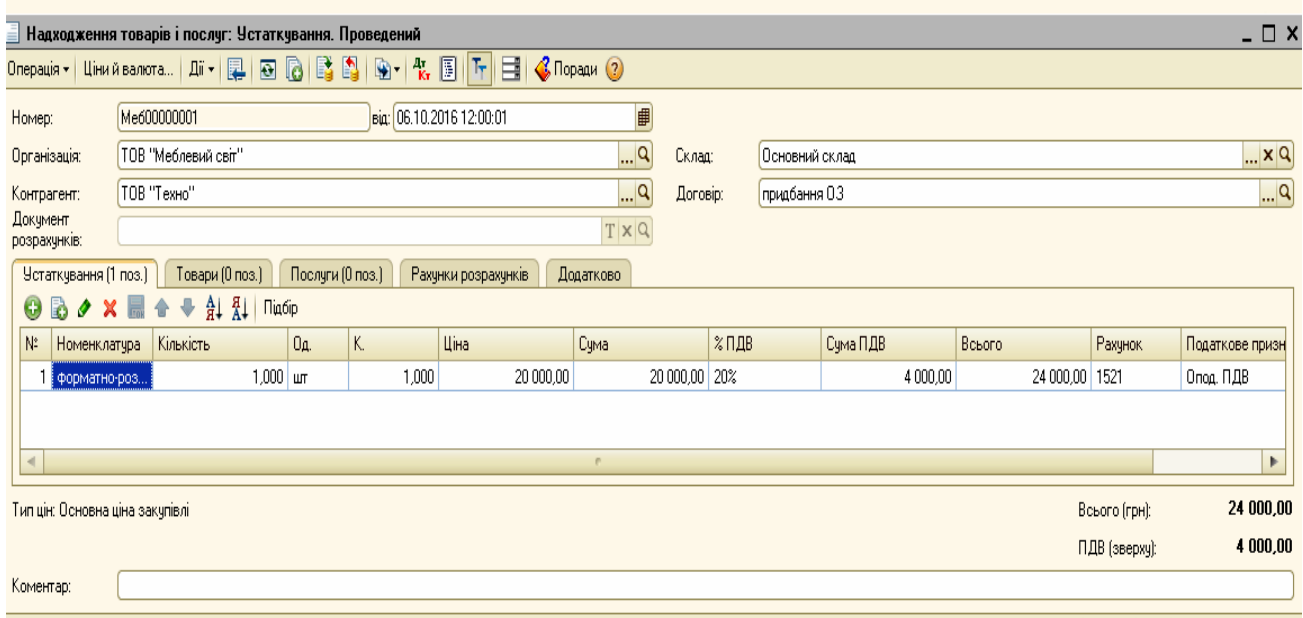

Прибуткова накладна | Друк - | ОК | Записати | Закрити

*Рис.3.48 Документ Надходження товарів і послуг:* 

*устаткування в «1С: Бухгалтерія 8.2»*

Подивитись друковану форму можна натиснувши кнопку Друк у відкритому документі Надходження товарів і послуг: устаткування (рис.3.49).

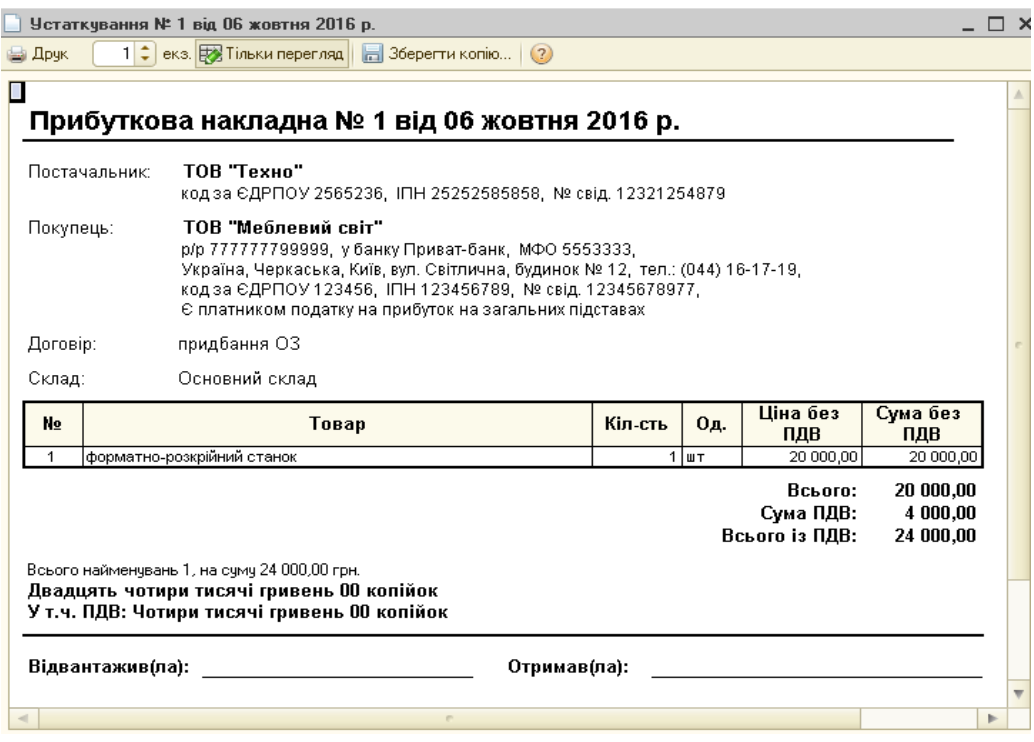

*Рис.3.49 Друкована форма Прибуткової накладної в «1С: Бухгалтерія 8.2»*

Документ сформував проводки. Для їх перегляду вибираємо *Журнал Надходження товарів і послуг* - *Результат проведения документа (ДтКт)* (рис.3.50).

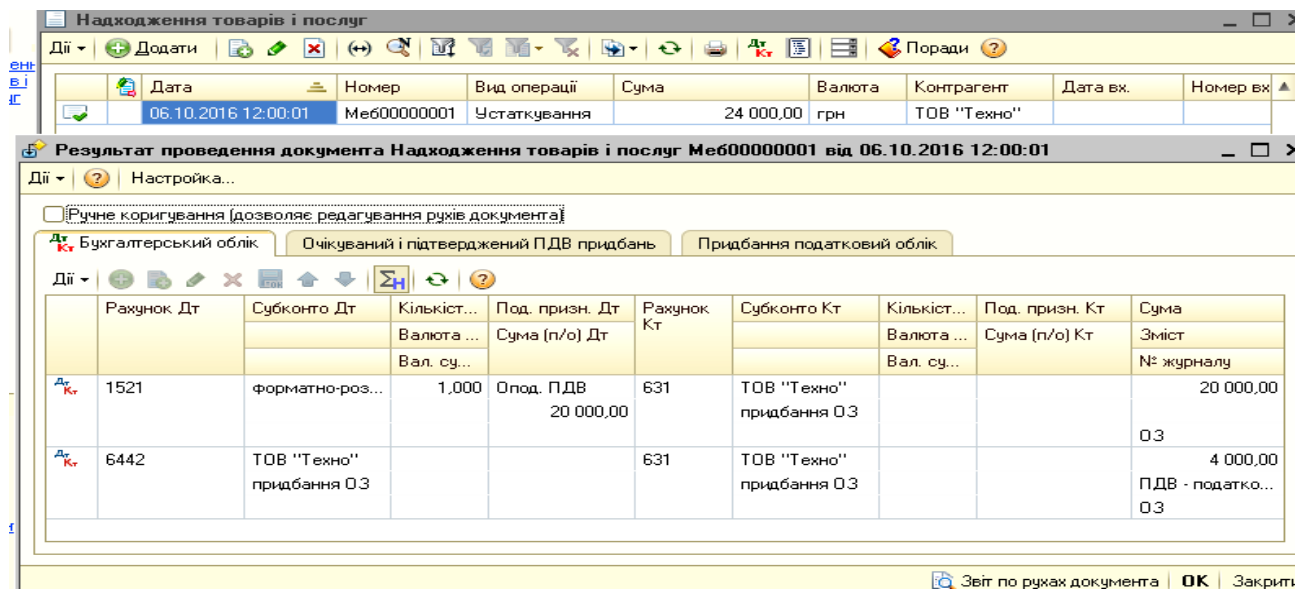

*Рис.3.50 Результат проведення документа Надходження товарів і послуг: устаткування в «1С: Бухгалтерія 8.2»*

Для відображення оплати за основні засоби постачальнику в програмі оформлюється документ *Платіжне доручення вихідне* з видом операції *Оплата постачальникові* та вибором команди *Оплачено*.

Для цього виконаємо наступні дії: *Панель функцій – Банк Платіжне доручення вихідне – Додати – Вибір виду операції документа – Оплата постачальнику, ОК – Платіжне доручення вихідне: Оплата постачальнику – Записати, ОК.* (рис. 3.51).

При заповненні документу *Платіжне доручення вихідне: Оплата постачальнику* у графі *Отримувач* вводимо інформацію про постачальника: *Отримувач – Довідник Контрагенти – Додати – група Постачальники - вибираємо ТОВ «Техно» -* вводимо всі необхідні реквізити. Вносимо суму 24000грн. та ставимо галочку *Оплачено 07.10*.

Після внесення необхідної інформації в документ треба його записати та вибрати кнопку ОК для проведення.

Друкована форма документу показана на рис.3.52.

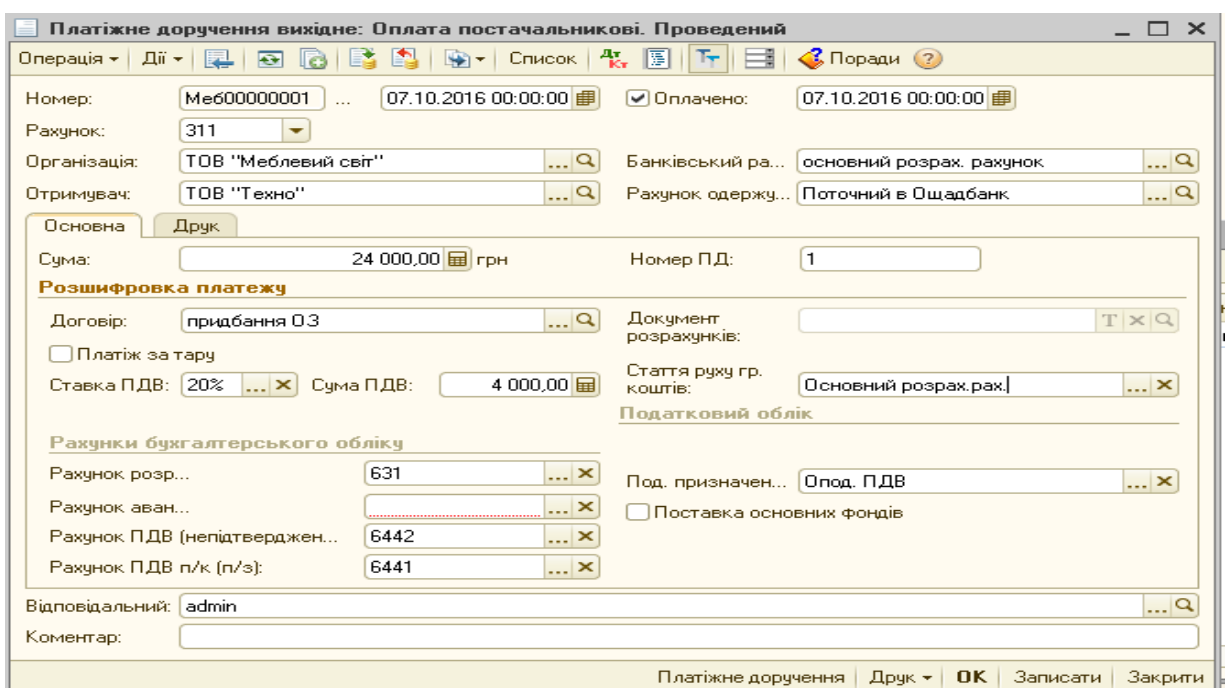

*Рис.3.51 Платіжне доручення вихідне: Оплата постачальнику в «1С: Бухгалтерія 8.2»*

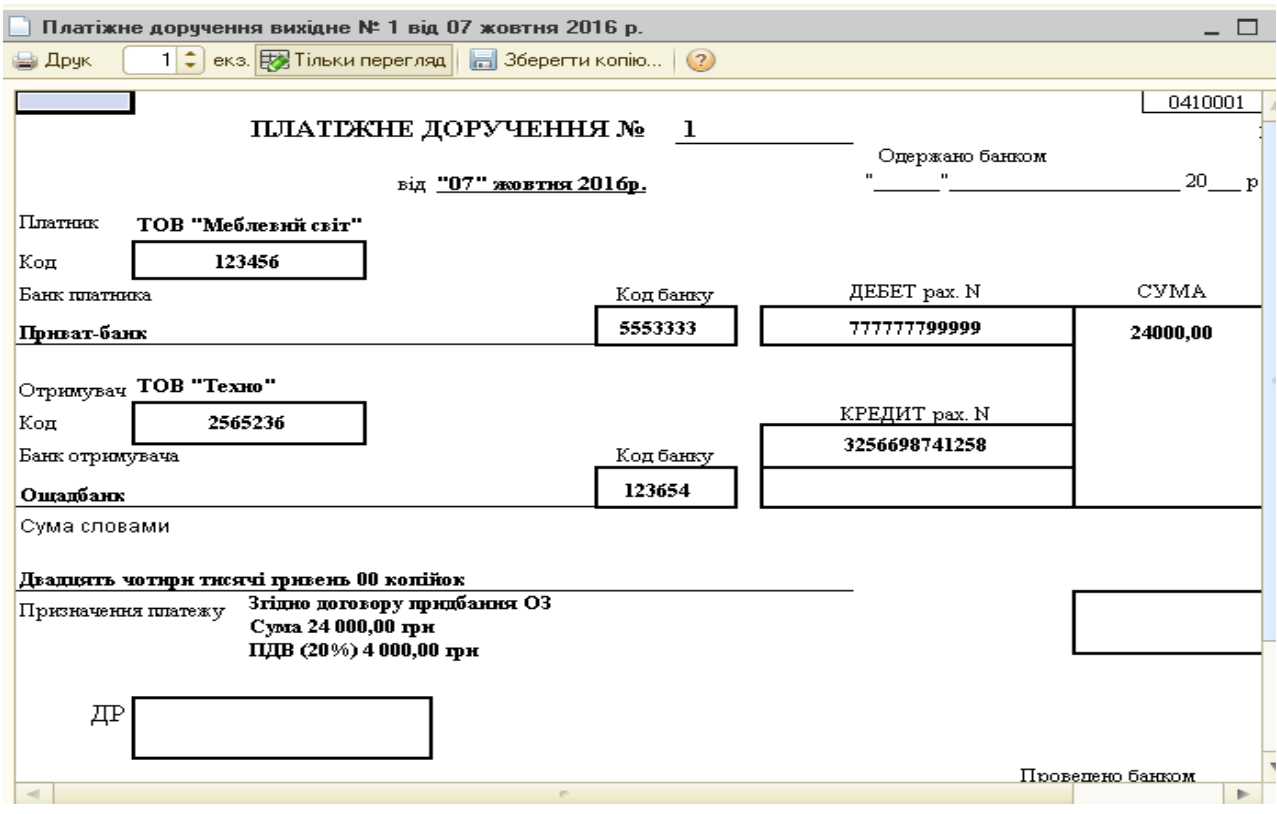

*Рис.3.52 Друкована форма Платіжне доручення вихідне: Оплата постачальнику в «1С: Бухгалтерія 8.2»*

В результаті документ сформує бухгалтерську проводку, яку можна подивитись, виділивши його в Журналі *Платіжне доручення вихідне - Результат проведення документа (ДтКт)* (рис.3.53).

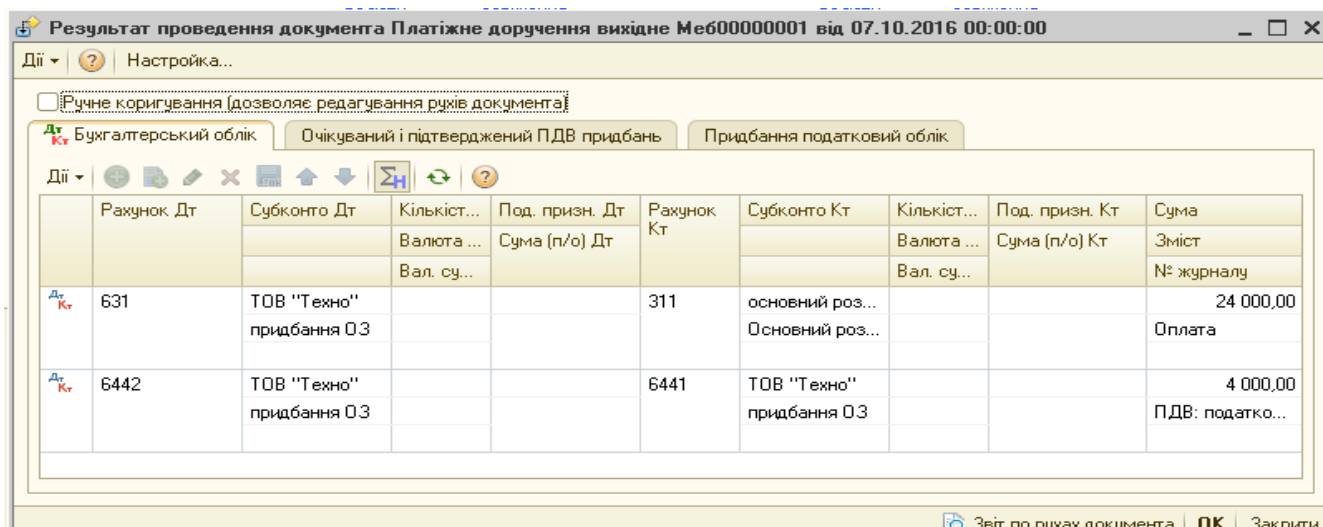

*Рис.3.53 Результат проведення документа – Платіжне доручення вихідне: Оплата постачальнику в «1С: Бухгалтерія 8.2»*

*Завдання 2.*

*Введення в експлуатацію основного засобу*

Для введення в експлуатацію придбаного ТОВ «Меблевий світ» форматно-розкрійного станка оформимо документ від 07.10.16р. *Введення в експлуатацію основних засобів (ОЗ).* 

Для цього виконаємо дії: *Панель функцій – ОЗ– Журнал Введення в експлуатацію ОЗ – Додати – Вибір виду операції документа – Устаткування, ОК - Введення в експлуатацію ОЗ: Устаткування*  (рис. 3.54).

Документ *Введення в експлуатацію ОЗ: Устаткування* містить наступні закладки: *Основні засоби, Загальні відомості, Бухгалтерський облік, Податковий облік, Комісія*.

Всі закладки повинні бути заповнені. Рахунок бухгалтерський інвестицій вибираємо 1521 «Придбання основних засобів».

| $D = - - - - - - - -$ | <b>Charles</b> distances and<br><b>Contractor</b><br>Введення в експлуатацію ОЗ                        |                     |  |  |  |  |  |  |  |  |
|-----------------------|----------------------------------------------------------------------------------------------------|---------------------|--|--|--|--|--|--|--|--|
| Дii +                 | $A_{\rm ex}$<br>圓<br>$\mathcal{C}$ Поради $\mathcal{O}$<br>Œ<br><b>br</b><br><b>С. Додати</b><br>$(+)$ |                     |  |  |  |  |  |  |  |  |
|                       | 偩<br>Дата<br>Homep<br>Організація<br>Об'єкт будівни<br>츠<br>Вид операції<br>Номенклатура               | Відповідалі А       |  |  |  |  |  |  |  |  |
| مہ                    | 07.10.2016 00:00:01<br>Me600000001<br>ТОВ "Меблев<br><b>Устаткування</b><br>ФОРМАТНО-РОЗ               |                     |  |  |  |  |  |  |  |  |
|                       | Введення в експлуатацію 03: Устаткування. Проведений                                                   | ✕                   |  |  |  |  |  |  |  |  |
|                       | $\mathcal{C}$ Поради $(2)$<br>Операція *<br><b>Дii +</b><br>隕<br>ब्ब                                   |                     |  |  |  |  |  |  |  |  |
|                       | Me600000001   Big: 07.10.2016 00:00:01<br>   <br>Homep:                                                |                     |  |  |  |  |  |  |  |  |
|                       | ТОВ "Меблевий світ"<br>Q<br>Організація:<br>Відповідальний:                                            |                     |  |  |  |  |  |  |  |  |
|                       | Облікові дані<br>Основні засоби<br>Загальні відомості<br>Комісія<br>Додатково                          |                     |  |  |  |  |  |  |  |  |
|                       | Q<br>Основний склад<br>Устаткування: форматно-розкрійний станок<br>Склад:                              |                     |  |  |  |  |  |  |  |  |
|                       | 1521<br>$\mathbf{a}$<br>Рахунок інвестицій:                                                            |                     |  |  |  |  |  |  |  |  |
|                       | Опод. ПДВ<br>Q<br>Податкове призначення:                                                               |                     |  |  |  |  |  |  |  |  |
| $\rightarrow$         | Основні засоби                                                                                         |                     |  |  |  |  |  |  |  |  |
|                       | 승 : 롯 1<br>Заповнити -<br>63<br>$\bullet$<br>Підбір<br>Документи по ОЗ<br>$\mathbf{x}$ and<br>B        |                     |  |  |  |  |  |  |  |  |
| зації ОС              | N:<br>Koa<br>Основний засіб                                                                            | IHB, Nº             |  |  |  |  |  |  |  |  |
| <u>з аморт. Об</u>    | 00004<br>1<br>Форматно-розкрійний станок                                                               | 00004               |  |  |  |  |  |  |  |  |
|                       |                                                                                                    |                     |  |  |  |  |  |  |  |  |
|                       |                                                                                                    |                     |  |  |  |  |  |  |  |  |
|                       | Коментар:                                                                                              |                     |  |  |  |  |  |  |  |  |
|                       | Форма 03-1<br>$\Box$ pyk $\star$<br>OK                                                                 | Записати<br>Закрити |  |  |  |  |  |  |  |  |

*Рис.3.54 Документ Введення в експлуатацію ОЗ: Устаткування в «1С: Бухгалтерія 8.2»*

В табличній частині документа, вибравши в закладці *Основні засоби* команду *Додати*, заносимо новий елемент *Форматнорозкрійний станок* в групу *Машини та обладнання* (рис. 3.55).

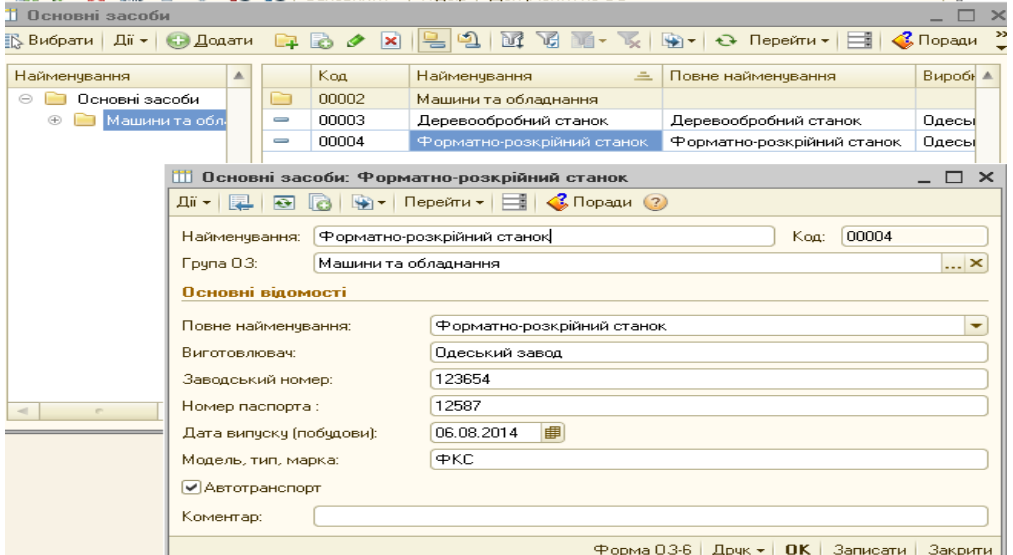

*Рис.3.55 Довідник основні засоби в «1С: Бухгалтерія 8.2»*

Подивитись друковану форму можна натиснувши кнопку Друк у відкритому документі Надходження товарів і послуг: устаткування (рис.3.56).

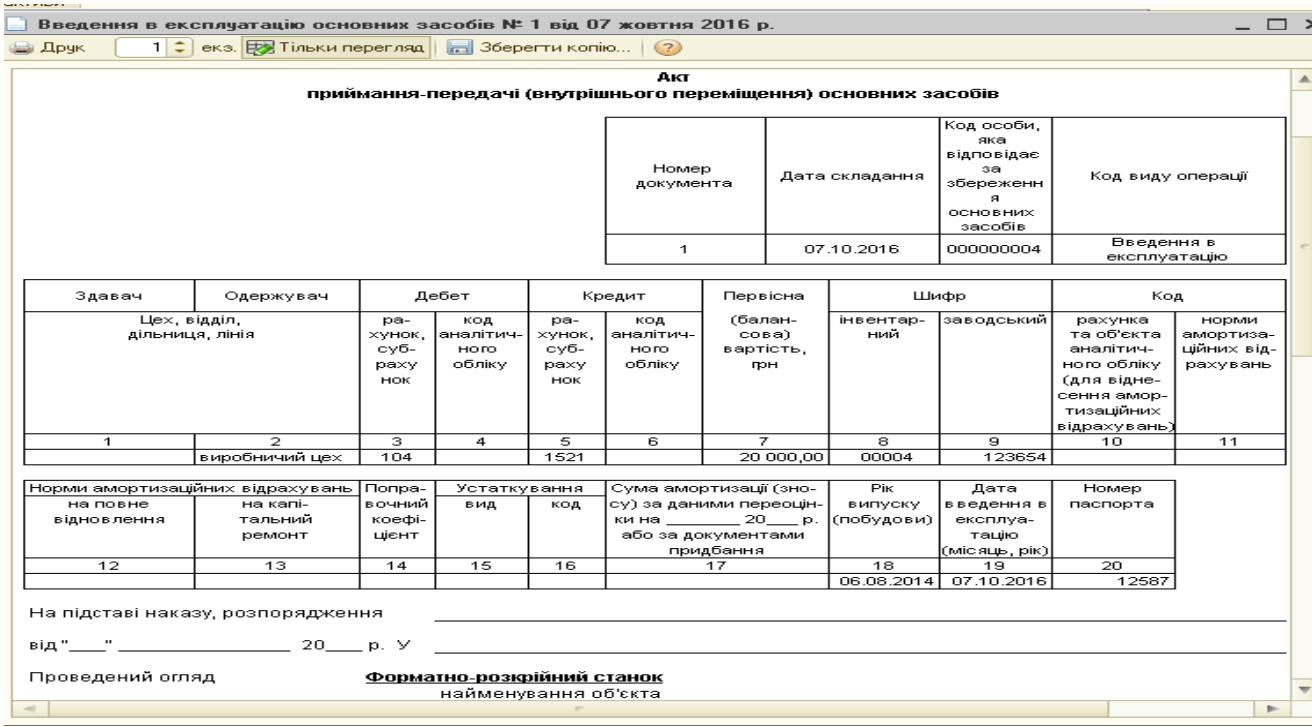

# *Рис.3.56 Друкована форма Введення в експлуатацію ОЗ:*

*Устаткування в «1С: Бухгалтерія 8.2»*

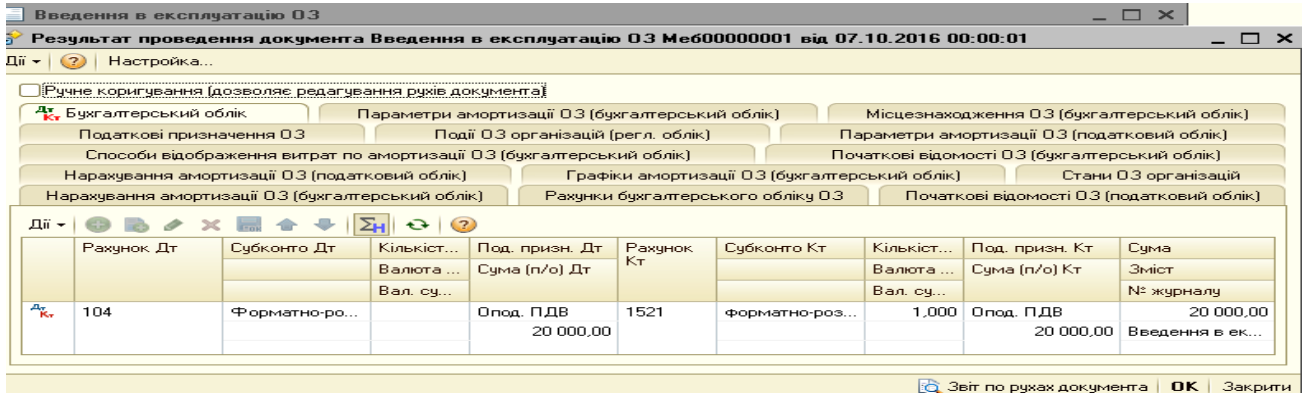

*Рис.3.57 Результат проведення документа Введення в експлуатацію ОЗ: Устаткування в «1С: Бухгалтерія 8.2»*

## *Питання для самоконтролю:*

- *1) яку функцію виконує документ Надходження товарів і послуг;*
- *2) особливості заповнення довідників для документів з придбання основних засобів;*
- *3) бухгалтерські проведення з обліку придбання основних засобів;*
- *4) яким документом оформлюється введення основних засобів в експлуатацію.*

## *Практичне заняття 6. Облік ТМЦ в «1С: Бухгалтерія 8.2»*

*Завдання 1.*

ТОВ «Меблевий світ» 10.10.16р.отримало товарно-матеріальні цінності від ТОВ «Новинка» 10.10.16р. на суму 4020,72 грн (в т.ч. ПДВ 670,12грн) та здійснило оплату 11.10.16р. на суму 4020,72 грн.

Придбані ТМЦ:

- > ДВП ламінована 8м<sup>2</sup> по ціні 30 грн за 1 м<sup>2</sup>
- Крайка ПВХ (0,5 х 22) 45 м/п по ціні 4 грн за 1 м/п
- $\triangleright$  Крайка ПВХ (2,0 х 22) 27 м/п по ціні 5 грн за 1 м/п
- $\triangleright$  Механізм повного висуву (500 мм) 4 шт. по ціні 40 грн за 1 шт.
- $\triangleright$  Пантограф (550-850 мм) 1 шт. по ціні 320 грн
- $\triangleright$  Штанга (25\*40м) 0,8 м/п по ціні 16 грн за 1 м/п
- Алюмінієвий відкритий профіль 10м/п по ціні 50 грн за 1 м/п
- Алюмінієвий горизонтальний верхній профіль 2,3м/п по ціні 32 грн за 1 м/п
- Алюмінієвий горизонтальний нижній профіль 2,3м/п по ціні 54 грн за 1 м/п
- Алюмінієвий направляючий верхній профіль 2,4м/п по ціні 50 грн за 1 м/п
- Алюмінієвий направляючий нижній профіль 3 м/п по ціні 21 грн за 1 м/п
- Ущільнювач силіконовий 15 м/п по ціні 10 грн за 1 м/п
- $\triangleright$  Монтажний комплект 2 комплекти по ціні 60 грн за 1 комп-т.

> Дзеркало (4мм) 5,76 м<sup>2</sup> по ціні 200 грн за 1 м<sup>2</sup>

Для відображення придбаних товарно-матеріальних цінностей на підприємстві та їх оплату треба заповнити в програмі наступні документи:

*Рахунок на оплату постачальника: Покупка, комісія*
#### *Надходження товарів і послуг: Устаткування*

*Платіжне доручення вихідне: Оплата постачальнику*

*Для оформлення Рахунка на оплату постачальників в*иберемо: *Панель функцій – Покупка– Журнал Рахунки на оплату постачальників– Додати – Покупка, комісія – Рахунок на оплату постачальника: покупка, комісія – вносимо основні реквізити, Записати, ОК.* (рис. 3.58).

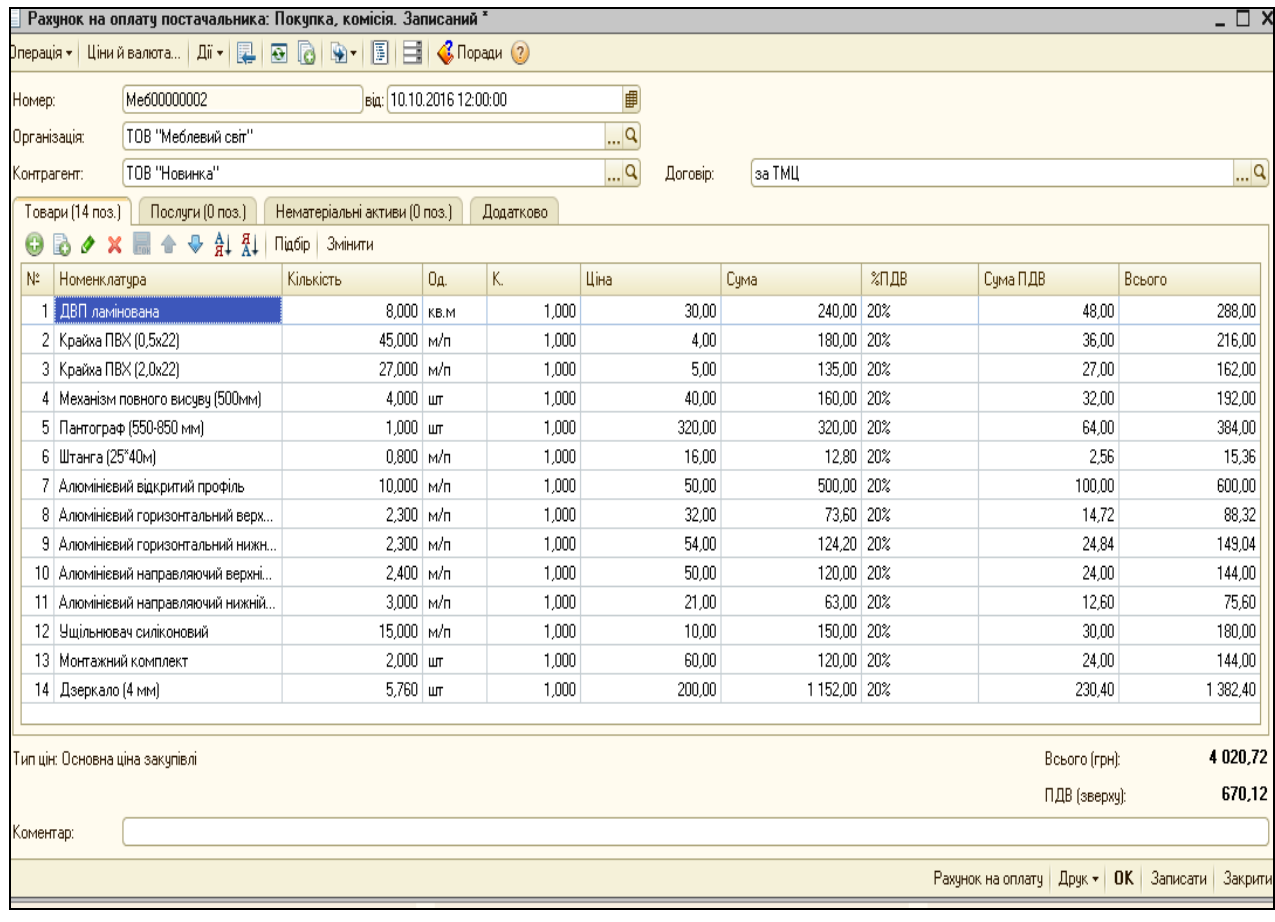

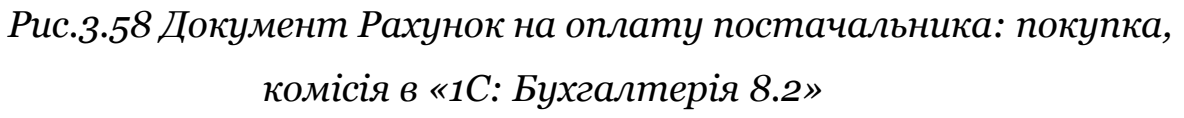

Спочатку заповнюємо верхню частину документа *Рахунок на оплату постачальника: покупка, комісія.* Вводимо контрагента ТОВ «Новинка» (рис.3.59) і заповнюємо договір на придбання ТМЦ.

Для введення придбаних ТМЦ в табличній частині документа вибираємо позицію *Товари (1 поз.)* – *Додати – Довідник Номенклатура –* відкриваємо папку *Матеріали – Додати –* вводимо

*найменування ТМЦ* (заповнюємо усі необхідні реквізити) –*Записати, ОК* (рис. 3.60).

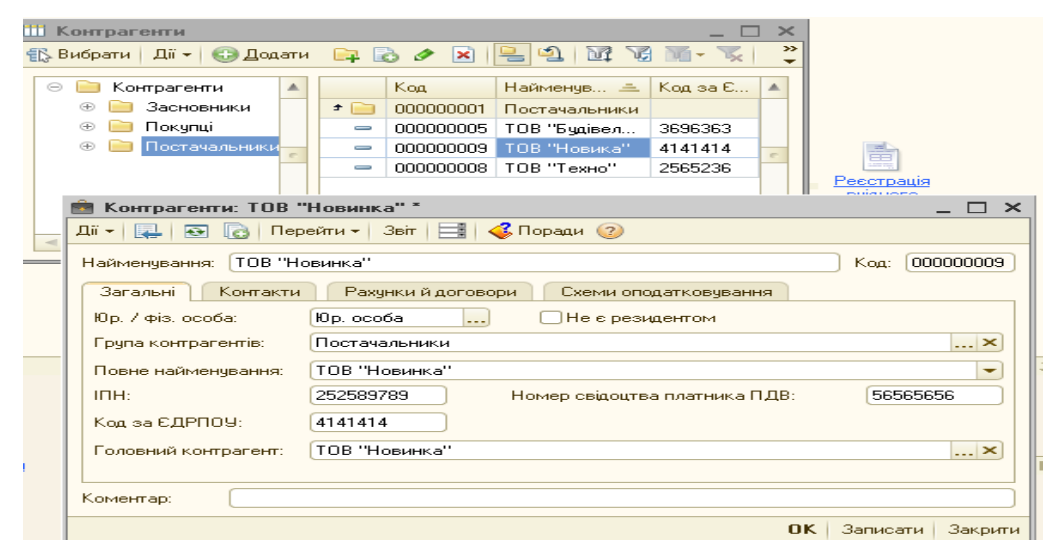

*Рис.3.59 Запис в Довідник Контрагенти в «1С: Бухгалтерія 8.2»*

*Цікаво, що…*

 … перед заповненням ціни придбаного матеріалу в документі *Рахунок на оплату постачальника: покупка, комісія* спочатку вибираємо в меню документа закладку *Ціни і валюта: вибираємо Тип цін – основна ціна закупівлі далі* ставимо галочку *Податки – Враховувати ПДВ...*

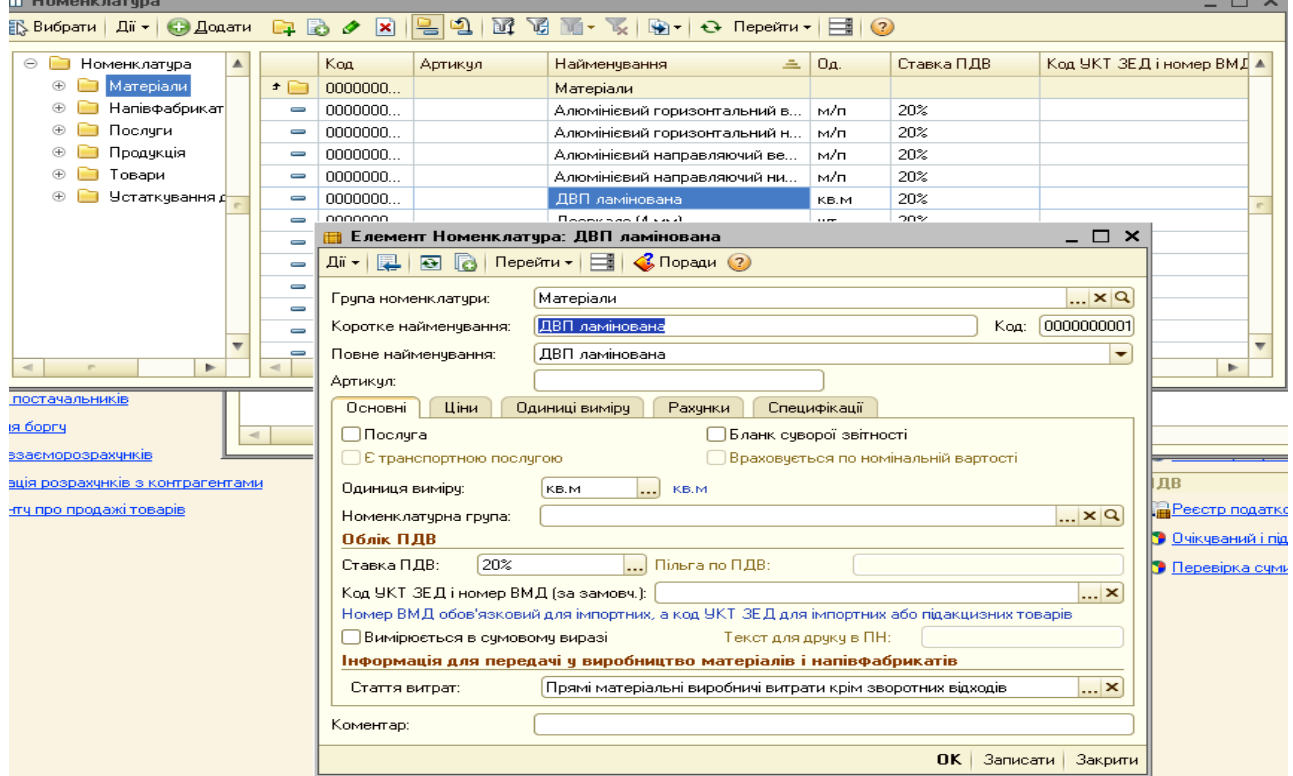

*Рис.3.60 Запис ТМЦ в Довідник Номенклатура в «1С: Бухгалтерія 8.2»*

*Цікаво, що…* … при записі елемента в *Довіднику Номенклатура* нового елемента Закладки *Ціни, Одиниці* 

 *виміру, Рахунки, Специфікації* стають активними тільки після натискання кнопки *Записати (завчасно вказав перед цим одиниці вимірювання в Закладці Основні) ...*

Надходження ТМЦ на підприємство в програмі оформлюється документом *Надходження товарів і послуг: покупка, комісія*.

Використаємо команду *Ввести на підставі.* Для цього виділяємо курсивом миші *Рахунок на оплату постачальника: покупка, комісія* у відкритому *Журналі Рахунки на оплату постачальників.* Правою клавішею миші відкриваємо контекстне меню з якого вибираємо команду *Ввести на підставі*. В результаті чого з'являється відкрите вікно вже заповненого документа *Надходження товарів і послуг покупка, комісія* (рис. 3.61).

|                                                       | $\square$ $\times$<br>Надходження товарів і послуг: Покупка, комісія. Проведений<br>$\overline{\phantom{0}}$<br>Onepauis •   Ціний валюта   Дії •   12   12   63   63   63   13   14   15   17   12   4 Поради (? |                                                                                                    |                      |                     |    |       |                          |          |             |      |                |          |                                                        |               |                       |
|-------------------------------------------------------|----------------------------------------------------------------------------------------------------|----------------------------------------------------------------------------------------------------|----------------------|---------------------|----|-------|--------------------------|----------|-------------|------|----------------|----------|--------------------------------------------------------|---------------|-----------------------|
|                                                       |                                                                                                    |                                                                                                    |                      |                     |    |       |                          |          |             |      |                |          |                                                        |               |                       |
| Номер:                                                |                                                                                                    | Me600000002                                                                                                    |                      |                     |    |       | від: 10.10.2016 00:00:00 | ■        |             |      |                |          |                                                        |               |                       |
| Організація:                                          |                                                                                                    | ТОВ "Меблевий світ"                                                                                                    |                      |                     |    |       |                          | $\Box$ Q | Склад:      |      | Основний склад |          |                                                        |               | $ \times Q$           |
| Контрагент:                                           |                                                                                                    | ТОВ "Новинка"                                                                                                    |                      |                     |    |       |                          | $\Box$ Q | Договір:    |      | 3a TML         |          |                                                        |               | $\Box$ Q              |
| Документ<br>розрахунків:                              |                                                                                                    |                                                                                                    |                      |                     |    |       |                          | TXQ      |             |      |                |          |                                                        |               |                       |
| Товари (14 поз.)                                      |                                                                                                    | Послуги (0 поз.)                                                                                                    |                      | Рахунки розрахунків |    |       | Додатково                |          |             |      |                |          |                                                        |               |                       |
| a<br>$\bullet$<br>$\boldsymbol{\times}$<br>$\bigcirc$ |                                                                                                    | $\frac{1}{2}$ $\frac{1}{2}$ |                      |                     |    |       |                          |          |             |      |                |          |                                                        |               |                       |
| Номенклатчра<br>N.                                    |                                                                                                    | Кількість                                                                                                    |                      | O <sub>A</sub>      | K. |       | Ціна                     | Сума     |             | %ПДВ |                | Счма ПДВ | Всього                                                 | Рахунок       | Податкове призн       |
| ДВП ламінов                                           |                                                                                                    |                                                                                                    |                      | 8,000 кв.м          |    | 1,000 | 30,00                    |          | 240.00 20%  |      |                | 48,00    | 288,00 201                                             |               | Опод. ПДВ             |
| 2 Крайха ПВХ (                                        |                                                                                                    |                                                                                                    |                      | 45,000 M/n          |    | 1,000 | 4,00                     |          | 180,00 20%  |      |                | 36,00    | 216,00 201                                             |               | Опод. ПДВ             |
| 3 Крайха ПВХ (                                        |                                                                                                    |                                                                                                    |                      | 27,000 m/n          |    | 1,000 | 5,00                     |          | 135,00 20%  |      |                | 27,00    | 162,00 201                                             |               | Опод. ПДВ             |
| 4 Механізм пов                                        |                                                                                                    |                                                                                                    | $4.000$ ur           |                     |    | 1,000 | 40.00                    |          | 160,00 20%  |      |                | 32,00    | 192,00 201                                             |               | Опод. ПДВ             |
| 5 Пантограф (5                                        |                                                                                                    |                                                                                                    | $1.000 \, \text{nm}$ |                     |    | 1.000 | 320,00                   |          | 320.00 20%  |      |                | 64.00    | 384,00 201                                             |               | Опод. ПДВ             |
| 6 Штанга (25*40                                       |                                                                                                    |                                                                                                    |                      | $0.800$ M/n         |    | 1.000 | 16,00                    |          | 12,80 20%   |      |                | 2.56     | 15,36 201                                              |               | Опод. ПДВ             |
| 7 Алюмінієвий в.                                      |                                                                                                    |                                                                                                    |                      | 10,000 M/n          |    | 1,000 | 50.00                    |          | 500.00 20%  |      |                | 100,00   | 600,00 201                                             |               | Опод. ПДВ             |
| 8 Алюмінієвий г                                       |                                                                                                    |                                                                                                    |                      | 2,300 M/n           |    | 1,000 | 32,00                    |          | 73,60 20%   |      |                | 14,72    | 88,32 201                                              |               | Опод. ПДВ             |
| 9 Алюмінієвий г                                       |                                                                                                    |                                                                                                    |                      | 2,300 M/n           |    | 1,000 | 54.00                    |          | 124,20 20%  |      |                | 24,84    | 149,04 201                                             |               | Опод. ПДВ             |
| 10   Алюмінієвий н                                    |                                                                                                    |                                                                                                    |                      | 2,400 M/n           |    | 1,000 | 50.00                    |          | 120,00 20%  |      |                | 24.00    | 144,00 201                                             |               | Опод. ПДВ             |
| 11 Алюмінієвий н                                      |                                                                                                    |                                                                                                    |                      | 3,000 m/n           |    | 1.000 | 21,00                    |          | 63,00 20%   |      |                | 12,60    | 75,60 201                                              |               | Опод. ПДВ             |
| 12 Ущільнювач с                                       |                                                                                                    |                                                                                                    |                      | 15,000 M/n          |    | 1,000 | 10,00                    |          | 150.00 20%  |      |                | 30,00    | 180,00 201                                             |               | Опод. ПДВ             |
| 13 Монтажний к                                        |                                                                                                    |                                                                                                    | $2,000$ ur           |                     |    | 1,000 | 60,00                    |          | 120,00 20%  |      |                | 24,00    | 144,00 201                                             |               | Опод. ПДВ             |
| 14 Дзеркало (4                                        |                                                                                                    |                                                                                                    | 5,760 um             |                     |    | 1,000 | 200,00                   |          | 1152,00 20% |      |                | 230,40   | 1 382,40 201                                           |               | Опод. ПДВ             |
|                                                       |                                                                                                    |                                                                                                    |                      |                     |    |       |                          |          |             |      |                |          |                                                        |               |                       |
|                                                       |                                                                                                    |                                                                                                    |                      |                     |    |       |                          | p.       |             |      |                |          |                                                        |               | $\blacktriangleright$ |
|                                                       |                                                                                                    |                                                                                                    |                      |                     |    |       |                          |          |             |      |                |          |                                                        |               |                       |
| Тип цін: Основна ціна закупівлі                       |                                                                                                    |                                                                                                    |                      |                     |    |       |                          |          |             |      |                |          |                                                        | Всього (грн): | 4 020,72              |
|                                                       |                                                                                                    |                                                                                                    |                      |                     |    |       |                          |          |             |      |                |          |                                                        | ПДВ (зверхч): | 670,12                |
| Коментар:                                             |                                                                                                    |                                                                                                    |                      |                     |    |       |                          |          |             |      |                |          |                                                        |               |                       |
|                                                       |                                                                                                    |                                                                                                    |                      |                     |    |       |                          |          |             |      |                |          | Прибуткова накладна   Друк •   ОК   Записати   Закрити |               |                       |

*Рис.3.61 Документ Надходження товарів і послуг: покупка, комісія в «1С: Бухгалтерія 8.2»*

Подивитись друковану форму можна натиснувши кнопку Друк у відкритому документі Надходження товарів і послуг: *покупка, комісія* (рис.3.62).

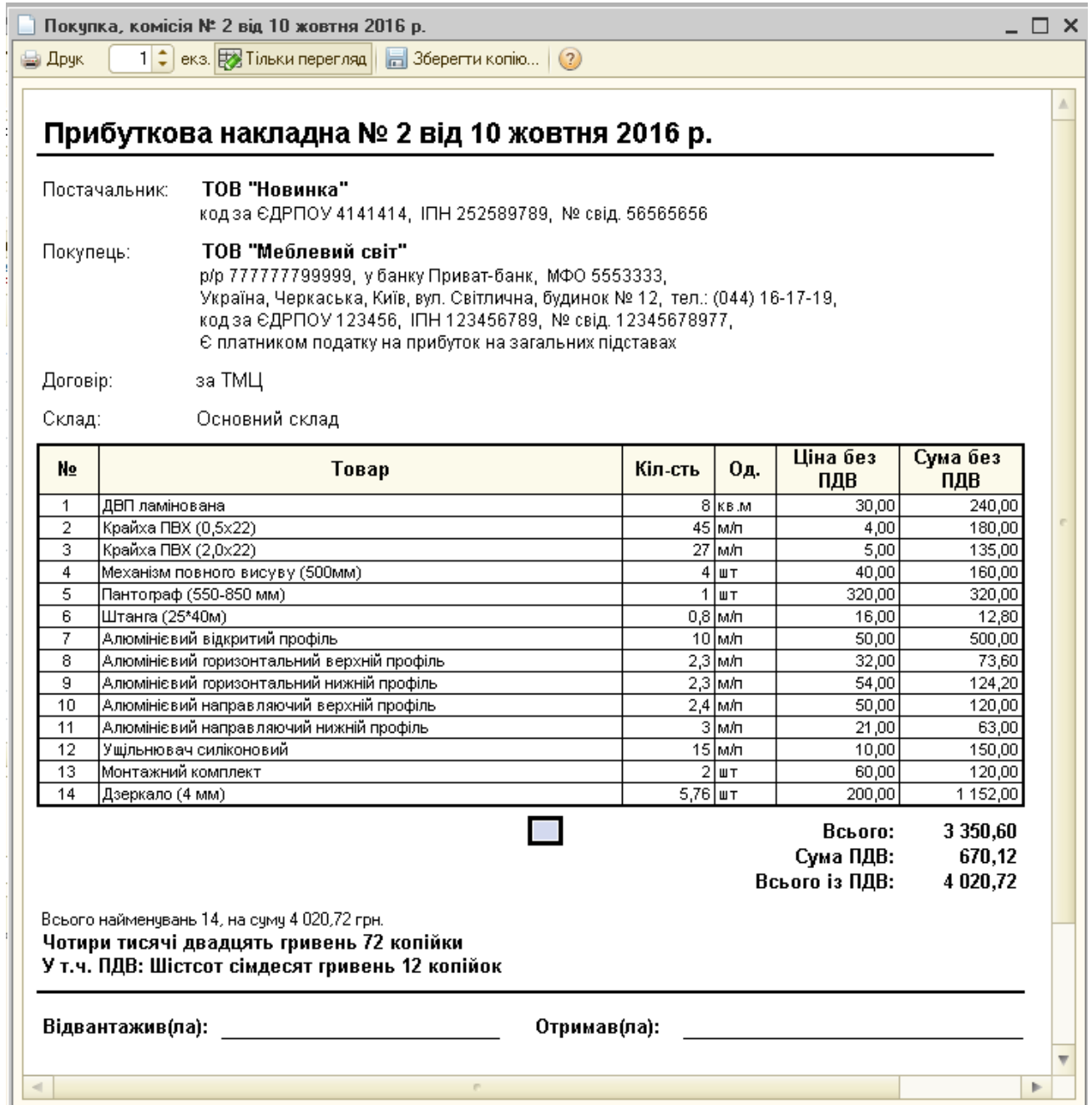

*Рис.3.62 Друкована форма Прибуткової накладної в «1С: Бухгалтерія 8.2»*

Документ сформував проводки. Для їх перегляду вибираємо *Журнал Надходження товарів і послуг* - *Результат проведения документа (ДтКт)* (рис.3.63).

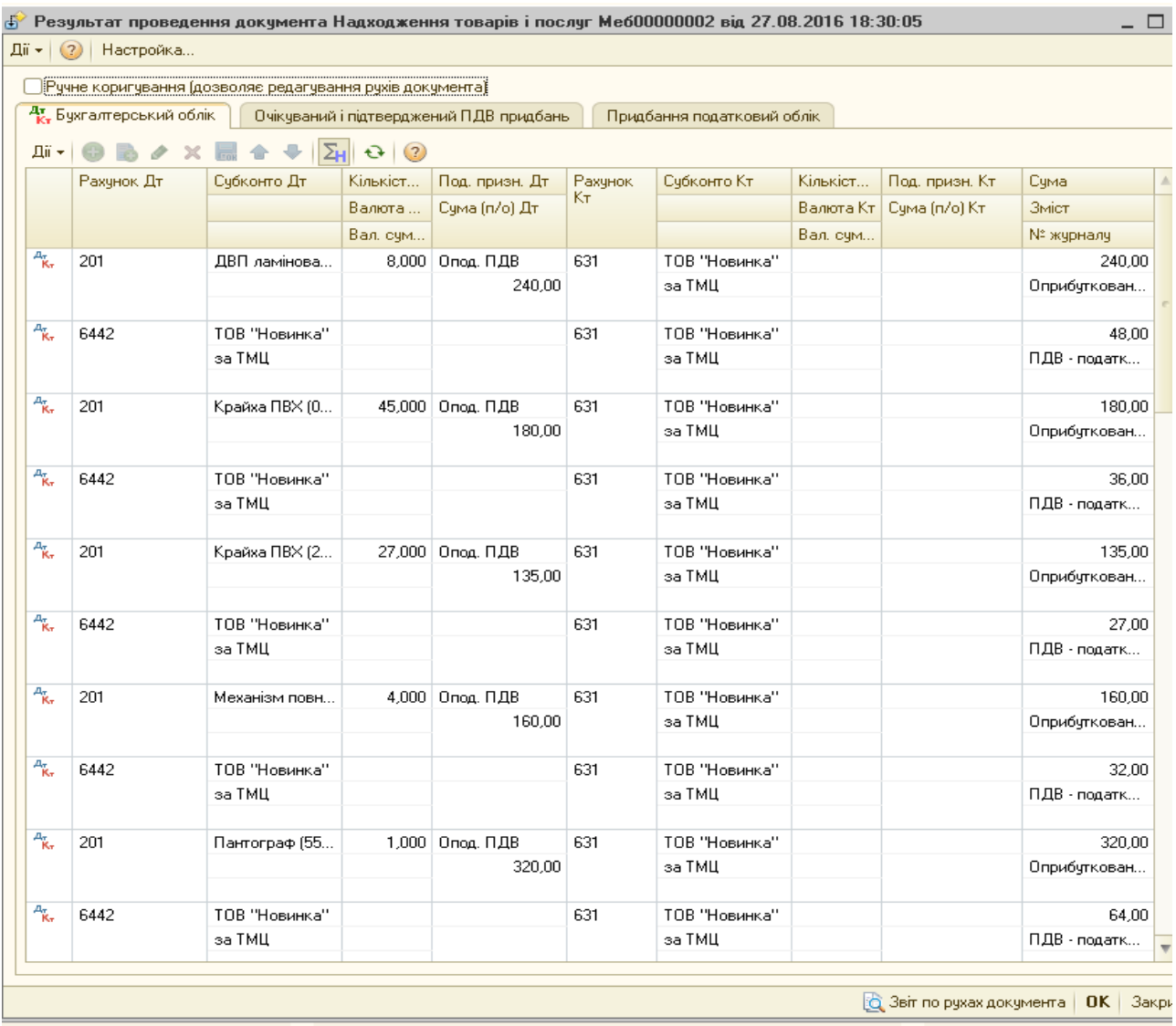

*Рис.3.63 Результат проведення документа Надходження товарів і послуг: покупка, комісія в «1С: Бухгалтерія 8.2»*

Для відображення оплати за придбані ТМЦ постачальнику в програмі оформлюється документ *Платіжне доручення вихідне* з видом операції *Оплата постачальникові* та вибором команди *Оплачено*.

Для цього виконаємо наступні дії: *Панель функцій – Банк Платіжне доручення вихідне – Додати – Вибір виду операції документа – Оплата постачальнику, ОК – Платіжне доручення вихідне: Оплата постачальнику – Записати, ОК.* (рис. 3.64).

При заповненні документу *Платіжне доручення вихідне: Оплата постачальнику* у графі *Отримувач* вводимо інформацію про постачальника: *Отримувач – Довідник Контрагенти –група Постачальники - вибираємо ТОВ «Новинка» -* вводимо всі необхідні реквізити. Вносимо суму 4020,72грн та ставимо галочку *Оплачено 11.10*.16р.

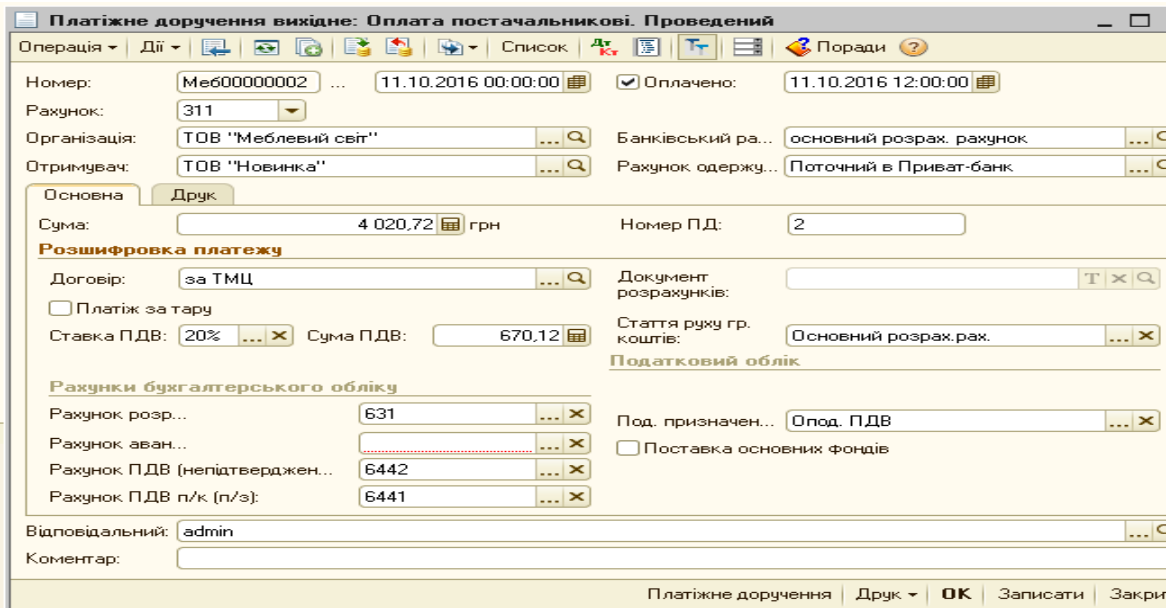

*Рис.3.64 Платіжне доручення вихідне: Оплата постачальнику в «1С: Бухгалтерія 8.2»*

Після проведення документу подивимось результат *Платіжне доручення вихідне: Оплата постачальнику* (рис.3.65).

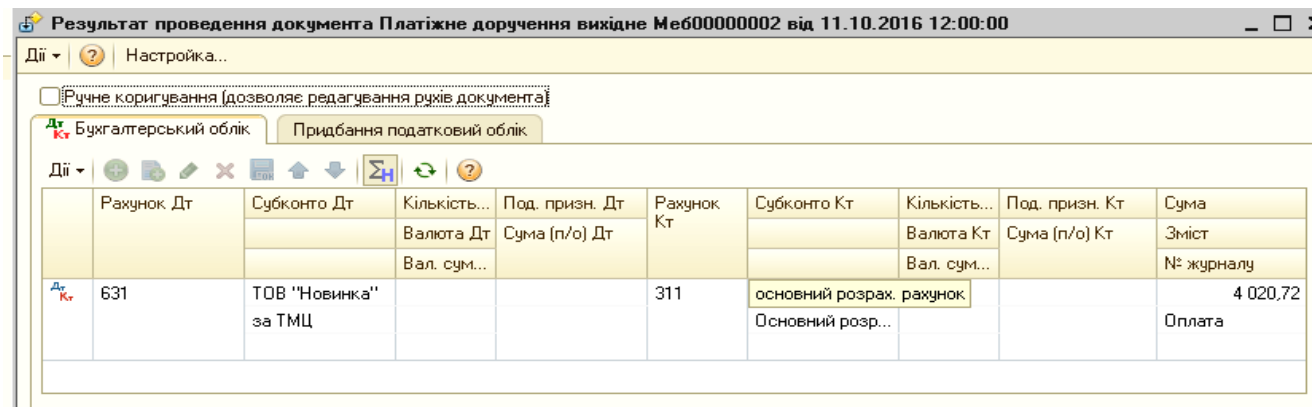

*Рис.3.65 Результат проведення документа Платіжне доручення вихідне: Оплата постачальнику в «1С: Бухгалтерія 8.2»*

Натиснувши у відкритому документі *Платіжне доручення вихідне: Оплата постачальнику* кнопку Друк побачимо його друковану форму (рис.3.66).

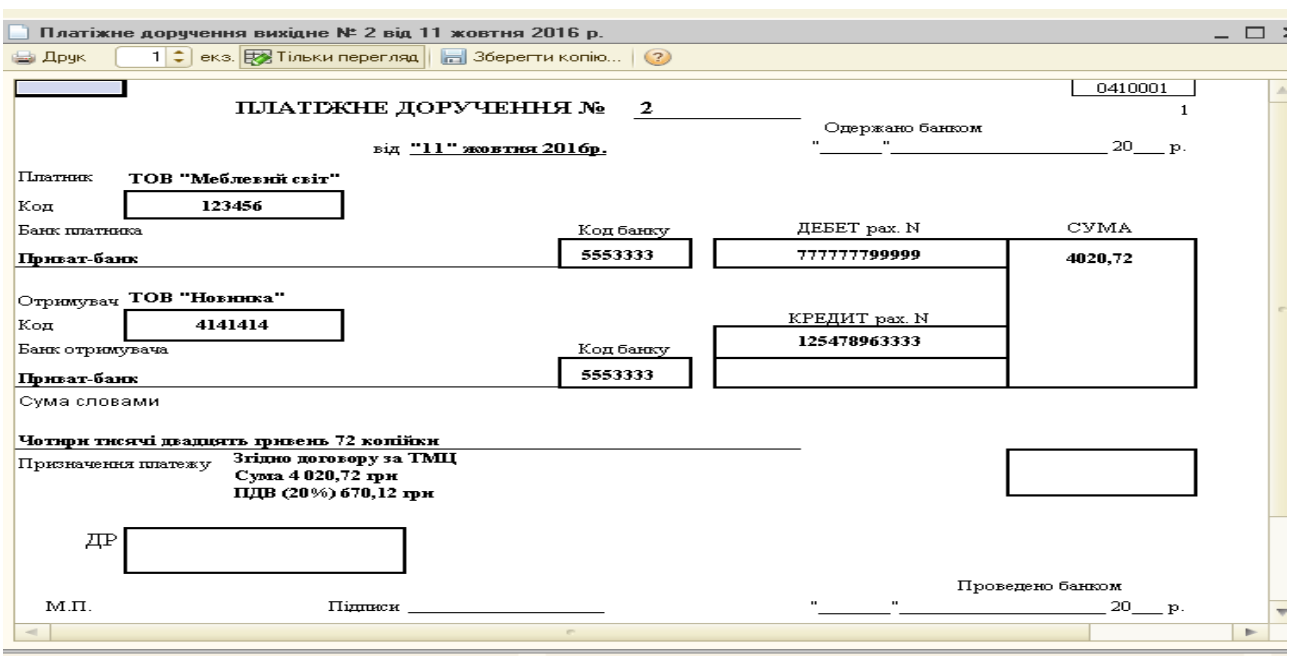

*Рис.3.66 Друкована форма Платіжне доручення вихідне: Оплата постачальнику в «1С: Бухгалтерія 8.2»*

Подивимось оборотно-сальдову відомість по рахунку 201. Для цього виберемо *Панель функцій* - *меню Склад – Звіти – ОСВ по рах.* 20 – період з 01.10. 2016р. по 31.10.2016р.– рах. 20 - ТОВ «Меблевий світ» – *Сформувати* (рис. 3.67).

| Період:                                                                                               | Рахчнок:<br>Організація:         |        |                   |        |      |
|----------------------------------------------------------------------------------------------------|----------------------------------|--------|-------------------|--------|------|
| 01.10.2016 $\frac{1}{2}$ - 31.10.2016 $\frac{1}{2}$<br>20                                             | ТОВ "Меблевий світ"<br>l         |        | ٠                 |        |      |
| • Сформувати звіт   • Друк                                                                            | $\Sigma$<br><b>B</b> 36ерегти як | 0.00   |                   |        |      |
| ТОВ "Меблевий світ"<br>Оборотно-сальдова відомість по рахунку 20 за Жовтень 2016 р.<br>Виведені дані: | БО (дані бухгалтерського обліку) |        |                   |        |      |
| Рахунок                                                                                               | Сальдо на початок періоду        |        | Обороти за період |        | Саль |
| Податкове призначення                                                                                 | Дебет                            | Кредит | Дебет             | Кредит | Дебе |
| Номенклатура<br>20                                                                                    | 5 350,60                         |        | 466,67            |        |      |
|                                                                                                    | 2 000,00                         |        |                   |        |      |
| Фарба                                                                                                 | 2 000,00                         |        |                   |        |      |
| Опод. ПДВ                                                                                             | 3 3 5 0 , 6 0                    |        | 466,67            |        |      |
| Алюмінієвий відкритий профіль                                                                         | 500,00                           |        |                   |        |      |
| Алюмінієвий горизонтальний<br>вержній профіль                                                         | 73,60                            |        |                   |        |      |
| Алюмінієвий горизонтальний<br>нижній профіль                                                          | 124,20                           |        |                   |        |      |
| Алюмінієвий направляючий<br>верхній профіль                                                           | 120,00                           |        |                   |        |      |
| Алюмінієвий направляючий<br>нижній профіль                                                            | 63,00                            |        |                   |        |      |
| ДВП ламінована                                                                                        | 240.00                           |        |                   |        |      |
| Дзеркало (4 мм)                                                                                       | 1 1 5 2 0 0                      |        |                   |        |      |
| ДСП ламінована                                                                                        |                                  |        | 466,67            |        |      |
| Крайха ПВХ (0,5х22)                                                                                   | 180,00                           |        |                   |        |      |
| Крайха ПВХ (2,0х22)                                                                                   | 135,00                           |        |                   |        |      |
| Механізм повного висуву<br>(500MM)                                                                    | 160,00                           |        |                   |        |      |
| Монтажний комплект                                                                                    | 120,00                           |        |                   |        |      |
| Пантограф (550-850 мм)                                                                                | 320,00                           |        |                   |        |      |
| Ущільнювач силіконовий                                                                                | 150,00                           |        |                   |        |      |
| Штанга (25*40м)                                                                                       | 12,80                            |        |                   |        |      |
|                                                                                                    | 5 350.60                         |        | 466,67            |        |      |

*Рис.3.67 Оборотно-сальдова відомість по рах.20 в «1С: Бухгалтерія 8.2»*

#### *Завдання 2.*

ТОВ «Меблевий світ» 12.10.16р. отримало ТМЦ від ТОВ «Веселка» на суму 191,64 грн (в т.ч. ПДВ 31,94 грн) та оприбуткувало їх на склад.

13.10.16р. ТОВ «Меблевий світ» перерахувало грошові кошти в сумі 191,64 грн з основного розрахункового рахунку в банку постачальнику ТОВ «Веселка» за отримані від них ТМЦ:

Ручки (UN 8804/96) 8 шт. по ціні 9 грн за шт.

Полицетримач 20 шт. по ціні 20 коп. за шт.

Саморіз (3,5\*16 мм) 70 шт. по ціні 08 коп. за шт.

 $\geq$  Саморіз (4\*16 мм) 70 шт. по ціні 12 коп. за шт.

Саморіз (4\*30 мм) 28 шт. по ціні 10 коп. за шт.

 $\triangleright$  Конфірмат (4,5\*50мм) 126 шт. по ціні 15 коп. за шт.

 $\triangleright$  Протипилова щітка 9,6м/п по ціні 5 грн за м/п.

При придбанні ТМЦ на підприємстві в «1С: Бухгалтерія 8.2» треба оформити наступні документи:

*Рахунок на оплату постачальника: Покупка, комісія*

*Надходження товарів і послуг: Устаткування*

*Платіжне доручення вихідне: Оплата постачальнику*

*Для оформлення Рахунка на оплату постачальників в*иберемо: *Панель функцій – Покупка– Журнал Рахунки на оплату постачальників– Додати – Покупка, комісія – Рахунок на оплату постачальника: покупка, комісія – вносимо основні реквізити, Записати, ОК.* (рис. 3.68 – 3.71).

Заповнюємо верхню частину документа *Рахунок на оплату постачальника: покупка, комісія.* 

Вводимо контрагента ТОВ «Веселка» (рис.3.69) і заповнюємо договір на придбання ТМЦ.

80

| Рахунок на оплату постачальника: Покупка, комісія. Записаний *<br>$ \Box$ $\times$ |                                                                                               |                               |                          |           |                |          |        |            |                                                             |        |        |  |  |
|------------------------------------------------------------------------------------|-----------------------------------------------------------------------------------------------|-------------------------------|--------------------------|-----------|----------------|----------|--------|------------|-------------------------------------------------------------|--------|--------|--|--|
|                                                                                    | Dnepauis +   Ціний валюта…   Дії +   12   13   13   13   14   15   15   16   16   20   20   1 |                               |                          |           |                |          |        |            |                                                             |        |        |  |  |
| Номер:                                                                             | Me600000003                                                                                   |                               | Big: 12.10.2016 12:00:00 |           | ■              |          |        |            |                                                             |        |        |  |  |
| Організація:                                                                       | ТОВ "Меблевий світ"                                                                           |                               |                          |           | $\mathbb{R}^n$ |          |        |            |                                                             |        |        |  |  |
| Контрагент:                                                                        | ТОВ "Веселка"                                                                                 |                               |                          |           | $\Box$ Q       | Договір: | за TML |            |                                                             |        | Q      |  |  |
| Товари (7 поз.)                                                                    | Послуги (0 поз.)                                                                              | Нематеріальні активи (0 поз.) |                          | Додатково |                |          |        |            |                                                             |        |        |  |  |
| ⊕<br>B                                                                             | $\vee$ X $\mathbb{R}$ $\wedge$ $\vee$ $\mathbb{A}$ X $\mathbb{R}$                             | Підбір   Змінити              |                          |           |                |          |        |            |                                                             |        |        |  |  |
| N.<br><b>Номенклатура</b>                                                          |                                                                                               | Кількість                     | 0д.                      | K.        | Ціна           |          | Сума   | %ПДВ       | Сума ПДВ                                                    | Всього |        |  |  |
| 1   Ручки (UN 8804/96)                                                             |                                                                                               | $8.000 \text{ hr}$            |                          | 1,000     |                | 9,00     |        | 72.00 20%  | 14,40                                                       |        | 86,40  |  |  |
| 2 Полицетримач                                                                     |                                                                                               | $20.000$ ur                   |                          | 1,000     |                | 0,20     |        | 4.00 20%   | 0.80                                                        |        | 4,80   |  |  |
| 3 Саморіз (3,5*16 мм)                                                              |                                                                                               | 70,000 um                     |                          | 1,000     |                | 0.08     |        | 5.60 20%   | 1,12                                                        |        | 6,72   |  |  |
| 4 Саморіз (4*16 мм)                                                                |                                                                                               | 70,000 um                     |                          | 1,000     |                | 0.12     |        | $8.40$ 20% | 1.68                                                        |        | 10,08  |  |  |
| 5 Саморіз (4"30 мм)                                                                |                                                                                               | 28,000 um                     |                          | 1,000     |                | 0.10     |        | 2.80 20%   | 0,56                                                        |        | 3,36   |  |  |
| 6 Конфірмат (4,5"50мм)                                                             |                                                                                               | 126,000 um                    |                          | 1,000     |                | 0.15     |        | 18.90 20%  | 3,78                                                        |        | 22,68  |  |  |
| 7 Протипилова щітка                                                                |                                                                                               | $9,600 \, \text{m/n}$         |                          | 1,000     |                | 5,00     |        | 48,00 20%  | 9,60                                                        |        | 57,60  |  |  |
|                                                                                    |                                                                                               |                               |                          |           |                |          |        |            |                                                             |        |        |  |  |
|                                                                                    |                                                                                               |                               |                          |           |                |          |        |            |                                                             |        |        |  |  |
| Тип цін: Основна ціна закупівлі                                                    |                                                                                               |                               |                          |           |                |          |        |            | Всього (грн):                                               |        | 191,64 |  |  |
|                                                                                    |                                                                                               |                               |                          |           |                |          |        |            | ПДВ (зверху):                                               |        | 31,94  |  |  |
| Коментар:                                                                          |                                                                                               |                               |                          |           |                |          |        |            |                                                             |        |        |  |  |
|                                                                                    |                                                                                               |                               |                          |           |                |          |        |            | Payueok ea ongaru   Лоцк v   <b>OK</b>   Записати   Закрити |        |        |  |  |

*Рис.3.68 Документ Рахунок на оплату постачальника: покупка, комісія в «1С: Бухгалтерія 8.2»*

Для введення придбаних ТМЦ в табличній частині документа вибираємо позицію *Товари (1 поз.)* – *Додати – Довідник Номенклатура –* відкриваємо папку *Матеріали – Додати -* вводимо *найменування ТМЦ* (заповнюємо усі необхідні реквізити) –*Записати, ОК* (рис. 3.70).

| $\mathbf{\times}$<br>Контрагенти                                                                                                    |                                                   |                               |                           |                |                                         |  |  |  |  |  |  |  |  |  |
|----------------------------------------------------------------------------------------------------|---------------------------------------------------|-------------------------------|---------------------------|----------------|-----------------------------------------|--|--|--|--|--|--|--|--|--|
| Дії - С. Додати<br>Вибрати                                                                                                    | $\bullet$ $\bullet$<br>×<br><b>Ca</b>             | டி                            | $M$ $G$ $\rightarrow$ $K$ | $\overline{a}$ | $\rightarrow$<br>÷                      |  |  |  |  |  |  |  |  |  |
| Контрагенти<br>业                                                                                                    | Код                                               | Найменчв <u>=</u>             | Kon sa E                  | $I\Box H$<br>杰 |                                         |  |  |  |  |  |  |  |  |  |
| Засновники                                                                                                    | $+$<br>000000001                                  | Постачальники                 |                           |                |                                         |  |  |  |  |  |  |  |  |  |
| Покчпці                                                                                                    | 000000005<br>$\hspace{0.1cm} \Longrightarrow$     | ТОВ "Бчдівел                  | 3696363                   | 21457          |                                         |  |  |  |  |  |  |  |  |  |
| Постачальники<br>Ð                                                                                                    | 000000010<br>$\hspace{0.1mm} \rule{0.1mm}{0.1mm}$ | TOB "Becenka"                 | 8888999                   | 12365          |                                         |  |  |  |  |  |  |  |  |  |
|                                                                                                    | 000000009<br>$\hspace{0.05cm}$                    | ТОВ "Новинка"                 | 4141414                   | 25258          |                                         |  |  |  |  |  |  |  |  |  |
| $Z \Pi$ ДВ<br>000000008<br>TOB "TexHo"<br>2565236<br>25252<br>$\hspace{0.05cm} \longrightarrow \hspace{0.05cm}$<br>$\sim$                      |                                                   |                               |                           |                |                                         |  |  |  |  |  |  |  |  |  |
|                                                                                                    |                                                   |                               |                           |                | $\rightarrow$<br>$\mathbf{\times}$<br>▭ |  |  |  |  |  |  |  |  |  |
| Контрагенти: ТОВ "Веселка"<br>$\mathcal{C}$ Поради (?)<br>$3e\pi$ $\equiv$<br>里<br>$\overline{P}$<br>Перейти –<br>Дiï <del>▼</del>  <br>$\Box$ |                                                   |                               |                           |                |                                         |  |  |  |  |  |  |  |  |  |
| $=$                                                                                                    |                                                   |                               |                           |                |                                         |  |  |  |  |  |  |  |  |  |
| TOB "Веселка"<br>Найменчвання:                                                                                                    |                                                   |                               |                           |                | 000000010<br>Koa:                       |  |  |  |  |  |  |  |  |  |
| Загальні<br>Контакти                                                                                                    | Рахчнки й договори                                |                               | Схеми оподатковування     |                |                                         |  |  |  |  |  |  |  |  |  |
| Юр. / фіз. особа:                                                                                                    | Юр. особа<br>$\ddotsc$                            |                               | Не є резидентом           |                |                                         |  |  |  |  |  |  |  |  |  |
| Група контрагентів:                                                                                                    | Постачальники                                     |                               |                           |                | $\ldots$ $\times$                       |  |  |  |  |  |  |  |  |  |
| Повне найменування:                                                                                                    | <b>ТОВ</b> "Веселка"                              |                               |                           |                | ۰                                       |  |  |  |  |  |  |  |  |  |
| IMH:                                                                                                    | 1236547888                                        | Номер свідоцтва платника ПДВ: |                           |                | 123652365                               |  |  |  |  |  |  |  |  |  |
| Код за ЕДРПОУ:                                                                                                    | 88889999444                                       |                               |                           |                |                                         |  |  |  |  |  |  |  |  |  |
| Головний контрагент:                                                                                                    | TOB "Becenka"                                     |                               |                           |                | $\overline{\mathbf{r}}$                 |  |  |  |  |  |  |  |  |  |
|                                                                                                    |                                                   |                               |                           |                |                                         |  |  |  |  |  |  |  |  |  |
| Коментар:                                                                                                    |                                                   |                               |                           |                |                                         |  |  |  |  |  |  |  |  |  |
|                                                                                                    |                                                   |                               |                           | $n \kappa$     | Записати   Закрити                      |  |  |  |  |  |  |  |  |  |

*Рис.3.69 Запис в Довідник Контрагенти в «1С: Бухгалтерія 8.2»*

*Цікаво, що…* … до заповнення ціни придбаного ТМЦ <sup>в</sup> документі *Рахунок на оплату постачальника: покупка, комісія* спочатку вибираємо в меню документа закладку

*Ціни і валюта: вибираємо Тип цін – основна ціна закупівлі* 

*далі* ставимо дві галочки *Податки – Враховувати ПДВ, Сума Вкл. ПДВ...*

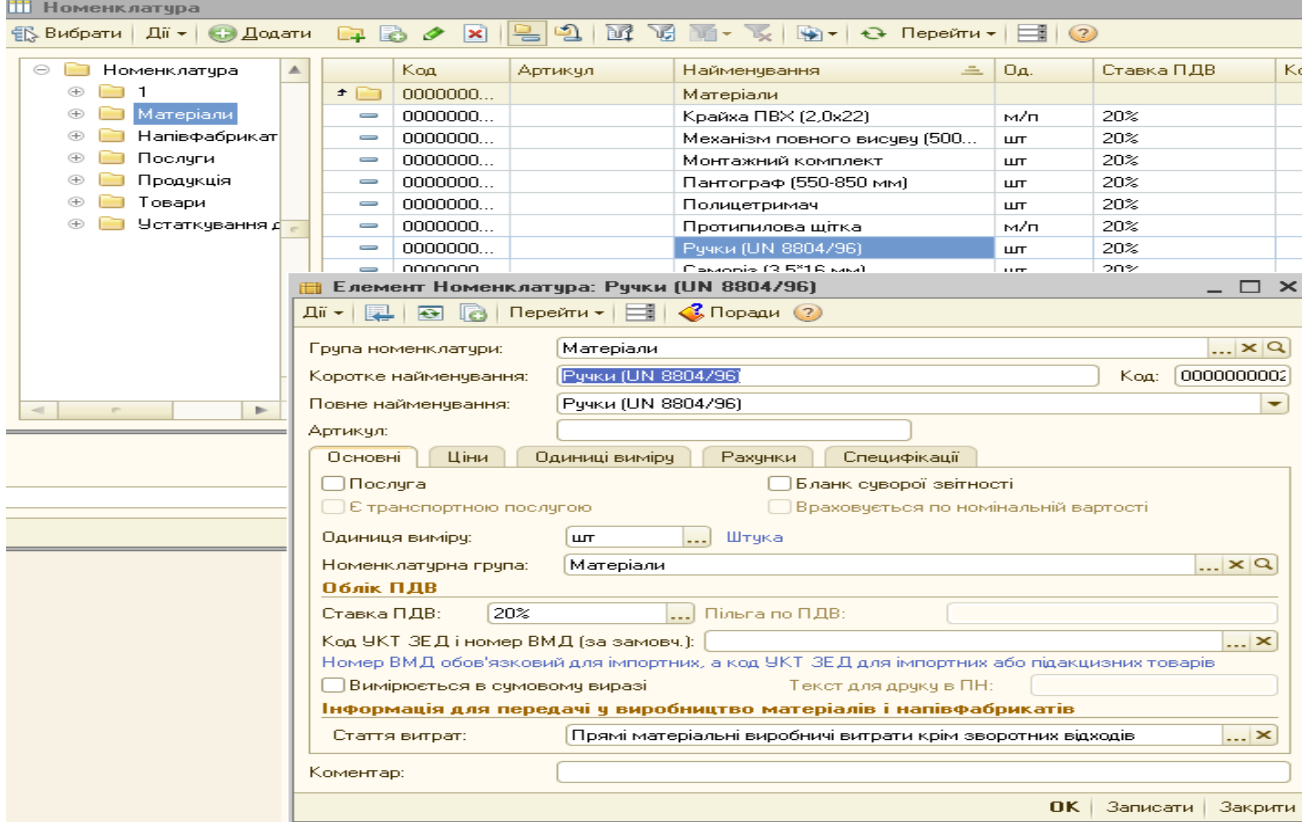

## *Рис.3.70 Запис ТМЦ в Довідник Номенклатура в «1С: Бухгалтерія 8.2»*

|                              | Елемент Номенклатура: Ручки (UN 8804/96) *                                                    | $\times$                         |
|------------------------------|-----------------------------------------------------------------------------------------------|----------------------------------|
| $\sqrt{3}$<br>E<br>ञ<br>ii + | $\left( \frac{2}{3} \right)$ Поради $\left( \frac{2}{3} \right)$<br>Перейти $\star$ $\equiv$  |                                  |
| рупа номенклатури:           | Матеріали                                                                                     | $\mathbb{R}^n \times \mathbb{R}$ |
| оротке найменчвання:         | Рччки (UN 8804/96)<br>Koa:                                                                    | 0000000002                       |
| Іовне найменчвання:          | Рччки (UN 8804/96)                                                                            | ۰                                |
| уртикчл:                     |                                                                                               |                                  |
| Ціни<br>Основні              | Специфікації<br>Одиниці вимірч<br>Рахчнки                                                     |                                  |
|                              | Показані рахунки обліку будуть встановлені в нових документах для вказаних:                   |                                  |
| Організація:                 | ТОВ "Меблевий світ"<br>$\overline{\mathbf{r}}$<br>Склад:<br>Основний склад                    | $\overline{\mathbf{r}}$          |
|                              | Настроєні для даної номенклатури, складу "Основний склад", організації "ТОВ "Меблевий світ'"' |                                  |
| <b>+ Оновити</b>             | <b>H</b> Настроїти рахунки обліку <del>-</del>                                                |                                  |
| Бухгалтерський облік         | Податковий облік                                                                              |                                  |
| Рахчнок:                     | 231<br>201<br>Рахчнок передачі:                                                               |                                  |
| Схема реалізації:            |                                                                                               |                                  |
| Забалансові рахунки          |                                                                                               |                                  |
| Рахчнок:                     | Рахчнок передачі:                                                                             |                                  |
|                              |                                                                                               |                                  |
|                              |                                                                                               |                                  |
| оментар:                     |                                                                                               |                                  |
|                              |                                                                                               |                                  |

*Рис.3.71 Запис ТМЦ в Довідник Номенклатура в «1С: Бухгалтерія 8.2»*

Надходження ТМЦ на підприємство в програмі «1С: Бухгалтерія 8.2» оформлюється документом *Надходження товарів і послуг: покупка, комісія*.

Використаємо команду *Ввести на підставі.* Виділяємо курсивом миші *Рахунок на оплату постачальника: покупка, комісія* у відкритому *Журналі Рахунки на оплату постачальників.* Правою клавішею миші відкриваємо контекстне меню з якого вибираємо команду *Ввести на підставі*. В результаті чого з'являється відкрите вікно вже заповненого документа *Надходження товарів і послуг: покупка, комісія* (рис. 3.72).

| $\Box$ $\Box$ $\times$<br>Надходження товарів і послуг: Покупка, комісія. Проведений * |                                                      |                                                                 |                  |                                              |                                     |                                |           |                        |                |          |                                                               |                |                 |                |
|----------------------------------------------------------------------------------------|------------------------------------------------------|-----------------------------------------------------------------|------------------|----------------------------------------------|-------------------------------------|--------------------------------|-----------|------------------------|----------------|----------|---------------------------------------------------------------|----------------|-----------------|----------------|
|                                                                                        |                                                      | )nepaція +   Ціний валюта   Дії +   12   13   13   13   13   13 |                  | $\mathbf{Q} \cdot  \mathbf{r}_\mathbf{r} $ , | $ \mathbf{r}_\mathrm{I} $<br>$\Box$ | $\bigotimes$ Поради $\bigcirc$ |           |                        |                |          |                                                               |                |                 |                |
| Номер:                                                                                 |                                                      | Me600000003                                                     |                  |                                              | Big: 12.10.2016 12:00:01            | $\blacksquare$                 |           |                        |                |          |                                                               |                |                 |                |
| Організація:                                                                           |                                                      | ТОВ "Меблевий світ"                                             |                  |                                              |                                     | Q                              | Склад:    |                        | Основний склад |          |                                                               |                |                 | $ \times Q$    |
| Контрагент:                                                                            |                                                      | ТОВ "Веселка"                                                   |                  |                                              |                                     | Q                              | Договір:  |                        | 3a TML         |          |                                                               |                |                 | $\mathbb{R}^m$ |
| Документ<br>розрахунків:                                                               |                                                      |                                                                 |                  |                                              |                                     | TXQ                            |           |                        |                |          |                                                               |                |                 |                |
| Товари (7 поз.)                                                                        | Послуги (0 поз.)<br>Рахунки розрахунків<br>Додатково |                                                                 |                  |                                              |                                     |                                |           |                        |                |          |                                                               |                |                 |                |
| 0<br>B<br>$\theta$                                                                     | x                                                    | ⊕ ål<br>$\frac{a}{\Delta}$<br>◈                                 | Підбір   Змінити |                                              |                                     |                                |           |                        |                |          |                                                               |                |                 |                |
| Номенклатчра<br>N.                                                                     |                                                      | Кількість                                                       | Oд.              | Κ.                                           | Ціна                                | Сума                           |           | $%$ $\Pi$ <sub>B</sub> |                | Сума ПДВ | Всього                                                        | <b>Рахчнок</b> | Податкове призн |                |
| Pучки (UN 880                                                                          |                                                      | $8.000$ ur                                                      |                  | 1,000                                        | 9.00                                |                                | 72.00 20% |                        |                | 14.40    | 86,40 201                                                     |                | Опод. ПДВ       |                |
| 2 Полицетримач                                                                         |                                                      | 20,000 um                                                       |                  | 1,000                                        | 0,20                                |                                | 4,00 20%  |                        |                | 0.80     | 4.80 201                                                      |                | Опод. ПДВ       |                |
| 3 Camopis (3,5*1                                                                       |                                                      | 70,000 um                                                       |                  | 1.000                                        | 0.08                                |                                | 5.60 20%  |                        |                | 1.12     | $6.72$ 201                                                    |                | Опод. ПДВ       |                |
| 4 Саморіз (4"16                                                                        |                                                      | 70,000 um                                                       |                  | 1,000                                        | 0,12                                |                                | 8,40 20%  |                        |                | 1,68     | 10,08 201                                                     |                | Опод. ПДВ       |                |
| 5 Саморіз (4"30                                                                        |                                                      | 28,000 um                                                       |                  | 1,000                                        | 0.10                                |                                | 2.80 20%  |                        |                | 0,56     | 3,36 201                                                      |                | Опод. ПДВ       |                |
| 6 Конфірмат (4,                                                                        |                                                      | 126,000 um                                                      |                  | 1,000                                        | 0.15                                |                                | 18,90 20% |                        |                | 3,78     | 22,68 201                                                     |                | Опод. ПДВ       |                |
| 7 Протипилова                                                                          |                                                      | $9,600 \, \text{m/n}$                                           |                  | 1,000                                        | 5.00                                |                                | 48.00 20% |                        |                | 9,60     | 57,60 201                                                     |                | Опод. ПДВ       |                |
|                                                                                        |                                                      |                                                                 |                  |                                              |                                     |                                |           |                        |                |          |                                                               |                |                 |                |
| $\left  \cdot \right $                                                                 |                                                      |                                                                 |                  |                                              |                                     | P.                             |           |                        |                |          |                                                               |                |                 | $\,$           |
| Тип цін: Основна ціна закупівлі                                                        |                                                      |                                                                 |                  |                                              |                                     |                                |           |                        |                |          |                                                               | Всього (грн):  |                 | 191,64         |
|                                                                                        |                                                      |                                                                 |                  |                                              |                                     |                                |           |                        |                |          |                                                               | ПДВ (зверху):  |                 | 31,94          |
| Коментар:                                                                              |                                                      |                                                                 |                  |                                              |                                     |                                |           |                        |                |          |                                                               |                |                 |                |
|                                                                                        |                                                      |                                                                 |                  |                                              |                                     |                                |           |                        |                |          | Прибиткова накладна   Друк •   <b>ОК</b>   Записати   Закрити |                |                 |                |

*Рис.3.72 Документ Надходження товарів і послуг: покупка, комісія в «1С: Бухгалтерія 8.2»*

Подивитись друковану форму можна натиснувши кнопку Друк у відкритому документі Надходження товарів і послуг: *покупка, комісія* (рис.3.73).

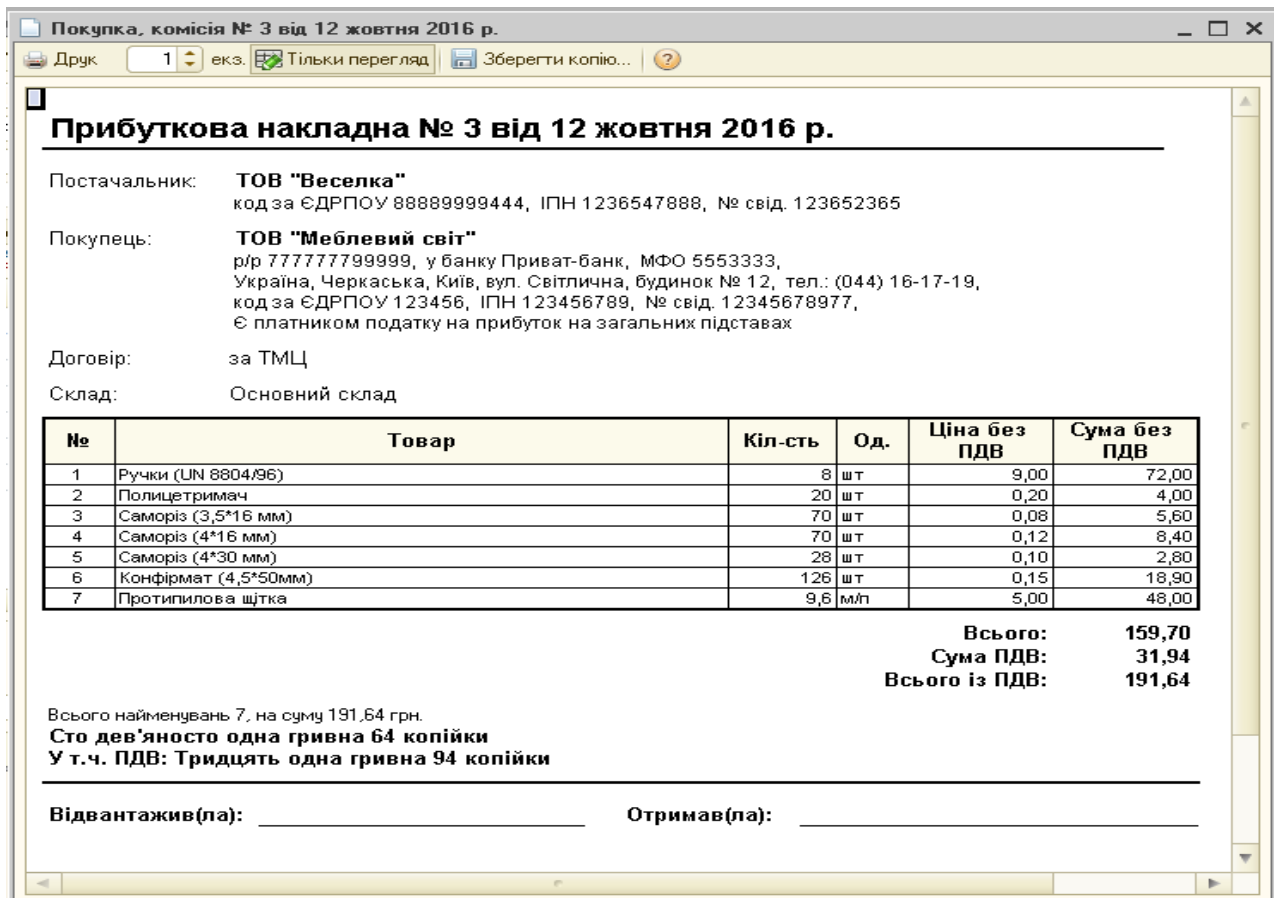

*Рис.3.73 Друкована форма Прибуткової накладної*

### *в «1С: Бухгалтерія 8.2»*

Документ сформував проводки. Для їх перегляду вибираємо *Журнал Надходження товарів і послуг* - *Результат проведения документа (ДтКт)* (рис.3.74).

| $\ddot{u}$ $\sim$ 1                      | (2)<br>Настройка                  |                                                                                                    |              |                            |            |               |               |                |                     |
|------------------------------------------|-----------------------------------|----------------------------------------------------------------------------------------------------|--------------|----------------------------|------------|---------------|---------------|----------------|---------------------|
|                                          |                                   | Ручне коригування (дозволяє редагування рухів документа)                                                                                                    |              |                            |            |               |               |                |                     |
|                                          | <sup>д</sup> Бухгалтерський облік | Очікчваний і підтверджений ПДВ придбань                                                                                                    |              | Придбання податковий облік |            |               |               |                |                     |
| Дii -                                    | $\times$ $\Box$                   | $\sum_{\mathbf{H}}$ $\Theta$ $(2)$<br>$\begin{array}{c} \nabla \cdot \mathbf{1} \cdot \mathbf{1} \$ |              |                            |            |               |               |                |                     |
|                                          | Рахчнок Дт                        | Счбконто Дт                                                                                                    | Кількість Дт | Под. призн. Дт.            | Рахчнок Кт | Счбконто Кт   | Кількість Кт  | Под. призн. Кт | Сума                |
|                                          |                                   |                                                                                                    | Валюта Дт    | Сума (п/о) Дт              |            |               | Валюта Кт     | Счма (п/о) Кт  | Зміст               |
|                                          |                                   |                                                                                                    | Вал. сума Дт |                            |            |               | Вал, счма Кт. |                | № жчрналч           |
| $A_{\widetilde{\mathbf{K}}_{\tau}}$      | 201                               | Рччки (UN 8804/96)                                                                                                    |              | 8.000 Onoa, NJB            | 631        | ТОВ "Веселка" |               |                | 72.00               |
|                                          |                                   |                                                                                                    |              | 72.00                      |            | 3a TML        |               |                | Оприбутковані ТМЦ   |
|                                          |                                   |                                                                                                    |              |                            |            |               |               |                |                     |
| $A_{\rm K_{\rm T}}$                      | 6442                              | TOB "Веселка"                                                                                                    |              |                            | 631        | ТОВ "Веселка" |               |                | 14.40               |
|                                          |                                   | sa TMLL                                                                                                    |              |                            |            | за ТМЦ        |               |                | ПДВ - податковий кр |
| $A_{\rm K\star}$                         | 201                               | Полицетримач                                                                                                    |              | 20.000   Опод. П.ДВ        | 631        | ТОВ "Веселка" |               |                | 4.00                |
|                                          |                                   |                                                                                                    |              | 4,00                       |            | за ТМЦ        |               |                | Оприбутковані ТМЦ   |
| $A_{\rm K\tau}$                          | 6442                              | ТОВ "Веселка"                                                                                                    |              |                            | 631        | ТОВ "Веселка" |               |                | 0.80                |
|                                          |                                   | за ТМЦ                                                                                                    |              |                            |            | 3a TML        |               |                | ПДВ - податковий кр |
|                                          |                                   |                                                                                                    |              |                            |            |               |               |                |                     |
| $A_{\overline{\textbf{K}}_{\textbf{r}}}$ | 201                               | Саморіз (3,5"16 мм)                                                                                                    |              | 70,000 Опод. ПДВ           | 631        | ТОВ "Веселка" |               |                | 5.83                |
|                                          |                                   |                                                                                                    |              | 5,83                       |            | sa TML        |               |                | Оприбутковані ТМЦ   |
| $A_{\rm K\star}$                         | 6442                              | ТОВ "Веселка"                                                                                                    |              |                            | 631        | ТОВ "Веселка" |               |                | 1,17                |
|                                          |                                   | за ТМЦ                                                                                                    |              |                            |            | за ТМЦ        |               |                | ПДВ - податковий кр |

*Рис.3.74 Результат проведення документа Надходження товарів і послуг: покупка, комісія в «1С: Бухгалтерія 8.2»*

Для відображення оплати за придбані ТМЦ постачальнику в програмі оформлюється документ *Платіжне доручення вихідне* з видом операції *Оплата постачальникові* та вибором команди *Оплачено*.

Для цього виконаємо наступні дії: *Панель функцій – Банк Платіжне доручення вихідне – Додати – Вибір виду операції документа – Оплата постачальнику, ОК – Платіжне доручення вихідне: Оплата постачальнику – Записати, ОК.* (рис. 3.75).

При заповненні документу *Платіжне доручення вихідне: Оплата постачальнику* у графі *Отримувач* вводимо інформацію про постачальника: *Отримувач – Довідник Контрагенти – група Постачальники - вибираємо ТОВ «Новинка» -* вводимо всі необхідні реквізити. Вносимо суму 191,64 грн та ставимо галочку *Оплачено 13.10*.16р.

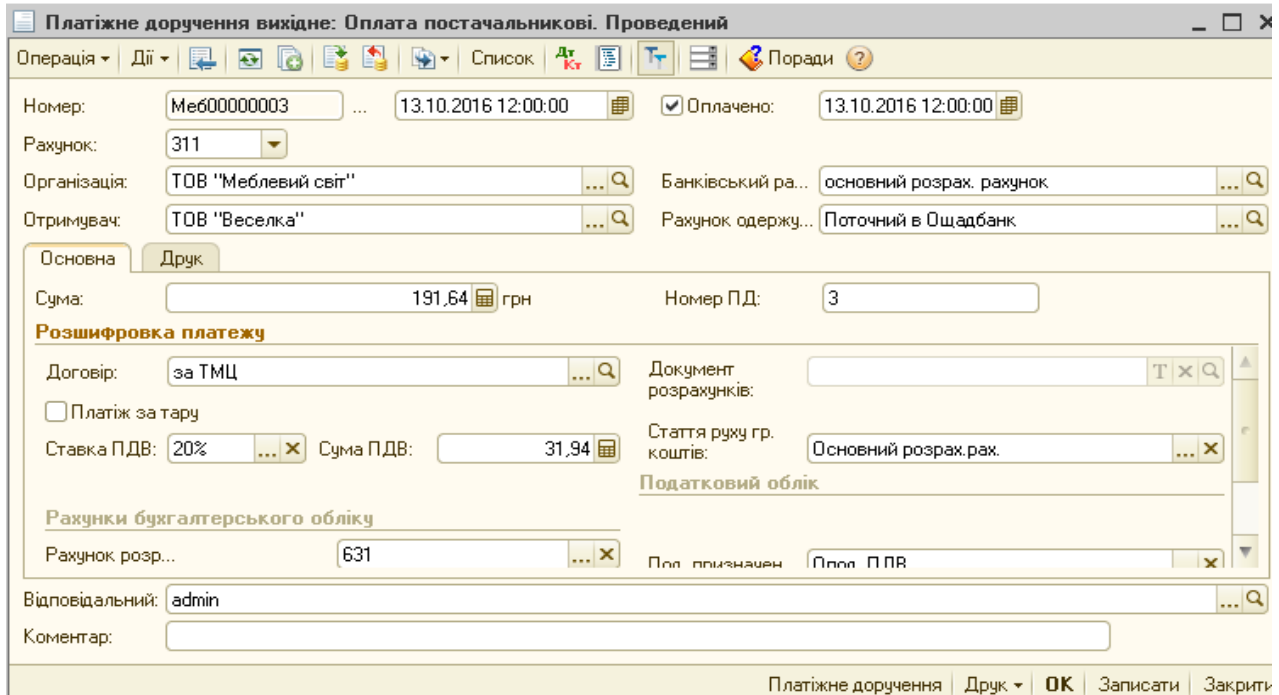

*Рис.3.75 Платіжне доручення вихідне: Оплата постачальнику в «1С: Бухгалтерія 8.2»*

Після проведення документу можна подивитись результат проведення документу *Платіжне доручення вихідне: Оплата постачальнику* (рис.3.76).

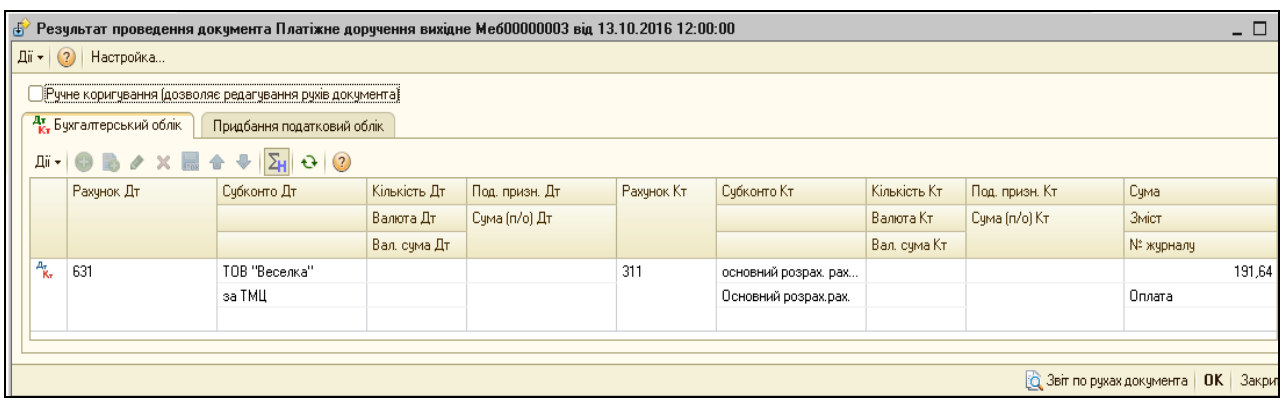

*Рис.3.76 Результат проведення документа Платіжне доручення вихідне: Оплата постачальнику в «1С: Бухгалтерія 8.2»*

Натиснувши у відкритому документі *Платіжне доручення вихідне: Оплата постачальнику* кнопку Друк побачимо його друковану форму (рис.3.77).

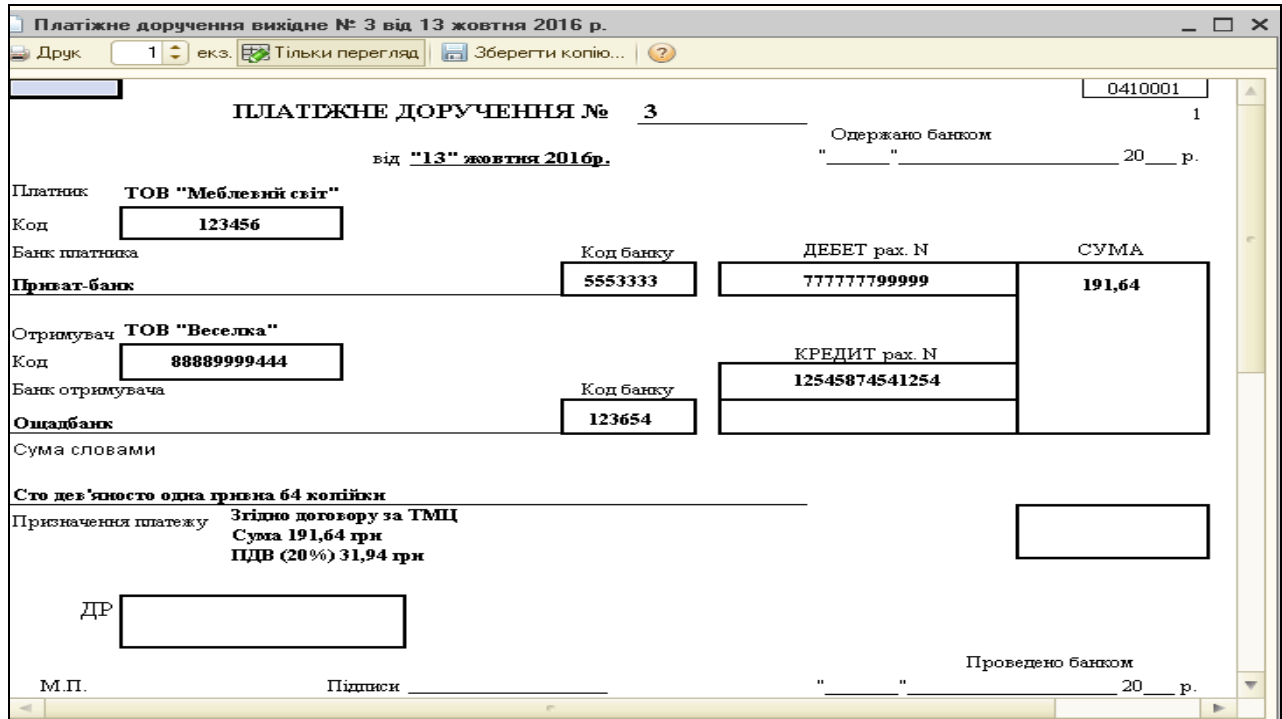

*Рис.3.77 Друкована форма Платіжне доручення вихідне: Оплата постачальнику в «1С: Бухгалтерія 8.2»*

Записаний документ *Платіжне доручення вихідне: Оплата постачальнику* відображається в *Журналі Банківські виписки.* 

Для цього відкриємо *Журнал Виписка банку* – вибираємо період з 1.10.16р. по 31.10.16р. – *Журнал Банківські виписки (рис.3.78).*

| Банківські виписки<br>кÝ                                            |                                                                                               |                            |                          |             |           |              |  |  |  |  |  |  |  |  |
|---------------------------------------------------------------------|-----------------------------------------------------------------------------------------------|----------------------------|--------------------------|-------------|-----------|--------------|--|--|--|--|--|--|--|--|
| Дії +   С. Додати                                                   | $Q$ Відкрити $Q$                                                                              | Звіти $\bullet$ Поради (?) |                          |             |           |              |  |  |  |  |  |  |  |  |
| Організація:                                                        | ТОВ "Меблевий світ"                                                                           |                            | ٠                        |             |           |              |  |  |  |  |  |  |  |  |
| Рахчнок ч ба                                                        | По всім.                                                                                      |                            | $\overline{\phantom{a}}$ |             |           |              |  |  |  |  |  |  |  |  |
| 01.10.2016  <br>31.10.2016          <br><br><b>Nepion 3:</b><br>no: |                                                                                               |                            |                          |             |           |              |  |  |  |  |  |  |  |  |
|                                                                     | Ви можете додати нову виписку банку або відкрити існуючу виписку для перегляду й редагування. |                            |                          |             |           |              |  |  |  |  |  |  |  |  |
|                                                                     |                                                                                               |                            |                          |             |           |              |  |  |  |  |  |  |  |  |
| Дата                                                                | Рахунок у банку                                                                               | Валю                       | Поч. залишок.            | Надходження | Видаток   | Кін, залишок |  |  |  |  |  |  |  |  |
| 03.10.2016                                                          | основний розрах, рахунок                                                                      | Грн                        | 15 000,00                | 30 000,00   |           | 45 000,00    |  |  |  |  |  |  |  |  |
| 04.10.2016                                                          | основний розрах, рахчнок                                                                      | грн                        | 45 000,00                |             | 15 000.00 | 30 000,00    |  |  |  |  |  |  |  |  |
| 05.10.2016                                                          | основний розрах, рахунок                                                                      | <b>FDH</b>                 | 30 000,00                |             | 800,00    | 29 200,00    |  |  |  |  |  |  |  |  |
| 07.10.2016                                                          | основний розрах, рахчнок                                                                      | Грн                        | 29 200,00                |             | 24 000,00 | 5 200,00     |  |  |  |  |  |  |  |  |
| 11.10.2016                                                          | основний розрах, рахчнок                                                                      | <b>FDH</b>                 | 5 200,00                 |             | 4 0 20.72 | 1179.28      |  |  |  |  |  |  |  |  |
| 13.10.2016                                                          | основний розрах, рахчнок,                                                                     | <b>FDH</b>                 | 1 179.28                 |             | 191.64    | 987.64       |  |  |  |  |  |  |  |  |

*Рис.3.78 Журнал Банківські виписки в «1С: Бухгалтерія 8.2»*

Щоб відкрити виписку банку за 13.10.16р., яку сформував документ *Платіжне доручення вихідне: Оплата постачальнику*, позначимо курсивом даний документ і два рази клацнемо мишею (рис. 3.77).

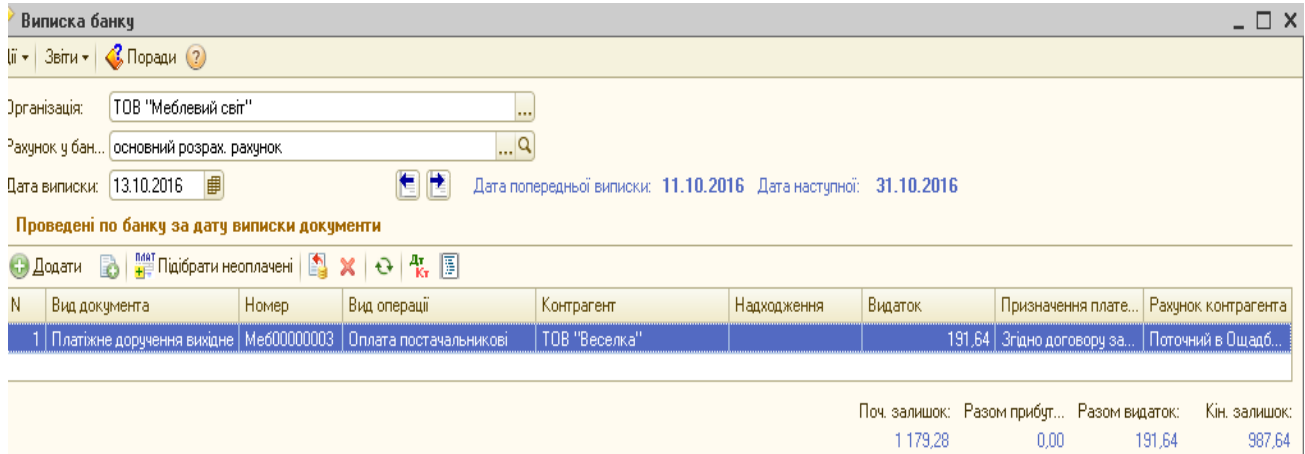

*Рис.3.79 Виписка банку в «1С: Бухгалтерія 8.2»*

### *Питання для самоконтролю:*

- *1) в якій послідовності заповнюються документи по придбанню матеріалів від постачальника;*
- *2) яким чином можна подивитись сформовані банківські виписки;*
- *3) бухгалтерські проведення з обліку придбання ТМЦ;*
- 4) для чого формується оборотно-сальдова відомість по рахунку.

## *Практичне заняття 7. Облік нарахування оплати праці, утримання з неї та сплати в «1С: Бухгалтерія 8.2»*

*Завдання 1.*

15.10.16р. у ТОВ «Меблевий світ» нарахована заробітна плата працівникам, що виготовляли продукцію в сумі 1200 грн.

Біленькому Роману Петровичу - 650грн

 $\triangleright$  Мостовому Ігорю Івановичу – 550 грн

Нарахування заробітної плати оформлюється в програмі *«1С: Бухгалтерія 8.2»* документом *Нарахування заробітної плати*.

Для його відкриття виберемо: меню *Панель функцій – Зарплата – нарахування зарплати – Нарахування зарплати співробітникам організацій – Додати - Нарахування зарплати працівникам організації – Заповнюємо всі дані, ОК (рис.3.80 -3.91 ).*

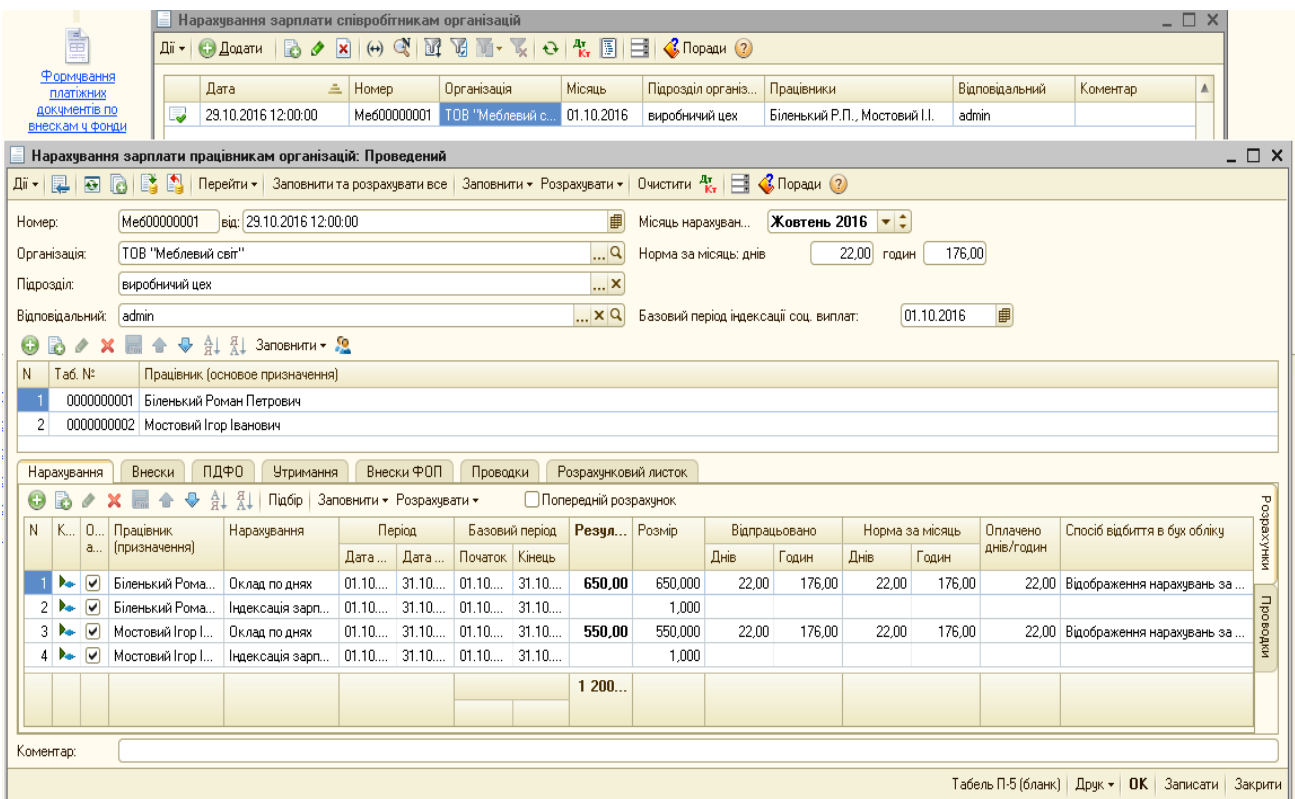

*Рис.3.80 Документ Нарахування зарплати працівникам організації в «1С: Бухгалтерія 8.2»*

Для поступового заповнення документу *Нарахування зарплати працівникам організації* треба виконати певні дії:

1) *заповнити основні реквізити у верхній частині документу:* для цього вибираємо - *місяць нарахування* (жовтень 2016р.) - *норма днів* (22) - підрозділ (виробничий цех);

> 2) *внести дані про працівників у Довідник працівники організації:*

у верхній табличній частині документа заповнюємо дані працівників Біленького Р.П. та Мостового І.І. за допомогою *Додати – Довідник Працівники організації ТОВ «Меблевий світ» - Додати – Працівники організації: Створення* – заповнюємо, *ОК* (рис.3.81 – 3.83).

3) *заповнити нижню табличну частину документу:* заповнити усі *Закладки* (рис.3.84 – 3.88).

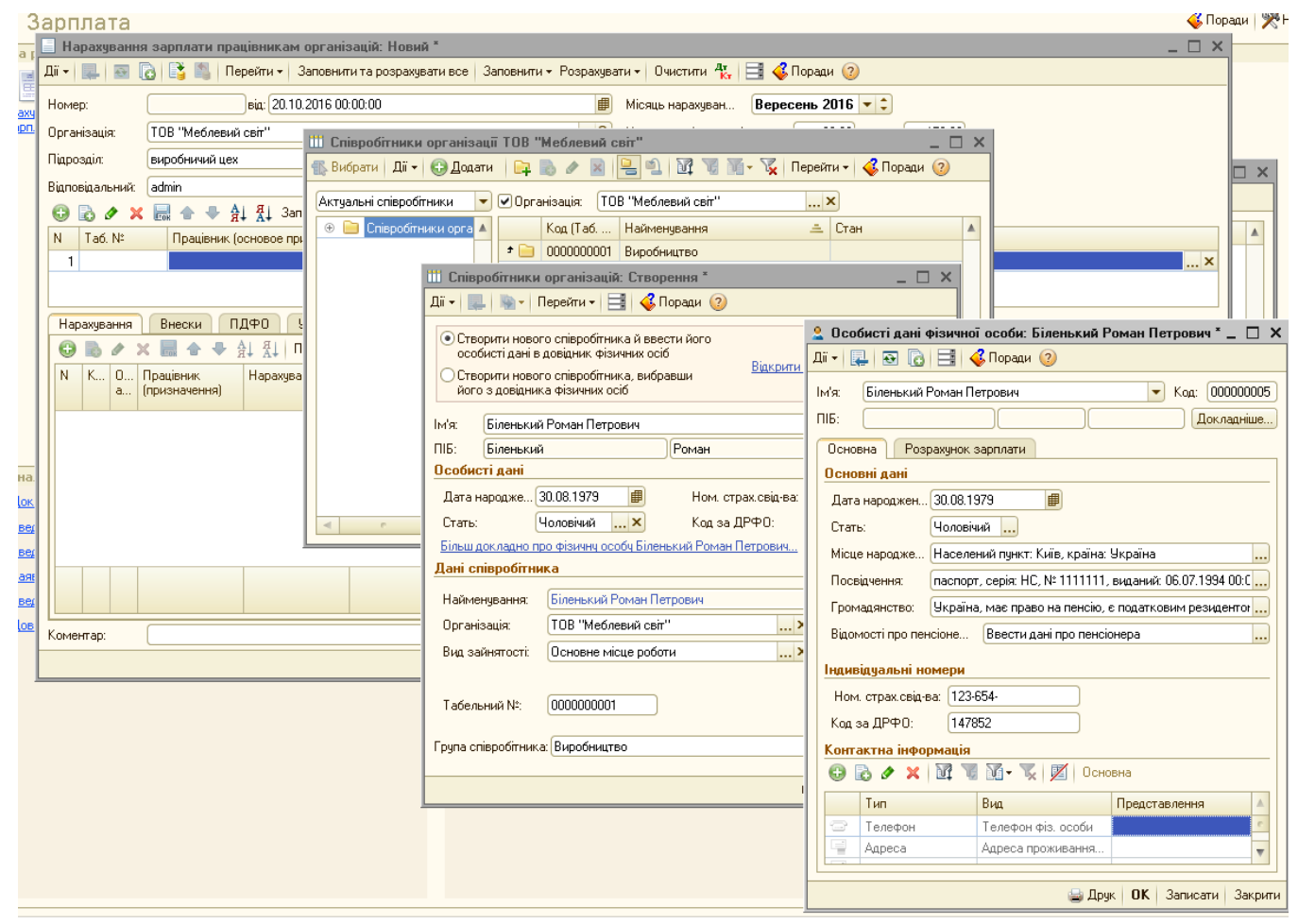

*Рис.3.81 Довідник Співробітники організацій в «1С: Бухгалтерія 8.2»*

*Цікаво, що…* … <sup>в</sup>*Довіднику Співробітники організацій* спочатку треба створити групу *Виробництво*, в яку вносимо дані про працівників, що займались виготовленням продукції. Відкриваємо подвійним клацанням папку *Виробництво* і вносимо нові елементи кожний окремо*...*

Після внесення основних даних натискаємо *Записати, ОК.* Працівник внесений в *Довідник Співробітники організацій*. Вибираємо команду *Змінити* і вносимо додаткову інформацію про працівника, яку потребує програма для запису (рис.3.82).

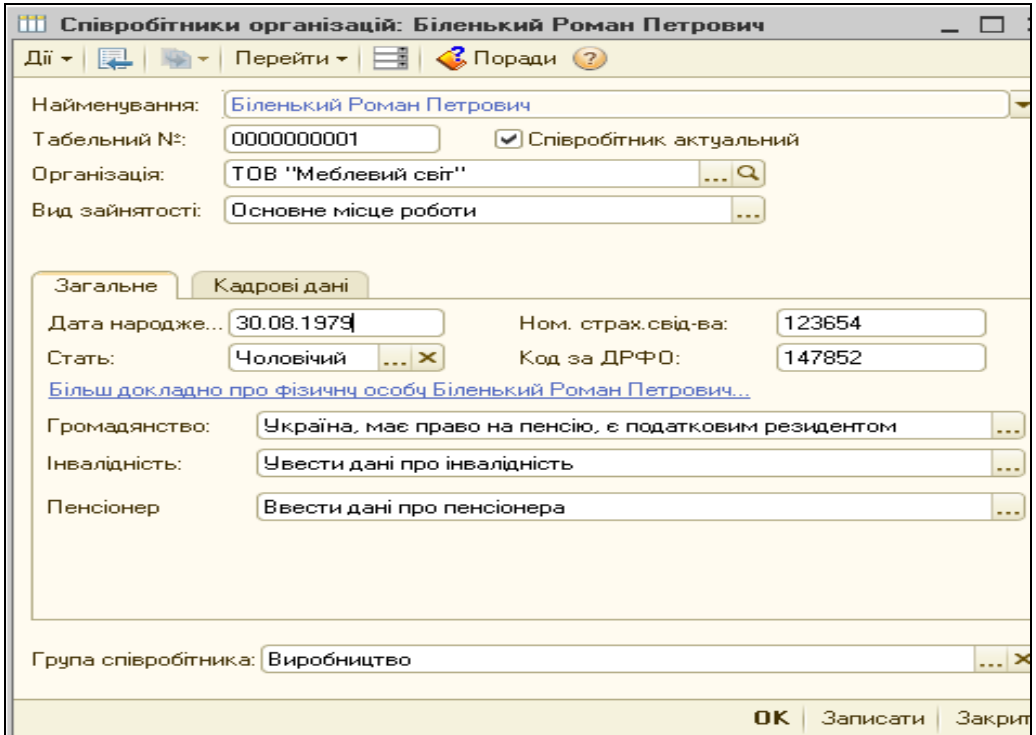

*Рис.3.82 Закладка Загальне в Довіднику співробітники організацій в «1С: Бухгалтерія 8.2»*

Відкривається вікно *Співробітники організацій: Біленький Роман Петрович*. Частина даних уже внесена, тому заповнюємо тільки закладки *Загальне* та *Кадрові дані .*

Заповнивши закладку Загальне (рис.3.82) можемо перейти до закладки *Кадрові дані* (рис.3.83).

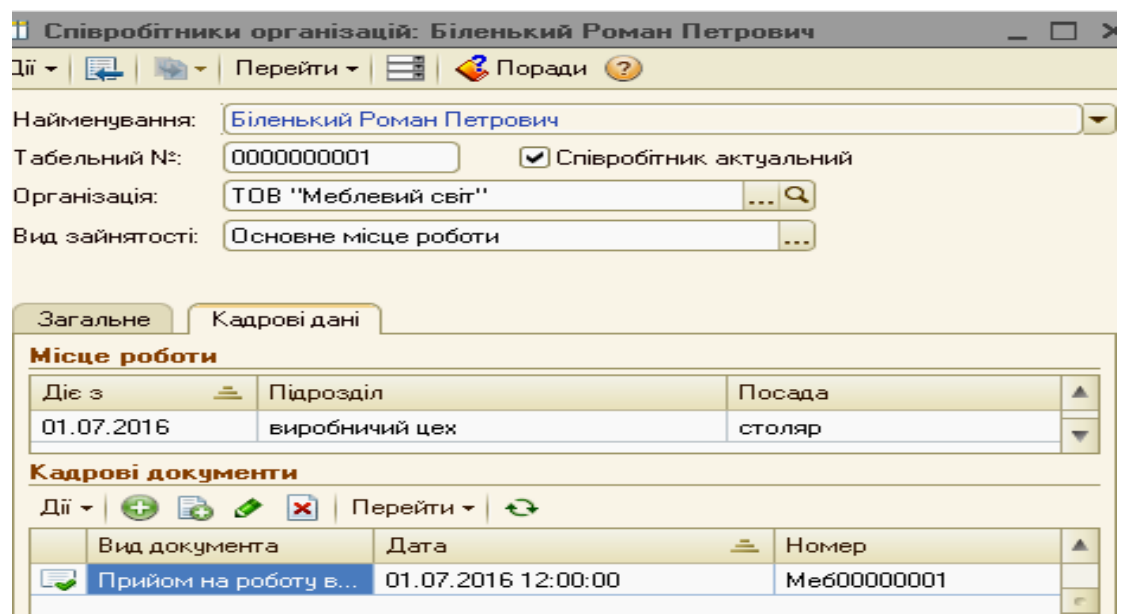

*Рис.3.83 Закладка Кадрові дані в Довіднику співробітники організацій в «1С: Бухгалтерія 8.2»*

Для цього виберемо - Закладка *Кадрові дані - Кадрові документи – Вибір виду документа – Прийом на роботу в організацію*  заповнюємо, *ОК* (рис. 3.84).

|                                                  |                                                                                           | Прийом на роботу в організацію: Проведений |                                  |        |                       |              |         |                                                               |                   |
|--------------------------------------------------|-------------------------------------------------------------------------------------------|--------------------------------------------|----------------------------------|--------|-----------------------|--------------|---------|---------------------------------------------------------------|-------------------|
| 厬<br>$\overline{\mathbf{e}}$<br>Дii <del>v</del> | đ<br>A<br>B                                                                               | $\vert \vert$<br>Q<br>R I                  | $\Box$ $\Diamond$ Поради $\odot$ |        |                       |              |         |                                                               |                   |
| Номер:                                           |                                                                                           | Me600000001   Big: 01.07.2016 12:00:00     |                                  | ■      |                       |              |         |                                                               |                   |
| Організація:                                     | ТОВ "Меблевий світ"                                                                       |                                            |                                  | 의      | Відповідальний: admin |              |         |                                                               | $\Box$ Q          |
| 6                                                |                                                                                           | X ■ ↑ ♥ Al Al Підбір Додативнески 2        |                                  |        |                       |              |         |                                                               |                   |
| N                                                | Табельний номер                                                                           | Працівник                                  | Підрозділ організації            | Посада |                       | Дата прийому |         | Спосіб відбиття в бух обліку                                  | Базовий період ін |
| 0000000001                                       |                                                                                           | Біленький Роман Петр                       | виробничий цех                   | столяр |                       | 01.07.2016   |         | Відображення нарахувань з                                     |                   |
|                                                  |                                                                                           |                                            |                                  |        |                       |              |         |                                                               |                   |
| Нарахування                                      | Внески                                                                                    | Внески на ФОП                              | <b>Утримання</b>                 |        |                       |              |         |                                                               |                   |
| B<br>0                                           | $\land$ $\times$ $\blacksquare$ $\land$ $\Theta$ $\frac{1}{2}$ $\downarrow$ $\frac{3}{4}$ |                                            |                                  |        |                       |              |         |                                                               |                   |
| N.                                               | Працівник                                                                                 |                                            | Вид розрахунку                   |        | <b>Розмір</b>         |              |         | Спосіб відбиття в бух обліку                                  |                   |
|                                                  | Біленький Роман Петрович                                                                  |                                            | Оклад по днях                    |        |                       |              | 650,000 | Відображення нарахувань за замовчуван                         |                   |
|                                                  | 2 Біленький Роман Петрович                                                                |                                            | Індексація зарплати              |        |                       |              |         |                                                               |                   |
|                                                  |                                                                                           |                                            |                                  |        |                       |              |         |                                                               |                   |
|                                                  |                                                                                           |                                            |                                  |        |                       |              |         |                                                               |                   |
|                                                  |                                                                                           |                                            |                                  |        |                       |              |         |                                                               |                   |
|                                                  |                                                                                           |                                            |                                  |        |                       |              |         |                                                               |                   |
| Коментар:                                        |                                                                                           |                                            |                                  |        |                       |              |         |                                                               |                   |
|                                                  |                                                                                           |                                            |                                  |        |                       |              |         | $\vert$ Форма П1    Дрчк $\star$    ОК    Записати    Закрити |                   |

*Рис.3.84 Документ Прийом на роботу в організацію в «1С: Бухгалтерія 8.2»*

Заповнюємо наступним чином: *Додати – Працівник* – Біленький Роман Петрович – *Підрозділ* - вибираємо *виробничий цех* – *Посада – Додати*– столяр.

Натиснувши *ОК*, дані з документа *Прийом на роботу в організацію* автоматично переносяться у вікно елемента *Довідника Співробітники організацій.*

Аналогічним чином заповнюємо дані на другого працівника *Мостового Ігоря Івановича (рис. 3.85).*

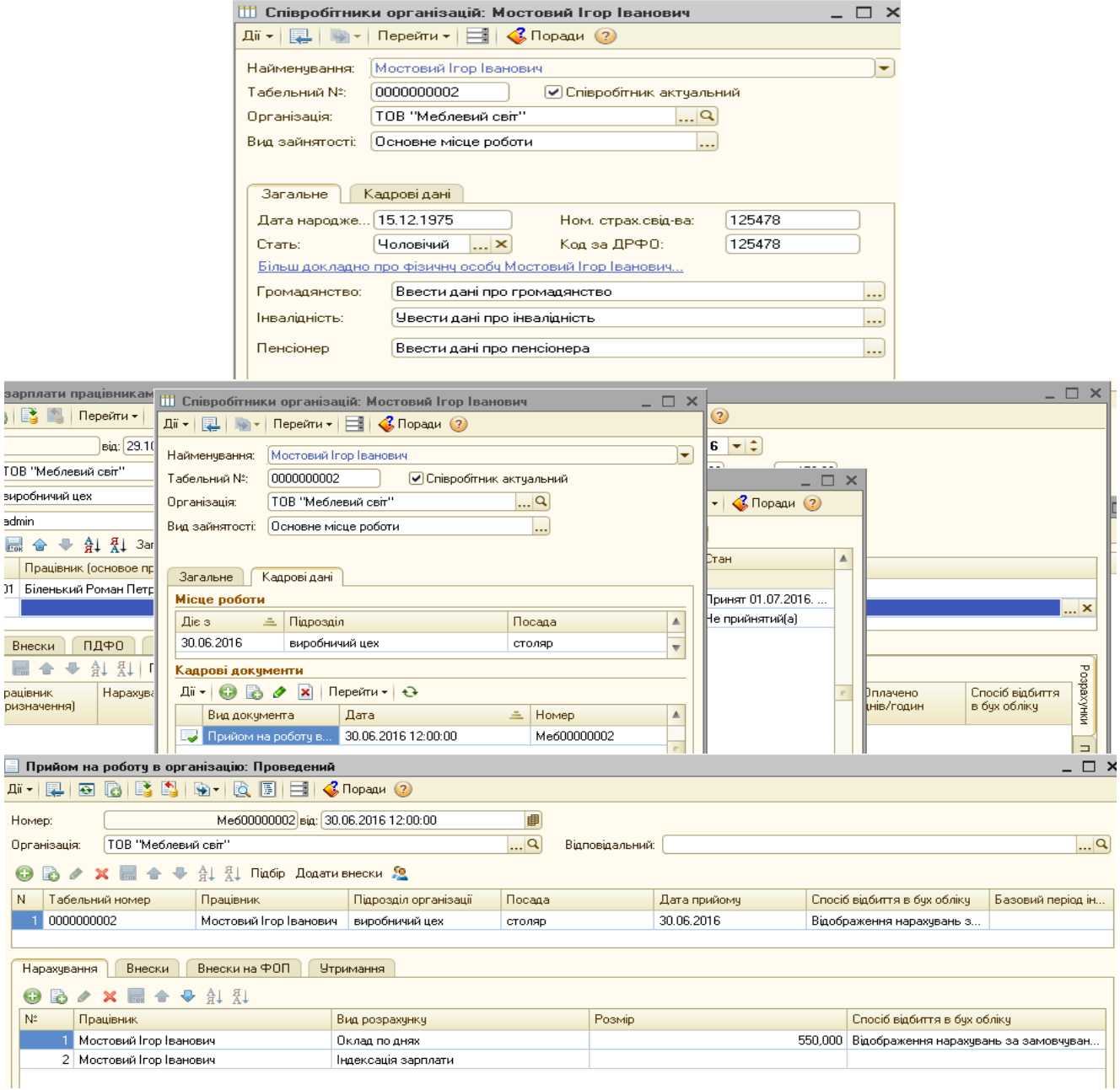

sap  $\sqrt{\frac{2}{3}}$ 

TOB  $\frac{1}{\text{supp}}$ admi  $\overline{\mathbb{R}}$ 

*Рис.3.85 Введення співробітника в «1С: Бухгалтерія 8.2»*

Після внесення інформації про працівників, яким нараховується заробітна плата у *Довідник Співробітники організацій*, продовжуємо заповнювати документ *Нарахування зарплати працівникам організації*.

Документ *Нарахування зарплати працівникам організації* у нижній своїй табличній частині містить наступні закладки: *Нарахування*, *Внески, ПДФО, Утримання, Внески ФОП, Проводки, Розрахунковий листок.* 

Для автоматичного заповнення нижньої частини документу *Нарахування зарплати працівникам організації* треба вибрати в меню документа команду *Заповнити та розрахувати все.*

*При цьому всі закладки будуть миттєво заповнені і кожну з них треба переглянути і перевірити (рис.3.86 – 3.90).*

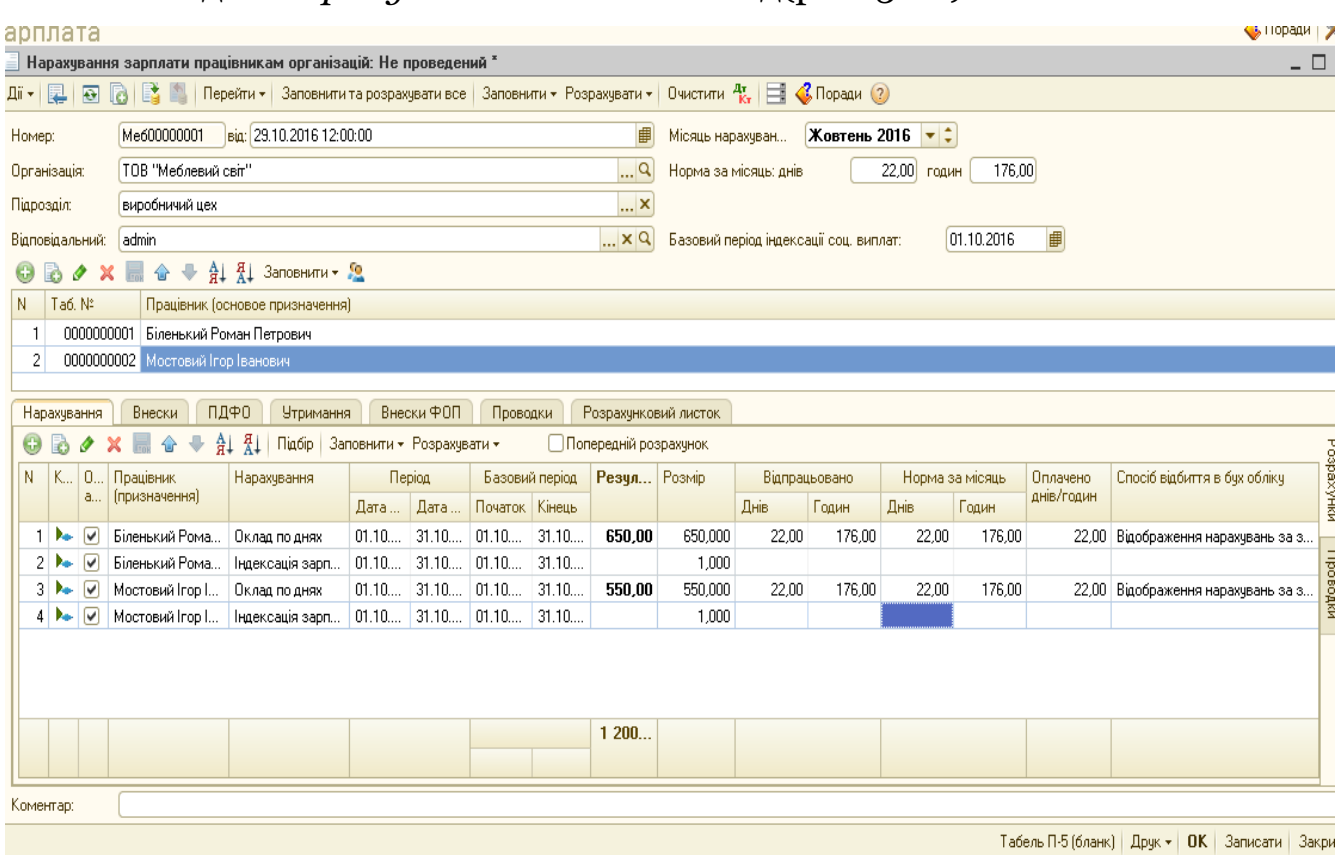

Закладка *Нарахування* матиме вигляд(рис. 3.86).

*Рис.3.86 Закладка Нарахування в документі Нарахування зарплати працівникам організації в «1С: Бухгалтерія 8.2»*

Відповідно до чинного законодавства з нарахованої заробітної плати найманого працівника до бюджету утримуються наступні податки:

єдиний соціальний внесок не утримується;

 податок на доходи фізичних осіб (ПДФО) в розмірі 18% (базою для оподаткування є фонд оплати праці за вирахуванням суми ЄСВ і податкових пільг) (ст.164.6 Податкового Кодексу України);

 $\triangleright$  військовий збір – 1,5%.

А тому в Закладці *Внески* заповнюємо тільки *внески на Військовий збір – 1,5% (рис.3.87).*

|                             |                                                                              |                        | Нарахування зарплати працівникам організацій: Проведений |               |          |        |                      |                                                                                                    |                   |                                            |                     |        |                |        | $\Box$ $\Box$ $\times$ |            |
|-----------------------------|------------------------------------------------------------------------------|------------------------|----------------------------------------------------------|---------------|----------|--------|----------------------|----------------------------------------------------------------------------------------------------|-------------------|--------------------------------------------|---------------------|--------|----------------|--------|------------------------|------------|
| ᅋᆡᇦ<br>$\bullet$            | <b>10 3 4</b>                                                                |                        |                                                          |               |          |        |                      | Перейти •   Заповнити та розрахувати все   Заповнити • Розрахувати •   Очистити $\frac{A_{\nu}}{k}$   $\equiv$   $\leq$ Поради (2) |                   |                                            |                     |        |                |        |                        |            |
| Номер:                      | Me600000001                                                                  |                        | від: 29.10.2016 12:00:00                                 |               |          |        | ₿                    | Місяць нарахуван                                                                                                    |                   | <b>Жовтень 2016</b> $\bullet$ $\downarrow$ |                     |        |                |        |                        |            |
| Організація:                | ТОВ "Меблевий світ"                                                          |                        |                                                          |               |          |        | q                    | Норма за місяць: днів                                                                                                    |                   | $22,00$ годин                              |                     | 176,00 |                |        |                        |            |
| Підрозділ:                  | виробничий цех                                                               |                        |                                                          |               |          |        | $ \times$            |                                                                                                    |                   |                                            |                     |        |                |        |                        |            |
| Відповідальний:             | admin                                                                        |                        |                                                          |               |          |        | $ \times Q$          | Базовий період індексації соц. виплат:                                                                                             |                   |                                            | 01.10.2016          | ■      |                |        |                        |            |
| <b>B</b><br>o<br>$_{\odot}$ | ↑ → Al Al 3anoBHuTu → C<br>$\boldsymbol{\mathsf{x}}$<br>$\frac{1}{\sqrt{2}}$ |                        |                                                          |               |          |        |                      |                                                                                                    |                   |                                            |                     |        |                |        |                        |            |
| Ta6, Nº<br>N                | Працівник (основое призначення)                                              |                        |                                                          |               |          |        |                      |                                                                                                    |                   |                                            |                     |        |                |        |                        |            |
|                             | 0000000001 Біленький Роман Петрович<br>0000000002 Мостовий Ігор Іванович     |                        |                                                          |               |          |        |                      |                                                                                                    |                   |                                            |                     |        |                |        |                        |            |
|                             |                                                                              |                        |                                                          |               |          |        |                      |                                                                                                    |                   |                                            |                     |        |                |        |                        |            |
| Нарахчвання                 | Внески                                                                       | ПДФО                   | <b>Утримання</b>                                         | Внески ФОП    | Проводки |        | Розрахунковий листок |                                                                                                    |                   |                                            |                     |        |                |        |                        |            |
| $\bullet$<br>B<br>s         | ♤                                                                            | 췹<br>A⊥                | ОС По податку ОТ По сумі Заповнити ▼ Розрахувати ▼       |               |          |        |                      |                                                                                                    |                   |                                            |                     |        |                |        |                        |            |
|                             |                                                                              |                        |                                                          |               |          | База   | База (з              | Результат                                                                                                    | Стаття            |                                            | Період дії (межі та | Межа   | База           | Ставка | Kog                    |            |
| $K_{\cdots}$<br>N           | О Працівник                                                                  | Податок                | Вид                                                      | <b>Період</b> |          |        |                      |                                                                                                    |                   |                                            |                     |        |                |        |                        |            |
|                             | а   [основне                                                                 |                        | розрахунку                                               | Початок       | Кінець   |        | обмеже               |                                                                                                    | податкової        | Початок Кінець                             |                     |        | [відрахування] |        | Ka                     | Розрахунки |
| $1 \frac{m}{2}$             | Мостовий Іг                                                                  | Військовий             | Військовий                                               | 01.10.2       | 31.10.2  | 550.00 |                      |                                                                                                    | 8.25 Звіт про вій | $01.10.2$ 31.10.2.                         |                     |        | 650.00         | 1,5000 |                        |            |
| <b>GB</b>                   |                                                                              | Біленький Р Військовий | Військовий                                               | 01.10.2       | 31.10.2  | 650,00 |                      |                                                                                                    | 9.75 Звіт про вій | $01.10.2$ 31.10.2.                         |                     |        | 550.00         | 1,5000 |                        |            |
|                             |                                                                              |                        |                                                          |               |          |        |                      |                                                                                                    |                   |                                            |                     |        |                |        |                        |            |
|                             |                                                                              |                        |                                                          |               |          |        |                      |                                                                                                    |                   |                                            |                     |        |                |        |                        | Проводки   |
|                             |                                                                              |                        |                                                          |               |          |        |                      | 18,00                                                                                                    |                   |                                            |                     |        |                |        |                        |            |
| Коментар:                   |                                                                              |                        |                                                          |               |          |        |                      |                                                                                                    |                   |                                            |                     |        |                |        |                        |            |

*Рис.3.87 Закладка Внески в документі Нарахування зарплати працівникам організації в «1С: Бухгалтерія 8.2»*

Закладка *ПДФО* заповнюється при нарахуванні ПДФО (податку з фізичних осіб).

Звичайна податкова соціальна пільга (ПСП) складає на 2016р. 689 грн (при нарахованій зарплаті не вище 1930 грн), а тому в нашому прикладі ПДФО не нараховується, так як нарахована заробітна плата нижче цієї межі.

Закладка *Внески ФОТ* повинна містити інформацію про нарахування на фонд оплати праці (рис. 3.88). Ставка єдиного соціального внеску на 2016 р. складає 22%.

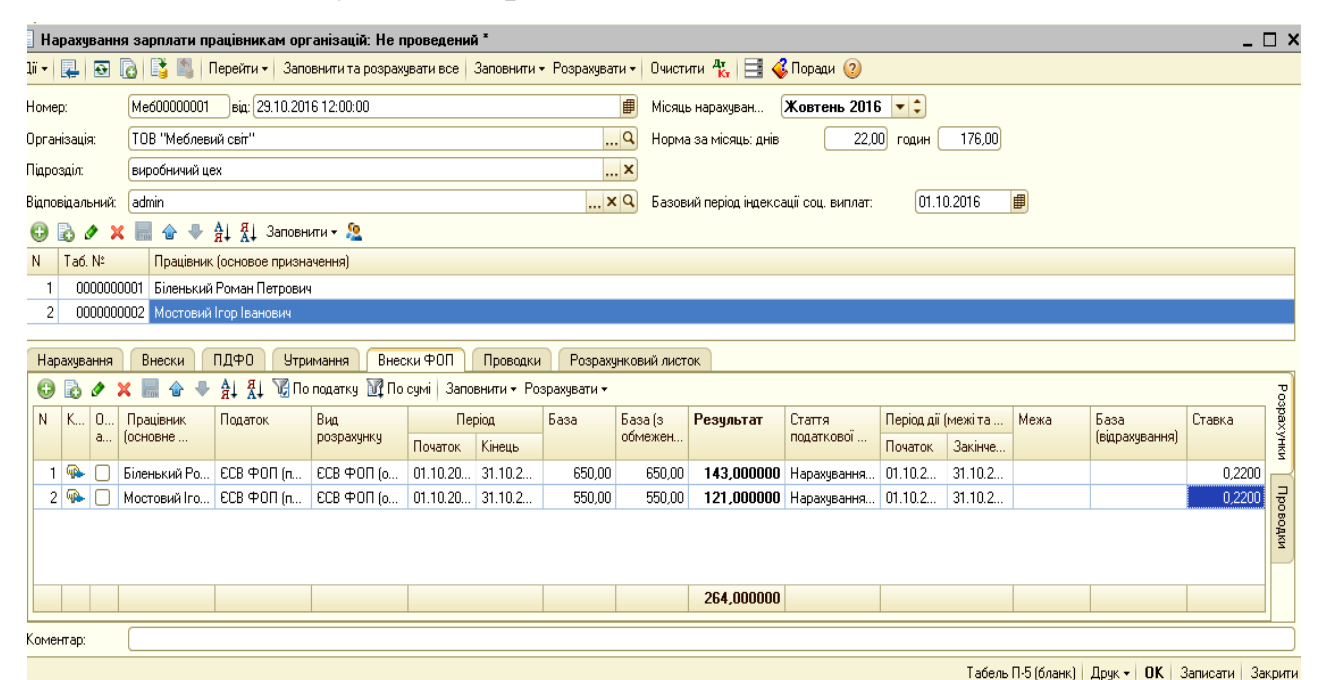

# *Рис.3.88 Закладка Внески в документі Нарахування зарплати працівникам організації в «1С: Бухгалтерія 8.2»*

|                                            |                                                | Нарахування зарплати працівникам організацій: Проведений * |                          |                                                                                                    |                                        |                                            |                   | $\overline{a}$ $\overline{a}$ $\overline{b}$ $\overline{c}$ |  |  |  |  |  |
|--------------------------------------------|------------------------------------------------|------------------------------------------------------------|--------------------------|----------------------------------------------------------------------------------------------------|----------------------------------------|--------------------------------------------|-------------------|-------------------------------------------------------------|--|--|--|--|--|
|                                            | <b>R</b><br><b>i -   星  </b><br>$\overline{•}$ |                                                            |                          | $\mathbb{R}$ • Перейти -   Заповнити та розрахувати все   Заповнити - Розрахувати -   Очистити $\frac{R_x}{k_x}$   $\mathbb{H}$ • $\mathbb{C}$ Поради • 2 |                                        |                                            |                   |                                                             |  |  |  |  |  |
| омер:                                      |                                                | Big: 29.10.2016 12:00:00<br>Me600000001                    |                          |                                                                                                    | ■<br>Місяць нарахуван…                 | <b>Жовтень 2016</b> $\bullet$ $\downarrow$ |                   |                                                             |  |  |  |  |  |
|                                            | рганізація:                                    | ТОВ "Меблевий світ"                                        |                          |                                                                                                    | $\Box$ Q<br>Норма за місяць: днів      | 22,00 годин                                | 176,00            |                                                             |  |  |  |  |  |
|                                            | ідрозділ:                                      | виробничий цех                                             |                          |                                                                                                    | $ \times$                              |                                            |                   |                                                             |  |  |  |  |  |
|                                            | ідповідальний:                                 | admin                                                      |                          |                                                                                                    | $ \times Q$                            | Базовий період індексації соц. виплат:     | ■<br>01.10.2016   |                                                             |  |  |  |  |  |
|                                            | v<br>a                                         | <b>合 → 剖 廴 Заповнити ▼ 요</b>                               |                          |                                                                                                    |                                        |                                            |                   |                                                             |  |  |  |  |  |
| Ta6, Nº<br>Працівник (основое призначення) |                                                |                                                            |                          |                                                                                                    |                                        |                                            |                   |                                                             |  |  |  |  |  |
| 0000000001 Біленький Роман Петрович<br>2   |                                                |                                                            |                          |                                                                                                    |                                        |                                            |                   |                                                             |  |  |  |  |  |
|                                            |                                                | 0000000002 Мостовий Ігор Іванович                          |                          |                                                                                                    |                                        |                                            |                   |                                                             |  |  |  |  |  |
|                                            | Нарахування                                    | Внески<br>ПДФО                                             | <b>Утримання</b>         | Внески ФОП<br>Проводки                                                                                                    | Розрахунковий листок                   |                                            |                   |                                                             |  |  |  |  |  |
|                                            |                                                | ∄l<br>∄↓                                                   | Сформувати проводки      |                                                                                                    |                                        |                                            |                   |                                                             |  |  |  |  |  |
|                                            | Рахунок Дт                                     |                                                            |                          | Рахунок Кт                                                                                                    | Счбконто Кт                            | Сума                                       | Под. призн. (ПДВ) | Податкове призначення                                       |  |  |  |  |  |
|                                            |                                                | Субконто Дт                                                |                          |                                                                                                    |                                        |                                            |                   |                                                             |  |  |  |  |  |
|                                            |                                                |                                                            |                          |                                                                                                    |                                        |                                            |                   |                                                             |  |  |  |  |  |
|                                            | $1 \ 231$                                      | виробничий цех                                             |                          | 661                                                                                                    | Біленький Роман Петрович               | 650.00                                     |                   |                                                             |  |  |  |  |  |
|                                            |                                                |                                                            |                          |                                                                                                    |                                        |                                            |                   |                                                             |  |  |  |  |  |
|                                            | 2 231                                          | виробничий цех                                             |                          | 661                                                                                                    | Мостовий Ігор Іванович                 | 550,00                                     |                   |                                                             |  |  |  |  |  |
|                                            |                                                |                                                            |                          |                                                                                                    |                                        |                                            |                   |                                                             |  |  |  |  |  |
|                                            |                                                |                                                            |                          |                                                                                                    |                                        |                                            |                   |                                                             |  |  |  |  |  |
|                                            | 3 231                                          | виробничий цех                                             |                          | 651                                                                                                    | <b>ЕСВ ФОП (працівники)</b>            | 264,00                                     |                   |                                                             |  |  |  |  |  |
|                                            |                                                |                                                            |                          |                                                                                                    | Нарахування ЄСВ<br>роботодавцями [22%] |                                            |                   |                                                             |  |  |  |  |  |
|                                            | 4 661                                          |                                                            | Біленький Роман Петрович | 642                                                                                                    | Військовий збір                        | 9,75                                       |                   |                                                             |  |  |  |  |  |
|                                            | 5 661                                          |                                                            | Мостовий Ігор Іванович   | 642                                                                                                    | Військовий збір                        | 8,25                                       |                   |                                                             |  |  |  |  |  |

*Рис.3.89 Закладка Проводки в документі Нарахування зарплати працівникам організації в «1С: Бухгалтерія 8.2»*

Після заповнення даних закладок, натискаємо кнопку Записати, ОК. Документ проведений і записаний в *Журнал Нарахування зарплати співробітникам організацій*

Закладка *Розрахунковий листок* містить інформацію про нарахування заробітної плати та утримання з неї кожного окремого працівника(рис.3.90).

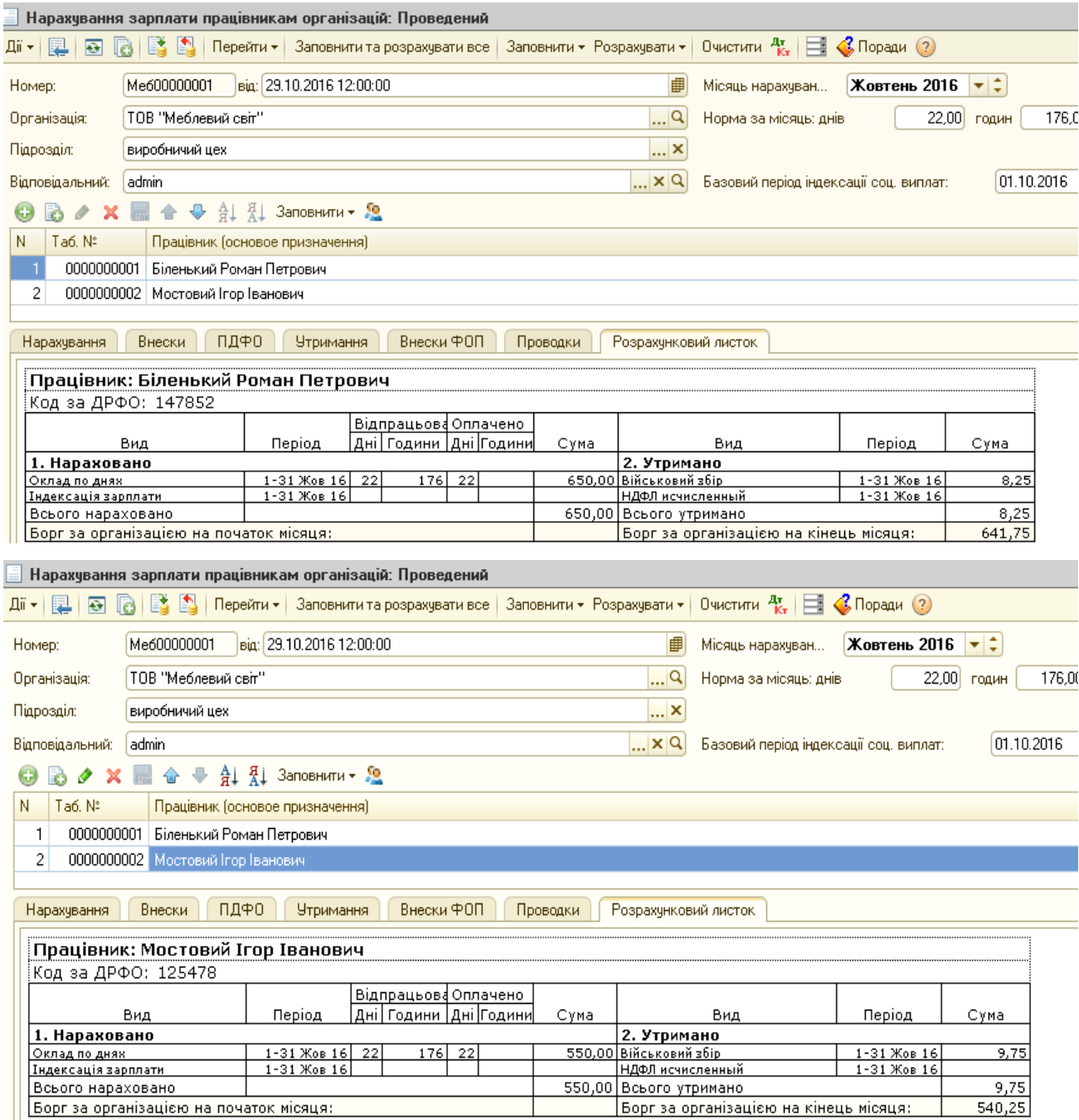

*Рис.3.90 Закладка Розрахунковий листок*

*в документі Нарахування зарплати працівникам організації в «1С: Бухгалтерія 8.2»*

Натиснувши у відкритому документі *Нарахування зарплати працівникам організації* кнопку Друк, можна побачити друковану форму *Табелю обліку використання робочого часу працівників*  $(p<sub>MC.3.91</sub>)$ .

|               | Табель (бланк)                                                                                                    |                                                   |    |                |        |                |    |    |                |    |                                    |    |     |    |                                                               |    |                                |                |                                    |         |                |                  |                                 |             |                                  |             |         |                 |             |                         |             | י ⊡ - |  |
|---------------|----------------------------------------------------------------------------------------------------|---------------------------------------------------|----|----------------|--------|----------------|----|----|----------------|----|------------------------------------|----|-----|----|---------------------------------------------------------------|----|--------------------------------|----------------|------------------------------------|---------|----------------|------------------|---------------------------------|-------------|----------------------------------|-------------|---------|-----------------|-------------|-------------------------|-------------|-------|--|
| <b>Э Друк</b> |                                                                                                    | 1 C екз. В Тільки перегляд   a 36ерегти копію   ? |    |                |        |                |    |    |                |    |                                    |    |     |    |                                                               |    |                                |                |                                    |         |                |                  |                                 |             |                                  |             |         |                 |             |                         |             |       |  |
|               | ТОВ "Меблевий світ"<br>Підприємство, організація<br>Ідентифікаційний<br>-5<br>  3  <br>6<br>$\mathbf{1}$<br>2 <sup>1</sup><br>$\overline{4}$<br>код ЄДРПОУ<br>Цех, відділ<br>виробничий цех<br>Бригада |                                                   |    |                |        |                |    |    |                |    | Типова форма N П-13<br>Код за УКУД |    |     |    | Затверджена наказом Мінстату<br>України від 09.10.95 р. N 253 |    |                                |                |                                    |         |                |                  |                                 |             |                                  |             |         |                 |             |                         |             |       |  |
|               |                                                                                                    |                                                   |    |                | ТАБЕЛЬ |                |    |    |                |    |                                    |    |     |    |                                                               |    | Код розрахун-<br>кового місяця |                |                                    |         | Цeх,<br>відділ |                  |                                 |             | Бригада                          |             |         |                 |             |                         |             |       |  |
|               | ОБЛІКУ ВИКОРИСТАННЯ РОБОЧОГО ЧАСУ<br>за Жовтень 2016                                                                                                    |                                                   |    |                |        |                |    |    |                |    |                                    |    |     |    |                                                               |    |                                | виробничий цех |                                    |         |                |                  |                                 |             |                                  |             |         |                 |             |                         |             |       |  |
|               |                                                                                                    |                                                   |    |                |        |                |    |    |                |    |                                    |    |     |    |                                                               |    |                                |                |                                    |         |                |                  |                                 |             |                                  |             |         |                 |             |                         |             |       |  |
|               | Відмітки про явки та неявки<br>на роботу по числах місяця                                                                                                    |                                                   |    |                |        |                |    |    |                |    |                                    |    |     |    |                                                               |    | Відпра-                        |                |                                    |         |                |                  | Дані для нарахування заробітної |             |                                  |             |         | Неявка з причин |             |                         |             |       |  |
|               |                                                                                                    | Прізвище,                                         |    |                |        |                |    |    |                |    |                                    |    |     |    |                                                               |    |                                |                |                                    | цьовано |                |                  | затрат                          |             | плати за видами та направленнями |             | К       | д               |             | К                       | г<br>Д      |       |  |
|               |                                                                                                    | ім'я, по<br>батькові                              |    |                |        |                |    |    |                |    |                                    |    |     |    |                                                               |    |                                |                | -у по-<br>лов.                     | Mi-     |                |                  | Код виду оплати                 |             |                                  |             | $\circ$ | H               | $\circ$     | $\circ$<br>H            | $\circ$     |       |  |
| Ho-<br>мер    | Табе-                                                                                                    |                                                   | 1  | $\overline{2}$ | 3      | $\overline{4}$ | 5  | 6  | $\overline{7}$ | 8  | 9                                  | 10 | 111 | 12 | 13                                                            | 14 | 15                             | $\,\times\,$   | Mic A-<br>ця                       | сящь    |                |                  |                                 | замовлення  | Кореспондуючий рахунок,          |             | Д       |                 | д<br>и<br>н | Д                       | д<br>и<br>H |       |  |
| 38<br>no-     | льний<br>HO-                                                                                                    | Професія,                                         |    |                |        |                |    |    |                |    |                                    |    |     |    |                                                               |    |                                |                | дні                                |         |                |                  |                                 |             |                                  |             |         |                 | и           |                         | и           |       |  |
| рад-<br>KOM   | мер                                                                                                    | посада                                            | 16 | 17             | 18     | 19             | 20 | 21 | 22             | 23 | 24                                 | 25 | 26  | 27 | 28                                                            | 29 | 30                             | 31             |                                    | години  |                | корес-<br>понду- | дні<br>ro-                      | код         | корес-<br>понду-                 | дні,<br>ro- |         |                 |             |                         |             |       |  |
|               |                                                                                                    |                                                   |    |                |        |                |    |    |                |    |                                    |    |     |    |                                                               |    |                                |                |                                    |         | код<br>виду    | ючий<br>paxy-    | дини                            | виду<br>on- | ючий<br>paxy-                    | дини        |         |                 |             |                         |             |       |  |
|               |                                                                                                    |                                                   |    |                |        |                |    |    |                |    |                                    |    |     |    |                                                               |    |                                |                |                                    |         | on-<br>лати    | HOK,<br>замов-   |                                 | лати        | нок,<br>замов-                   |             |         |                 |             |                         |             |       |  |
| 1             | $\overline{2}$                                                                                                    | $\overline{\mathbf{3}}$                           |    |                |        |                |    |    |                |    | 4                                  |    |     |    |                                                               |    |                                |                | 5                                  | 6       | $\mathbf{z}$   | лення<br>8       | 9                               | 10          | лення<br>11                      | 12          |         |                 |             | 13 14 15 16 17 18 19 20 |             |       |  |
|               |                                                                                                    | Біленький Роман Петрович                          |    |                |        |                |    |    |                |    |                                    |    |     |    |                                                               |    |                                | x              |                                    |         |                |                  |                                 |             |                                  |             |         |                 |             |                         |             |       |  |
|               | 000000000                                                                                                    |                                                   |    |                |        |                |    |    |                |    |                                    |    |     |    |                                                               |    |                                |                |                                    |         |                |                  |                                 |             |                                  |             |         |                 |             |                         |             |       |  |
|               |                                                                                                    | 1 столяр                                          |    |                |        |                |    |    |                |    |                                    |    |     |    |                                                               |    |                                |                |                                    |         |                |                  |                                 |             |                                  |             |         |                 |             |                         |             |       |  |
|               | 000000000                                                                                                    | Мостовий Irop Іванович                            |    |                |        |                |    |    |                |    |                                    |    |     |    |                                                               |    |                                | $\times$       |                                    |         |                |                  |                                 |             |                                  |             |         |                 |             |                         |             |       |  |
| 21            |                                                                                                    | 2 столяр                                          |    |                |        |                |    |    |                |    |                                    |    |     |    |                                                               |    |                                |                |                                    |         |                |                  |                                 |             |                                  |             |         |                 |             |                         |             |       |  |
|               |                                                                                                    | Табельник (майстер)                               |    |                |        |                |    |    |                |    |                                    |    |     |    |                                                               |    |                                |                | Начальник цеху (відділу), дільниці |         |                |                  |                                 |             |                                  |             |         |                 |             |                         |             |       |  |

*Рис.3.91 Друкована форма Табелю обліку використання робочого часу працівників в «1С: Бухгалтерія 8.2»*

### *Завдання 2.*

У ТОВ «Меблевий світ» видано заробітну плату працівникам, що виготовляли продукцію з каси підприємства згідно документу про нарахування зарплати від 31.10.2016р., при цьому було здійснено необхідні перерахування утримань із зарплати з розрахункового рахунка в банку до Пенсійного фонду і бюджету.

Для видачі заробітної плати в програмі спочатку треба оформити документ *Зарплата до виплати організацій.*

Для цього виберемо: *меню Панель функций – Зарплата – Зарплата до виплати – Добавить – Зарплата до виплати*  *організацій*. Заповнюємо працівників, яким була нарахована заробітна плата. Вибираємо Спосіб виплати - Через касу, період взаєморозрахунків - жовтень 2016р. *(рис.3.92)* – *Записати, ОК.*

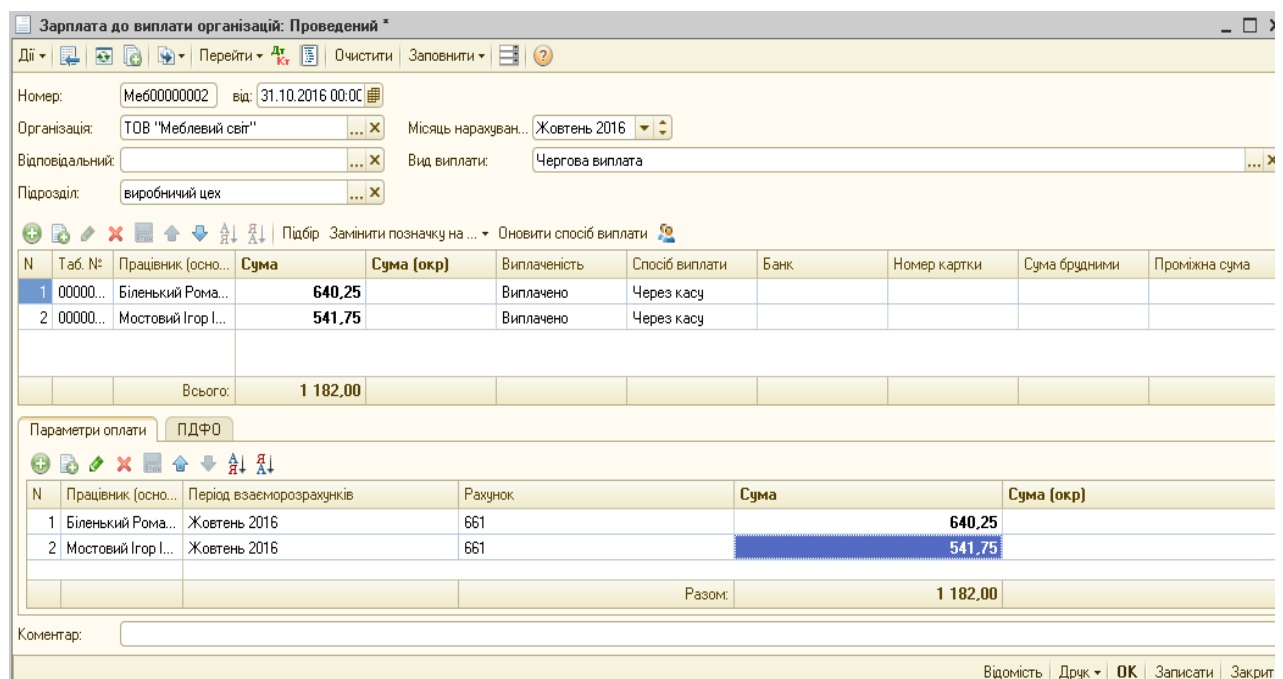

*Рис.3.92 Документ Зарплата до виплати організацій*

### *в «1С: Бухгалтерія 8.2»*

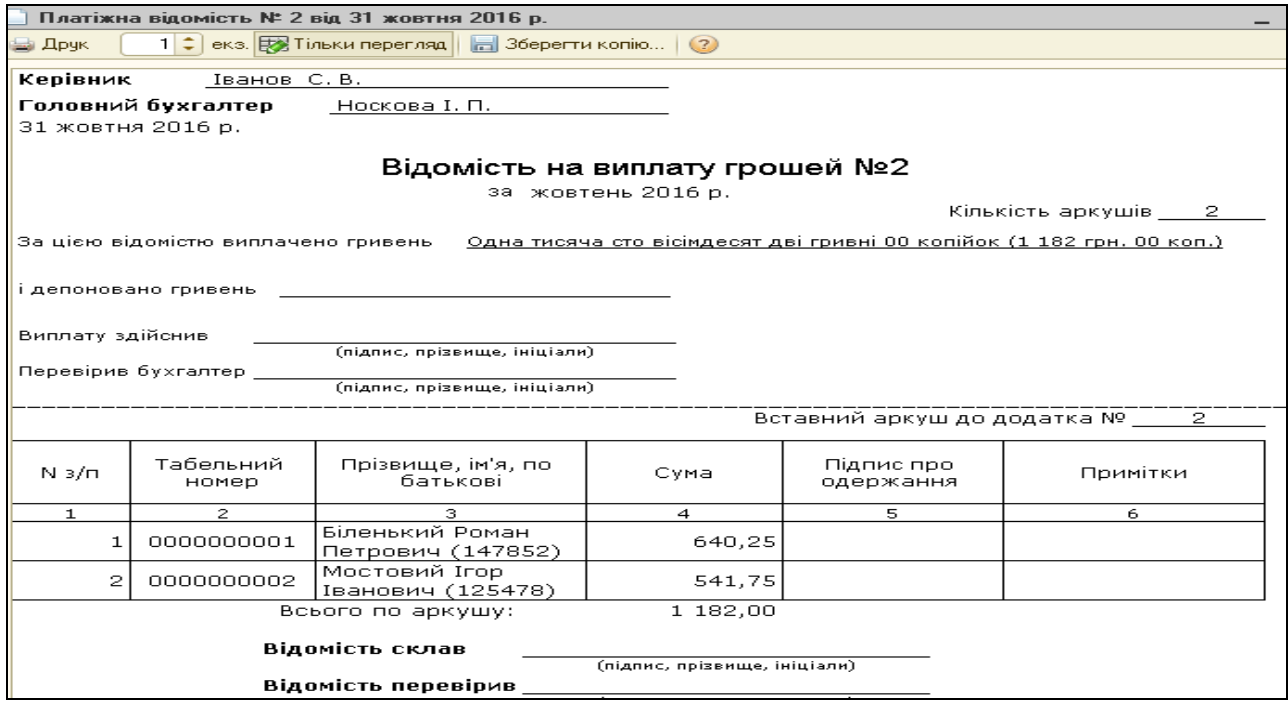

*Рис.3.93 Друкована форма документу Зарплата до виплати організацій в «1С: Бухгалтерія 8.2»*

Подивимось оборотно-сальдову відомість по рахунку 66. Для цього виберемо *Панель функцій* - *Зарплата – Звіти – ОСВ по рах.* 66 –період з 01.10.2016р. по 31.10.2016р.– рах. 66 - ТОВ «Меблевий світ» – *Сформувати* (рис. 3.94).

|   | а роботи                                                                                      |                                  |                           |                         |       |          |                          |                    |                  |  |
|---|-----------------------------------------------------------------------------------------------|----------------------------------|---------------------------|-------------------------|-------|----------|--------------------------|--------------------|------------------|--|
|   | $\mathbb{F}$ Оборотно-сальдова відомість по рахунку 66 за Жовтень 2016 р. ТОВ "Меблевий світ" |                                  |                           |                         |       |          |                          |                    |                  |  |
|   | Період:                                                                                       | Рахунок:                         | Організація:              |                         |       |          |                          |                    |                  |  |
|   | 66                                                                                            |                                  | ТОВ "Меблевий світ"       | $\overline{\mathbf{v}}$ |       |          |                          |                    |                  |  |
|   | ▶ Сформувати звіт   $\Box$ Друк   $\Box$ Зберегтияк                                           |                                  | Σ                         | 0,00                    |       |          |                          | <b> ⊡ Діаграма</b> | <b>E</b> Hactpoi |  |
|   | ТОВ "Меблевий світ"                                                                           |                                  |                           |                         |       |          |                          |                    |                  |  |
|   | Оборотно-сальдова відомість по рахунку 66 за Жовтень 2016 р.                                  |                                  |                           |                         |       |          |                          |                    |                  |  |
|   | Виведені дані:                                                                                | БО (дані бухгалтерського обліку) |                           |                         |       |          |                          |                    |                  |  |
|   | Рахунок                                                                                       |                                  | Сальдо на початок періоду | Обороти за період       |       |          | Сальдо на кінець періоду |                    |                  |  |
|   | Працівники організацій.                                                                       | Дебет                            | Кредит                    | Дебет                   |       | Кредит   | Дебет                    | Кредит             |                  |  |
| Ε | 66                                                                                            |                                  |                           |                         | 18,00 | 1 200,00 |                          |                    | 1 182,00         |  |
|   | Біленький Роман Петрович                                                                      |                                  |                           |                         | 9,75  | 650,00   |                          |                    | 640,25           |  |
|   | Мостовий Ігор Іванович                                                                        |                                  |                           |                         | 8,25  | 550,00   |                          |                    | 541,75           |  |
|   | Разом                                                                                         |                                  |                           |                         | 18,00 | 200,00   |                          |                    | 1 182,00         |  |
|   |                                                                                               |                                  |                           |                         |       |          |                          |                    |                  |  |
|   |                                                                                               |                                  |                           |                         |       |          |                          |                    |                  |  |
|   |                                                                                               |                                  |                           |                         |       |          |                          |                    |                  |  |
|   |                                                                                               |                                  |                           |                         |       |          |                          |                    |                  |  |
|   |                                                                                               |                                  |                           |                         |       |          |                          |                    |                  |  |

*Рис.3.94 Оборотно-сальдова відомість по рах.66 в «1С: Бухгалтерія 8.2»*

*Цікаво, що…* … період в оборотно-сальдовій відомості по рахунку можна вибирати як за рік, квартал, місяць, так і

за конкретний день, в залежності від розрахункових операцій підприємства *...*

Для сплати внесків виберемо – *Панель функций – Зарплата – Платіжне доручення вихідне – Додати – Вибір виду операції документа – Перерахування податків/внесків по заробітній платі, ОК - Платіжне доручення вихідне: Перерахування податків/внесків по заробітній платі.*

Заповнюємо основні дані у верхній і в табличній частині документа, ОК (рис.3.95).Оформлюємо два документи: на єдиний внесок з підприємства на суму 264 грн. і на сплату військового збору в сумі 18 грн. На запит про проведення відповідаємо *Так*.

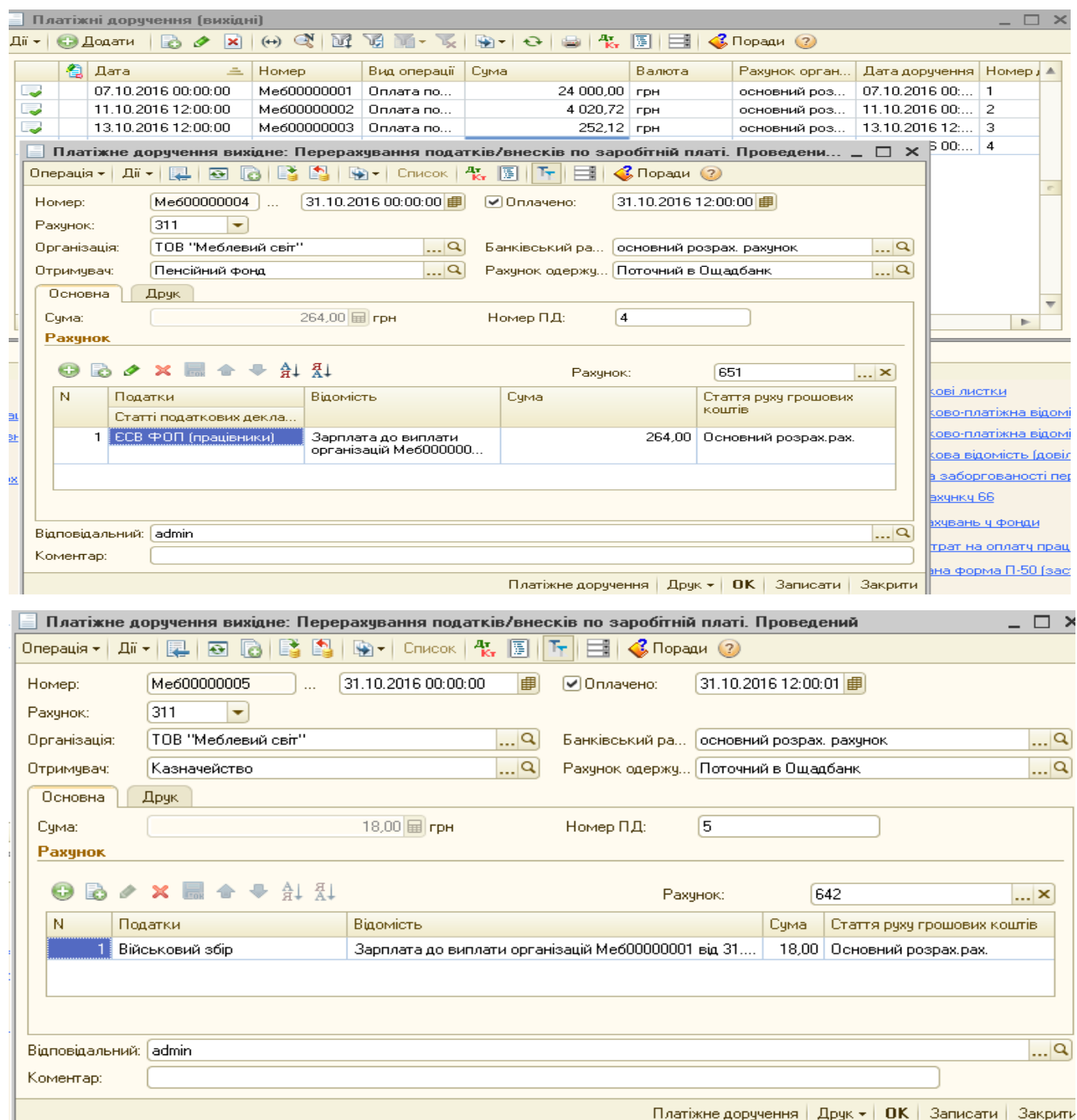

*Рис.3.95 Платіжне доручення вихідне: Перерахування податків/внесків по заробітній платі в «1С: Бухгалтерія 8.2»*

Проведений документ *Платіжне доручення вихідне: Перерахування податків/внесків по заробітній платі* автоматично сформував проводки, які можна подивитись, вибравши команду *Результат проведення документа в* Журналі *Платіжне доручення вихідне* (рис.3.96)*.*

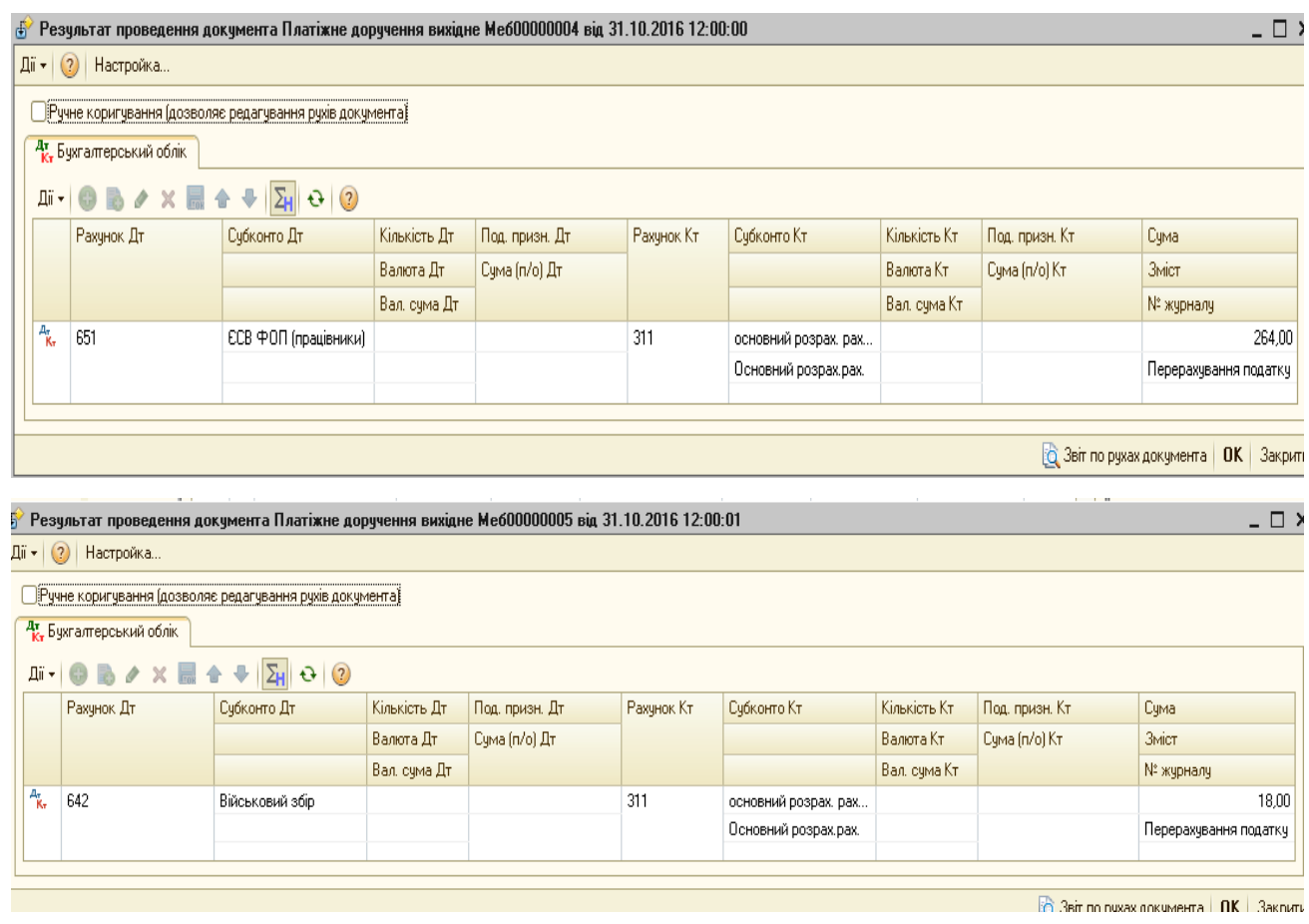

*Рис.3.96 Результат проведення документу Платіжне доручення вихідне: Перерахування податків/внесків по заробітній платі в «1С: Бухгалтерія 8.2»*

Для виплати заробітної плати працівникам з каси оформимо надходження грошових коштів в касу з розрахункового рахунку в банку згідно документа *Зарплата до виплати організацій від 31.10.2016р.* в сумі 1182 грн.

Виберемо *Панель функцій – Каса –Прибутковий касовий ордер – Додати – Вибір виду операції документа – Одержання готівкових коштів у банку - Прибутковий касовий ордер: Одержання готівкових коштів у банку - Заповнюємо, ОК* (рис. 3.97).

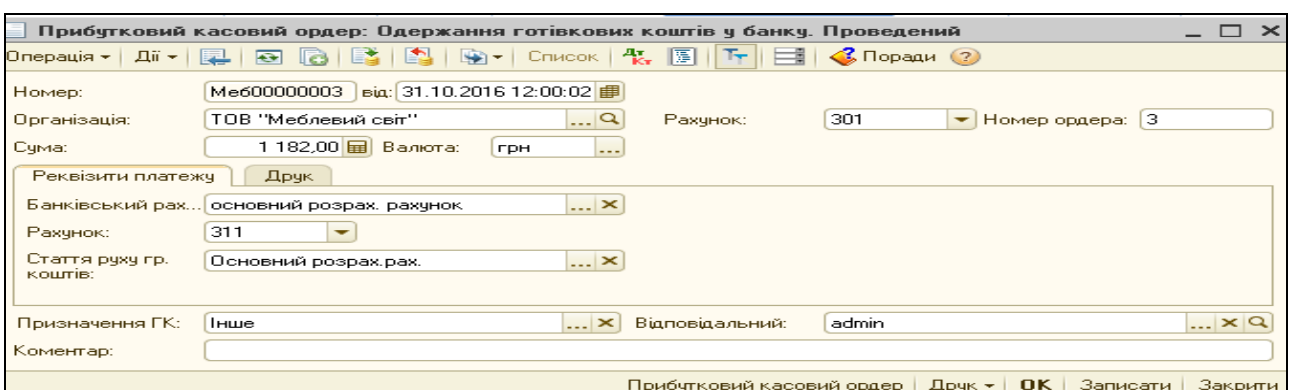

*Рис.3.97 Прибутковий касовий ордер: Одержання готівкових коштів у банку в «1С: Бухгалтерія 8.2»*

#### Документ проведений і сформував проводки (рис.3.98).

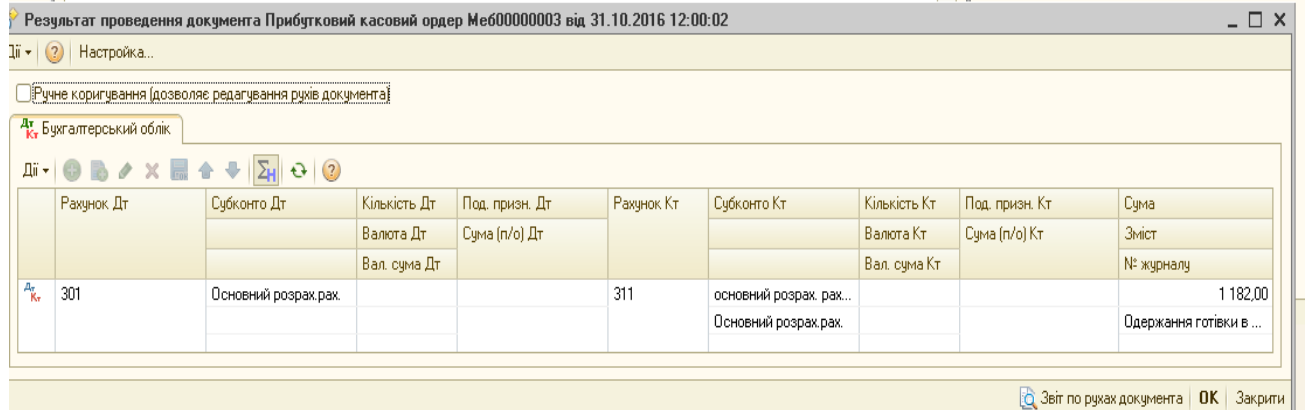

*Рис.3.98 Результат проведення Прибуткового касового ордеру: Одержання готівкових коштів у банку в «1С: Бухгалтерія 8.2»*

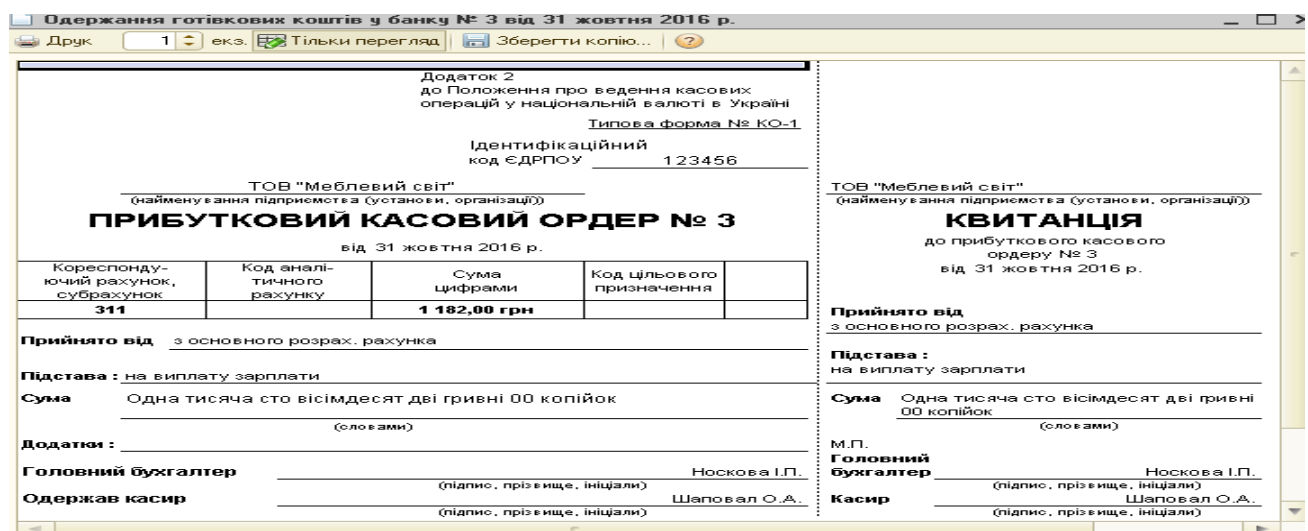

*Рис.3.99 Друкована форма Прибуткового касового ордеру: Одержання готівкових коштів у банку в «1С: Бухгалтерія 8.2»*

Отримавши кошти в касу на виплату зарплати працівникам, треба виконати наступні дії: *Панель функцій – Каса – Видаткові касові ордери – Вибір виду операції – Виплата заробітної плати по відомостях –Видатковий касовий ордер: Виплата заробітної плати по відомостях - Заповнити, ОК* (рис. 3.100).

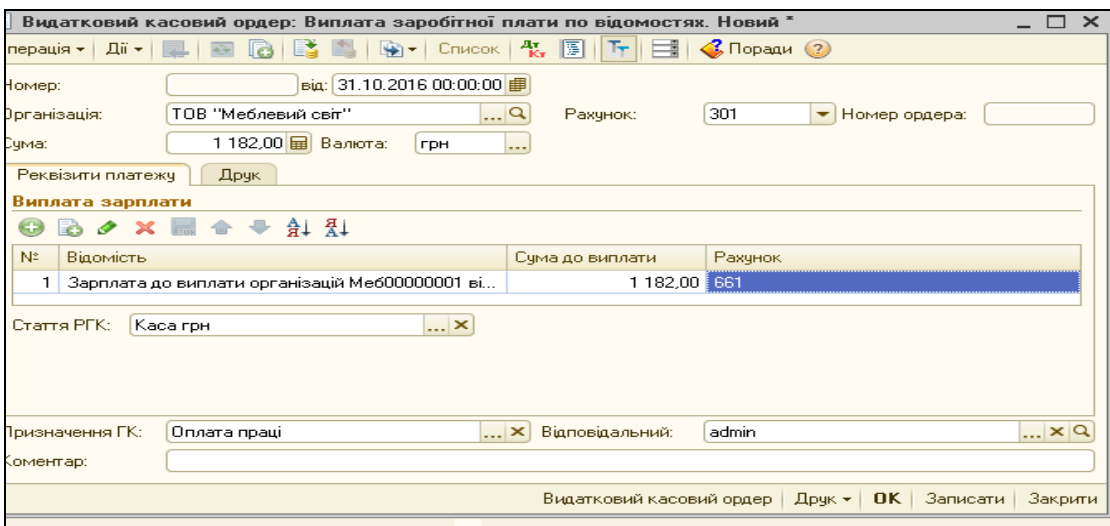

*Рис.3.100 Видатковий касовий ордер: Виплата заробітної плати по відомостях в «1С: Бухгалтерія 8.2»*

Документ проведений. Сформовані ним проводки можна подивитись, вибравши в меню *Каса* - документ *Видатковий касовий ордер: Виплата заробітної плати по відомостях* від 31.10.2016р. – *Результат проведення документа* (рис. 3.101).

|                  |                                                                                          | Платіжна відомість № 2 від 01 жовтня 2016 р.                                                 |                                                      |                                    |                                                                                                 |  |  |
|------------------|------------------------------------------------------------------------------------------|----------------------------------------------------------------------------------------------|------------------------------------------------------|------------------------------------|-------------------------------------------------------------------------------------------------|--|--|
| <b>В Друк</b>    |                                                                                          | $1 \in \mathbb{R}$ екз. $\mathbb{R}$ . Тільки перегляд $\ \cdot\ $ Зберегти копію $\mid$ (?) |                                                      |                                    |                                                                                                 |  |  |
| 1 жовтня 2016 р. |                                                                                          |                                                                                              |                                                      |                                    |                                                                                                 |  |  |
| Виплату здійснив | За цією відомістю виплачено гривень<br>і депоновано гривень<br>Перевірив бухгалтер _____ | (підпис, прізвище, ініціали)<br>(підпис, прізвище, ініціали)                                 | Відомість на виплату грошей №2<br>за жовтень 2016 р. |                                    | Кількість аркушів — 2<br>Одна тисяча сто вісімдесят дві гривні 00 копійок (1 182 грн. 00 коп.). |  |  |
|                  |                                                                                          |                                                                                              |                                                      | Вставний аркуш до додатка № ____ 2 |                                                                                                 |  |  |
| $N \geq n$       | Табельний<br>номер                                                                       | Прізвище, ім'я, по<br>батькові                                                               | CVMa                                                 | Підпис про<br>одержання            | Примітки                                                                                        |  |  |
| $\mathbf{1}$     | $\mathcal{P}$                                                                            | з                                                                                            | $\overline{a}$                                       | 5.                                 | 6.                                                                                              |  |  |
| 1.               | 0000000001                                                                               | Біленький Роман<br>Петрович (147852)                                                         | 640.25                                               |                                    |                                                                                                 |  |  |
| $\mathfrak{p}$   | 0000000002                                                                               | Мостовий Ігор<br>Іванович (125478)                                                           | 541.75                                               |                                    |                                                                                                 |  |  |
|                  |                                                                                          | Всього по аркушу:                                                                            | 1 182,00                                             |                                    |                                                                                                 |  |  |
|                  |                                                                                          | Відомість склав                                                                              | (підпис, прізвище, ініціали)                         |                                    |                                                                                                 |  |  |
|                  |                                                                                          | Відомість перевірив                                                                          | (підпис, прізвище, ініціали)                         |                                    |                                                                                                 |  |  |

*Рис.3.101 Проводки Видаткового касового ордеру: Виплата заробітної плати по відомостях в «1С: Бухгалтерія 8.2»*

Після нарахування, утримань та виплати заробітної плати працівникам з каси, роздрукуємо знову *Розрахункові листки.*

*Вибираємо Панель функцій – Зарплата – Нарахування зарплати –* Відкриваємо вже створений документ *від 29.10.16р. Нарахування зарплати працівникам організацій – Закладка Розрахунковий листок (рис. 3.102).*

| Працівник: Біленький Роман Петрович     |                       |    |                             |    |      |                                        |             |        |
|-----------------------------------------|-----------------------|----|-----------------------------|----|------|----------------------------------------|-------------|--------|
| (Код за ДРФО: 147852                    |                       |    |                             |    |      |                                        |             |        |
|                                         |                       |    | Відпрацьова Оплачено        |    |      |                                        |             |        |
| Вид                                     | Період                |    | Дні Години  Дні Години      |    | Сума | Вид                                    | Період      | Сума   |
| 1. Нараховано                           |                       |    |                             |    |      | 2. Утримано                            |             |        |
| <u> Оклад по днях</u>                   | 1-31 Жов 16           | 22 | 176                         | 22 |      | 650,00 Військовий збір                 | 1-31 Жов 16 | 9,75   |
| <u> Індексація зарплати</u>             | 1-31 Жов 16           |    |                             |    |      | ПДФО                                   | 1-31 Жов 16 |        |
| Всього нараховано                       |                       |    |                             |    |      | 650,00 Всього утримано                 |             | 9,75   |
| 3. Доходи в натуральній формі           |                       |    |                             |    |      | 4. Виплачено                           |             |        |
|                                         |                       |    |                             |    |      | Через касу                             | 1-31 Жов 16 | 640,25 |
| Всього натуральних доходів              |                       |    |                             |    |      | Всього виплат                          |             | 640,25 |
|                                         |                       |    |                             |    |      | Борг за організацією на кінець місяця: |             |        |
| Борг за організацією на початок місяця: |                       |    |                             |    |      |                                        |             |        |
|                                         |                       |    |                             |    |      |                                        |             |        |
|                                         |                       |    |                             |    |      |                                        |             |        |
| Працівник: Мостовий Ігор Іванович       |                       |    |                             |    |      |                                        |             |        |
| (Код за ДРФО: 125478                    |                       |    |                             |    |      |                                        |             |        |
|                                         |                       |    | Відпрацьова Оплачено        |    |      |                                        |             |        |
| Вид                                     | Період                |    | Дні   Години   Дні   Години |    | Сума | Вид                                    | Період      | Сума   |
| 1. Нараховано                           |                       |    |                             |    |      | 2. Утримано                            |             |        |
| Оклад по днях                           | $1 - 31$ $X$ o s $16$ | 22 | 176                         | 22 |      | 550,00 військовий збір                 | 1-31 Жов 16 | 8,25   |
| Індексація зарплати                     | 1-31 Жов 16           |    |                             |    |      | ПДФО                                   | 1-31 Жов 16 |        |
| Всього нараховано                       |                       |    |                             |    |      | 550,00 Всього утримано                 |             | 8,25   |
| 3. Доходи в натуральній формі           |                       |    |                             |    |      | 4. Виплачено                           |             |        |
|                                         |                       |    |                             |    |      | Через касу                             | 1-31 Жов 16 | 541,75 |
| Всього натуральних доходів              |                       |    |                             |    |      | Всього виплат                          |             | 541,75 |

*Рис.3.102 Розрахункові листки працівників в «1С: Бухгалтерія 8.2»*

*Розрахункові листки* наглядно демонструють нараховану заробітну плату працівнику, утримання з неї та виплату.

### *Питання для самоконтролю:*

- *1) якими документами оформлюється нарахування заробітної плати;*
- *2) які є утримання із заробітної плати та як вони проводяться;*
- *3) бухгалтерські проведення з нарахування заробітної плати;*
- *4) для чого формується документ по виплаті заробітної плати;*
- *5) якими способами виплачується заробітна плата працівникам на підприємстві;*
- 6) *що показує розрахунковий листок працівника.*

# *Практичне заняття 8. Облік процесу виробництва в «1С: Бухгалтерія 8.2»*

*Завдання 1.*

У ТОВ «Меблевий світ» виготовлено шафу-купе. Необхідно скласти калькуляцію витрат на 29.10.2016р. та визначити фактичну собівартість виготовленої шафи-купе, якщо при її виготовленні були понесені наступні витрати:

- Нарахована заробітна плата столярам, що виготовляли продукцію в сумі 1200 грн (Біленькому Р.П. - 650грн, Мостовому І.І.– 550 грн) (документ *Нарахування зарплати працівникам організації* від 29.10.2016р.).
- Нараховані внески на фонд оплати праці (ФОП) до Пенсійного фонду 22% в с сумі 264грн (документ *Нарахування зарплати працівникам організації* від 30.10.2016р.).

 Витрачено на виробництво шафи-купе матеріалів зі складу, на суму 3976,97 грн, а саме:

 - 3912,92 грн згідно документу *Надходження товарів і послуг: покупка, комісія* від 10.10.2016р.

 - 159,70 грн згідно документу *Надходження товарів і послуг: покупка, комісія* 12.10.2016р.

- 466,67 грн згідно *Авансового звіту* від 05.10.2016р.:

- 1) ДСП ламінована 8 м<sup>2</sup> по ціні 70 грн за 1 м<sup>2</sup>
- 2) ДВП ламінована 8м<sup>2</sup> по ціні 30 грн за 1 м<sup>2</sup>
- 3) Крайка ПВХ (0,5 х 22) 45 м/п по ціні 4 грн за 1 м/п
- 4) Крайка ПВХ (2,0 х 22) 27 м/п по ціні 5 грн. за 1 м/п

5) Механізм повного висуву (500 мм) 4 шт. по ціні 40 грн за 1 шт.

6) Пантограф (550-850 мм) 1 шт. по ціні 320 грн

105

7) Штанга (25<sup>\*</sup>40м) 0,8 м/п по ціні 16 грн за 1 м/п

8) Алюмінієвий відкритий профіль 10м/п по ціні 50 грн за 1 м/п

9) Алюмінієвий горизонтальний верхній профіль 2,3м/п по ціні 32 грн за 1 м/п

10) Алюмінієвий горизонтальний нижній профіль 2,3м/п по ціні 54 грн за 1 м/п

11) Алюмінієвий направляючий верхній профіль 2,4м/п по ціні 50грн за 1 м/п

12) Алюмінієвий направляючий нижній профіль 3 м/п по ціні 21грн за 1 м/п

13) Ущільнювач силіконовий 15 м/п по ціні 10 грн за 1 м/п

14) Монтажний комплект 2 комплекти по ціні 60 грн за 1 комп-т.

15) Дзеркало (4мм) 5,76 м<sup>2</sup> по ціні 200 грн за 1 м<sup>2</sup>

16) Ручки (UN 8804/96) 8 шт. по ціні 9 грн за шт.

17) Полицетримач 20 шт. по ціні 20 коп. за шт.

18) Саморіз (3,5\*16 мм) 70 шт. по ціні 08 коп. за шт.

19) Саморіз (4\*16 мм) 70 шт. по ціні 12 коп. за шт.

20) Саморіз (4\*30 мм) 28 шт. по ціні 10 коп. за шт.

21) Конфірмат (4,5\*50мм) 126 шт. по ціні 15 коп. за шт.

22) Протипилова щітка 9,6м/п по ціні 5 грн за м/п.

Для визначення матеріальних витрат виробництва в програмі призначений документ *Вимога - накладна*.

Для його відкриття виберемо: меню *Виробництво – Вимога-накладна – Додати – Вибір виду операції документа – Матеріали, ОК – Вимога - накладна: Матеріали* – Заповнюємо - *Записати* (рис.3.103).

Заповнюємо основні реквізити документа *Вимога – накладна: матеріали.* Для цього у верхній частині документа вибираємо *склад* – основний склад, *підрозділ* – виробничий цех.

У нижній табличній частині документу *Вимога – накладна: Матеріали* заповнюємо позицію *Матеріали* наступним чином*:*  вибираємо команду *Додати –* відкривається *довідник Номенклатура,* з якого подвійним клацанням вибираємо необхідний матеріал, що був використаний для виробництва продукції*.*

У стрічках позиції *Матеріали* повинні бути внесені усі ті матеріали, що були використані на виробництво продукції згідно умови завдання (22 позиції).

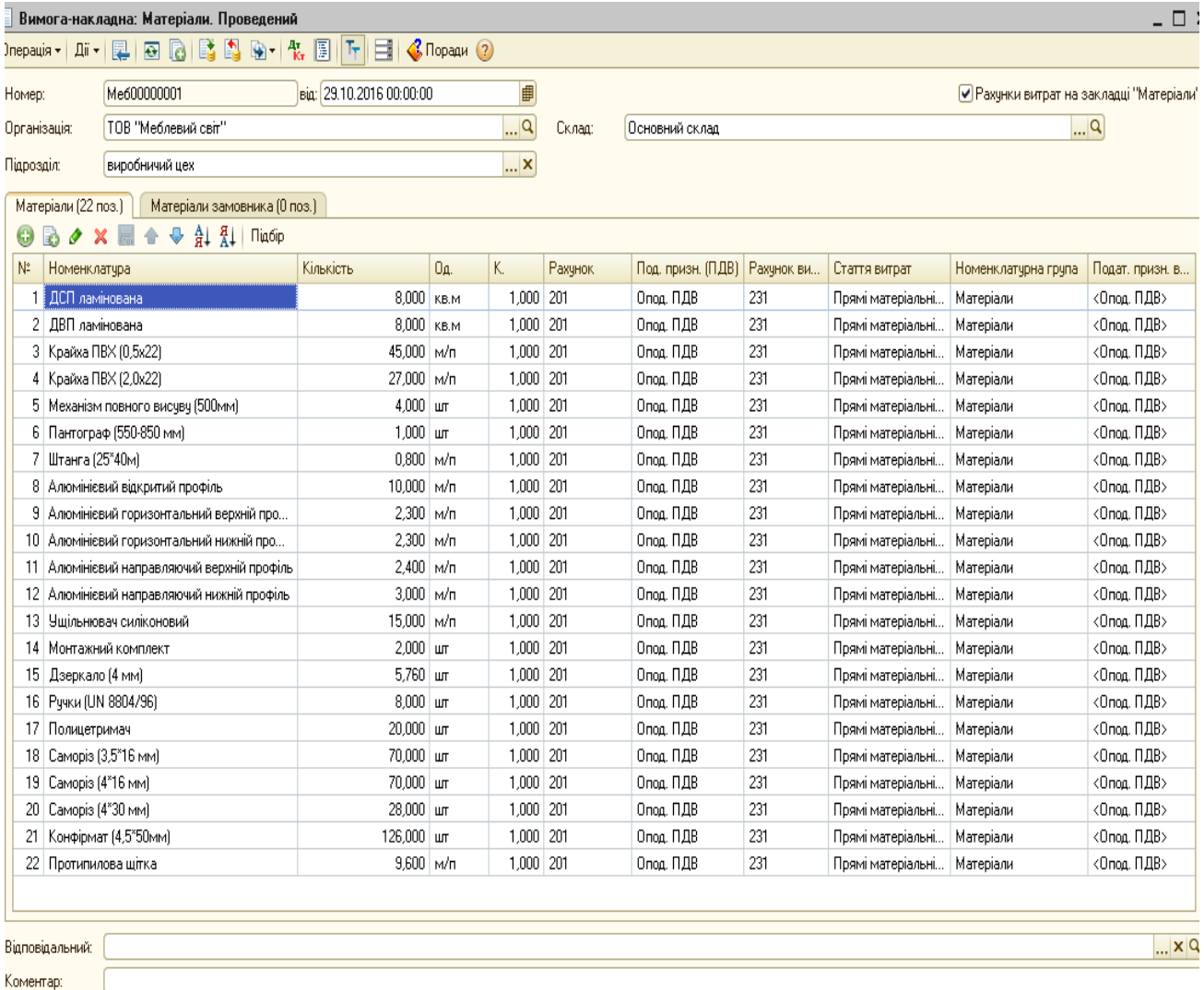

М-11 (Вимога-накладна) | Друк - | ОК | Записати | Закрит

#### *Рис.3.103 Вимога - накладна: Матеріали в «1С: Бухгалтерія 8.2»*

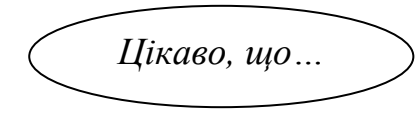

 …в *Довіднику Номенклатура* спочатку відкриваємо папку *Матеріали* і вибираємо з неї по черзі використані матеріали на виробництво продукції.*...*

Важливо не забути, що документ *Вимога - накладна: Матеріали* треба записати, але не проводити, тобто кнопку *ОК* не натискаємо.

Якщо документ все-таки провели, то потрібно виділити документ у *Журналі Вимога-накладна* і вибрати команду скасувати проведення.

*Завдання 2.* 

29.10.2016р. треба скласти документ *Звіт виробництва за зміну* в меню *Виробництво.*

Для цього вибираємо *Меню виробництво - Звіт виробництва за зміну – Додати - відкривається документ - Звіт виробництва за зміну –* вносимо основні реквізити*, Записати, ОК.*

Документ *Звіт виробництва за зміну* містить чотири закладки: *Продукція, Послуги, Зворотні відходи, Матеріали*.

Треба заповнити закладки *Продукція* та *Матеріали.*

В закладці *Продукція* в табличній частині вибираємо команду *Додати -* відкривається *Довідник Номенклатура* – де відкриваємо папку *Продукція* та створюємо в ній новий елемент – *Шафа-купе*. Номенклатурна група – *Продукція*, ціна – 5440,97 грн, рахунок витрат – рахунок 231 (рис.104).

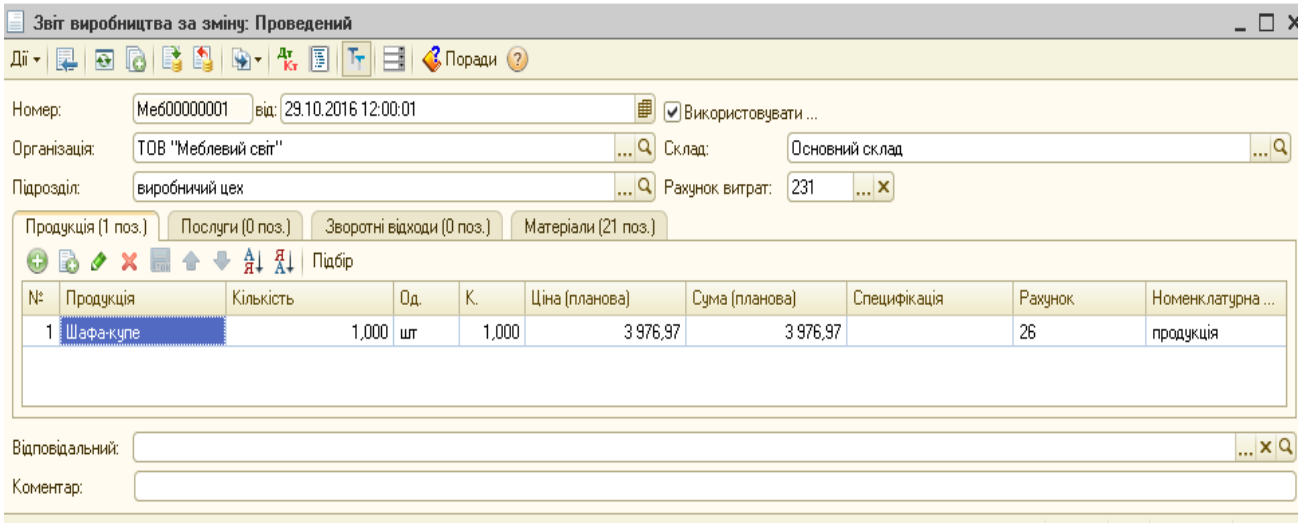

Накладна на передачу готової продукції | Друк + | ОК | Записати | Закрити

*Рис.3.104 Звіт виробництва за зміну в «1С: Бухгалтерія 8.2»*
Закладку *Матеріали* заповнюємо згідно використаних матеріалів на виробництво шафи-купе. Всі колонки повинні бути заповнені, крім *Собівартості* та *Суми списання ПО* (рис.3.105)*.*

|                    |                            | Звіт виробництва за змінч: Проведений |                   |                          |                                  |                     |                             |                |                                          |                    | – □                      |
|--------------------|----------------------------|---------------------------------------|-------------------|--------------------------|----------------------------------|---------------------|-----------------------------|----------------|------------------------------------------|--------------------|--------------------------|
| Дii —              | $\overline{P}$<br><b>B</b> | B<br>D.<br>$\mathbb{R}$               | $T_{\rm Kr}$<br>圖 | E<br>$T_{\rm T}$         | $\bigotimes$ Поради $\bigotimes$ |                     |                             |                |                                          |                    |                          |
| Номер:             |                            | Me600000001                           |                   | Big: 29.10.2016 12:00:01 |                                  |                     | 曲<br>● Використовувати      |                |                                          |                    |                          |
| Організація:       |                            | ТОВ "Меблевий світ"                   |                   |                          |                                  |                     | $\mathbf{a}$<br>Склад:      | Основний склад |                                          |                    | $\overline{\mathcal{L}}$ |
| <b>Πίαρο</b> sain: |                            | виробничий цех                        |                   |                          |                                  |                     | $\Box$ Q<br>Рахунок витрат: | 231            | $\ldots$ $\times$                        |                    |                          |
|                    | Продукція (1 поз.)         | Послуги (0 поз.)                      |                   |                          | Зворотні відходи (0 поз.)        | Матеріали (22 поз.) |                             |                |                                          |                    |                          |
| 63                 | B<br>v<br>$\mathbf{x}$     | 최<br>針<br>⊕                           | Підбір            |                          | Заповнити                        |                     |                             |                |                                          |                    |                          |
| N                  | Номенклатчра               | Кількість                             | Og.               | К.                       | Рахунок                          | Номенклатчр.        | Под. призн. (               | Стаття витрат  | Собівартість                             | Сума списання ПО ( | Подат, призн. ви         |
|                    | ДВП ламінов                | 8,000                                 | KB.M              | 1,000                    | 201                              | Матеріали           | Опод. ПДВ                   | Прямі матері   | <Авто>                                   | <Авто>             | <Опод. ПДВ>              |
|                    | 2 Крайха ПВХ (             | 45,000                                | $M/\Pi$           | 1,000                    | 201                              | Матеріали           | Опод. ПДВ                   | Прямі матері   | <Авто>                                   | <Авто>             | <Опод. ПДВ>              |
|                    | 3   Крайха ПВХ (           | 27,000                                | M/n               | 1,000                    | 201                              | Матеріали           | Опод. ПДВ                   | Прямі матері   | <Авто>                                   | <Авто>             | <Опод. ПДВ>              |
|                    | 4 Пантограф (5             | 1,000                                 | шT                | 1,000                    | 201                              | Матеріали           | Опод. ПДВ                   | Прямі матері   | <Авто>                                   | <Авто>             | <Опод. ПДВ>              |
|                    | 5   Штанга (25*4           | 0.800                                 | $M/\Pi$           | 1,000                    | 201                              | Матеріали           | Опод. ПДВ                   | Прямі матері   | <Авто>                                   | <Авто>             | <Опод. ПДВ>              |
|                    | 6   Алюмінієвий            | 10,000                                | $M/\Pi$           | 1.000                    | 201                              | Матеріали           | Опод. ПДВ                   | Прямі матері   | <Авто>                                   | <Авто>             | <Опод. ПДВ>              |
|                    | 7   Алюмінієвий            | 2,300                                 | M/n               | 1,000                    | 201                              | Матеріали           | Опод. ПДВ                   | Прямі матері   | <Авто>                                   | <Авто>             | <Опод. ПДВ>              |
|                    | 8   Алюмінієвий            | 2,300                                 | M/n               | 1,000                    | 201                              | Матеріали           | Опод. ПДВ                   | Прямі матері   | <Авто>                                   | <Авто>             | <Опод. ПДВ>              |
|                    | 9 Алюмінієвий              | $2.400$ M/n                           |                   | 1,000                    | 201                              | Матеріали           | Опод. ПДВ                   | Прямі матері   | <Авто>                                   | <Авто>             | <Опод. ПДВ>              |
|                    | 10   Алюмінієвий           | 3,000                                 | M/n               | 1.000                    | 201                              | Матеріали           | Опод. ПДВ                   | Прямі матері   | <Авто>                                   | <Авто>             | <Опод. ПДВ>              |
| 11.                | Ушільнювач                 | 15,000                                | M/n               | 1.000                    | 201                              | Матеріали           | Опод. ПДВ                   | Прямі матері   | <Авто>                                   | <Авто>             | <Опод. ПДВ>              |
|                    | 12   Монтажний к           | 2,000                                 | шт                | 1,000                    | 201                              | Матеріали           | Опод. ПДВ                   | Прямі матері   | <Авто>                                   | <Авто>             | <Опод. ПДВ>              |
| 13.                | Дзеркало (4                | 5,760 um                              |                   | 1,000                    | 201                              | Матеріали           | Опод. ПДВ                   | Прямі матері   | <Авто>                                   | <Авто>             | <Опод. ПДВ>              |
|                    | 14 Ручки (UN 88            | 0.800                                 | ШТ                | 1.000                    | 201                              | Матеріали           | Опод. ПДВ                   | Прямі матері   | <Авто>                                   | <Авто>             | <Опод. ПДВ>              |
|                    | 15 Полицетримач            | 20,000                                | ШТ                | 1.000                    | 201                              | Матеріали           | Опод. ПДВ                   | Прямі матері   | <Авто>                                   | <Авто>             | <Опод. ПДВ>              |
| 16                 | Camopis (3,5"              | 70,000                                | шт                | 1,000                    | 201                              | Матеріали           | Опод. ПДВ                   | Прямі матері   | <Авто>                                   | <Авто>             | <Опод. ПДВ>              |
| 17 <sup>1</sup>    | Camopis (4*1               | 70,000                                | шT                | 1,000                    | 201                              | Матеріали           | Опод. ПДВ                   | Прямі матері   | <Авто>                                   | <Авто>             | <Опод. ПДВ>              |
|                    | 18 Саморіз (4*3            | 28,000                                | ШТ                | 1.000                    | 201                              | Матеріали           | Опод. ПДВ                   | Прямі матері   | <Авто>                                   | <Авто>             | <Опод. ПДВ>              |
|                    | 19   Конфірмат (4          | 126,000                               | ШТ                | 1,000                    | 201                              | Матеріали           | Опод. ПДВ                   | Прямі матері   | <Авто>                                   | <Авто>             | <Опод. ПДВ>              |
|                    | 20 Протипилова             | 9,600                                 | $M/\Box$          | 1,000                    | 201                              | Матеріали           | Опод. ПДВ                   | Прямі матері   | <Авто>                                   | <Авто>             | <Опод. ПДВ>              |
| 21                 | Механізм по                | 4.000                                 | шT                | 1,000                    | 201                              | Матеріали           | Опод. ПДВ                   | Прямі матері   | <Авто>                                   | <Авто>             | <Опод. ПДВ>              |
|                    | 22 ДСП ламінов             | 8,000                                 | KB.M              | 1,000 201                |                                  | Матеріали           | Опод. ПДВ                   | Прямі матері   | <Авто>                                   | <Авто>             | <0 под. ПДВ>             |
|                    | Відповідальний:            |                                       |                   |                          |                                  |                     |                             |                |                                          |                    | $ \times C$              |
| Коментар:          |                            |                                       |                   |                          |                                  |                     |                             |                | Накладна на передачу готової продукції і | $Thus -1$<br>nK    | Записати  <br>Закви      |

*Рис.3.105 Заповнення Звіту виробництва за зміну*

### *в «1С: Бухгалтерія 8.2»*

Після заповнення документу *Звіт виробництва за зміну*, натискаємо *ОК*. Документ проведений і автоматично сформував проводки (рис.3.106)*.*

|                                                      |                                                            |                                                                       |              | Результат проведення документа Звіт виробництва за зміну Меб00000001 від 29.10.2016 12:00:01 |            |                     |               |                    |                      | – □     |  |
|------------------------------------------------------|------------------------------------------------------------|-----------------------------------------------------------------------|--------------|----------------------------------------------------------------------------------------------|------------|---------------------|---------------|--------------------|----------------------|---------|--|
| $- (2)$                                              | Настройка                                                  |                                                                       |              |                                                                                              |            |                     |               |                    |                      |         |  |
|                                                      | ]]Ручне коригування (дозволяє редагування рухів документа) |                                                                       |              |                                                                                              |            |                     |               |                    |                      |         |  |
|                                                      | <sup>д</sup> к, Бухгалтерський облік                       | Випуск продукції й послуг у планових цінах (бухгалтерський облік)     |              |                                                                                              |            |                     |               |                    |                      |         |  |
| Дii <del>v</del>                                     | $\lambda \times \blacksquare$                              | $\mathbf{A}$ $\mathbf{V}$ $\mathbf{\Sigma}$ $\mathbf{O}$ $\mathbf{O}$ |              |                                                                                              |            |                     |               |                    |                      |         |  |
|                                                      | Рахунок Дт                                                 | Счбконто Дт                                                           | Кількість Дт | Под. призн. Дт.                                                                              | Рахчнок Кт | Счбконто Кт         | Кількість Кт. | Под. призн. Кт.    | Сума                 |         |  |
|                                                      |                                                            |                                                                       | Валюта Дт    | Сума (п/о) Дт                                                                                |            |                     | Валюта Кт     | Сума (п/о) Кт      | Зміст                |         |  |
|                                                      |                                                            |                                                                       | Вал. сума Дт |                                                                                              |            |                     | Вал. сума Кт  |                    | № журналу            |         |  |
| $\frac{A_T}{R_T}$                                    | 26                                                         | Шафа-купе                                                             |              | 1,000 Опод. ПДВ                                                                              | 231        | виробничий цех      |               | Опод. ПДВ          |                      | 3976.97 |  |
|                                                      |                                                            | Основний склад                                                        |              | 3976,97                                                                                      |            | продукція           |               | 3976,97            | Випуск продукції     |         |  |
|                                                      |                                                            |                                                                       |              |                                                                                              |            |                     |               |                    |                      |         |  |
| $A_{\overline{K}_{\overline{Y}}}$                    | 231                                                        | виробничий цех                                                        |              | Опод. ПДВ                                                                                    | 201        | ДВП ламінована      |               | 8,000 Опод. ПДВ    |                      | 240,00  |  |
|                                                      |                                                            | Матеріали                                                             |              | 240,00                                                                                       |            | Основний склад      |               |                    | 240.00 Cписані TMLL  |         |  |
|                                                      |                                                            | Прямі матеріальні ви                                                  |              |                                                                                              |            |                     |               |                    |                      |         |  |
| $A_{\widetilde{\mathbf{K}}_{\overline{\mathbf{r}}}}$ | 231                                                        | виробничий цех                                                        |              | Опод. ПДВ                                                                                    | 201        | Крайха ПВХ (0,5х22) |               | 45,000 Опод. ПДВ   |                      | 180,00  |  |
|                                                      |                                                            | Матеріали                                                             |              | 180,00                                                                                       |            | Основний склад      |               |                    | 180.00   Списані ТМЦ |         |  |
|                                                      |                                                            | Прямі матеріальні ви                                                  |              |                                                                                              |            |                     |               |                    |                      |         |  |
| $\frac{\mu_{\tau}}{K_{\tau}}$                        | 231                                                        | виробничий цех                                                        |              | Опод. ПДВ                                                                                    | 201        | Крайха ПВХ (2,0х22) |               | 27,000   Опод. ПДВ |                      | 135,00  |  |
|                                                      |                                                            | Матеріали                                                             |              | 135,00                                                                                       |            | Основний склад      |               |                    | 135.00   Списані ТМЦ |         |  |

*Рис.3.106 Проводки Звіту виробництва за зміну в «1С: Бухгалтерія 8.2»*

Натиснувши кнопку *Друк* у відкритій формі документу Звіт виробництва за зміну побачимо його друковану форму (рис.3.107).

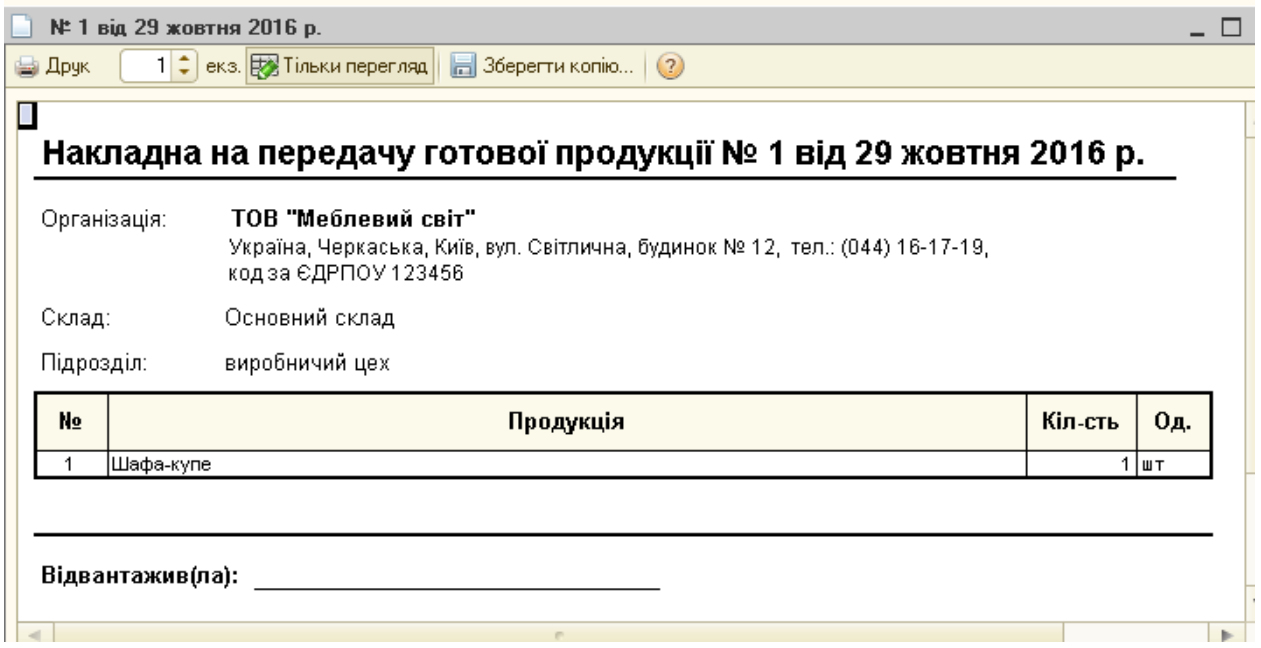

*Рис.3.107 Друкована форма Звіту виробництва за зміну в «1С: Бухгалтерія 8.2»*

Подивимось оборотно-сальдову відомість по рах.26: меню *Виробництво* – *Звіти – ОСВ по рах. 26 – вибираємо період* з 01.10.2016*р. по* 31.10.2016*р. – Сформувати* (рис.3.108)*.*

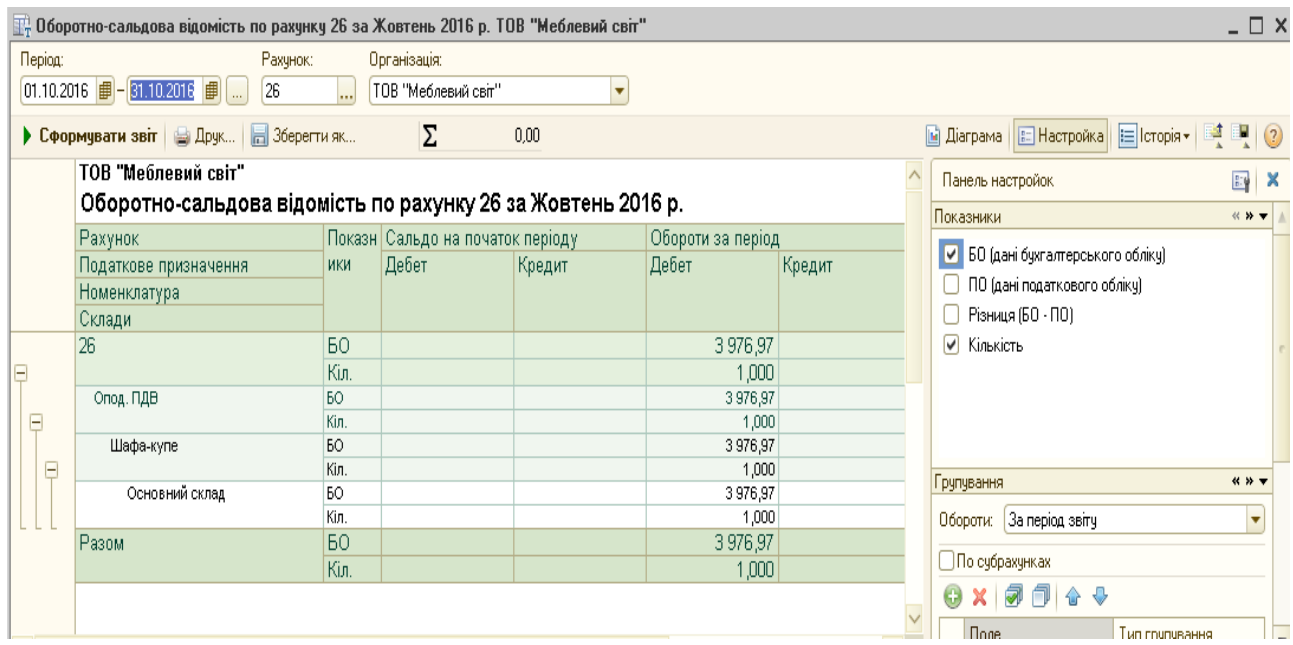

*Рис.3.108 Оборотно-сальдова відомість по рах.26*

*в «1С: Бухгалтерія 8.2»*

Зробимо калькуляцію матеріальних витрат виготовленої шафи-

#### купе.

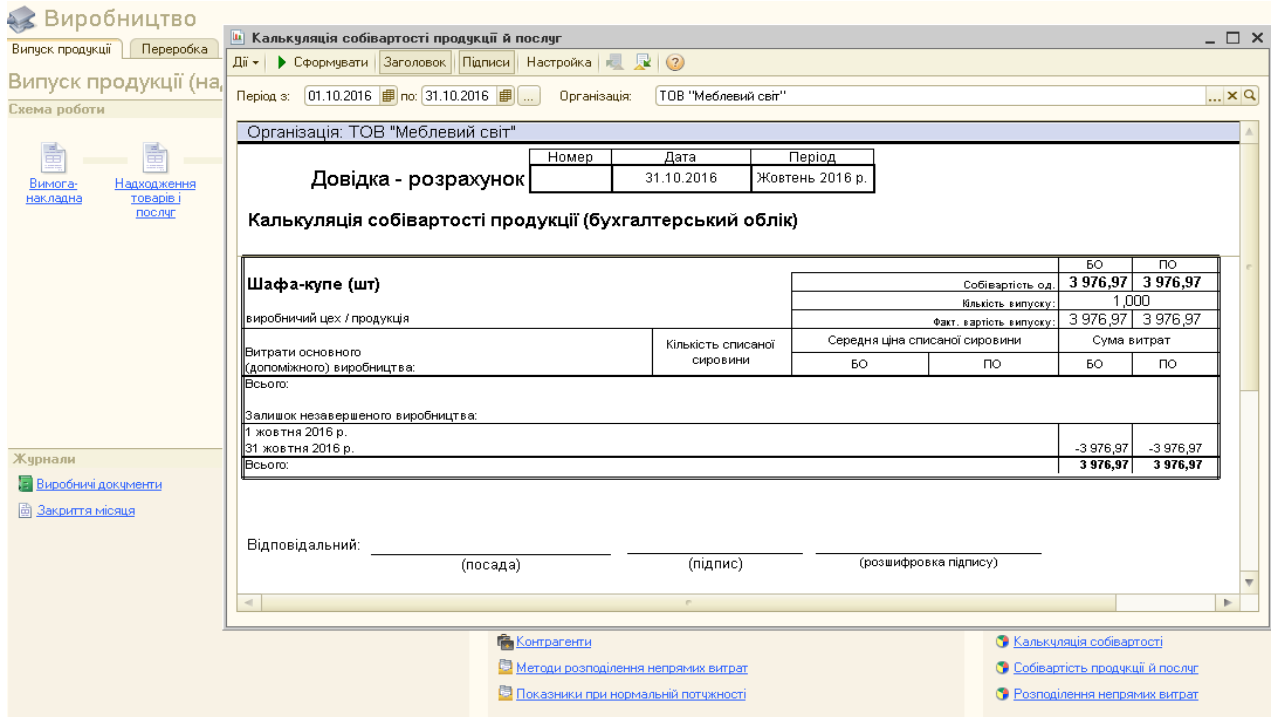

*Рис.3.109 Калькуляція матеріальних витрат в «1С: Бухгалтерія 8.2»*

Отже, сума матеріальних витрат на виготовлення продукції склала 3976,97 грн, проте працівникам виробництва була нарахована зарплата в сумі 1200 грн та нарахування до Пенсійного фонду на фонд оплати праці склав 264 грн.

Таким чином, фактична собівартість виготовленої шафи-купе склала 5440,97грн (3976,97 грн+1200грн+264грн).

# *Питання для самоконтролю:*

- *1) в яких документах відображаються матеріальні витрати виробництва;*
- *2) яким чином можна подивитись сформовані проводки документів;*
- *3) бухгалтерські проведення з обліку витрат виробництва;*
- *4) для чого формується калькуляція собівартості продукції.*

# *Практичне заняття 9. Облік реалізації готової продукції в «1С: Бухгалтерія 8.2»*

*Завдання 1.*

ТОВ «Меблевий світ» 30.10.2011р. реалізувало продукцію покупцю ТОВ «Світанок»:

 $\triangleright$  Шафа-купе 1 шт. по ціні 8030,87 грн (в т.ч. ПДВ 1338,48 грн).

Для відображення реалізації готової продукції покупцям на підприємстві треба заповнити в програмі наступні документи:

*Рахунок на оплату покупцеві*

- *Реалізація товарів і послуг: Продаж, комісія*
- *Податкова накладна*
- *Платіжний ордер, надходження коштів: Оплата від покупця*

Для оформлення *Рахунка на оплату покупцеві* виберемо: *Панель функцій – Продаж – Журнал Рахунок – Рахунок на оплату покупцеві - Додати – Рахунок на оплату покупцеві –* вводимо основні реквізити *– Записати, ОК* (рис. 3.110).

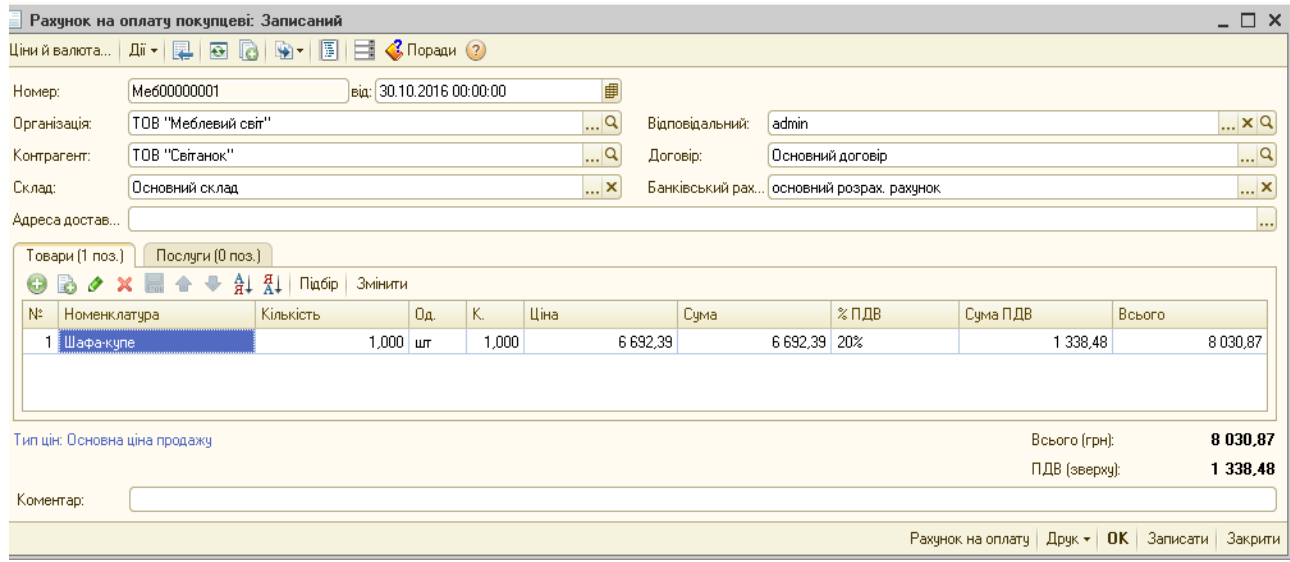

*Рис.3.110 Документ Рахунок на оплату покупцеві в «1С: Бухгалтерія 8.2»*

Заповнюючи документ *Рахунок на оплату покупцеві* ведемо основні реквізити, що містять дату, назву підприємства, контрагент, склад, договір.

В графі Контрагент відкривається *Довідник Контрагенти, в папці Покупці – Додати -* створюємо новий елемент - *ТОВ «Світанок»* (рис. 3.111).

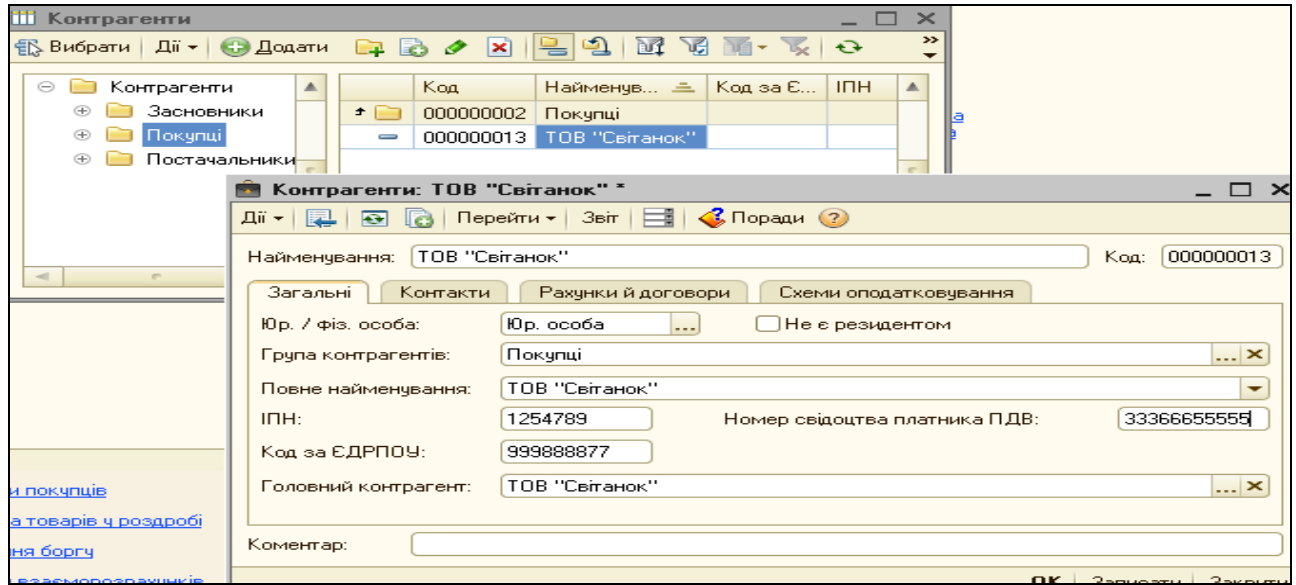

*Рис.3.111 Покупці в довіднику Контрагенти в «1С: Бухгалтерія 8.2»*

Заповнюємо в табличній частині документа *Рахунок на оплату покупцеві* закладку *Товари –Додати –* відкривається *Довідник Номенклатура* де вибираємо групу *Продукція - Шафа-купе* (рис.3.112).

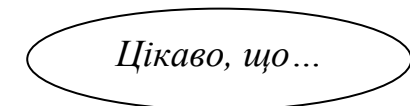

 … при реалізації продукції (товарів) спочатку треба виставити ціну продажу в потрібному елементі *Довідника*

*Номенклатура*, а потім вибирати вже елемент в документ*...*

Після заповнення усіх даних перевіряємо правильність їх внесення, вибравши кнопку *Друк* у відкритій формі документу *Рахунок на оплату покупцеві* (рис.3.113).

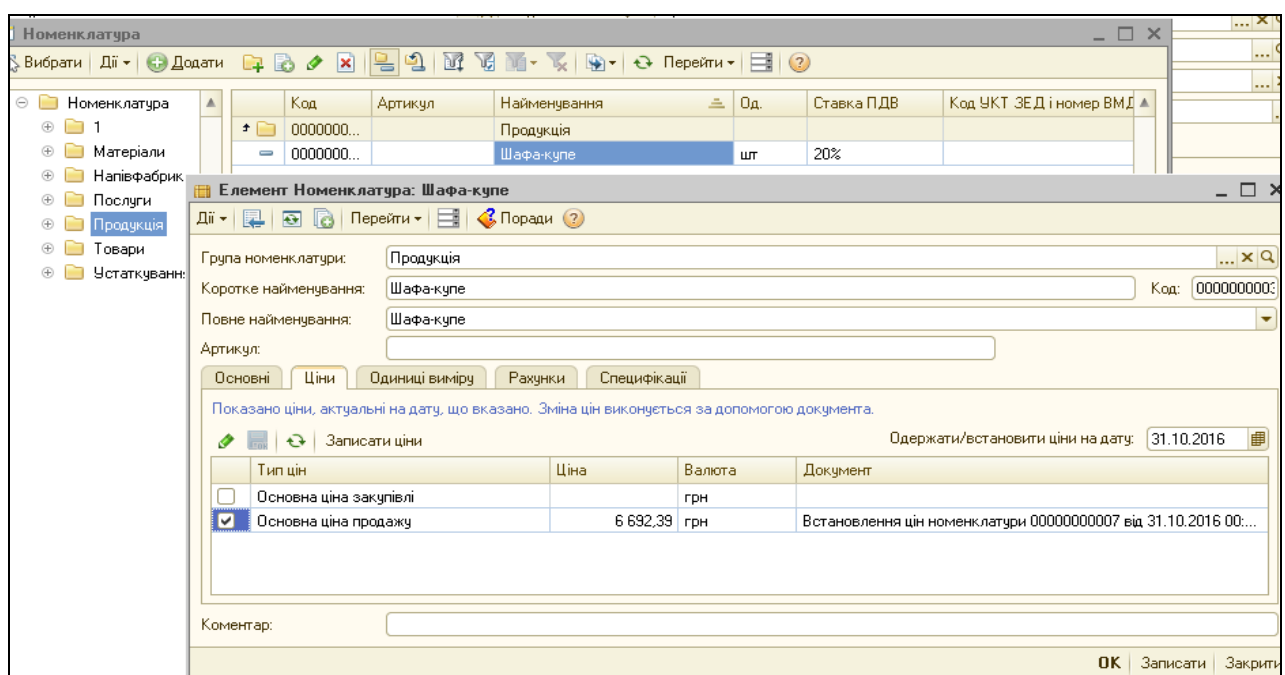

*Рис.3.112 Запис ціни продукції в довіднику Номенклатура в «1С: Бухгалтерія 8.2»*

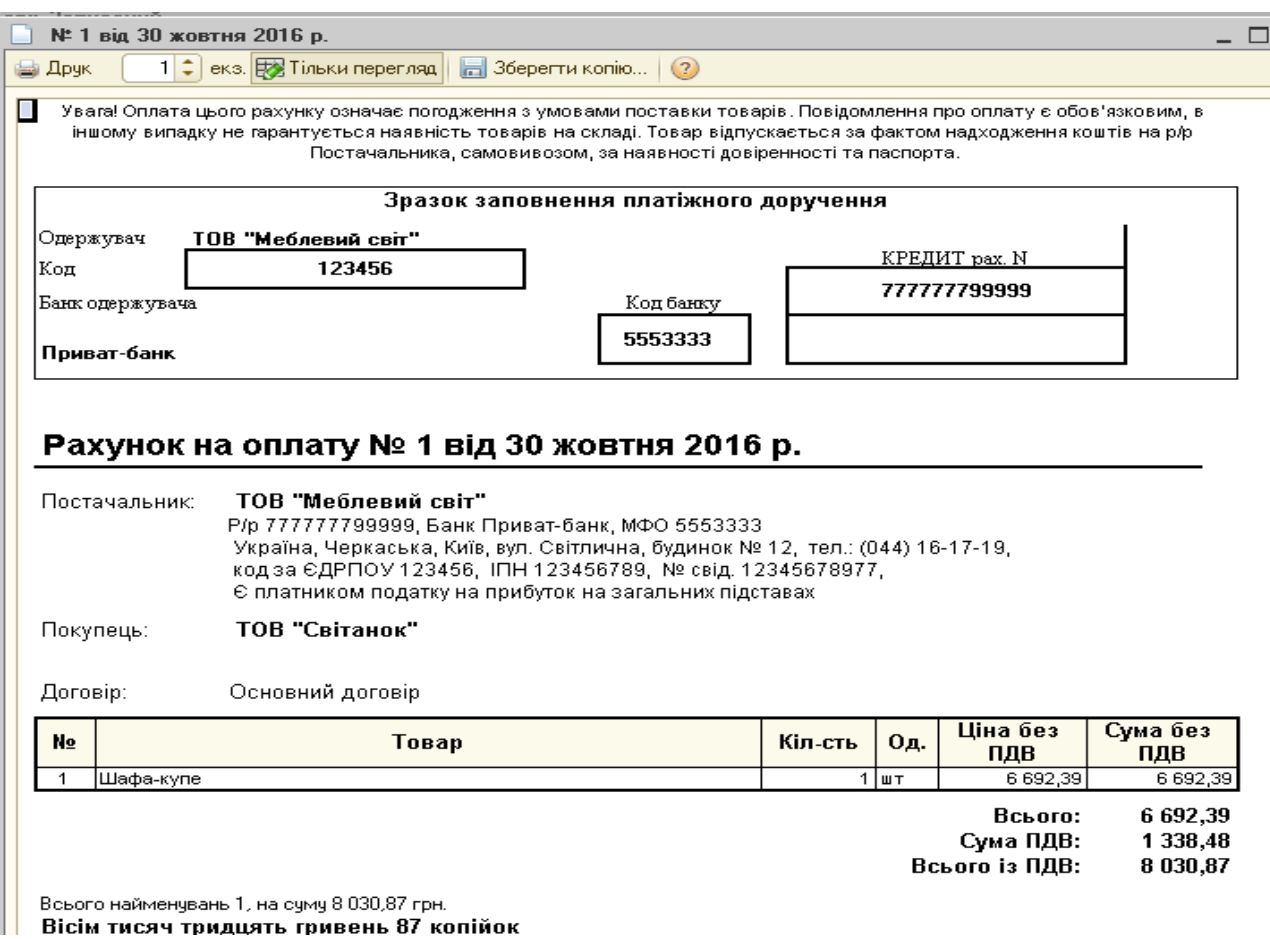

*Рис.3.113 Друкована форма Рахунка на оплату покупцеві*

*в «1С: Бухгалтерія 8.2»*

Документ записаний в *Журнал Рахунок на оплату покупцеві* в меню *Продаж.* 

Виділивши його правою кнопкою миші, виберемо з контекстного меню команду *На підставі – Реалізація товарів і послуг* - *Реалізація товарів і послуг: Продаж, комісія –* документ майже заповнений *–* вносимо: *Схема реалізації – Продукція*, Податкове призначення - *Опод. ПДВ, Податкове призначення – Господ. д-сть, Записати, ОК* (рис.3.114).

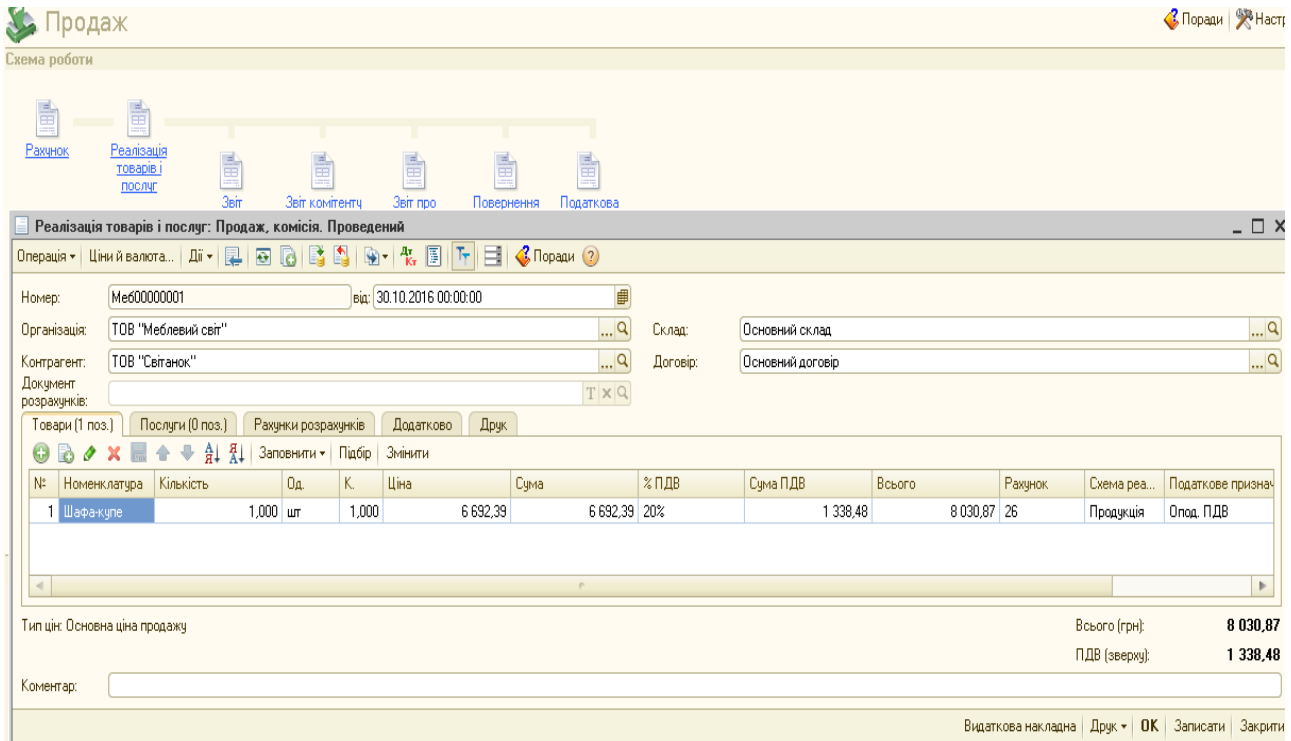

*Рис.3.114 Документ Реалізація товарів і послуг: Продаж, комісія в «1С: Бухгалтерія 8.2»*

Сума в документі *Реалізація товарів і послуг: Продаж, комісія* формується автоматично.

Після запису документ *Реалізація товарів і послуг: Продаж, комісія* сформував проводки, які можна переглянути, вибравши команду *Результат проведення документу (ДтКт)* (рис.3.115).

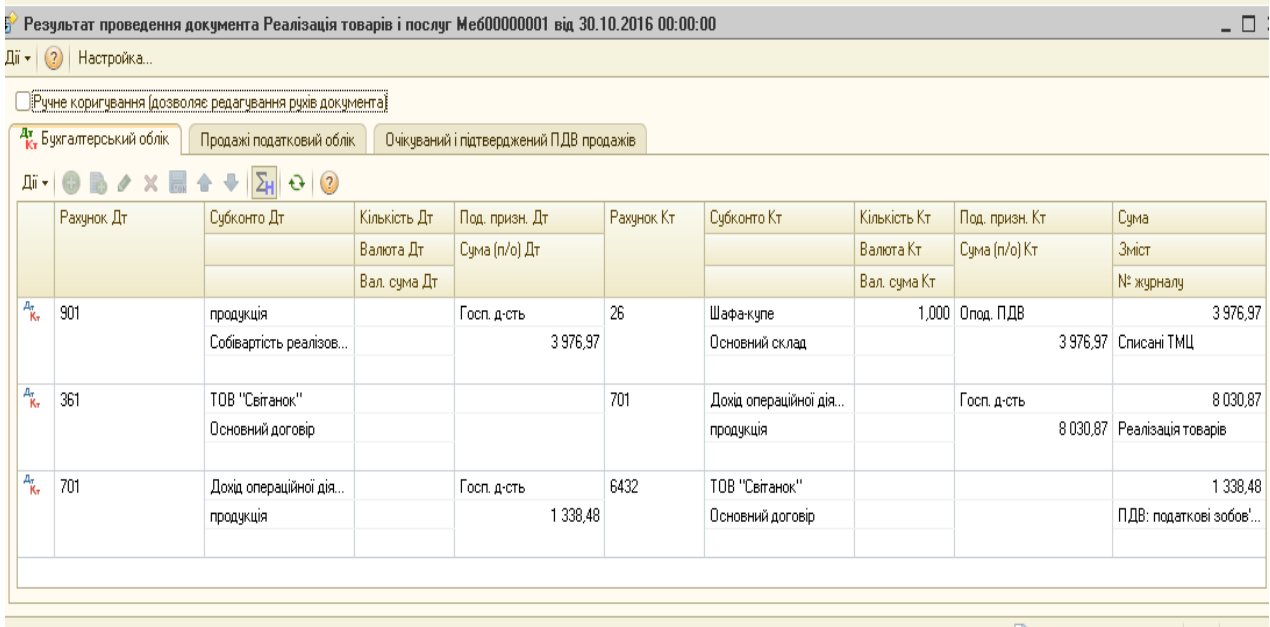

**Q** Звіт по рухах документа | ОК | Закрит

*Рис.3.115 Проводки документу Реалізація товарів і послуг: Продаж, комісія в «1С: Бухгалтерія 8.2»*

Кнопка Друк у відкритому документі *Реалізація товарів і послуг: Продаж, комісія* дає можливість побачити друковану форму (рис.3.116)

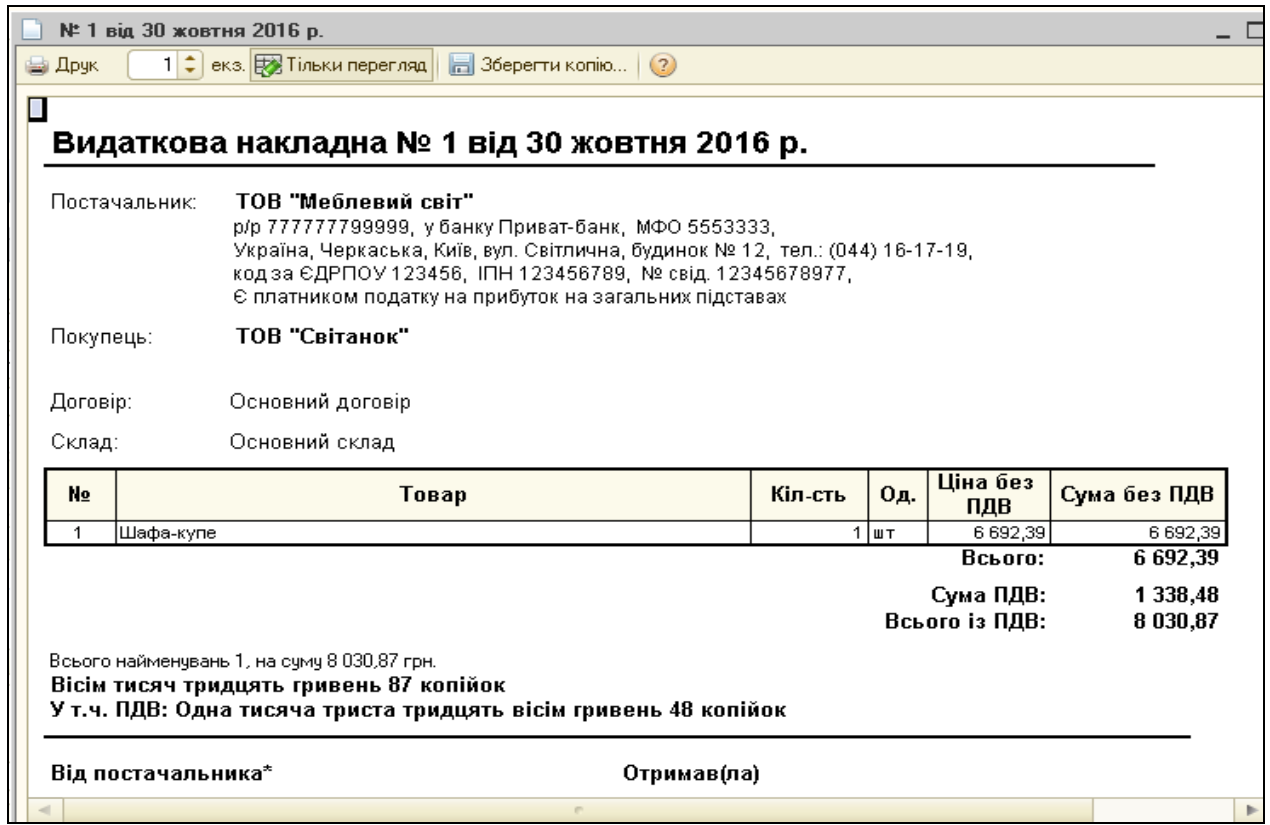

*Рис.3.116 Друкована форма документу Реалізація товарів і послуг: Продаж, комісія в «1С: Бухгалтерія 8.2»*

Оформимо податкову накладну на реалізовану шафу-купе покупцям за допомогою команди *Ввести на підставі* документу *Реалізація товарів і послуг: Продаж, комісія від 31.10.16р.*

Виконаємо: *Панель функцій* – *Продаж – Журнал Реалізація товарів і послуг - Реалізація товарів і послуг: Продаж, комісія від 31.10.16р. – Ввести на підставі – Податкова накладна –* документ автоматично заповнений *- Записати, ОК* (рис.3.117).

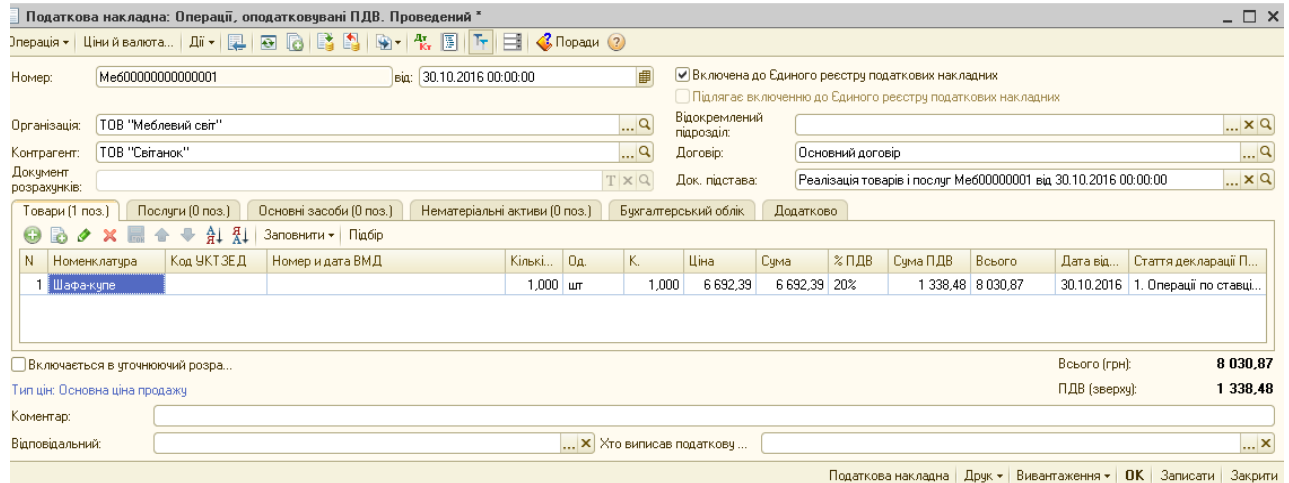

# *Рис.3.117 Податкова накладна в «1С: Бухгалтерія 8.2»*

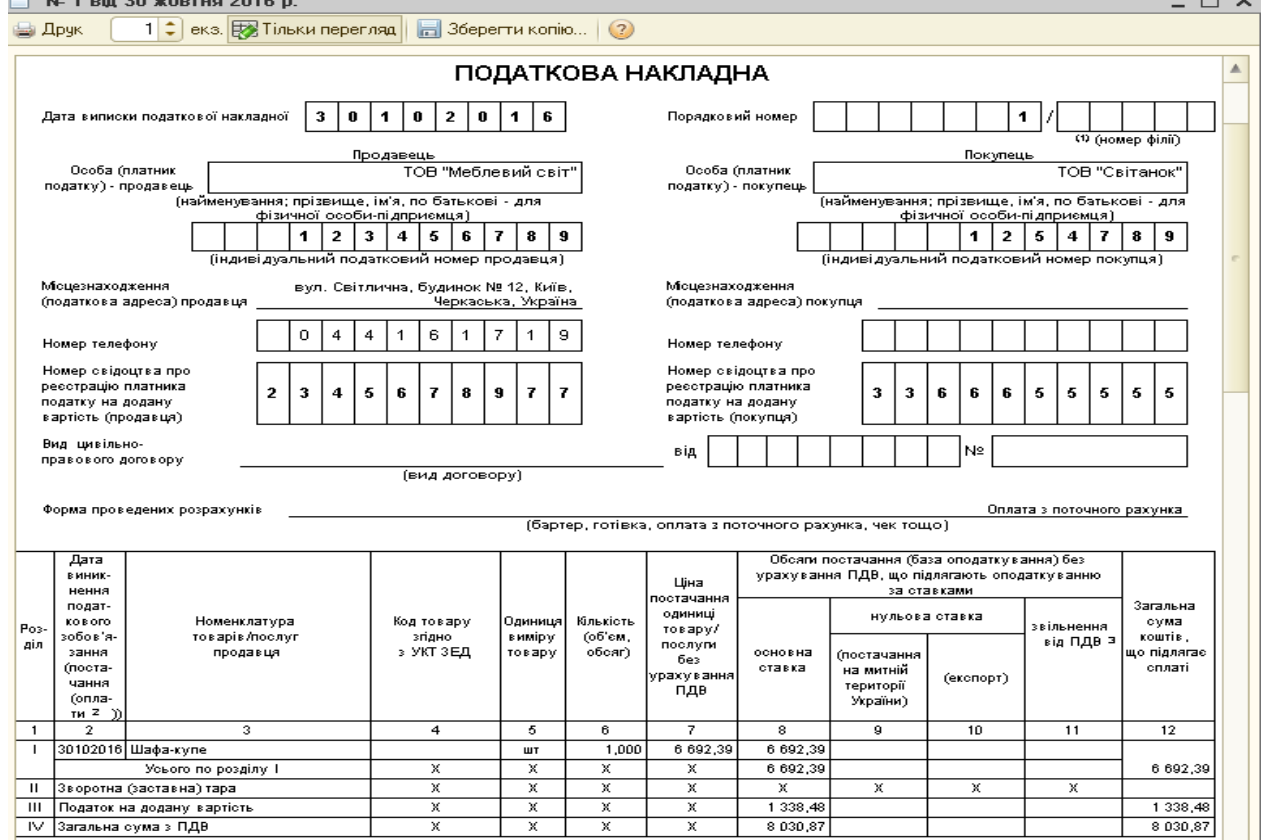

*Рис.3.118 Друк Податкової накладної в «1С: Бухгалтерія 8.2»*

Видані податкові накладні можна побачити, відкривши Реєстр податкових накладних за допомогою меню *Продаж – Звіти – ПДВ – Реєстр податкових накладних – період* з 01.10.2016р. по 31.10.2016р. *- Сформувати, ОК* (рис.3.119).

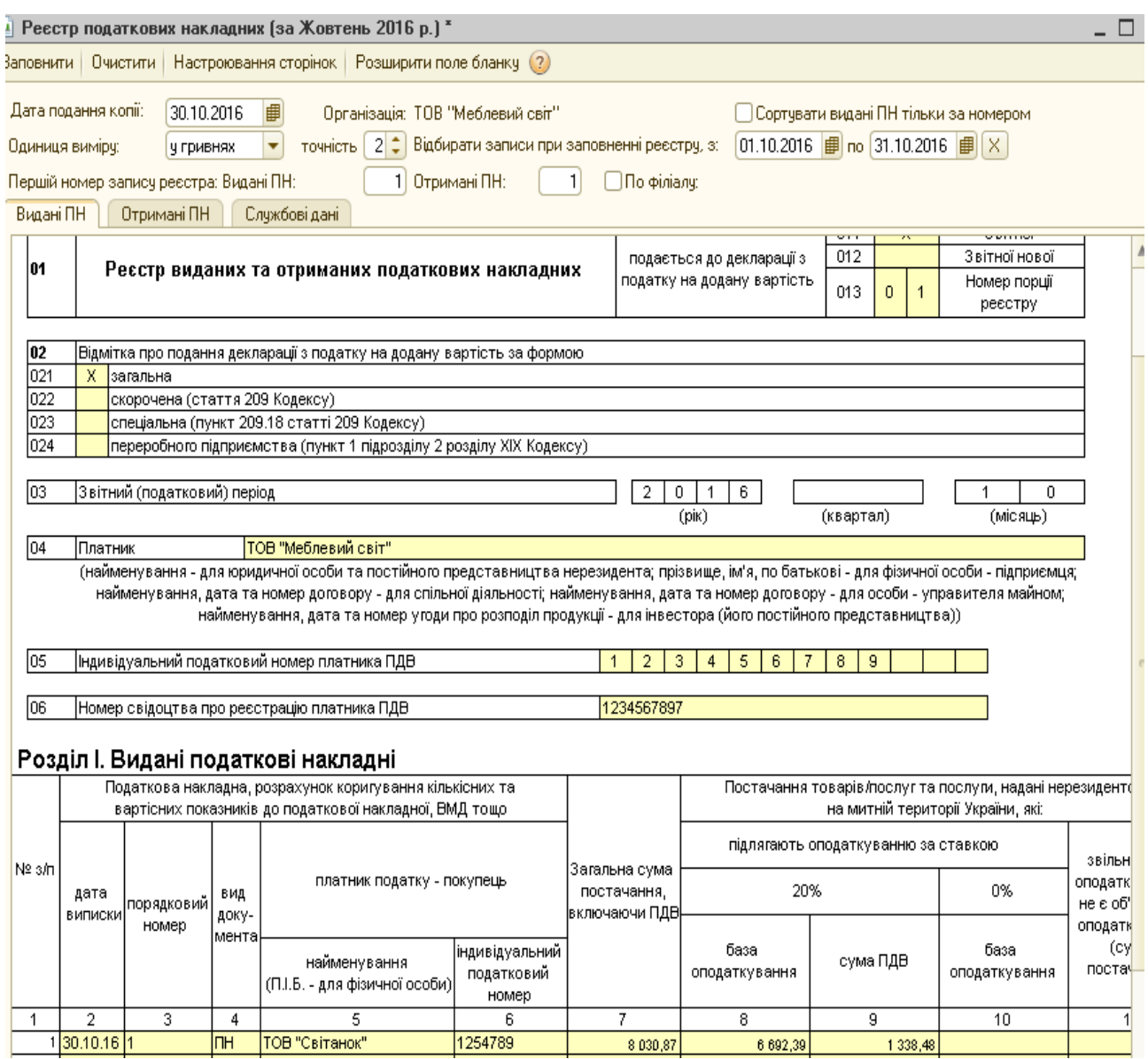

*Рис.3.119 Реєстр податкових накладних в «1С: Бухгалтерія 8.2»*

# *Завдання 2.*

ТОВ «Меблевий світ» 31.10.2016р. отримало кошти на поточний рахунок в банку за реалізовану шафу-купе 1 шт. по ціні 8030,87 грн від покупця ТОВ «Світанок».

Для отримання коштів на рахунок в банку оформлюється документ *Банківська виписка* та *Платіжний ордер, надходження коштів: Оплата від покупця.*

Для їх створення виберемо *Панель функцій* - *Банк – Виписка банка - Журнал Банківські виписки - Додати* – заповнюємо реквізити верхньої частини документа, після чого в табличній частині вибираємо *Додати* - *Вибір виду документу* - *Платіжний ордер, надходження коштів, ОК - Вибір виду операції документа – Оплата від покупця, ОК – Платіжний ордер, надходження коштів: Оплата від покупця –* заповнюємо дату 31.10.16р., платник ТОВ «Світанок»*,* вносимо рахунок *Платника,* суму *8030,87 грн, ОК* (рис. 3.120).

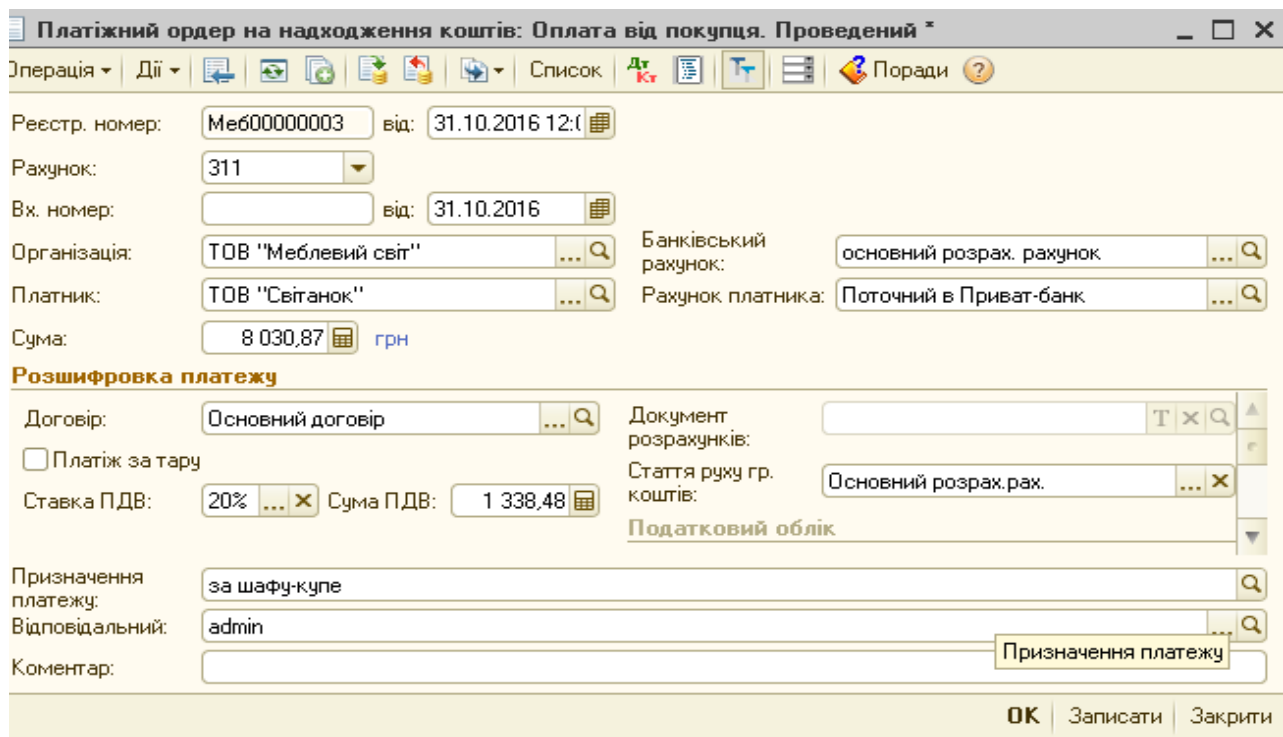

*Рис.3.120 Документ Платіжний ордер, надходження коштів: Оплата від покупця в «1С: Бухгалтерія 8.2»*

Документ *Платіжний ордер, надходження коштів: Оплата від покупця* записаний в журнал *Банківська виписка* (рис.3.121).

Сформовану документом бухгалтерську проводку можна подивитись, вибравши команду - *Результат проведення документа* (рис.3.122).

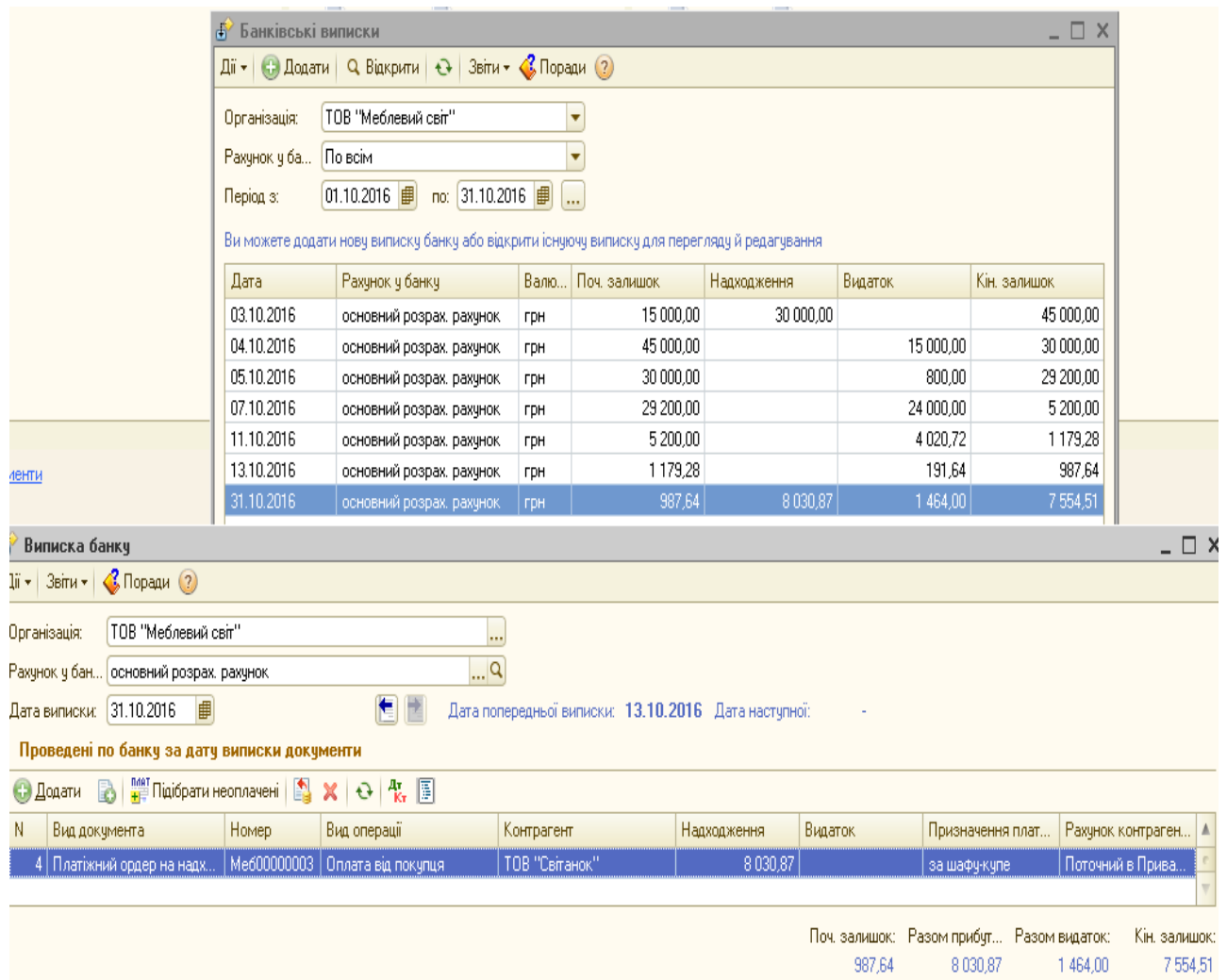

*Рис.3.121 Банківська виписка в «1С: Бухгалтерія 8.2»*

|                        |                                                      | Результат проведення документа Платіжний ордер на надходження коштів Меб00000003 від 31.10.2016 12:00:06 |              |                 |            |                  |               |                                  |           | - 0          |  |  |  |
|------------------------|------------------------------------------------------|----------------------------------------------------------------------------------------------------|--------------|-----------------|------------|------------------|---------------|----------------------------------|-----------|--------------|--|--|--|
| $\mathbf{I}$ (?)       | Настройка                                            |                                                                                                    |              |                 |            |                  |               |                                  |           |              |  |  |  |
|                        |                                                      | <u>] Ручне коригування (дозволяє редагування рухів документа) </u>                                       |              |                 |            |                  |               |                                  |           |              |  |  |  |
|                        | Ат. Бухгалтерський облік<br>Продажі податковий облік |                                                                                                    |              |                 |            |                  |               |                                  |           |              |  |  |  |
|                        |                                                      |                                                                                                    |              |                 |            |                  |               |                                  |           |              |  |  |  |
|                        | Рахчнок Дт                                           | Счбконто Дт                                                                                              | Кількість Дт | Под. призн. Дт. | Рахчнок Кт | Счбконто Кт      | Кількість Кт. | Под. призн. Кт.                  | Сума      |              |  |  |  |
|                        |                                                      |                                                                                                    | Валюта Дт    | Сума (п/о) Дт   |            |                  | Валюта Кт     | Сума (п/о) Кт                    | Зміст     |              |  |  |  |
|                        |                                                      |                                                                                                    | Вал. сума Дт |                 |            |                  | Вал. сума Кт. |                                  | № журналу |              |  |  |  |
| $A_{\tilde{K}_{\tau}}$ | 311                                                  | основний розрах, рах                                                                                     |              |                 | 361        | ТОВ "Світанок"   |               |                                  |           | 8030,87      |  |  |  |
|                        |                                                      | Основний розрах.рах.                                                                                     |              |                 |            | Основний договір |               |                                  | Оплата    |              |  |  |  |
|                        |                                                      |                                                                                                    |              |                 |            |                  |               |                                  |           |              |  |  |  |
|                        |                                                      |                                                                                                    |              |                 |            |                  |               |                                  |           |              |  |  |  |
|                        |                                                      |                                                                                                    |              |                 |            |                  |               |                                  |           |              |  |  |  |
|                        |                                                      |                                                                                                    |              |                 |            |                  |               | <b>Q</b> Звіт по рухах документа |           | OK<br>Закрит |  |  |  |

*Рис.3.122 Проводки Платіжного ордеру, надходження коштів: Оплата від покупця в «1С: Бухгалтерія 8.2»*

*Цікаво, що…* … для контролю розрахунків з покупцями і замовниками доцільно періодично проводити взаємозвірки, оформлюючи при цьому їх документами *Актом звіряння взаєморозрахунків* та *Інвентаризацією розрахунків з контрагентами*…

Для перевірки взаєморозрахунків з контрагентами можна використати документ *Акт звіряння взаємних розрахунків.* Для цього виберемо *Панель функцій* - *Продаж – меню Журнал – Акт звірки взаєморозрахунків* –*Додати* - *Акт звірки взаєморозрахунків,* заповнюємо, *Записати, ОК* (рис. 3.123).

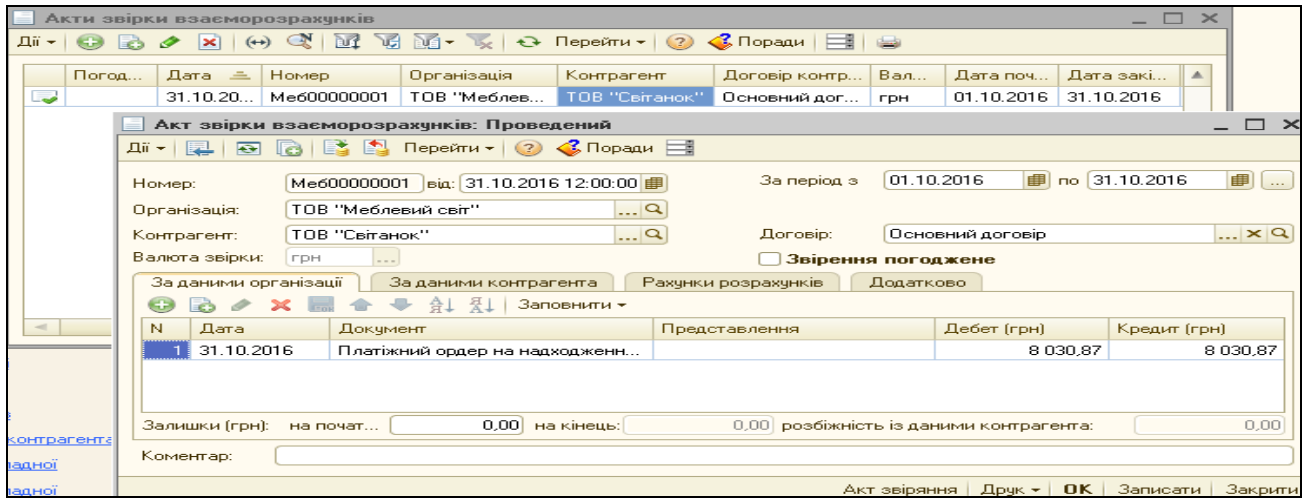

*Рис.3.123 Акт звіряння взаємних розрахунків*

*в «1С: Бухгалтерія 8.2»*

# *Питання для самоконтролю:*

- *1) для чого і коли використовується документ Рахунок на оплату покупцеві;*
- *2) як заповнюється документ Реалізація товарів і послуг;*
- *3) бухгалтерські проведення з реалізації продукції покупцям;*
- *4) призначення і формування податкових накладних;*
- *5) як оприбутковуються грошові кошти, що надійшли від покупців за отриману продукцію;*
- *6) оборотно-сальдова відомість по рахунку, формування і структура.*

# **Практичне заняття 10. Облік придбання та реалізації товарів**

*Завдання 1.*

ТОВ «Меблевий світ» 28.10.16р. придбало у ТОВ «Мереживо» товари на суму 3024 грн (в т.ч. ПДВ 504 грн) та оприбуткувало їх на склад. 31.10.16р. було оплачено з поточного рахунку в банку підприємству – постачальнику грошові кошти за отримані товари:

 $\triangleright$  Скло матове біле (4мм) 9м<sup>2</sup> по ціні 200 грн за м<sup>2</sup>

 $\triangleright$  Скло прозоре (4мм) 12 м<sup>2</sup> по ціні 60 грн за м<sup>2</sup>

Для відображення придбаних товарів на підприємстві та їх оплату треба заповнити в програмі наступні документи:

*Рахунок на оплату постачальника: Покупка, комісія*

- *Надходження товарів і послуг: Устаткування*
- *Платіжне доручення вихідне: Оплата постачальнику*

*Для оформлення Рахунка на оплату постачальників в*иберемо: *Панель функцій – Покупка– Журнал Рахунки на оплату постачальників– Додати – Покупка, комісія – Рахунок на оплату постачальника: покупка, комісія – вносимо основні реквізити, Записати, ОК.* (рис. 3.124).

|                                 | Рахунок на оплату постачальника: Покупка, комісія. Записаний                     |                               |                            |           |               |        |             |         |                                                    |        | _ □ ×    |
|---------------------------------|----------------------------------------------------------------------------------|-------------------------------|----------------------------|-----------|---------------|--------|-------------|---------|----------------------------------------------------|--------|----------|
| ) перація ▼                     |                                                                                  |                               | $\Box$ $\bigcirc$ Поради 2 |           |               |        |             |         |                                                    |        |          |
| Номер:                          | Me600000004                                                                      | Big: 28.10.2016 12:00:00      |                            |           | ■             |        |             |         |                                                    |        |          |
| Організація:                    | ТОВ "Меблевий світ"                                                              |                               |                            |           | $\Box$        |        |             |         |                                                    |        |          |
| Контрагент:                     | ТОВ "Мереживо"                                                                   |                               |                            |           | Q<br>Договір: |        | за товари   |         |                                                    |        | $\Box$ Q |
| Товари (2 поз.)                 | Послуги (0 поз.)                                                                 | Нематеріальні активи (0 поз.) |                            | Додатково |               |        |             |         |                                                    |        |          |
| Θ                               | $\rightarrow \times \mathbb{R}$ a $\rightarrow$ a $\uparrow$<br>Підбір   Змінити |                               |                            |           |               |        |             |         |                                                    |        |          |
| $N^*$<br>Номенклатура           |                                                                                  | Кількість                     | Oд.                        | К.        | Ціна          |        | Сума        | $%$ ПДВ | Сума ПДВ                                           | Всього |          |
|                                 | ЕСкло матове біле (4 мм)                                                         | 9,000 кв.м                    |                            | 1,000     |               | 200,00 | 1800,00 20% |         | 360,00                                             |        | 2160,00  |
| 2 Скло прозоре (4мм)            |                                                                                  | 12,000 кв.м                   |                            | 1,000     |               | 60,00  | 720,00 20%  |         | 144,00                                             |        | 864,00   |
|                                 |                                                                                  |                               |                            |           |               |        |             |         |                                                    |        |          |
|                                 |                                                                                  |                               |                            |           |               |        |             |         |                                                    |        |          |
|                                 |                                                                                  |                               |                            |           |               |        |             |         |                                                    |        | 3 024,00 |
| Тип цін: Основна ціна закупівлі |                                                                                  |                               |                            |           |               |        |             |         | Всього (грн):                                      |        |          |
|                                 |                                                                                  |                               |                            |           |               |        |             |         | ПДВ (зверху):                                      |        | 504,00   |
| Коментар:                       |                                                                                  |                               |                            |           |               |        |             |         |                                                    |        |          |
|                                 |                                                                                  |                               |                            |           |               |        |             |         | Payment Halongaru   Dour - DK   Banyeary   Barnyry |        |          |

*Рис.3.124 Документ Рахунок на оплату постачальника: покупка, комісія в «1С: Бухгалтерія 8.2»*

При заповнені верхньої частини документа *Рахунок на оплату постачальника: покупка, комісія* вводимо контрагента ТОВ «Мереживо» (рис.3.125) і заповнюємо договір на придбання товарів.

| $+1$                                                                                                    | <b>ПП</b> Контрагенти<br>$\mathbf{\times}$<br>$\rightarrow$       |                    |                                                   |           |                               |          |                |   |  |  |  |  |
|----------------------------------------------------------------------------------------------------|-------------------------------------------------------------------|--------------------|---------------------------------------------------|-----------|-------------------------------|----------|----------------|---|--|--|--|--|
|                                                                                                    | 1 Bибрати                                                         | Дії ≁   €Э Додати  | E<br>l a                                          | l×ī<br>ℐ  | <b>BIT</b><br>TG.             | 画一       | $\overline{t}$ | ⊸ |  |  |  |  |
|                                                                                                    | ⊝<br>Контрагенти                                                  | 业                  |                                                   | Код       | Найменчв ≞                    | Kon sa E | $I\Box H$<br>杰 |   |  |  |  |  |
|                                                                                                    | Засновники                                                        |                    | $+$                                               | 000000001 | Постачальники                 |          |                |   |  |  |  |  |
| тьні а                                                                                                    | Покчпці                                                           |                    | $\hspace{0.05cm} \longrightarrow \hspace{0.05cm}$ | 000000005 | ТОВ "Бчдівел                  | 3696363  | 21457          |   |  |  |  |  |
| мінит                                                                                                    | Ð                                                                 | Постачальники      | $\hspace{0.05cm} \Longrightarrow$                 | 000000010 | TOB "Becenka"                 | 8888999. | 12365          |   |  |  |  |  |
|                                                                                                    |                                                                   |                    | $\hspace{0.05cm} \longrightarrow \hspace{0.05cm}$ | 000000014 | ТОВ "Мережи                   | 8888777  | 22225          | C |  |  |  |  |
| 000000009<br>ТОВ "Новинка"<br>4141414<br>25258<br>$\hspace{0.05cm} \longrightarrow \hspace{0.05cm}$                                  |                                                                   |                    |                                                   |           |                               |          |                |   |  |  |  |  |
| Контрагенти: ТОВ "Мереживо"<br>$\mathbf{\times}$                                                                                     |                                                                   |                    |                                                   |           |                               |          |                |   |  |  |  |  |
| $\mathcal{C}$ Поради $\mathcal{O}$<br>Звіт $\equiv$<br>Перейти ▼  <br>Дiï <del>-</del>  <br><b>Island</b><br>$\overline{\mathbf{r}}$ |                                                                   |                    |                                                   |           |                               |          |                |   |  |  |  |  |
| 000000014<br>ТОВ "Мереживо"<br>Найменчвання:<br>Код:                                                                                 |                                                                   |                    |                                                   |           |                               |          |                |   |  |  |  |  |
|                                                                                                    | Загальні<br>Контакти                                              | Рахунки й договори |                                                   |           | Схеми оподатковування         |          |                |   |  |  |  |  |
|                                                                                                    | Юр. / фіз. особа:                                                 | Юр, особа          |                                                   |           | Не є резидентом               |          |                |   |  |  |  |  |
|                                                                                                    | Група контрагентів:                                               | Постачальники      |                                                   |           |                               |          |                | × |  |  |  |  |
|                                                                                                    | Повне найменчвання:                                               | ТОВ "Мереживо"     |                                                   |           |                               |          |                | ۰ |  |  |  |  |
| $I\Box H$ :                                                                                                    |                                                                   | 222255555888       |                                                   |           | Номер свідоцтва платника ПДВ: |          | 2222555666     |   |  |  |  |  |
|                                                                                                    | Код за ЕДРПОУ:                                                    | 88887777444        |                                                   |           |                               |          |                |   |  |  |  |  |
|                                                                                                    | ТОВ "Мереживо"<br>Головний контрагент:<br>$\overline{\mathbf{r}}$ |                    |                                                   |           |                               |          |                |   |  |  |  |  |
|                                                                                                    |                                                                   |                    |                                                   |           |                               |          |                |   |  |  |  |  |
|                                                                                                    | Коментар:                                                         |                    |                                                   |           |                               |          |                |   |  |  |  |  |
|                                                                                                    | <b>OK</b><br>Записати<br>Закрити                                  |                    |                                                   |           |                               |          |                |   |  |  |  |  |

*Рис.3.125 Запис в Довідник Контрагенти в «1С: Бухгалтерія 8.2»*

Для введення придбаних товарів в табличній частині документа вибираємо позицію *Товари (1 поз.)* – *Додати – Довідник Номенклатура –* відкриваємо папку *Товари – Додати –* вводимо *найменування товарів* (заповнюємо усі необхідні реквізити) – *Записати, ОК* (рис. 3.126).

*Пам'ятаємо, що…* … перед заповненням ціни придбаного матеріалу в документі *Рахунок на оплату постачальника: покупка, комісія* спочатку вибираємо в меню документа

закладку *Ціни і валюта: вибираємо Тип цін – основна ціна закупівлі далі* ставимо галочку *Податки – Враховувати ПДВ...*

Друковану форма документу *Рахунок на оплату постачальника: покупка, комісія* подивимось за допомогою кнопки друк (рис.3.127).

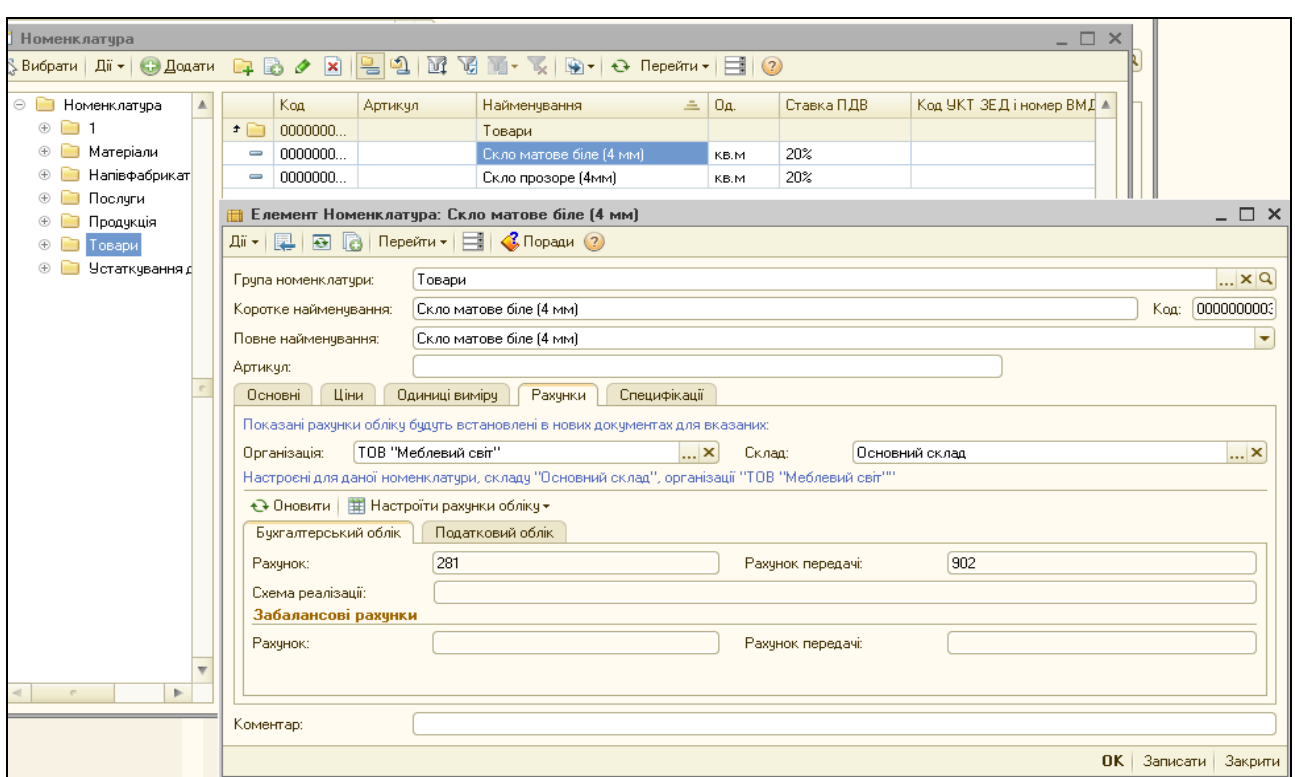

*Рис.3.126 Запис ТМЦ в Довідник Номенклатура в «1С:* 

### *Бухгалтерія 8.2»*

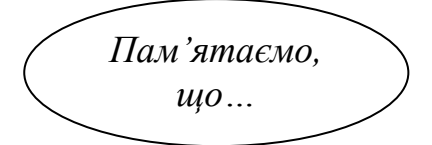

 … при записі елемента в *Довіднику Номенклатура*  нового елемента Закладки *Ціни, Одиниці* 

 *виміру, Рахунки, Специфікації* стають активними

тільки після натискання кнопки *Записати (завчасно вказав перед цим одиниці вимірювання в Закладці Основні) ...*

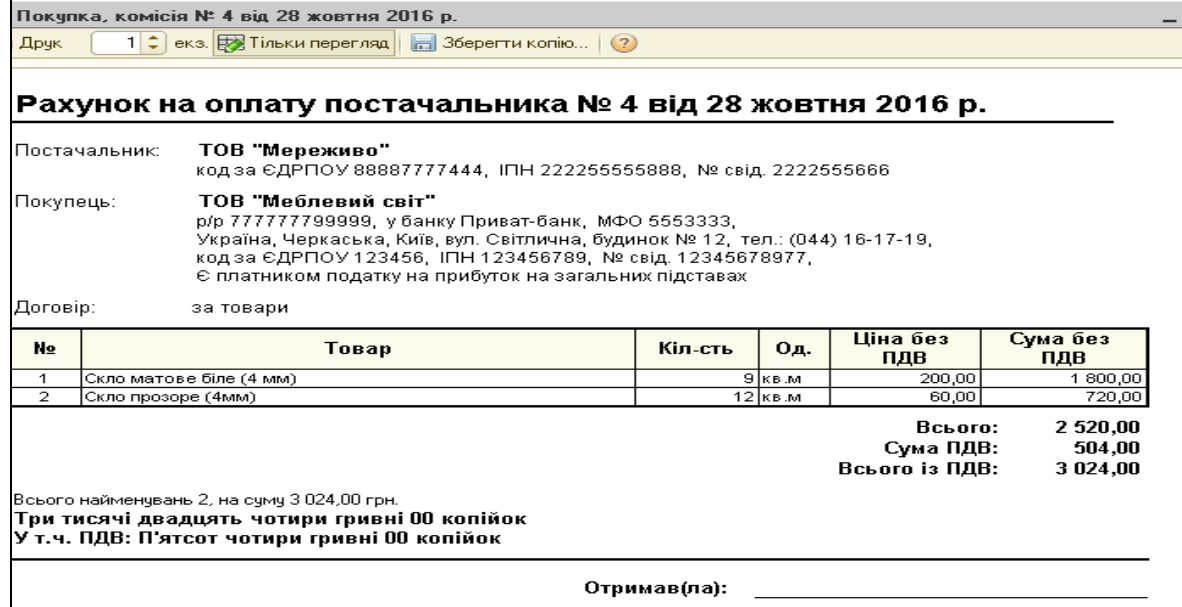

*Рис.3.127 Друкована форма Рахунка на оплату постачальника: покупка, комісія в «1С: Бухгалтерія 8.2»*

Надходження товарів на підприємство в програмі оформлюється документом *Надходження товарів і послуг: покупка, комісія*.

Виділивши курсивом миші *Рахунок на оплату постачальника: покупка, комісія від 28.10.16р.* у відкритому *Журналі Рахунки на оплату постачальників вибираємо* команду *Ввести на підставі.* В результаті з'являється заповнений документ *Надходження товарів і послуг: Покупка, комісія* (рис. 3.128).

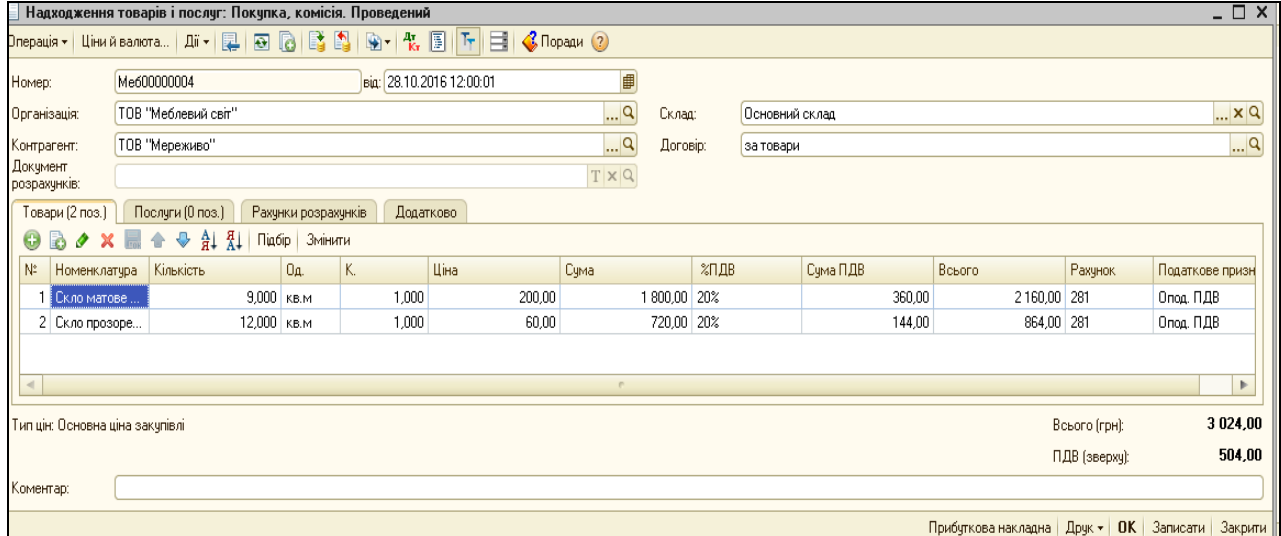

*Рис.3.128 Надходження товарів і послуг: Покупка, комісія* 

#### *в «1С: Бухгалтерія 8.2»*

Подивитись друковану форму можна натиснувши кнопку Друк у відкритому документі *Надходження товарів і послуг*: *покупка, комісія* (рис.3.129).

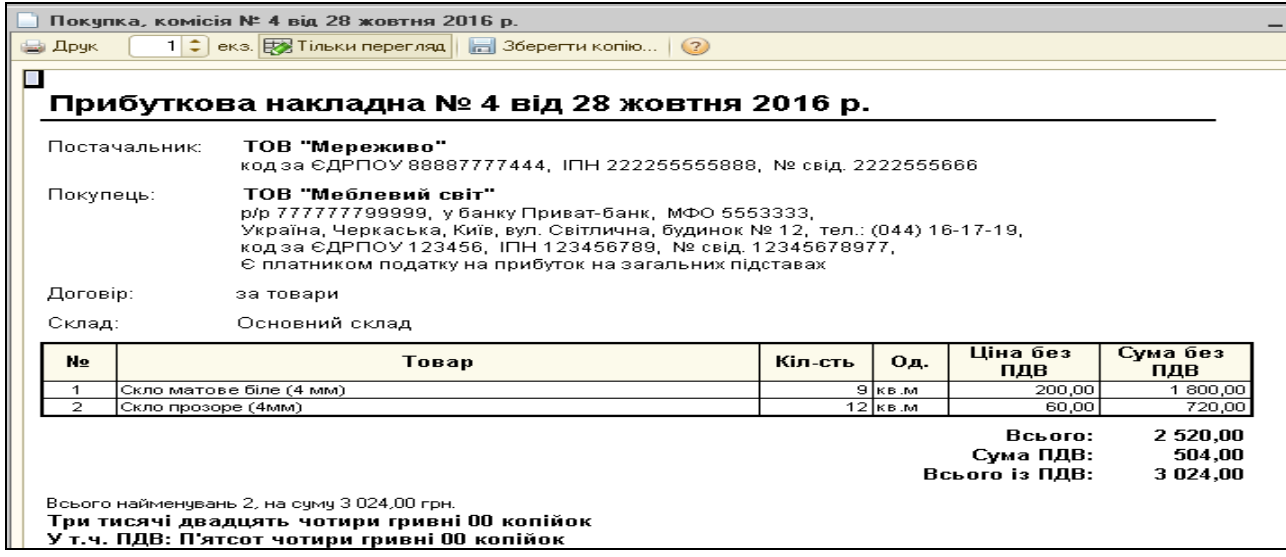

*Рис.3.129 Друкована форма Прибуткової накладної*

Документ сформував проводки. Для їх перегляду вибираємо *Журнал Надходження товарів і послуг* - *Результат проведения документа (ДтКт)* (рис.3.130).

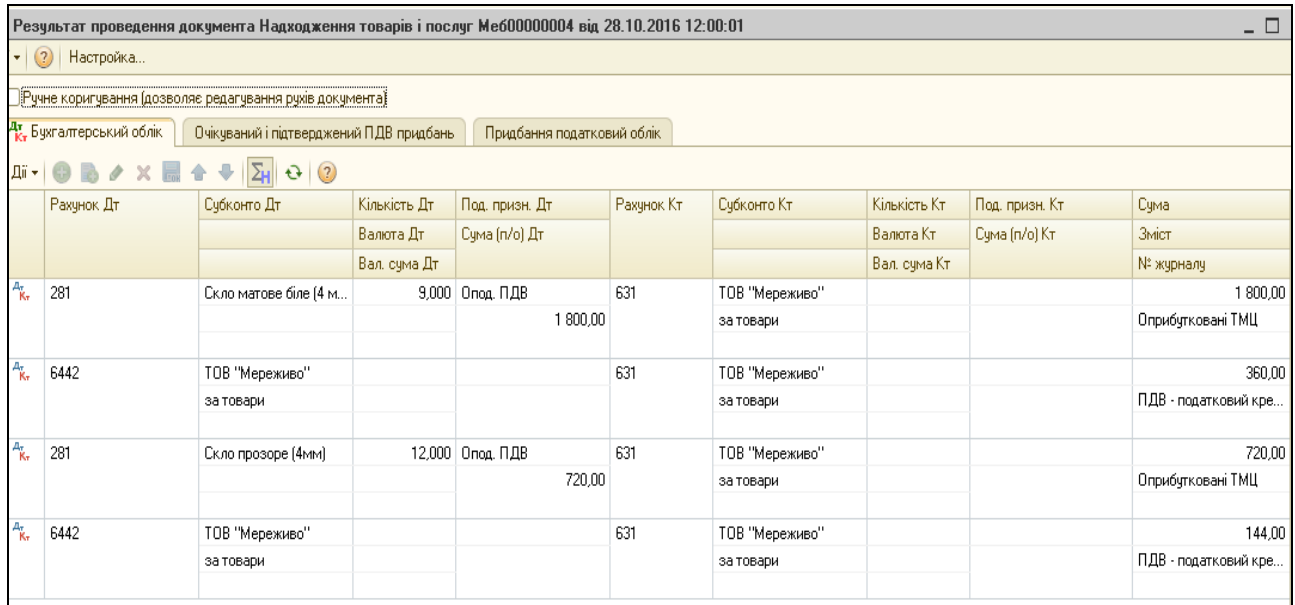

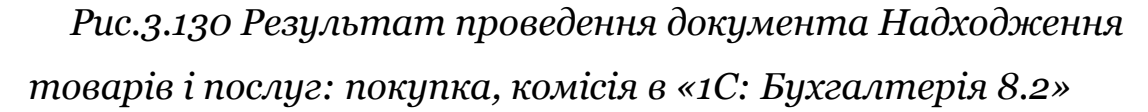

Для відображення оплати за придбані товари постачальнику в програмі оформлюється документ *Платіжне доручення вихідне* з видом операції *Оплата постачальникові* та вибором команди *Оплачено*.

Виконаємо наступні дії: *Панель функцій – Банк Платіжне доручення вихідне – Додати – Вибір виду операції документа – Оплата постачальнику, ОК – Платіжне доручення вихідне: Оплата постачальнику – Записати, ОК.* (рис. 3.131).

При заповненні документу *Платіжне доручення вихідне: Оплата постачальнику* у графі *Отримувач* вводимо інформацію про постачальника: *Отримувач – Довідник Контрагенти –група Постачальники - вибираємо ТОВ «Світанок» -* вводимо всі необхідні реквізити. Вносимо суму 3024 грн та ставимо галочку *Оплачено 31.10*.16р.

126

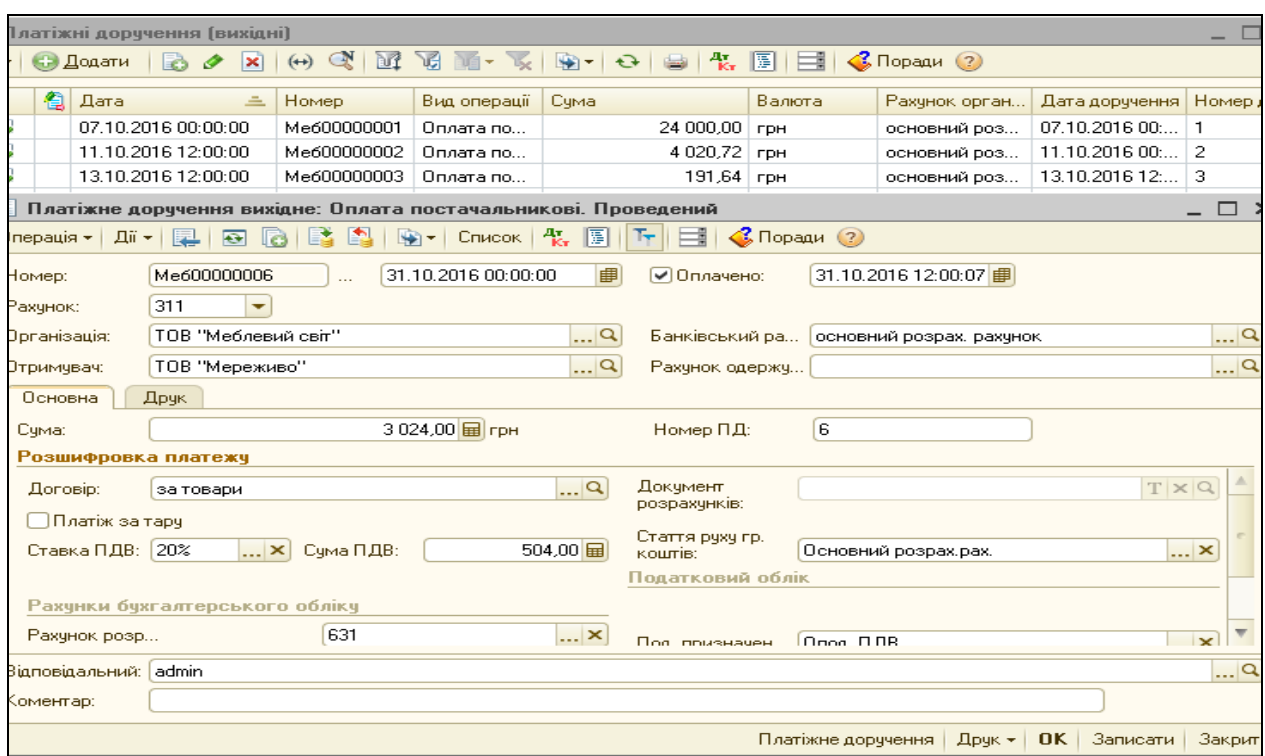

*Рис.3.131 Платіжне доручення вихідне: Оплата постачальнику в «1С: Бухгалтерія 8.2»*

Після проведення документу подивимось результат *Платіжне доручення вихідне: Оплата постачальнику* (рис.3.132).

|                             | $\Box$ $\Box$ $\times$<br>$5^{\circ}$ Результат проведення документа Платіжне доручення вихідне Me600000006 від 31.10.2016 12:00:07                                                                                                    |                                                          |              |               |     |                      |              |               |                                             |         |  |  |  |
|-----------------------------|----------------------------------------------------------------------------------------------------|----------------------------------------------------------|--------------|---------------|-----|----------------------|--------------|---------------|---------------------------------------------|---------|--|--|--|
|                             | Дії <del>•</del> 2 Настройка                                                                                                    |                                                          |              |               |     |                      |              |               |                                             |         |  |  |  |
|                             |                                                                                                    | Ручне коригування (дозволяє редагування рухів документа) |              |               |     |                      |              |               |                                             |         |  |  |  |
|                             | Ат. Бухгалтерський облік<br>Придбання податковий облік                                                                                                    |                                                          |              |               |     |                      |              |               |                                             |         |  |  |  |
|                             | $\text{Li}_1 \otimes \text{Li}_2 \times \text{Li}_3 \otimes \text{Li}_4 \otimes \text{Li}_2 \otimes \text{Li}_4 \otimes \text{Li}_4 \otimes \text{Li}_$ |                                                          |              |               |     |                      |              |               |                                             |         |  |  |  |
|                             | Кількість Дт<br>Кількість Кт<br>Субконто Дт<br>Субконто Кт<br>Рахунок Дт<br>Под. призн. Дт.<br>Рахунок Кт<br>Под. призн. Кт.<br>Сума                                                                                                    |                                                          |              |               |     |                      |              |               |                                             |         |  |  |  |
|                             |                                                                                                    |                                                          | Валюта Дт    | Сума (п/о) Дт |     |                      | Валюта Кт    | Сума (п/о) Кт | Зміст                                       |         |  |  |  |
|                             |                                                                                                    |                                                          | Вал. сума Дт |               |     |                      | Вал. сума Кт |               | № журналу                                   |         |  |  |  |
| $\frac{\mu_{\pi}}{K_{\pi}}$ | 631                                                                                                    | ТОВ "Мереживо"                                           |              |               | 311 | основний розрах. рах |              |               |                                             | 3024,00 |  |  |  |
|                             |                                                                                                    | за товари                                                |              |               |     | Основний розрах.рах. |              |               | Оплата                                      |         |  |  |  |
|                             |                                                                                                    |                                                          |              |               |     |                      |              |               |                                             |         |  |  |  |
|                             |                                                                                                    |                                                          |              |               |     |                      |              |               |                                             |         |  |  |  |
|                             |                                                                                                    |                                                          |              |               |     |                      |              |               | $\approx$ 260 BS NUMBER ON A STREET DAMAGE. |         |  |  |  |

*Рис.3.132 Результат проведення документа Платіжне доручення*

*вихідне: Оплата постачальнику в «1С: Бухгалтерія 8.2»*

Натиснувши у відкритому документі *Платіжне доручення вихідне: Оплата постачальнику* кнопку *Друк* побачимо його друковану форму (рис.3.133).

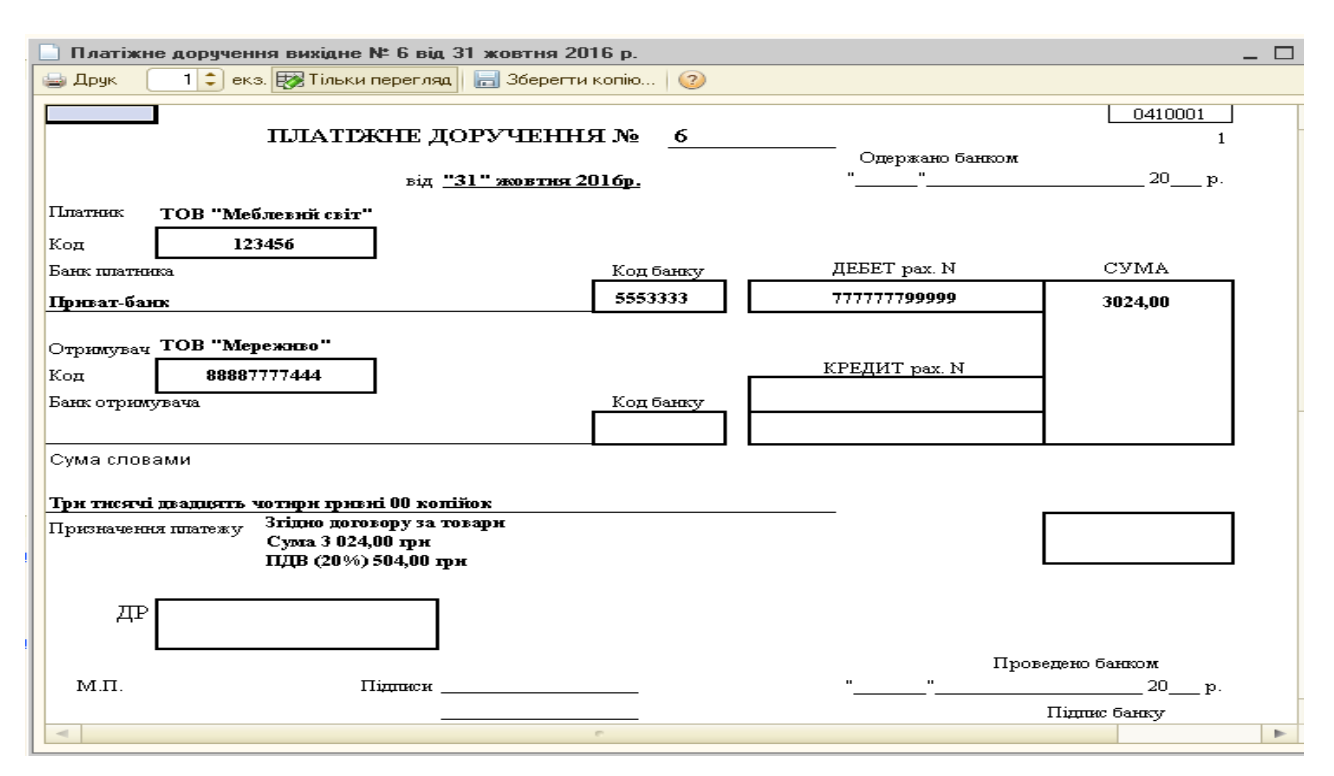

*Рис.3.133 Друкована форма Платіжне доручення вихідне: Оплата постачальнику в «1С: Бухгалтерія 8.2»*

Подивимось оборотно-сальдову відомість по рахунку 201. Для цього виберемо *Панель функцій* - *меню Склад – Звіти – ОСВ по рах.* 28 – період з 01.10. 2016р. по 31.10.2016р.– рах. 28 - ТОВ «Меблевий світ» – *Сформувати* (рис. 3.134).

|                                                                                                    | u prvvnim<br>$\mathbb{F}_r^n$ Оборотно-сальдова відомість по рахунку 28 за Жовтень 2016 р. ТОВ "Меблевий світ"            |       |        |           |        |             |        |  |                                               |  |  |  |  |
|----------------------------------------------------------------------------------------------------|----------------------------------------------------------------------------------------------------|-------|--------|-----------|--------|-------------|--------|--|-----------------------------------------------|--|--|--|--|
|                                                                                                    |                                                                                                    |       |        |           |        |             |        |  | $\Box$ $\Box$ $\times$                        |  |  |  |  |
|                                                                                                    | Період:<br>Рахунок:<br>Організація:<br>28<br>ТОВ "Меблевий світ"                                                          |       |        |           |        |             |        |  |                                               |  |  |  |  |
| <b>  E Настройка</b><br>目cropis 単具 ②<br>• Сформувати звіт   • Друк   • 36ерегти як<br>Σ<br>0,00<br><b>  ш  Діаграма</b> |                                                                                                    |       |        |           |        |             |        |  |                                               |  |  |  |  |
| ТОВ "Меблевий світ"<br>Панель настройок                                                                                 |                                                                                                    |       |        |           |        |             |        |  |                                               |  |  |  |  |
|                                                                                                    | Оборотно-сальдова відомість по рахунку 28 за Жовтень 2016 р.                                                              |       |        |           |        |             |        |  | Показники « <b>» ▼</b>                        |  |  |  |  |
|                                                                                                    | Виведені дані:                                                                                                    |       |        |           |        |             |        |  | $\blacktriangledown$<br><b>БО (дані бухг.</b> |  |  |  |  |
|                                                                                                    | БО (дані бухгалтерського обліку)<br>Обороти за період<br>Сальдо на кінець періоду<br>Сальдо на початок періоду<br>Рахунок |       |        |           |        |             |        |  |                                               |  |  |  |  |
|                                                                                                    | Податкове призначення                                                                                                    | Дебет | Кредит | Дебет     | Кредит | Дебет       | Кредит |  | ПО (дані пода                                 |  |  |  |  |
|                                                                                                    | Номенклатура.                                                                                                    |       |        |           |        |             |        |  | - Різниця (БО -                               |  |  |  |  |
| Ę                                                                                                    | 28                                                                                                    |       |        | 2 5 20,00 |        | 2 5 2 0 ,00 |        |  | Розгорнуте с                                  |  |  |  |  |
| Θ                                                                                                    | Опод. ПДВ                                                                                                    |       |        | 2520,00   |        | 2520,00     |        |  |                                               |  |  |  |  |
|                                                                                                    | Скло матове біле (4 мм)                                                                                                   |       |        | 1800,00   |        | 1 800,00    |        |  |                                               |  |  |  |  |
|                                                                                                    | Скло прозоре (4мм)                                                                                                    |       |        | 720,00    |        | 720,00      |        |  |                                               |  |  |  |  |
|                                                                                                    | Разом                                                                                                    |       |        | 2 5 20,00 |        | 2 5 20,00   |        |  |                                               |  |  |  |  |
|                                                                                                    |                                                                                                    |       |        |           |        |             |        |  | $\vert$ Групуван « » $\star$ $\vert$          |  |  |  |  |
|                                                                                                    |                                                                                                    |       |        |           |        |             |        |  |                                               |  |  |  |  |

*Рис.3.134 Оборотно-сальдова відомість по рах.28 в «1С: Бухгалтерія 8.2»*

*Завдання 2.* 

ТОВ «Меблевий світ» прийняло рішення про реалізацію товарів ТОВ «Новий дім» на суму 3636 грн (в т.ч. ПДВ 606 грн.). ТОВ «Новий дім» розрахувався 31.10.2016р. за придбані товари:

 $\triangleright$  Скло матове біле (4мм) 9 м<sup>2</sup> по ціні 250 грн за м<sup>2</sup>

 $\triangleright$  Скло прозоре (4мм) 12 м<sup>2</sup> по ціні 65 грн за м<sup>2</sup>

Реалізацію товарів покупцям та отримання оплати за них в програмі оформлюються наступними документами:

*Рахунок на оплату покупцеві*

- *Реалізація товарів і послуг: Продаж, комісія*
- *Податкова накладна*
- *Платіжний ордер, надходження коштів: Оплата від покупця*

Для оформлення *Рахунка на оплату покупцеві* виберемо: *Панель функцій – Продаж – Журнал Рахунок – Рахунок на оплату покупцеві - Додати – Рахунок на оплату покупцеві –* вводимо основні реквізити *– Записати, ОК* (рис. 3.135).

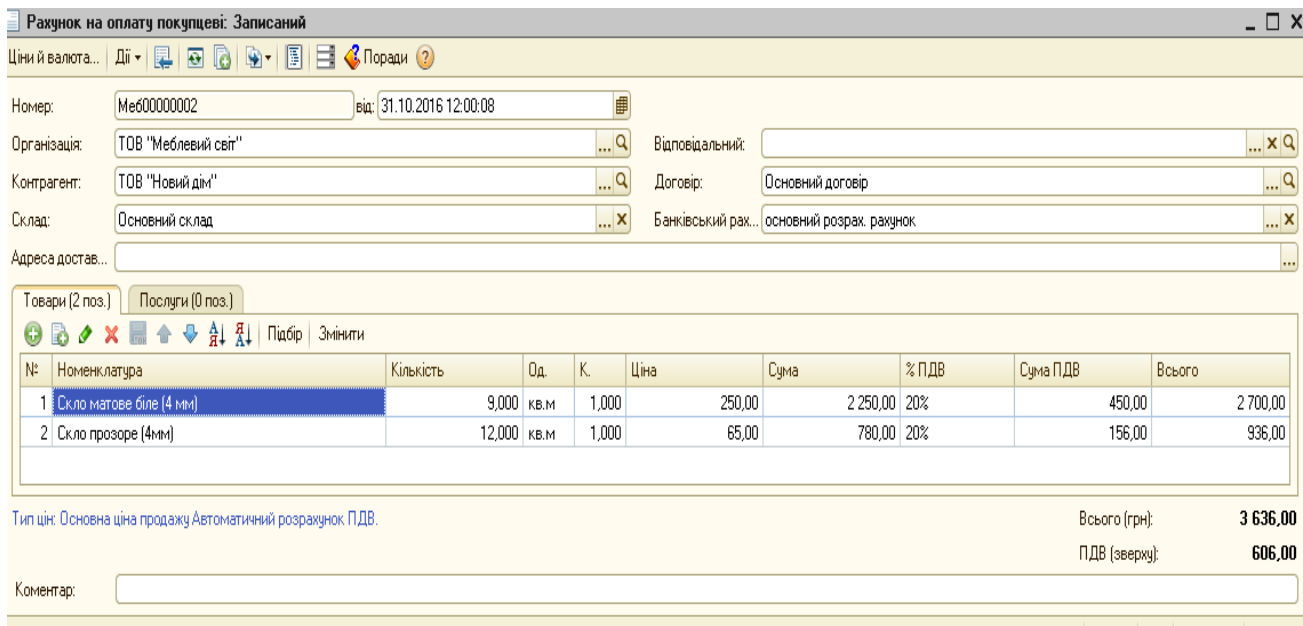

Рахунок на оплату | Друк • | ОК | Записати | Закрити

*Рис.3.135 Документ Рахунок на оплату покупцеві*

*в «1С: Бухгалтерія 8.2»*

Заповнюючи документ *Рахунок на оплату покупцеві* ведемо основні реквізити, що містять дату, назву підприємства, контрагент, склад, договір.

В графі Контрагент відкривається *Довідник Контрагенти, в папці Покупці – Додати -* створюємо новий елемент - ТОВ «Новий дім» (рис. 3.136).

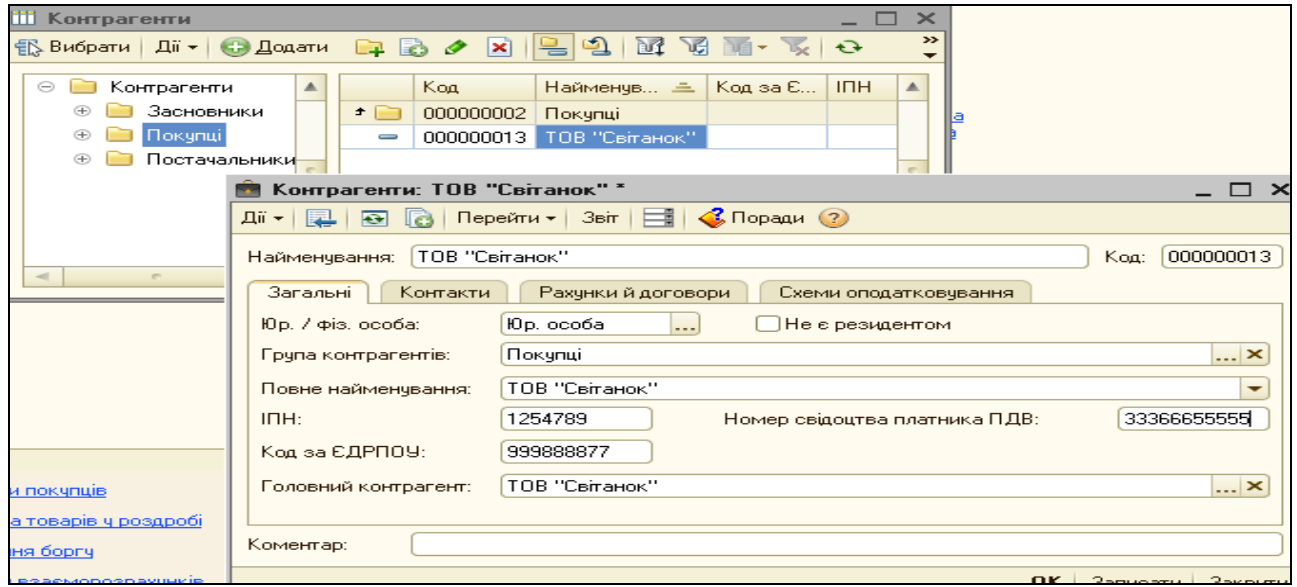

*Рис.3.136 Заповнення довідника Контрагенти в «1С: Бухгалтерія 8.2»*

Заповнюємо в табличній частині документа *Рахунок на оплату покупцеві* закладку *Товари –Додати –* відкривається *Довідник Номенклатура* де вибираємо групу *Товари –* вибираємо Скло матове біле (4мм) і Скло прозоре (4мм) (рис.3.137).

*Цікаво, що…* … при реалізації товарів закладка *Ціни в елементі Довідника Номенклатура повинна містити дві ціни – ціну закупівлі на дату придбання та ціну продажу на дату реалізації ...*

Після заповнення усіх даних перевіряємо правильність їх внесення, вибравши кнопку *Друк* у відкритій формі документу *Рахунок на оплату покупцеві* (рис.3.138) .

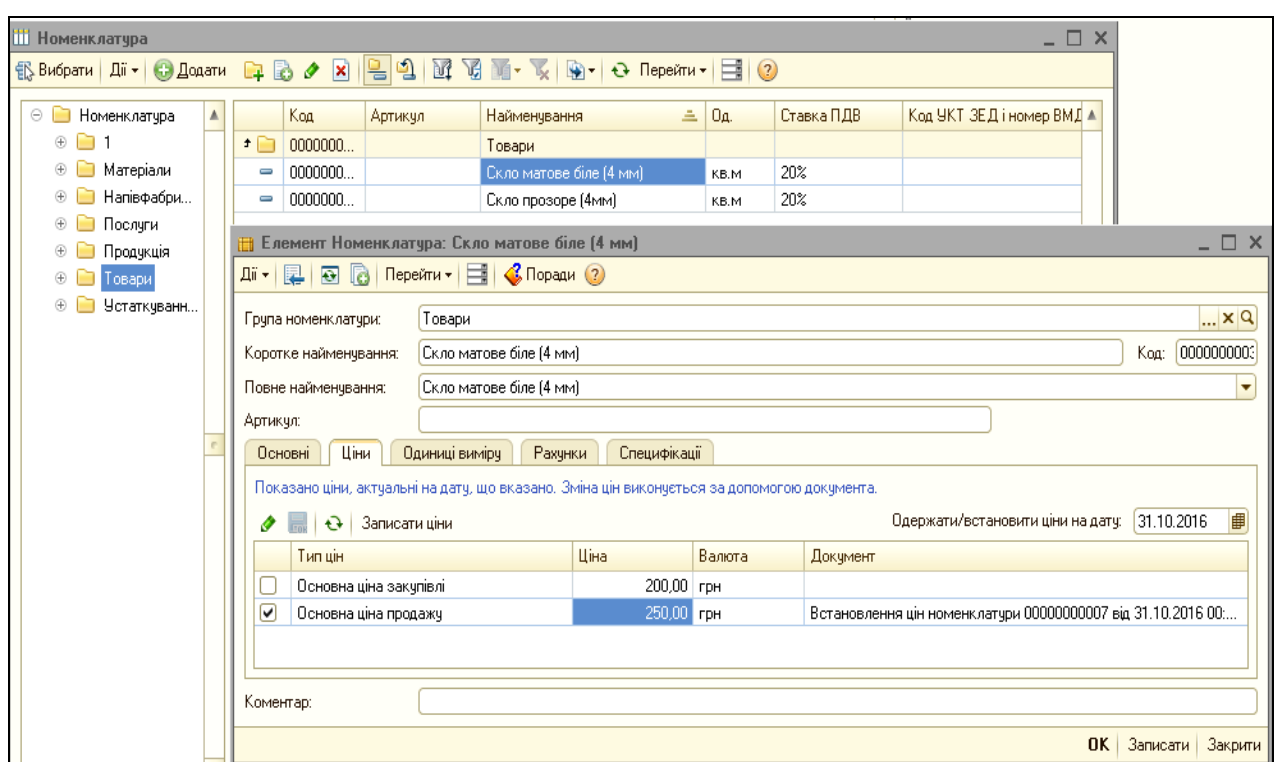

*Рис.3.137 Запис ціни продукції в довіднику Номенклатура в «1С: Бухгалтерія 8.2»*

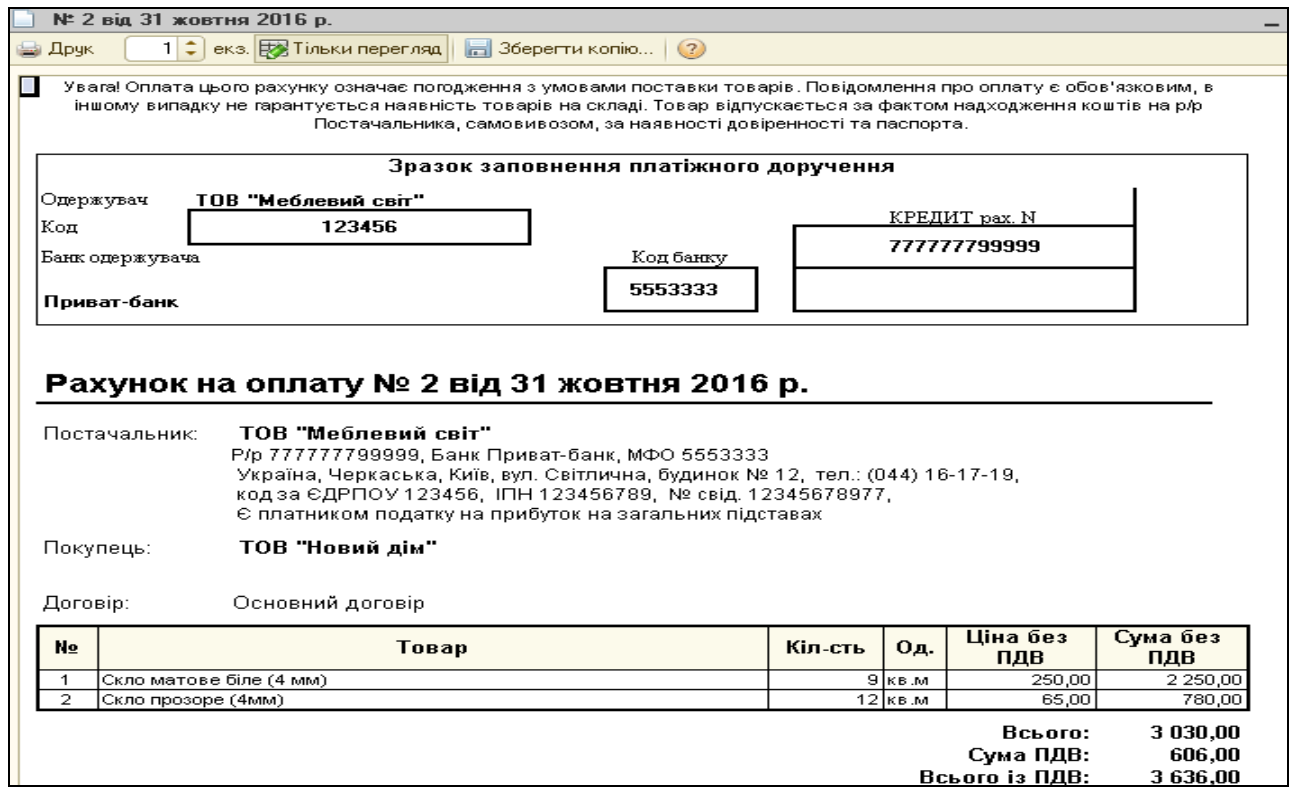

*Рис.3.138 Друкована форма Рахунка на оплату покупцеві в «1С: Бухгалтерія 8.2»*

Документ записаний в *Журнал Рахунок на оплату покупцеві* в меню *Продаж.* 

Виділивши його правою кнопкою миші, виберемо з контекстного меню команду *На підставі – Реалізація товарів і послуг* - *Реалізація товарів і послуг: Продаж, комісія –* документ майже заповнений *–* вносимо: *Схема реалізації – Товари*, Податкове призначення - *Опод. ПДВ, Податкове призначення – Господ. д-сть, Записати, ОК* (рис.3.139).

|                                          | _ □ ><br>Реалізація товарів і послуг: Продаж, комісія. Проведений<br>Direpauis +   Limm x bankota   Дii +   12   13   13   13   13   19   1   12   15   17   13   14   10paqam ② |                     |  |       |                          |                |          |                  |             |  |        |           |                |
|------------------------------------------|----------------------------------------------------------------------------------------------------|---------------------|--|-------|--------------------------|----------------|----------|------------------|-------------|--|--------|-----------|----------------|
|                                          |                                                                                                    |                     |  |       |                          |                |          |                  |             |  |        |           |                |
| Номер:                                   | Me600000002                                                                                                    |                     |  |       | від: 31.10.2016 12:00:09 | ∎              |          |                  |             |  |        |           |                |
| Організація:                             |                                                                                                    | ТОВ "Меблевий світ" |  |       |                          | $\mathbb{R}^n$ | Склад:   | Основний склад   |             |  |        |           | $\mathbb{R}^n$ |
| Контрагент:                              |                                                                                                    | ТОВ "Новий дім"     |  |       |                          | $\mathbb{R}^n$ | Договір: | Основний договір |             |  |        |           | $\Box$         |
| Документ<br>$T \times Q$<br>розрахунків: |                                                                                                    |                     |  |       |                          |                |          |                  |             |  |        |           |                |
| Товари (2 поз.)                          | Друк<br>Послуги (0 поз.)<br>Рахунки розрахунків<br>Додатково                                                                                                    |                     |  |       |                          |                |          |                  |             |  |        |           |                |
| B<br>$\Theta$<br>o                       | $\frac{A}{A}$<br>$\frac{a}{\Delta}$<br>♦<br>Змінити<br>Заповнити -<br>Підбір                                                                                                    |                     |  |       |                          |                |          |                  |             |  |        |           |                |
| N.                                       | Кількість<br>K.<br>$%$ ПДВ<br>Номенклатура<br>Oд.<br>Ціна<br>Cyma<br>Сума ПДВ<br>Всього<br>Рахунок<br>Схема реа<br>Податкове призначе                                            |                     |  |       |                          |                |          |                  |             |  |        |           |                |
| Скломатове                               |                                                                                                    | 9,000 кв.м          |  | 1,000 | 250,00                   | 2 250,00 20%   |          | 450,00           | 2700,00 281 |  | Товари | Опод. ПДВ |                |
| 2 Скло прозоре                           |                                                                                                    | 12,000 кв.м         |  | 1,000 | 65,00                    | 780,00 20%     |          | 156,00           | 936,00 281  |  | Товари | Опод. ПДВ |                |
| $\left  \cdot \right $                   |                                                                                                    |                     |  |       |                          | P.             |          |                  |             |  |        |           | $\mathbb{P}$   |
|                                          | 3 636,00<br>Тип цін: Основна ціна продажу Автоматичний розрахунок ПДВ.<br>Всього (грн):                                                                                          |                     |  |       |                          |                |          |                  |             |  |        |           |                |
|                                          | 606,00<br>ПДВ (зверху):                                                                                                    |                     |  |       |                          |                |          |                  |             |  |        |           |                |
| Коментар:                                |                                                                                                    |                     |  |       |                          |                |          |                  |             |  |        |           |                |
|                                          | Друк • ОК Записати<br>Видаткова накладна<br>Закрити                                                                                                    |                     |  |       |                          |                |          |                  |             |  |        |           |                |

*Рис.3.139 Документ Реалізація товарів і послуг: Продаж, комісія в «1С: Бухгалтерія 8.2»*

Сума в документі *Реалізація товарів і послуг: Продаж, комісія* формується автоматично.

Після запису документ *Реалізація товарів і послуг: Продаж, комісія* сформував проводки, які можна переглянути, вибравши команду *Результат проведення документу (ДтКт)* (рис.3.140).

|                                              |                          | Пручне коригування (дозволяє редагування рухів документа) |               |                                         |            |                         |              |                     |                             |
|----------------------------------------------|--------------------------|-----------------------------------------------------------|---------------|-----------------------------------------|------------|-------------------------|--------------|---------------------|-----------------------------|
|                                              | Ат. Букгалтерський облік | Продажі податковий облік                                  |               | Очікуваний і підтверджений ПДВ продажів |            |                         |              |                     |                             |
| Дii +                                        | <b>B</b> / X <b>E</b>    | $\frac{1}{2}$ $\frac{1}{2}$ $\frac{1}{2}$ $\frac{1}{2}$   |               |                                         |            |                         |              |                     |                             |
|                                              | Рахунок Дт               | Субконто Дт                                               | Кількість Дт  | Под. призн. Дт                          | Рахунок Кт | Счбконто Кт             | Кількість Кт | Под. призн. Кт      | Сума                        |
|                                              |                          |                                                           | Валюта Дт     | Сума (п/о) Дт                           |            |                         | Валюта Кт    | Сума (п/о) Кт       | Зміст                       |
|                                              |                          |                                                           | Вал. сума Дт. |                                         |            |                         | Вал. сума Кт |                     | № журналу                   |
| $\overline{A_{\overline{K}_{\overline{r}}}}$ | 902                      |                                                           |               | Госп. д-сть                             | 281        | Скло матове біле (4 м., |              | 9,000 Опод. ПДВ     | 1 800,00                    |
|                                              |                          | Собівартість реалізов                                     |               | 1 800,00                                |            |                         |              |                     | 1 800,00 Списані ТМЦ        |
|                                              |                          |                                                           |               |                                         |            |                         |              |                     |                             |
| $\frac{A_{\tau}}{K_{\tau}}$                  | 902                      |                                                           |               | Госп. д-сть                             | 281        | Скло прозоре (4мм)      |              | 12,000   Опод. П.ДВ | 720.00                      |
|                                              |                          | Собівартість реалізов                                     |               | 720,00                                  |            |                         |              |                     | 720,00 Списані ТМЦ          |
| $A_{\tilde{\mathbf{k}}_{\mathrm{r}}}$        | 361                      | ТОВ "Новий дім"                                           |               |                                         | 702        | Дохід операційної дія   |              | Госп. д-сть         | 2700,00                     |
|                                              |                          | Основний договір                                          |               |                                         |            |                         |              |                     | 2 700,00 Реалізація товарів |
| $\frac{A_T}{R_T}$                            | 361                      | ТОВ "Новий дім"                                           |               |                                         | 702        | Дохід операційної дія   |              | Госп. д-сть         | 936,00                      |
|                                              |                          | Основний договір                                          |               |                                         |            |                         |              |                     | 936,00 Реалізація товарів   |
| $A_{\tilde{K}_T}$                            | 702                      | Дохід операційної дія                                     |               | Госп. д-сть                             | 6432       | ТОВ "Новий дім"         |              |                     | 606,00                      |
|                                              |                          |                                                           |               | 606,00                                  |            | Основний договір        |              |                     | ПДВ: податкові зобов'       |

*Рис.3.140 Проводки документу Реалізація товарів і послуг: Продаж, комісія в «1С: Бухгалтерія 8.2»*

Кнопка Друк у відкритому документі *Реалізація товарів і послуг: Продаж, комісія* дає можливість побачити друковану форму (рис.3.141)

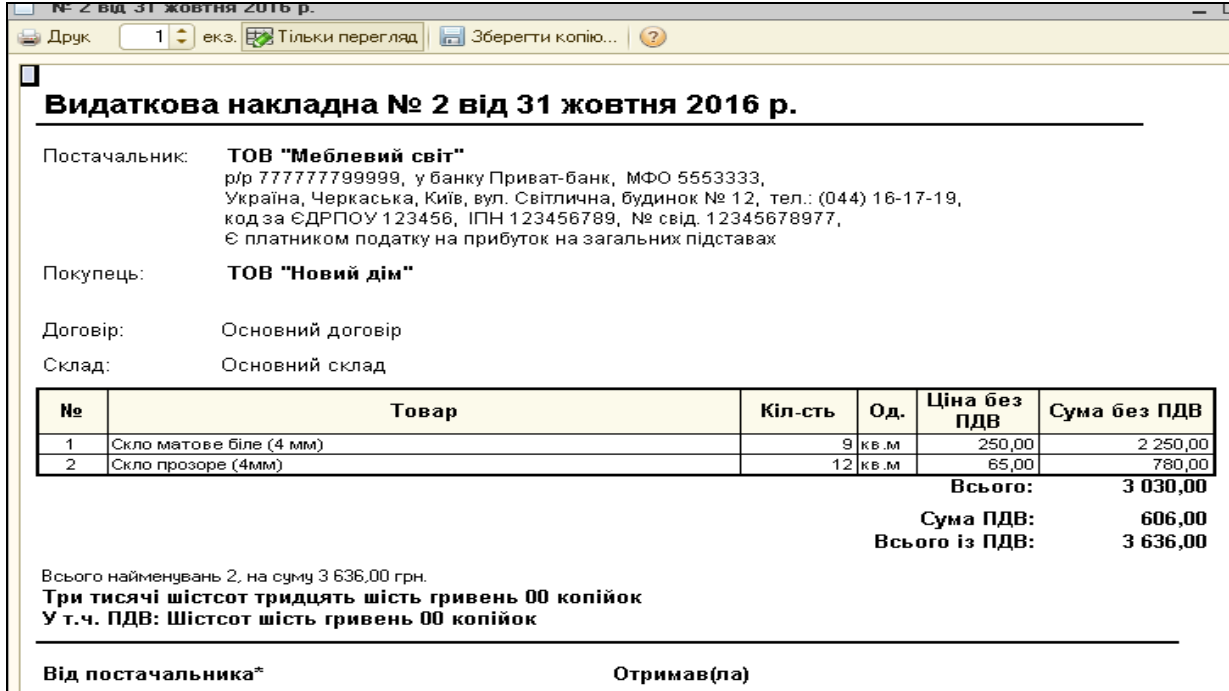

*Рис.3.141 Друкована форма документу Реалізація товарів і послуг: Продаж, комісія в «1С: Бухгалтерія 8.2»*

Оформимо податкову накладну на реалізовані товари покупцям за допомогою команди *Ввести на підставі* документу *Реалізація товарів і послуг: Продаж, комісія від 31.10.16р.*

Виконаємо: *Панель функцій* – *Продаж – Журнал Реалізація товарів і послуг - Реалізація товарів і послуг: Продаж, комісія від 31.10.16р. – Ввести на підставі – Податкова накладна –* документ автоматично заповнений *- Записати, ОК* (рис.3.142).

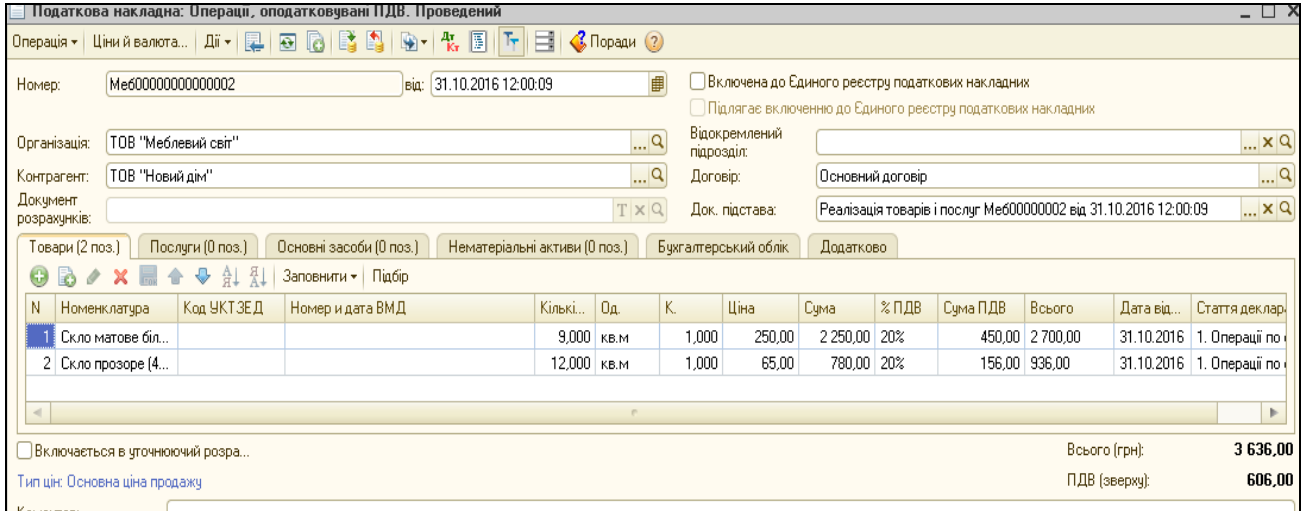

*Рис.3.142 Податкова накладна в «1С: Бухгалтерія 8.2»*

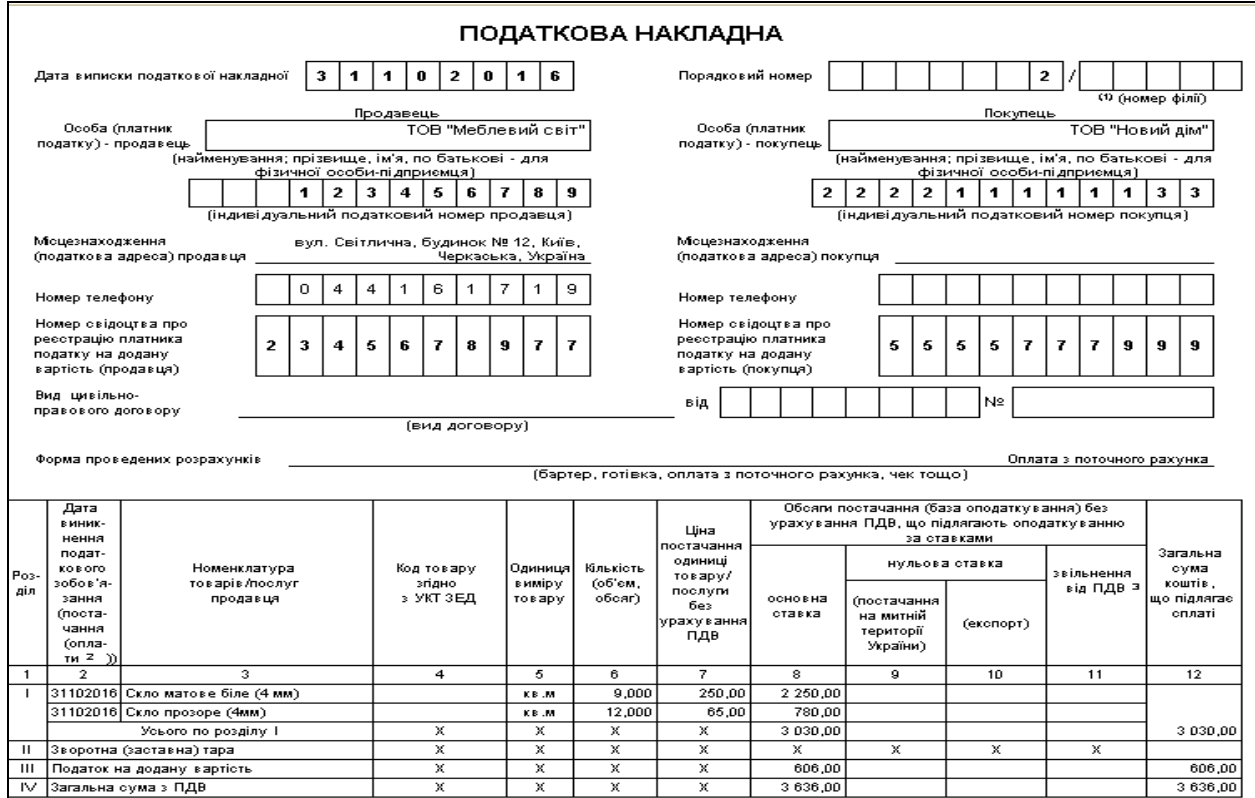

*Рис.3.143 Друк Податкової накладної в «1С: Бухгалтерія 8.2»*

Подивимось Реєстр податкових накладних за допомогою меню *Продаж – Звіти – ПДВ –Реєстр податкових накладних – період* з 01.10.2016р. по 31.10.2016р. *- Сформувати, ОК* (рис.3.144).

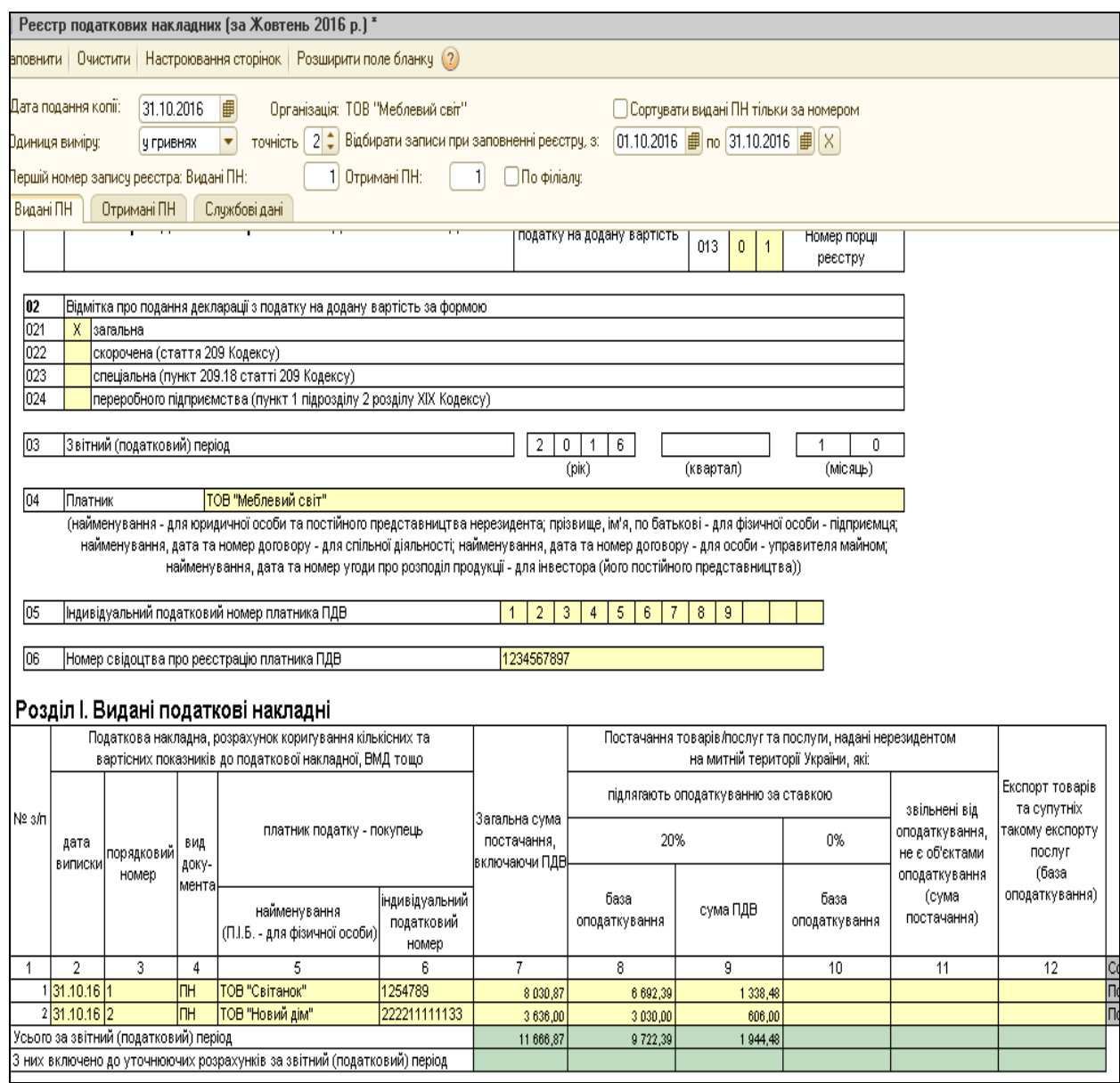

*Рис.3.144 Реєстр податкових накладних в «1С: Бухгалтерія 8.2»*

# *Завдання 2.*

ТОВ «Меблевий світ» 31.10.2016р. отримало кошти на поточний рахунок в банку за реалізовані товари від покупця ТОВ «Новий дім» на суму 3636 грн.

Для отримання коштів на рахунок в банку оформлюється документ *Банківська виписка* та *Платіжний ордер, надходження коштів: Оплата від покупця.*

Для їх створення виберемо *Панель функцій* - *Банк – Виписка банка - Журнал Банківські виписки - Додати* – заповнюємо реквізити верхньої частини документа, після чого в табличній частині вибираємо *Додати* - *Вибір виду документу* - *Платіжний ордер, надходження коштів, ОК - Вибір виду операції документа – Оплата від покупця, ОК – Платіжний ордер, надходження коштів: Оплата від покупця –* заповнюємо*, ОК* (рис. 3.145).

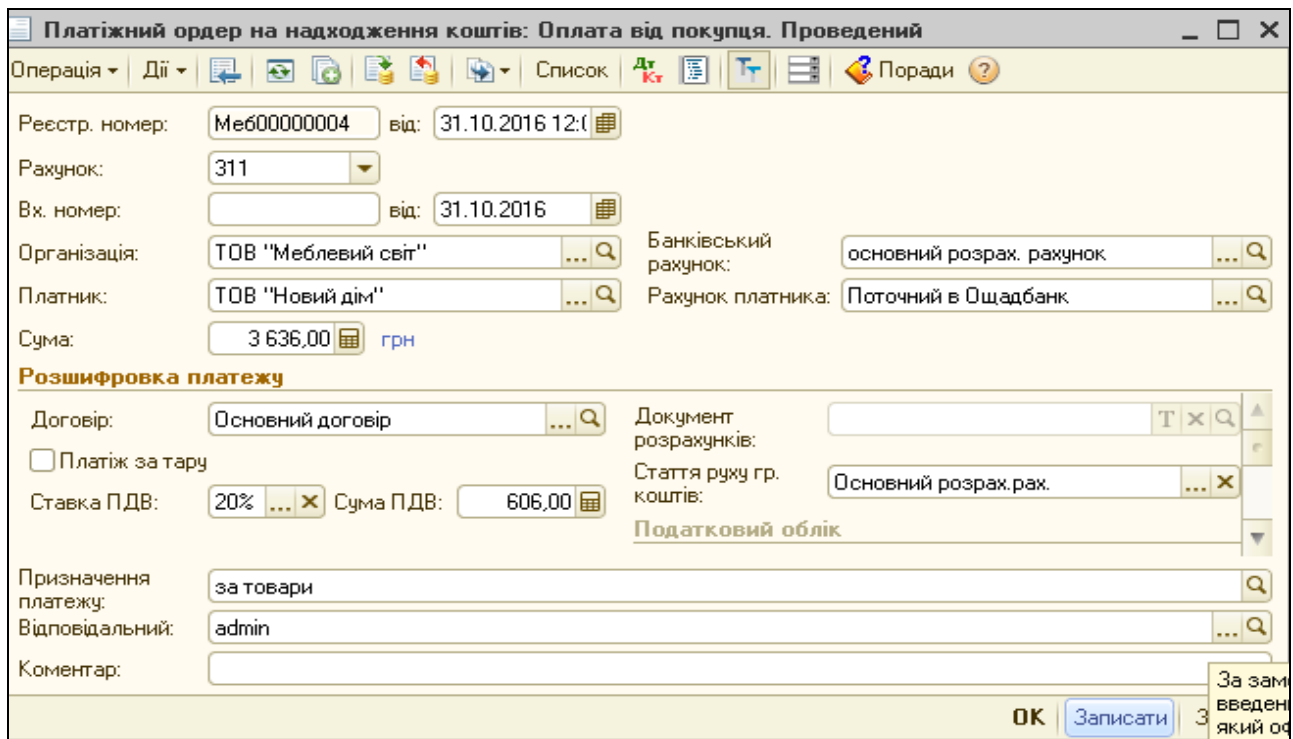

*Рис.3.145 Платіжний ордер, надходження коштів: Оплата від покупця в «1С: Бухгалтерія 8.2»*

Документ *Платіжний ордер, надходження коштів: Оплата від покупця* записаний в Журнал *Виписка банку* (рис.3.146).

Сформовану документом бухгалтерську проводку можна подивитись, вибравши команду - *Результат проведення документа* (рис.3.147).

|     | _ □ ×<br>Виписка банку                                                                                                    |             |                         |                 |             |         |                    |                   |  |  |  |
|-----|----------------------------------------------------------------------------------------------------|-------------|-------------------------|-----------------|-------------|---------|--------------------|-------------------|--|--|--|
|     | $\overline{\mathfrak{u}}$ ії - Звіти - $\mathcal{C}$ Поради $\mathcal{O}$                                                                                                    |             |                         |                 |             |         |                    |                   |  |  |  |
|     | ТОВ "Меблевий світ"<br>Організація:<br><br>$\mathbb{R}^n$<br>Рахунок у бан основний розрах, рахунок.<br>E<br>■<br>31.10.2016<br>Дата попередньої виписки: 13.10.2016 Дата наступної:<br>Дата виписки:<br>Проведені по банку за дату виписки документи |             |                         |                 |             |         |                    |                   |  |  |  |
|     | <b>Э Додати</b>                                                                                                    |             |                         |                 |             |         |                    |                   |  |  |  |
| IN. | Вид документа                                                                                                    | Номер       | Вид операції            | Контрагент      | Надходження | Видаток | Призначення плат   | Рахунок контраген |  |  |  |
|     | 2 Платіжне доручення вихід                                                                                                    | Me600000005 | Перерахування податків/ | Казначейство    |             | 18,00   |                    | Поточний в Ощадб  |  |  |  |
|     | 3   Прибутковий касовий ор                                                                                                    | Me600000003 | Одержання готівкових ко |                 |             | 1182,00 |                    |                   |  |  |  |
|     | 4   Платіжний ордер на надх                                                                                                    | Me600000003 | Оплата від покупця      | ТОВ "Світанок"  | 8 0 3 0.87  |         | за шафу-купе       | Поточний в Прива  |  |  |  |
|     | 5   Платіжне дорччення вихід                                                                                                    | Me600000006 | Оплата постачальникові  | ТОВ "Мереживо"  |             | 3024,00 | Згідно договору за |                   |  |  |  |
|     | 6 Платіжний ордер на надх                                                                                                    | Me600000004 | Оплата від покупця      | ТОВ "Новий дім" | 3 636,00    |         | за товари          | Поточний в Ощадб  |  |  |  |
|     |                                                                                                    |             |                         |                 |             |         |                    |                   |  |  |  |
|     | Поч. залишок: Разом прибут Разом видаток:<br>Кін. залишок:<br>8166,51<br>987,64<br>4 4 8 8 0 0<br>11 666,87                                                                                                    |             |                         |                 |             |         |                    |                   |  |  |  |

*Рис.3.146 Виписка банку в «1С: Бухгалтерія 8.2»*

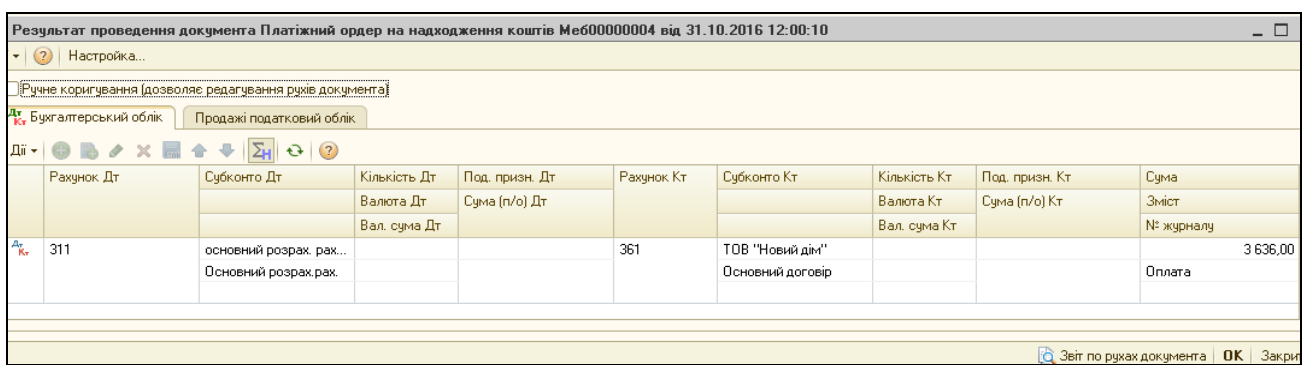

*Рис.3.147 Проводки Платіжного ордеру, надходження коштів: Оплата від покупця в «1С: Бухгалтерія 8.2»*

# *Питання для самоконтролю:*

- *1) які документи заповнюються в програмі для оприбуткування товарів від покупців;*
- *2) особливості заповнення Довідника Номенклатура при придбанні та реалізації товарів;*
- *3) бухгалтерські проведення з обліку реалізації товарів;*
- *4) як здійснити аналіз руху надходжень грошових коштів від покупців на підприємство.*

# *Практичне заняття 11. Облік фінансових результатів діяльності підприємства* **в** *«1С: Бухгалтерія 8.2»*

*Завдання 1.*

Як відомо, головним завданням будь-якої діяльності підприємства є отримання прибутку. В бухгалтерському обліку визначення фінансових результатів діяльності відбувається за допомогою рахунка обліку 79, по дебету якого відображаються витрати діяльності, а по кредиту – чистий дохід від реалізації продукції (товарів, робіт, послуг).

Різниця між чистим доходом і витратами підприємства за період і визначає чи підприємство отримало прибуток або збиток.

Визначення фінансових результатів діяльності ТОВ «Меблевий світ» за період з 01.10.2016р. по 31.10.2016р. в програмі *«1С: Бухгалтерія 8.2»* відбувається автоматично.

Перед цим потрібно зробити закриття місяця за допомогою *Меню Операції – Регламентовані операції – Закриття місяця – Додати –* вибираємо кінець періоду 31.10.2016р. *– Записати, ОК* (рис.3.148).

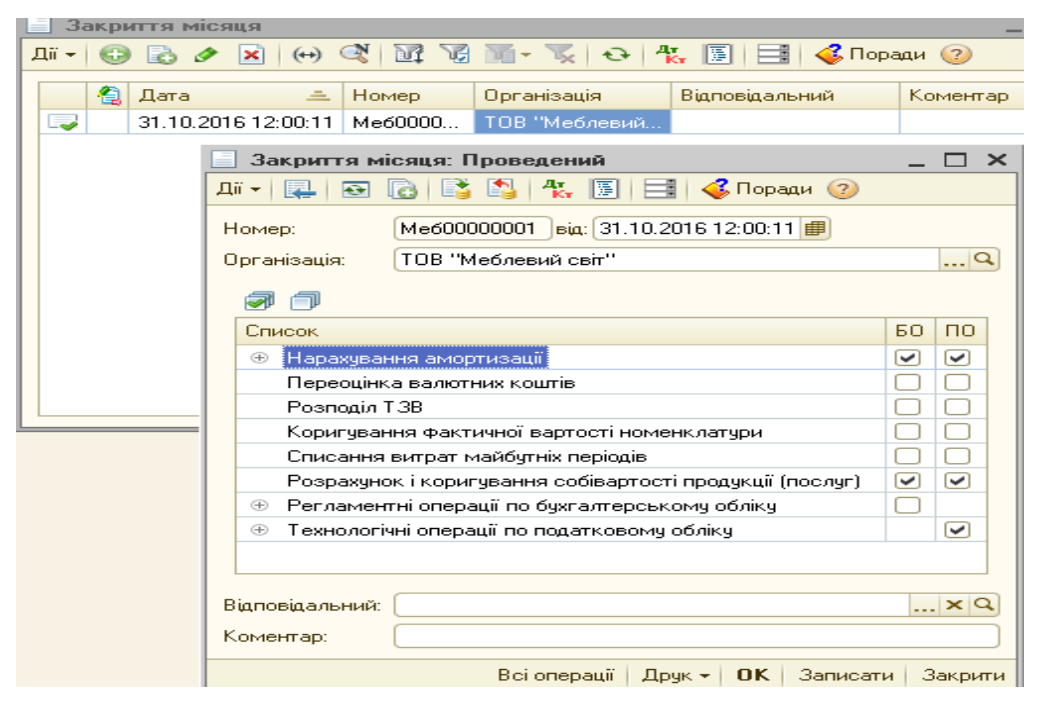

*Рис.3.148 Закриття місяця в «1С: Бухгалтерія 8.2»*

Далі для визначення фінансових результатів діяльності виберемо: *Меню Операції – Регламентовані операції – Визначення фінансових результатів – Додати – Визначення фінансових результатів (Створення) –* заповнюємо, *ОК* (рис.3.149).

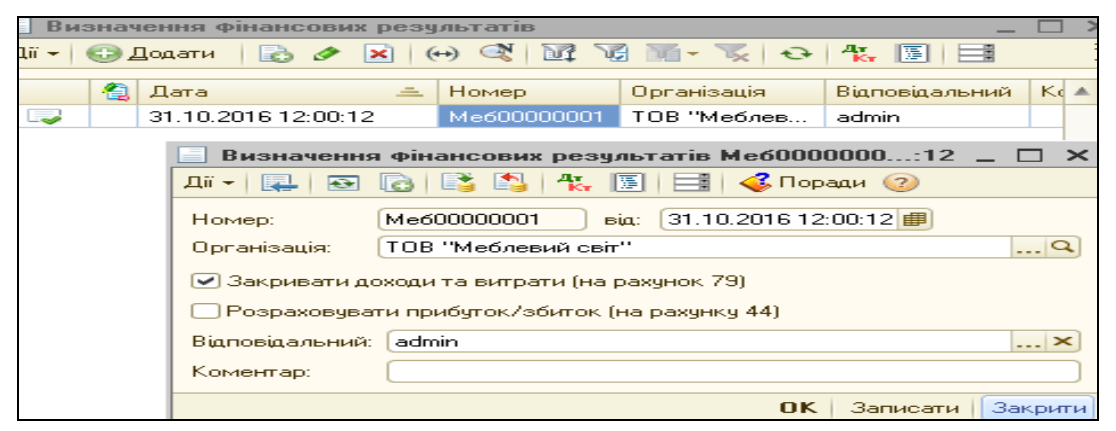

*Рис.3.149 Визначення фінансових результатів в «1С: Бухгалтерія 8.2»*

Одразу треба переглянути сформовані документом проводки через команду *Результат проведення документа* (рис.3.150).

|                             | 91.10.2016 Pesyльтат проведення документа Визначення фінансових результатів Me600000001 від 31.10.2016 12:00:12 أَقْ |                      |              |                |            |             |               |                 | $\Box$ $\Box$ $\times$       |
|-----------------------------|----------------------------------------------------------------------------------------------------|----------------------|--------------|----------------|------------|-------------|---------------|-----------------|------------------------------|
| Дi <del>v</del>             | (?) Настройка                                                                                                    |                      |              |                |            |             |               |                 |                              |
|                             | ]Ручне коригування (дозволяє редагування рухів документа)                                                            |                      |              |                |            |             |               |                 |                              |
|                             | Ат. Бухгалтерський облік                                                                                             |                      |              |                |            |             |               |                 |                              |
|                             |                                                                                                    |                      |              |                |            |             |               |                 |                              |
| Дï <del>-</del>             | $\gamma \times \mathbb{R}$                                                                                           | $\sqrt{2}$ 0 0<br>合业 |              |                |            |             |               |                 |                              |
|                             | Рахунок Дт                                                                                                    | Счбконто Дт          | Кількість Дт | Под. призн. Дт | Рахунок Кт | Субконто Кт | Кількість Кт  | Под. призн. Кт. | Сума                         |
|                             |                                                                                                    |                      | Валюта Дт    | Сума (п/о) Дт  |            |             | Валюта Кт     | Сума (п/о) Кт   | Зміст                        |
|                             |                                                                                                    |                      | Вал. сума Дт |                |            |             | Вал. сума Кт. |                 | № журналу                    |
| $\frac{A_{\tau}}{K_{\tau}}$ | 701                                                                                                    |                      |              | Госп. д-сть    | 791        |             |               | Госп. д-сть     | 6692.39                      |
|                             |                                                                                                    |                      |              | 6692,39        |            |             |               |                 | 6 692,39 Фінансові результат |
|                             |                                                                                                    |                      |              |                |            |             |               |                 | φP                           |
| $A_{\tau}$ <sub>K</sub>     | 702                                                                                                    |                      |              | Госп. д-сть    | 791        |             |               | Госп. д-сть     | 3 0 3 0 . 0 0                |
|                             |                                                                                                    |                      |              | 3 0 3 0 , 0 0  |            |             |               |                 | 3 030,00 Фінансові результат |
|                             |                                                                                                    |                      |              |                |            |             |               |                 | ФΡ                           |
| $\frac{A_T}{K_T}$           | 791                                                                                                    |                      |              | Госп. д-сть    | 901        |             |               | Госп. д-сть     | 3976,97                      |
|                             |                                                                                                    |                      |              | 3976,97        |            |             |               |                 | 3 976,97 Фінансові результат |
|                             |                                                                                                    |                      |              |                |            |             |               |                 | ΦP                           |
| $A_{\tau}$ <sub>K</sub>     | 791                                                                                                    |                      |              |                | 901        |             |               |                 | 1464,00                      |
|                             |                                                                                                    |                      |              |                |            |             |               |                 | Фінансові результат          |
|                             |                                                                                                    |                      |              |                |            |             |               |                 | ΦP                           |
| $\frac{A_{\tau}}{K_{\tau}}$ | 791                                                                                                    |                      |              | Госп. д-сть    | 902        |             |               | Госп. д-сть     | 2520,00                      |
|                             |                                                                                                    |                      |              | 2520,00        |            |             |               |                 | 2520,00 Фінансові результат  |
|                             |                                                                                                    |                      |              |                |            |             |               |                 | ΦP                           |

*Рис.3.150 Проведення фінансових результатів в «1С: Бухгалтерія 8.2»*

Крім того, в кінці періоду, після визначення фінансових результатів діяльності ТОВ «Радуга», нарахуємо податок на прибуток. Для цього відкриємо *Панель функцій - Податковий облік – Закладка Податок на прибуток – Розрахунки за податком на прибуток – Додати – Розрахунки за податком на прибуток. Новий – заповнюємо дату* 30.10.2016*р. – організація ТОВ «Меблевий світ» - поточний податок на прибуток* 440,35 *грн (*сума отриманого прибутку 1761,42 грн, ставка податку на прибуток – 25%*)* (рис.3.151).

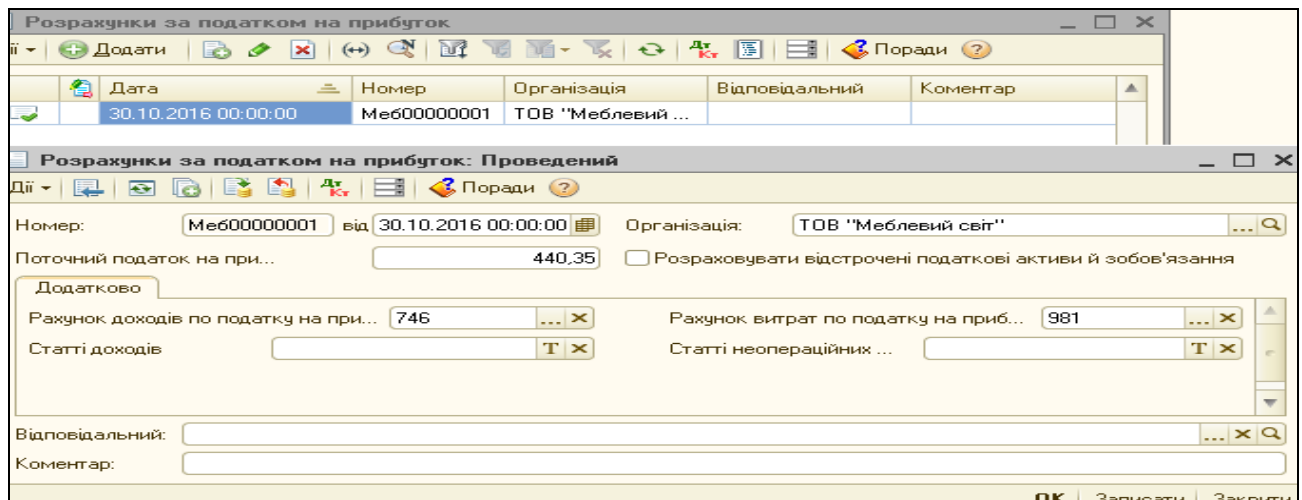

*Рис.3.151 Розрахунки за податком на прибуток*

#### *в «1С: Бухгалтерія 8.2»*

|                    | $\mathbb{S}^2$ Результат проведення документа Розрахунки за податком на прибуток Меб00000001 від 31.10.2016 12:00:13 |             |              |                |            |             |              |                       |                                        | _ □ ×   |
|--------------------|----------------------------------------------------------------------------------------------------|-------------|--------------|----------------|------------|-------------|--------------|-----------------------|----------------------------------------|---------|
| <b>Ді́ -</b> 2     | Настройка                                                                                                    |             |              |                |            |             |              |                       |                                        |         |
|                    | П Ручне коригування (дозволяє редагування рухів документа)<br>Ат. Бухгалтерський облік                               |             |              |                |            |             |              |                       |                                        |         |
|                    | Jiv   9 B / X B 4 +   X + 0   2                                                                                      |             |              |                |            |             |              |                       |                                        |         |
|                    | Рахунок Дт                                                                                                    | Субконто Дт | Кількість Дт | Под. призн. Дт | Рахунок Кт | Субконто Кт | Кількість Кт | Под. призн. Кт   Сума |                                        |         |
|                    |                                                                                                    |             | Валюта Дт    | Сума (п/о) Дт  |            |             | Валюта Кт    | Сума (п/о) Кт         | Зміст                                  |         |
|                    |                                                                                                    |             | Вал. сума Дт |                |            |             | Вал. сума Кт |                       | № журналу                              |         |
| $A_{\vec{k}_\tau}$ | 981                                                                                                    |             |              |                | 6413       |             |              |                       | 440,35                                 |         |
|                    |                                                                                                    |             |              |                |            |             |              |                       | Витрата по податку на прибуток         |         |
|                    |                                                                                                    |             |              |                |            |             |              |                       |                                        |         |
|                    |                                                                                                    |             |              |                |            |             |              |                       |                                        |         |
|                    |                                                                                                    |             |              |                |            |             |              |                       |                                        |         |
|                    |                                                                                                    |             |              |                |            |             |              |                       | 0K<br><b>Q</b> Звіт по рухах документа | Закрити |

*Рис.3.152 Проведення документу Розрахунки за податком на прибуток в «1С: Бухгалтерія 8.2»*

Після нарахування податку на прибуток необхідно ще раз провести (рис.3.153) документ *Визначення фінансових результатів*, який сформує необхідні проводки (рис.3.154).

*Цікаво, що…*

… при внесенні поправок в попередньо

сформований документ *Визначення фінансових результатів* треба його пере провести. Для цього спочатку необхідно зробити його не проведеним, вибравши команду *Скасування проведення,* а потім знову провести, натиснувши *ОК...*

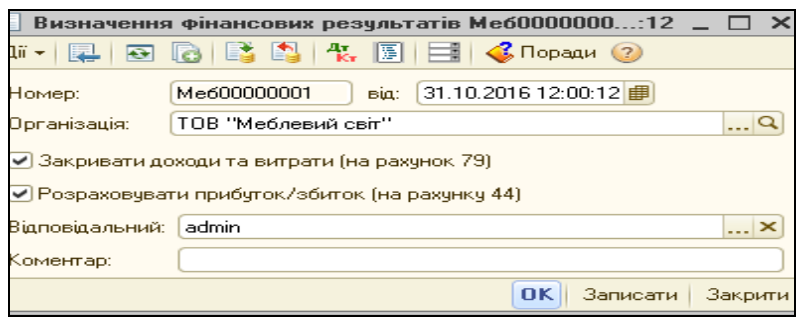

*Рис.3.153 Визначення фінансових результатів в «1С: Бухгалтерія 8.2»*

|                                              |                                                          |                                                     |               | 91.10.2016 31.10.2016 Результат проведення документа Визначення фінансових результатів Меб $00000001$ від 31.10.2016 12:00:12 |            |             |               |                 | - □                                          |
|----------------------------------------------|----------------------------------------------------------|-----------------------------------------------------|---------------|----------------------------------------------------------------------------------------------------|------------|-------------|---------------|-----------------|----------------------------------------------|
|                                              | Дії <del>-</del>   (?)   Настройка                       |                                                     |               |                                                                                                    |            |             |               |                 |                                              |
|                                              | Ручне коригування (дозволяє редагування рухів документа) |                                                     |               |                                                                                                    |            |             |               |                 |                                              |
|                                              | <sup>ду</sup> Бухгалтерський облік                       |                                                     |               |                                                                                                    |            |             |               |                 |                                              |
| Дii <del>v</del>                             | $\times \blacksquare$<br>$\mathcal{L}^{\prime}$          | $\mathbf{A} + \mathbf{Z}$ $\mathbf{O}$ $\mathbf{O}$ |               |                                                                                                    |            |             |               |                 |                                              |
|                                              | Рахчнок Дт.                                              | Субконто Дт                                         | Кількість Дт. | Под. призн. Дт.                                                                                                    | Рахунок Кт | Субконто Кт | Кількість Кт. | Под. призн. Кт. | Сума                                         |
|                                              |                                                          |                                                     | Валюта Дт.    | Сума (п/о) Дт                                                                                                    |            |             | Валюта Кт     | Сума (п/о) Кт   | Зміст                                        |
|                                              |                                                          |                                                     | Вал. сума Дт. |                                                                                                    |            |             | Вал. сума Кт. |                 | № журналу                                    |
| $\frac{A_T}{R_T}$                            | 701                                                      |                                                     |               | Госп. д-сть                                                                                                    | 791        |             |               | Госп. д-сть     | 6692,39                                      |
|                                              |                                                          |                                                     |               | 6 6 9 2 3 9                                                                                                    |            |             |               |                 | 6 692,39 Фінансові результат<br>$\mathsf{P}$ |
| $\frac{A_{\tau}}{R_{\tau}}$                  | 702                                                      |                                                     |               | Госп. д-сть                                                                                                    | 791        |             |               | Госп. д-сть     | 3 0 3 0 , 0 0                                |
|                                              |                                                          |                                                     |               | 3 0 3 0 .0 0                                                                                                    |            |             |               |                 | 3 030,00 Фінансові результат<br>$\mathsf{P}$ |
| $\frac{A_{\tau}}{R_{\tau}}$                  | 791                                                      |                                                     |               | Госп. д-сть                                                                                                    | 901        |             |               | Госп. д-сть     | 3976,97                                      |
|                                              |                                                          |                                                     |               | 3976,97                                                                                                    |            |             |               |                 | 3 976,97 Фінансові результат                 |
|                                              |                                                          |                                                     |               |                                                                                                    |            |             |               |                 | ΦP                                           |
| $\overline{A_{\overline{K}_{\overline{r}}}}$ | 791                                                      |                                                     |               |                                                                                                    | 901        |             |               |                 | 1 464,00<br>Фінансові результат              |
|                                              |                                                          |                                                     |               |                                                                                                    |            |             |               |                 | $\Phi P$                                     |
| $\frac{\mu_{\pi}}{K_{\pi}}$                  | 791                                                      |                                                     |               | Госп. д-сть                                                                                                    | 902        |             |               | Госп. д-сть     | 2520,00                                      |
|                                              |                                                          |                                                     |               | 2520.00                                                                                                    |            |             |               |                 | 2 520,00 Фінансові результат                 |
|                                              |                                                          |                                                     |               |                                                                                                    |            |             |               |                 | $\mathsf{P}$                                 |
| $\frac{A_{\tau}}{K_{\tau}}$                  | 791                                                      |                                                     |               |                                                                                                    | 981        |             |               |                 | 440,35                                       |
|                                              |                                                          |                                                     |               |                                                                                                    |            |             |               |                 | Фінансові результат                          |
|                                              |                                                          |                                                     |               |                                                                                                    |            |             |               |                 | $\Phi P$                                     |
| $\frac{A_{\tau}}{K_{\tau}}$                  | 791                                                      |                                                     |               | Госп. д-сть                                                                                                    | 441        |             |               |                 | 3 2 2 5 4 2                                  |
|                                              |                                                          |                                                     |               | 3 2 2 5 4 2                                                                                                    |            |             |               |                 | Фінансові результат<br>$\mathsf{P}$          |
| $\overline{A_\pi}$                           | 441                                                      |                                                     |               |                                                                                                    | 791        |             |               |                 | 1 904,35                                     |
|                                              |                                                          |                                                     |               |                                                                                                    |            |             |               |                 | Фінансові результат                          |
|                                              |                                                          |                                                     |               |                                                                                                    |            |             |               |                 | $\Phi P$                                     |

*Рис.3.154 Проводки документу Визначення фінансових результатів в «1С: Бухгалтерія 8.2»*

Отже, в результаті здійснених господарських операцій у жовтні 2016р. ТОВ «Меблевий світ» отримало чистий прибуток після оподаткування в сумі 1321,07 грн.

В бухгалтерському обліку в кінці періоду доцільно завжди формувати оборотну відомість, яка показує не тільки стан активів, пасивів підприємства, виробництва та реалізації, а й їх рух за вибраний період.

Виберемо *Меню Звіти – Оборотно-сальдова відомість –*ставимо період з 01.10.2016р. по 31.10.2016р. *– Сформувати, ОК* (рис.3.155).

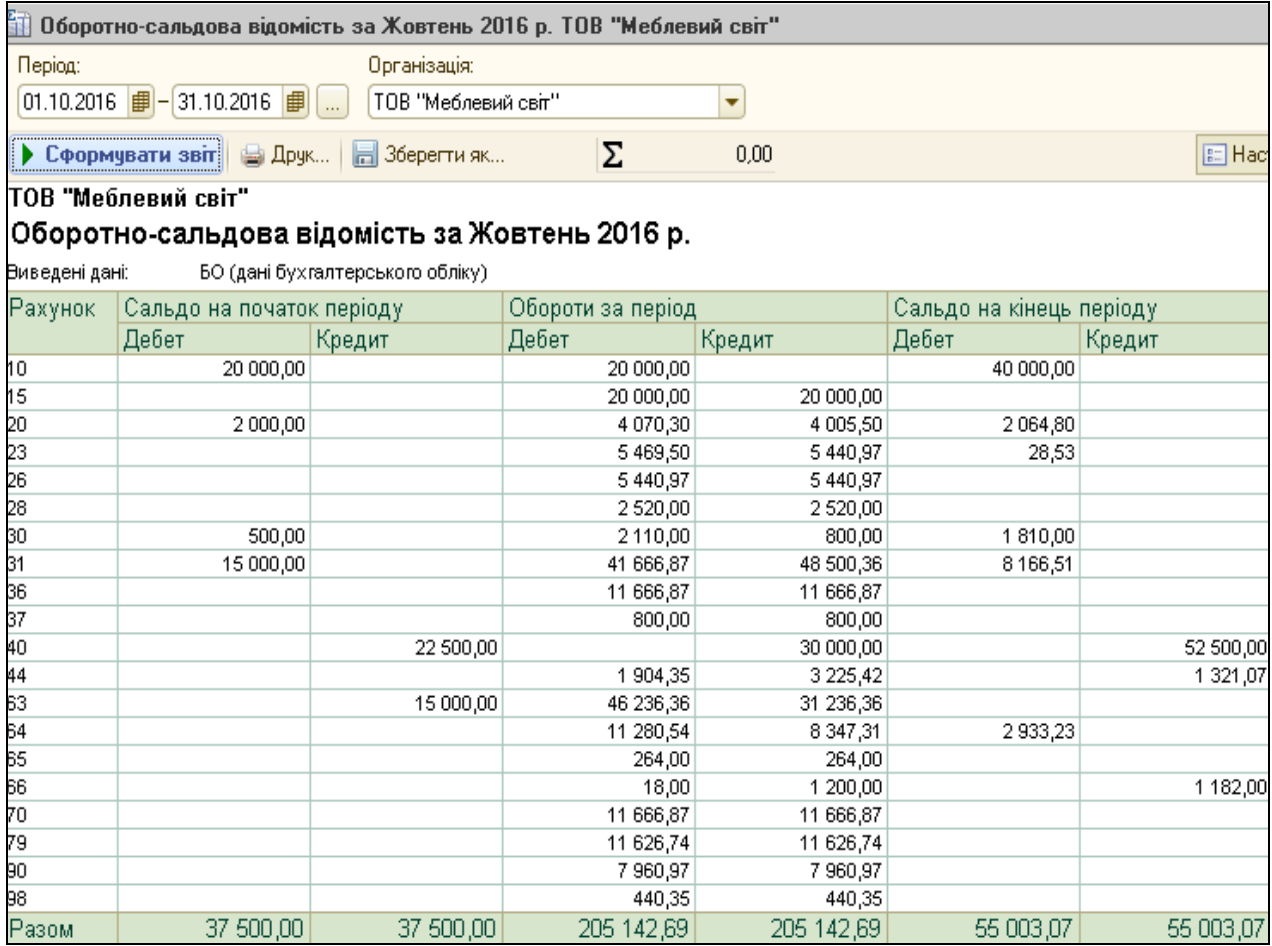

*Рис.3.155 Оборотно-сальдова відомість за жовтень 2016р.*

*в «1С: Бухгалтерія 8.2»*

Головна книга в бухгалтерському обліку призначена для узагальнення за місяць даних поточного обліку журналів-ордерів та перевірки правильності облікових записів і складання балансу.

В програмі Головна книга формується автоматично. Виберемо *Меню Звіти – Головна книга –*ставимо період з 01.10.2016р. по 31.10.2016р. *– Сформувати, ОК* (рис.3.156).

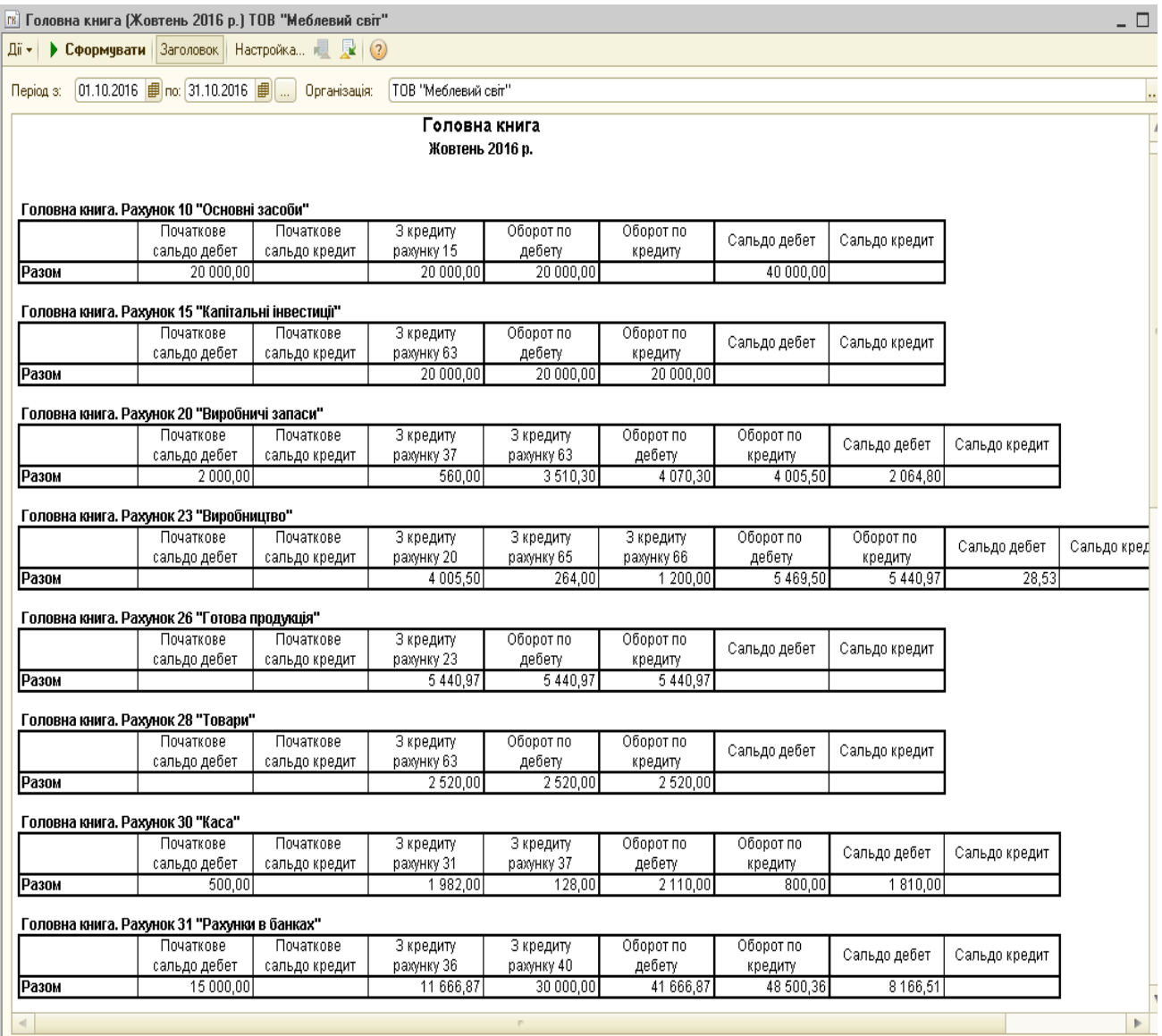

*Рис.3.156 Головна книга за жовтень 2016р.*

*в «1С: Бухгалтерія 8.2»*

# *Питання для самоконтролю:*

- 1) як визначається фінансовий результат діяльності підприємства;
- 2) призначення та формування оборотно-сальдової відомості;
- 3) бухгалтерські проведення з обліку закриття рахунків витрат, доходів та фінансових результатів діяльності.

# *Практичне заняття 12. Формування бухгалтерської та податкової звітності в «1С: Бухгалтерія 8.2»*

*Завдання 1.*

Складання звітності є завершальним етапом ведення бухгалтерського обліку. А тому сформуємо основні форми бухгалтерської та податкової звітності ТОВ «Меблевий світ» на 31.10.2016р.

- Баланс (Звіт про фінансовий стан)
- Звіт про фінансові результати (Звіт про сукупні доходи)
- Декларацію про прибуток

Програма *«1С: Бухгалтерія 8.2»* містить усі форми бухгалтерської та податкової звітності.

Для вибору тієї чи іншої форми звітності треба вибрати: *Меню Звіти – Регламентовані звіти* (рис.3.157).

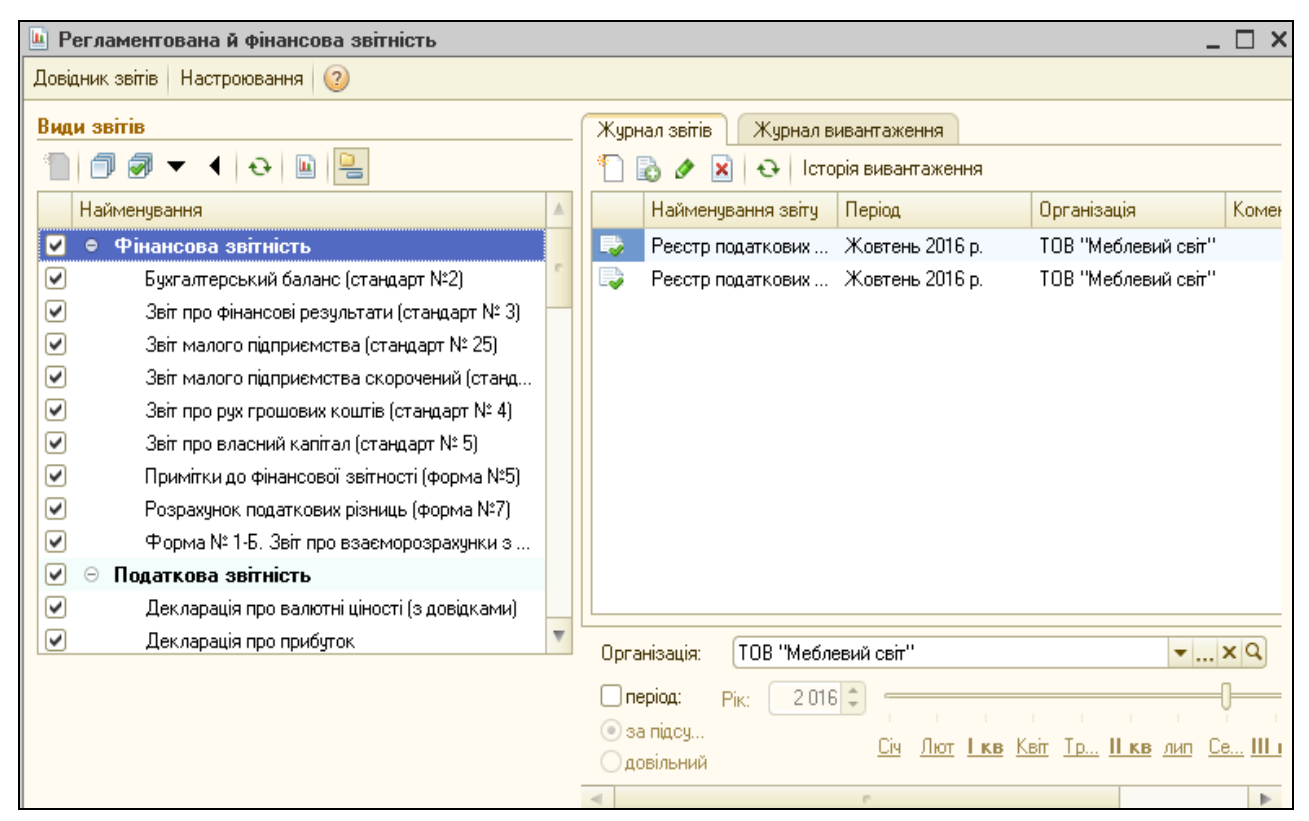

*Рис.3.157 Вибір регламентованої і фінансової звітності в «1С: Бухгалтерія 8.2»*
Після вибору форми звітності *Баланс*, натискаємо *ОК*. У відкриту форму документа *Баланс* вносимо дату 31.10.2016р.– *Заповнити, ОК* (рис.3.158 -3.159).

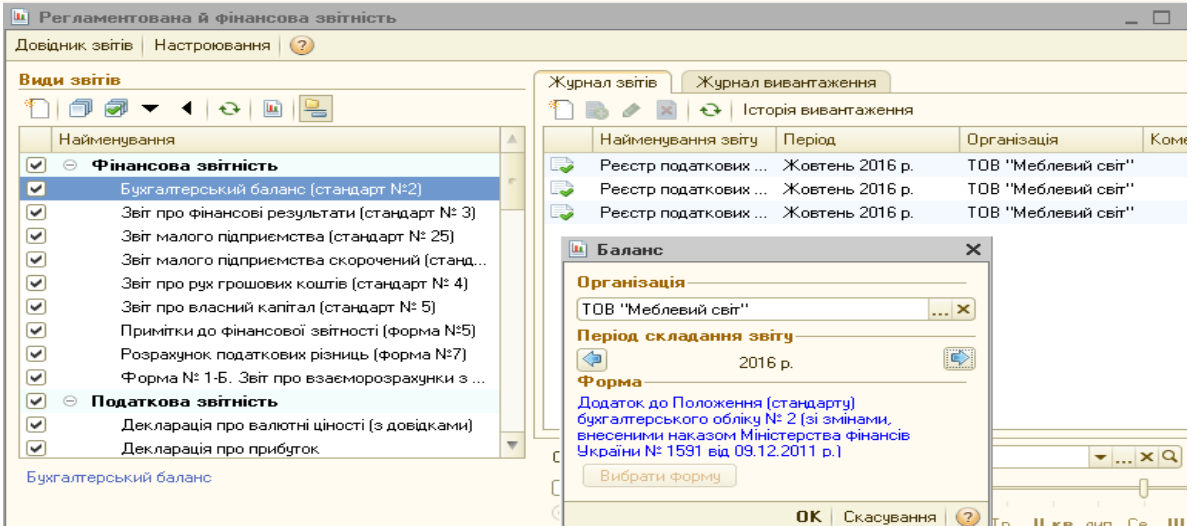

*Рис.3.158 Вибір форми Баланс в «1С: Бухгалтерія 8.2»*

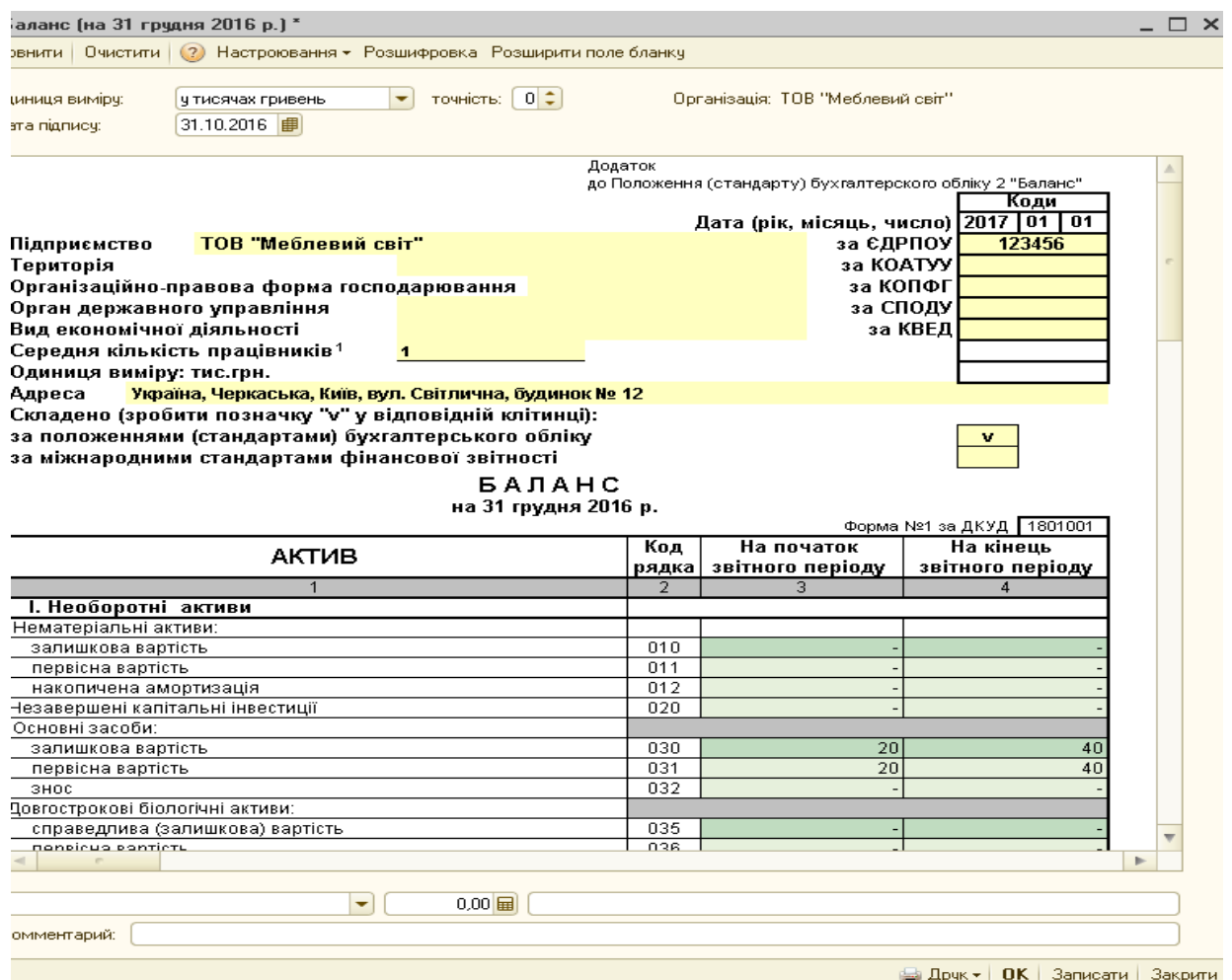

*Рис.3.159 Звіт про фінансові результати в «1С: Бухгалтерія 8.2»*

Аналогічно формуємо *Звіт про фінансові результати* (рис.3.160-

# 3.161).

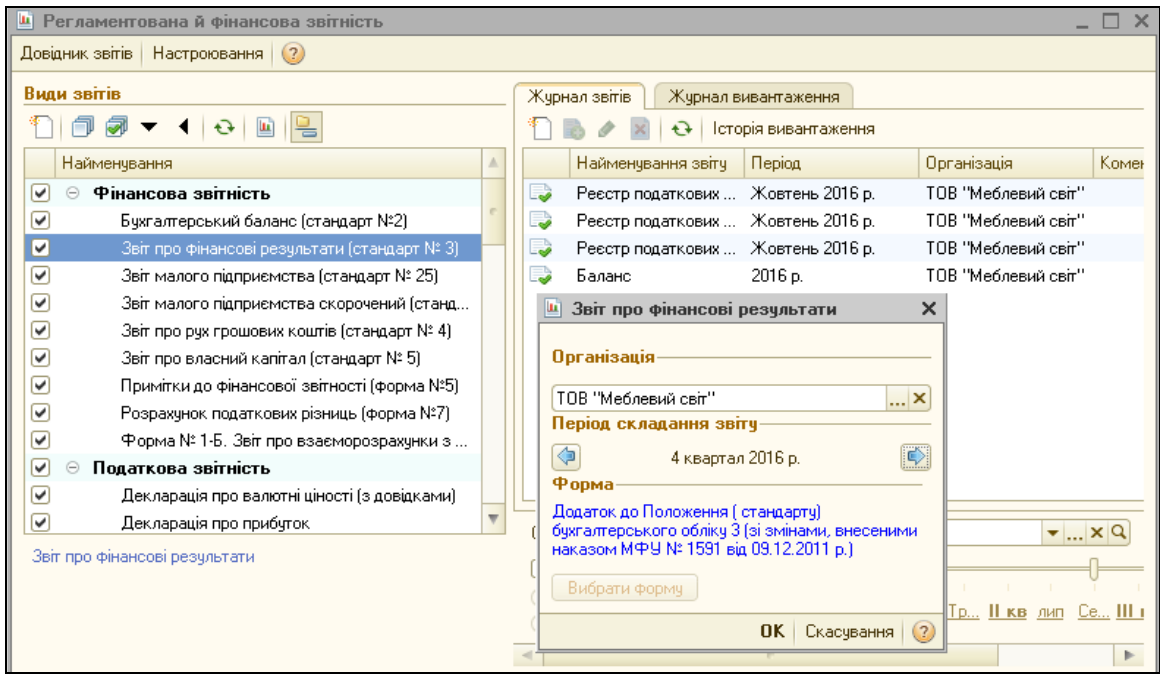

*Рис.3.160 Вибір форми Звіт про фінансові результати в «1С:* 

# *Бухгалтерія 8.2»*

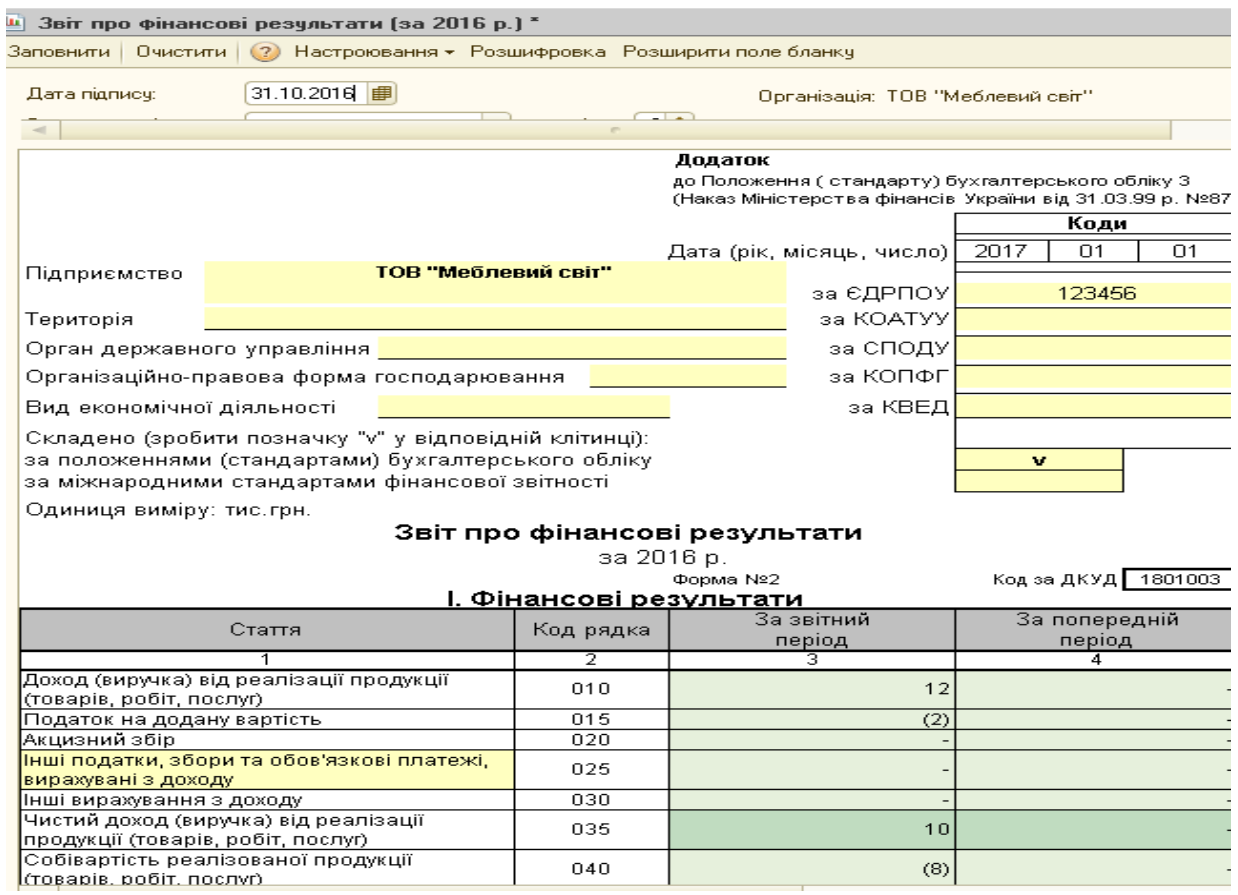

*Рис.3.161 Звіт про фінансові результати в «1С: Бухгалтерія 8.2»*

Для формування *Декларації про прибуток* виберемо: *Меню Звіти – Регламентовані звіти - Декларація про прибуток*, *ОК* - дата 31.10.2016р. – *Заповнити, ОК* (рис.3.162 – 3.163).

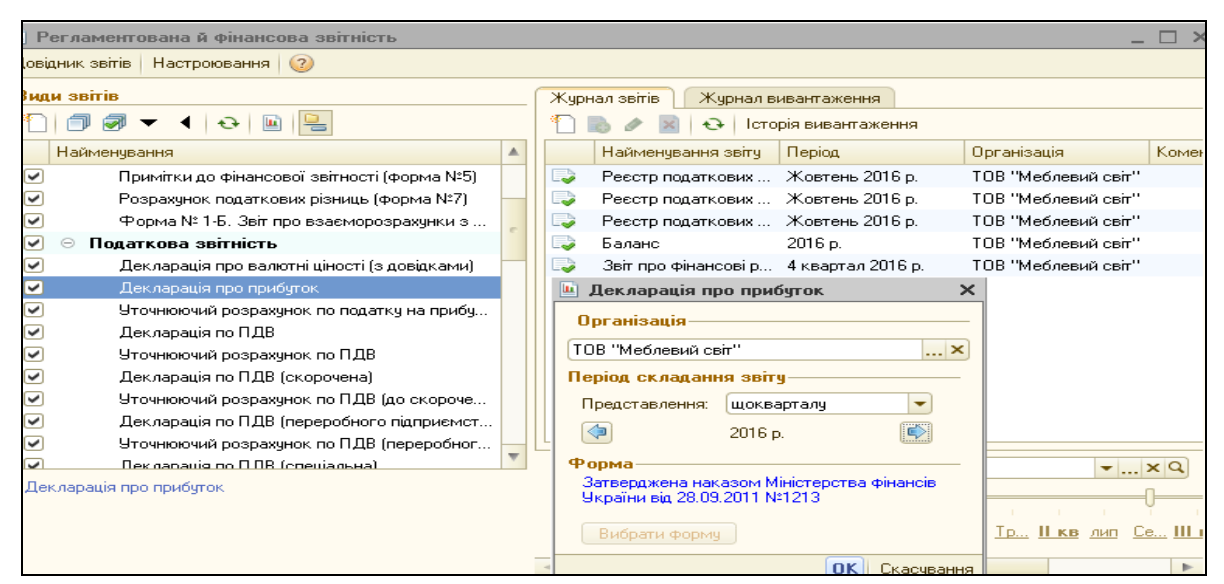

*Рис.3.162 Вибір Декларації про прибуток в «1С: Бухгалтерія 8.2»*

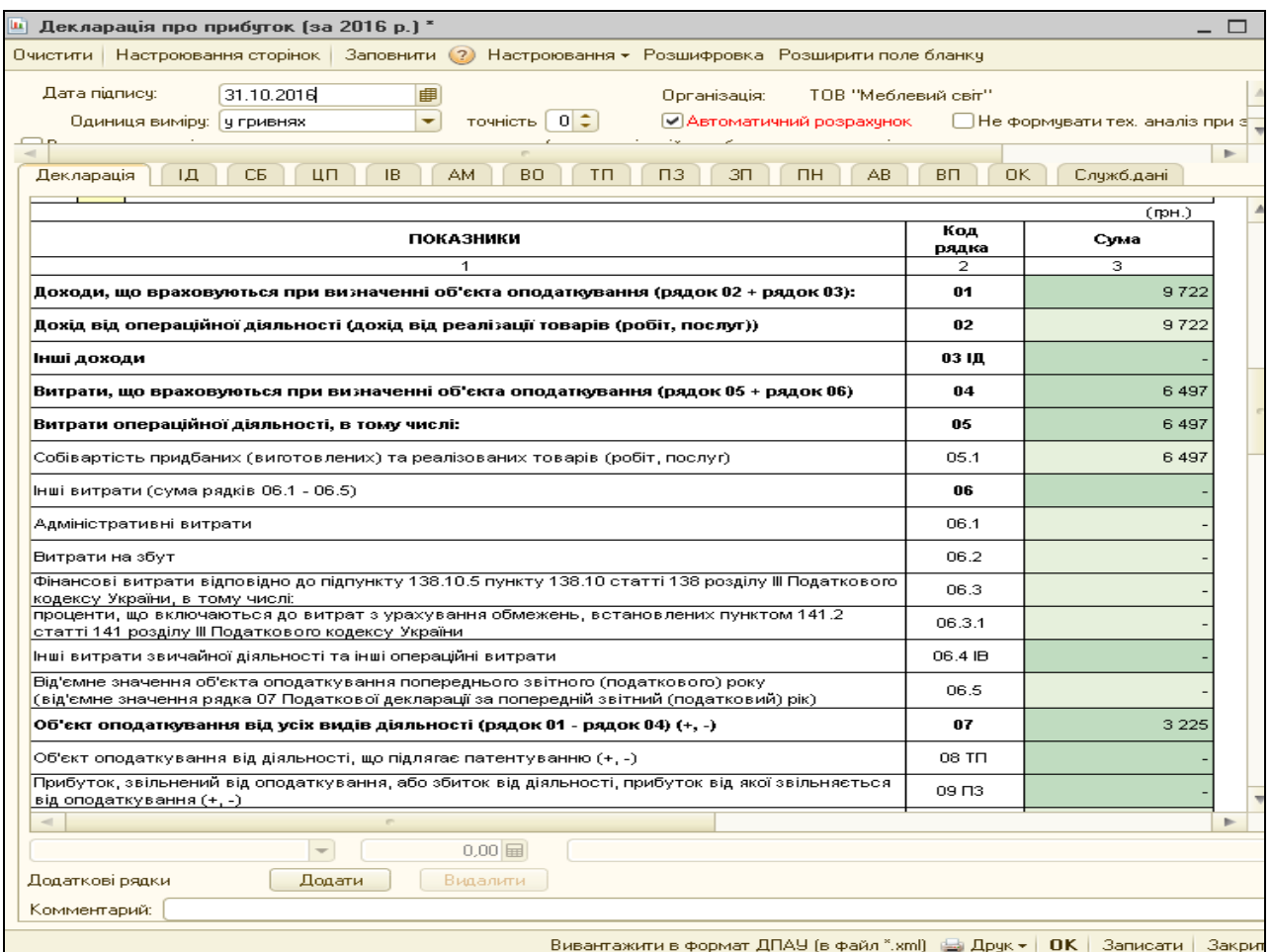

*Рис.3.163 Декларація про прибуток в «1С: Бухгалтерія 8.2»*

Програма містить на *Панелі функцій* унікальне *Меню Керівнику і Монітор бухгалтера,* які дають можливість як головному бухгалтеру, так і керівнику підприємства швидко переглядати та аналізувати діяльність підприємства.

Виберемо *Панель функцій – Монітор бухгалтера –* вибираємо період з 01.10.2016р. по 31.10.2016р. – *Сформувати звіт* (рис.3.164).

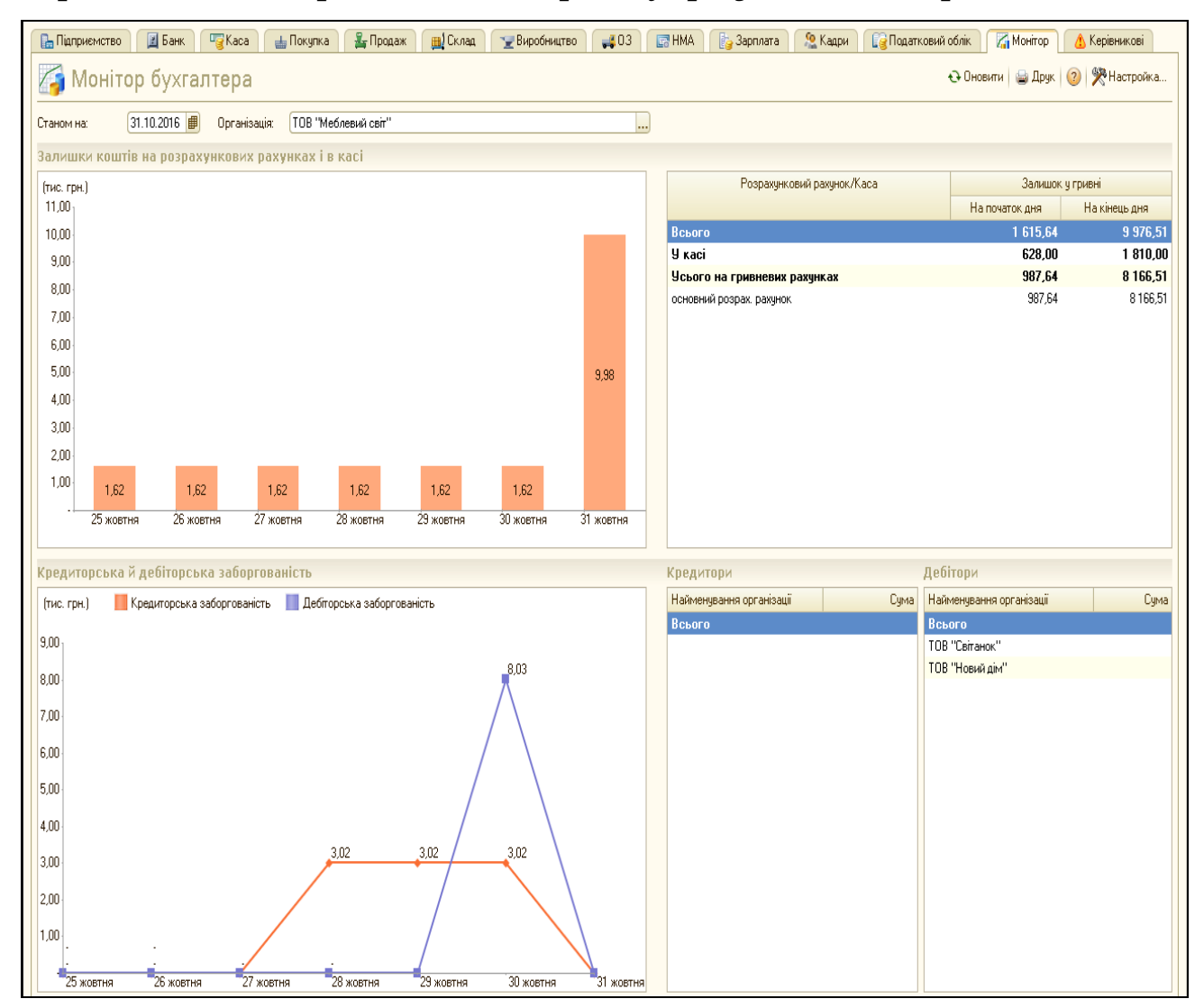

*Рис.3.164 Меню Монітор бухгалтера в «1С: Бухгалтерія 8.2»*

# *Питання для самоконтролю:*

- *1) з чого складається бухгалтерська звітність підприємства;*
- *2) особливості формування податкової звітності;*
- *3) можливості програми щодо проведення аналізу основних показників діяльності підприємства.*

### **КОНТРОЛЬНІ ЗАВДАННЯ ДЛЯ ПЕРЕІРКИ ЗНАНЬ**

### **Завдання 1**

*1. Теоретичне завдання.*

Які документи по касових операціях існують у програмі «1С: Бухгалтерія 8.2». Охарактеризуйте їх.

*2. Практичне завдання.*

Підприємство придбало у постачальника ТОВ "Радуга" за умовами після оплати такі будівельні матеріали: пісок 2т (ціна 200 грн за 1 т) та цеглу 1000 шт. (ціна 2 грн за 1шт.). Ціни надані з ПДВ. Відобразити у програмі «1С: Бухгалтерія 8.2» наступні операції:

 оплатити постачальнику вартість матеріалів (Рахунок на оплату постачальникові, платіжний ордер на списання грошових коштів, банківська виписка);

 оприбуткувати матеріали на склад (Надходження товарів і послуг);

переглянути сформовані документами проводки;

 перевірити стан розрахунків з даним контрагентом, сформувавши звіт «Акт взаєморозрахунків».

#### **Завдання 2.**

*1. Теоретичне завдання.*

Які документи по зарплаті та кадровому обліку існують у програмі «1С: Бухгалтерія 8.2». Охарактеризуйте їх.

*2. Практичне завдання.*

Підприємство ТОВ «Новинка» придбало у постачальника ТОВ «Зоряночка» за умовами після оплати такі товари: 50 чашок (ціна 8 грн шт.) і 2 чайники електричні (350 грн за шт.). Ціни надані з ПДВ. Відобразити у програмі «1С: Бухгалтерія 8.2» наступні операції:

оприбуткувати товари на склад (Рахунок на оплату

постачальникові, Надходження товарів і послуг);

 оплатити постачальнику вартість товарів (платіжний ордер на списання грошових коштів, банківська виписка);

переглянути сформовані документами проводки;

 перевірити стан розрахунків з даним контрагентом, сформувавши звіт «Акт взаєморозрахунків».

### **Завдання 3**

*1. Теоретичне завдання.*

Які бухгалтерські документи розрахунків з контрагентами існують у програмі «1С: Бухгалтерія 8.2». Охарактеризуйте їх.

*2. Практичне завдання.*

Підприємство придбало у постачальника ТОВ "Світоч" за умовами попередньої оплати такі матеріали: тканину шовкову 100 м (ціна 60 грн за м), тканину лляну 50м (ціна 40 грн за м). Ціни надані з ПДВ. Відобразити у програмі «1С: Бухгалтерія 8.2» наступні операції:

 оплатити постачальнику вартість матеріалів (Рахунок на оплату постачальникові, платіжний ордер на списання грошових коштів, банківська виписка);

 оприбуткувати матеріали на склад (Надходження товарів і послуг);

переглянути сформовані документами проводки;

 перевірити стан розрахунків з даним контрагентом, сформувавши звіт «Акт взаєморозрахунків».

### **Завдання 4**

*1. Теоретичне завдання.*

Які документи по касових операціях існують у програмі «1С: Бухгалтерія 8.2». Охарактеризуйте їх.

*2. Практичне завдання.*

Підприємство придбало у постачальника ТОВ "Радуга" за умовами після оплати такі будівельні матеріали: щебінь 5т (ціна 300 грн за 1 т) та плитку 40 кв. м (ціна 320 грн за 1кв.м.). Ціни надані з ПДВ. Відобразити у програмі «1С: Бухгалтерія 8.2» наступні операції:

 оплатити постачальнику вартість матеріалів (Рахунок на оплату постачальникові, платіжний ордер на списання грошових коштів, банківська виписка);

 оприбуткувати матеріали на склад (Надходження товарів і послуг);

переглянути сформовані документами проводки;

 перевірити стан розрахунків з даним контрагентом, сформувавши звіт «Акт взаєморозрахунків».

### **Завдання 5**

*1. Теоретичне завдання.*

Які документи по необоротних активах існують у програмі «1С: Бухгалтерія 8.2». Охарактеризуйте їх.

*2. Практичне завдання.*

Підприємство отримало на склад від постачальника ТОВ "Сонячне" основний засіб: деревообробний станок 2шт.( ціна 12000 грн з ПДВ за 1 шт.). Відобразити у програмі «1С: Бухгалтерія 8.2» наступні операції:

 оплатити постачальнику вартість основного засобу (Рахунок на оплату постачальникові, платіжний ордер на списання грошових коштів, банківська виписка);

 оприбуткувати основний засіб (Надходження товарів і послуг:устаткування);

переглянути сформовані документами проводки;

ввести в експлуатацію придбаний основний засіб.

# **Завдання для самостійної роботи**

# **Завдання 1**

*1. Теоретичне завдання.*

- 1. Дайте визначення предмета бухгалтерського обліку. Назвіть основні його об'єкти.
- 2. За якими ознаками групуються господарські засоби підприємства?
- 3. На які групи поділяються господарські засоби за складом і розміщенням, за економічним змістом та ступенем ліквідності. Дайте їх характеристику.
- 4. На які групи поділяються за економічним змістом джерела утворення господарських засобів.
- 5. Дайте визначення методу бухгалтерського обліку.
- 6. Назвіть способи (елементи) методу бухгалтерського обліку. Дайте їх визначення. Розкрийте їх взаємозв'язок.

### **Завдання 2**

*1. Теоретичне завдання.*

- 1. Дайте визначення бухгалтерського балансу.
- 2. Будова бухгалтерського балансу.
- 3. Чим зумовлена рівність підсумків активу і пасиву балансу?
- 4. Структура балансу.
- 5. На які типи поділяються господарські операції залежно від змін, які вони викликають в складі засобів підприємства та джерелах їх формування? Охарактеризуйте кожну з них.
- 6. Значення балансу в забезпеченні інформації, необхідної для управління і контролю.

# **Завдання 3**

*1. Теоретичне завдання.*

- 1. Що розуміють під класифікацією рахунків? Яке її значення?
- 2. За якими ознаками класифікують рахунки?
- 3. На які групи поділять рахунки за економічним змістом?
- 4. Які рахунки в бухгалтерському обліку використовують для обліку необоротних активів?
- 5. Які рахунки в бухгалтерському обліку використовують для обліку оборотних активів?

### **Завдання 4**

*1. Теоретичне завдання.*

- 1. Дайте визначення рахунків бухгалтерського обліку.
- 2. Які рахунки називають активними, а які пасивними? Які їх будова?
- 3. Який порядок визначення залишків на кінець звітного періоду на активних і пасивних рахунках?
- 4. Які рахунки називають активно-пасивними? Які їх будова?
- 5. Який порядок визначення кінцевого залишку на активно-пасивних рахунках? Яка формула перевірки записів на цих рахунках?

### **Завдання 5**

*1. Теоретичне завдання.*

Суть подвійного запису.

*2. Практичне завдання.*

Підприємство згідно із засновницькими документами відобразило статутний капітал у сумі 87 400 грн. Власниками підприємства внесені відповідно до засновницьких документів (за справедливою вартістю):

- сировина для виробництва на суму 20 000 грн
- товари на суму 7 000 грн
- малоцінні та швидкозношувані предмети терміном служби більше 12 місяців - на суму 600 грн

*Завдання:* відобразити господарські операції на рахунках бухгалтерського обліку та визначити відповідні суми.

### **Завдання 6**

*1. Теоретичне завдання.*

Відображення господарських операцій на рахунках бухгалтерського обліку.

*2. Практичне завдання.*

ТОВ "Світоч" отримало короткостроковий кредит для поточного ремонту основних засобів на суму 25000 грн строком на рік під 25% річних. Відсотки сплачуються щомісячно. Сума кредиту повертається в кінці року.

*Завдання:* записати господарські операції до журналу реєстрації та скласти кореспонденцію рахунків за ними.

#### **Завдання 7**

*1. Теоретичне завдання.*

Охарактеризувати основні особливості процесу придбання на підприємстві.

*2. Практичне завдання.*

ТОВ «Імідж» укладений контракт з підприємством «Зоряночка» на загальну суму 12000 грн, відповідно до якого ТОВ «Імідж» придбаває у підприємства «Зоряночка» програмне забезпечення. Контрактом передбачена змішана форма розрахунків:

- частина договірної ціни оплачується ТОВ «Імідж» грошовими коштами в сумі 3000 грн, у т.ч. ПДВ
- частина, що залишилася товарами на суму 9000 грн, у т.ч. ПДВ.

Справедлива вартість програмного забезпечення дорівнює 7500 грн, крім того ПДВ.

Первісна вартість програмного забезпечення 8400 грн, сума нарахованого зносу – 2500 грн.

*Завдання:* відобразити господарські операції на рахунках бухгалтерського обліку.

### **Завдання 8**

*1. Теоретичне завдання.*

Процес придбання матеріальних цінностей та визначення їх оцінки.

*2. Практичне завдання.*

Підприємство оптової торгівлі здійснило обмін товарів (на які встановлена вартість реалізації 20 000 грн, ПДВ - 4 000 грн, собівартість товару - 18 000 грн) на вантажний автомобіль (його первісна вартість - 35 000 грн, сума нарахованого зносу - 5 000 грн, справедлива вартість - 40 000 грн, ПДВ — 8 000 грн). Доплата грошовими коштами становить 12 000 грн, ПДВ - 2 400 грн.

*Необхідно* скласти бухгалтерські проводки:

1)визначення доходу від реалізації товарів після їх відвантаження покупцям на умовах договору обміну активам. Одночасно відобразити суму податку на додану вартість;

2)відображення суми собівартості товарів, відвантажених за договором обміну;

3)відображення надходження основних засобів. Одночасно відобразити суму податку на додану вартість, що підтверджений податковою накладною;

4) відображення доплати грошовими коштами при обміні;

5)відображення введення в експлуатацію одержаних основних засобів.

#### **Завдання 9**

*1. Теоретичне завдання.*

Охарактеризувати основні особливості процесу реалізації продукції та визначення фінансового результату діяльності.

*2. Практичне завдання.*

В першому кварталі 2017 року ТОВ "Імідж" отримало дохід у сумі 12000 тис грн, а також в цьому звітному періоді витрати склали 8000 грн (з них: адміністративні витрати 3000грн, собівартість продукції – 4000грн, витрати на збут – 1000грн).

*Завдання:* визначити фінансовий результат діяльності та відобразити дані господарські операції на рахунках бухгалтерського обліку з відповідними сумами.

### **Завдання 10**

*1. Теоретичне завдання.*

Фінансовий результат діяльності, сутність та відображення в бухгалтерському обліку.

*2. Практичне завдання.*

На підприємстві виготовлено:

- 20 столів, фактична собівартість одного стола 10 грн
- 400 стільців, фактична собівартість одного стільця 5 грн
- продано 15 столів та 350 стільців за ціною 25 та 17 грн відповідно
- витрати на збут становлять 150 грн

*Необхідно*: Визначити результат від продажу продукції. Скласти бухгалтерські проводки та сформулювати зміст господарських операцій.

## *Тестові завдання*

*1.Економічна вигода - це:*

а) потенційна можливість отримання підприємством прибутку від використання активів;

б) потенційна можливість отримання підприємством грошових коштів від використання активів;

в) господарська операція, яка викликає зміни у структурі активів та зобов'язань, власному капіталі підприємства;

г) сума грошових коштів від реалізації активів підприємства.

*2. Облікова політика підприємства – це:*

а) нормативно-правовий акт, затверджений Міністерством фінансів України, що визначає принципи та методи ведення бухгалтерського обліку;

б) система обробки та підготовки інформації про діяльність підприємства для внутрішніх користувачів у процесі управління підприємством;

в) сукупність принципів, методів і процедур, що використовуються підприємством для складання та подання фінансової звітності;

г) методи оцінки активів, зобов'язань та власного капіталу підприємства.

*3. Активи підприємства - це:*

а) ресурси, контрольовані підприємством в результаті минулих подій, використання яких, як очікується, призведе до отримання економічних вигод у майбутньому;

б) готова продукція, виробничі запаси, необоротні активи та дебіторська заборгованість і грошові кошти;

в) заборгованість підприємства, яка виникла внаслідок минулих подій і погашення якої, як очікується, призведе до зменшення ресурсів підприємства, що втілюють у собі економічні вигоди;

г) ресурси підприємства.

*4. Термін, в який складається інвентаризаційна відомість:*

а) до проведення інвентаризації;

б) в момент проведення інвентаризації;

в) після проведення інвентаризації;

г) через день після проведення інвентаризації.

*5. Бухгалтерський облік ведеться з метою:*

а) складання податкових декларацій;

б) отримання статистичної інформації;

в) управління підприємством;

г) надання інформації зовнішнім і внутрішнім користувачам для прийняття рішень.

*6. Орган, який затверджує Національні положення (стандарти) бухгалтерського обліку:*

а) Міністерство фінансів України;

б) Міністерство фінансів за погодженням з Державною службою статистики України;

в) методологічна рада з бухгалтерського обліку при Міністерстві фінансів України;

г) Федерація професійних бухгалтерів і аудиторів України.

*7. За організацію бухгалтерського обліку на підприємстві відповідає:*

а) власник або уповноважена ним особа.

б) головний бухгалтер.

в) фінансовий директор.

г) усі наведені вище.

8. *Особи, які працюють за сумісництвом, мають трудові книжки:*

а) за кожним місцем роботи;

б) тільки за місцем основної роботи;

в) за бажанням працюючого;

- г) жодний варіант неправильний.
- 9. *Колективний договір укладається на підприємствах:*
- а) приватної власності;
- б) колективної власності;
- в) державної власності;
- г) незалежно від форм власності і господарювання.
- 10. *Прибуток (збиток) визначають як різницю між:*
- а) чистим доходом і собівартістю реалізованої продукції;
- б) доходом (виручкою) і податком на додану вартість;
- в) доходом (виручкою) і сумою податкових зобов'язань;
- г) прибутком від звичайної діяльності і податком на прибуток.
- *11. Особа, яка має право очолити інвентаризаційну комісію:*
- а) головний бухгалтер;
- б) керівник і головний бухгалтер;
- в) керівник підприємства і його замісник;
- г) головні спеціалісти.

*12. Грошові кошти – це:*

а) готівка, кошти на рахунках у банках та депозити до запитання, еквіваленти грошових коштів;

б) короткострокові високоліквідні фінансові інвестиції, які вільно конвертуються в певні суми грошових коштів;

в) надходження та вибуття готівки і її еквівалентів;

г) готівка, яка використовується підприємством в процесі виробництва продукції.

*13. Первинний документ, який є основою для отримання готівки з банку в касу:*

а) прибутковий касовий ордер;

б) чек;

в) касова книга;

г) платіжне доручення.

*14. Первинний документ, на основі якого складається запис Дт 661 Кт 301:*

а) дорожній лист легкового автомобіля;

б) табель обліку використання робочого часу;

в) видатковий касовий ордер;

г) розрахунково-платіжна відомість.

*15. Первинний документ, на основі якого складається запис Дт 372 Кт 301:*

а) видатковий касовий ордер;

б) звіт про використання грошових коштів, наданих на відрядження або під звіт;

в) прибутковий касовий ордер;

г) віт касира.

*16. Аналітичний облік касових операцій ведуть в:*

а) касовій книзі;

б) звіті касира;

в) журналі-ордері № 1;

г) журналі-ордері № 2.

*17. Первинний документ, яким оприбутковують готівку в касу:*

а) виписка банку;

б) касова книга;

в) видатковий касовий ордер;

г) прибутковий касовий ордер.

*18. Бухгалтерським записом оформляють надходження готівки в касу від покупців:*

- а) Дт 301 Кт 3011;
- б) Дт 301 Кт 372;
- в) Дт 301 Кт 361;
- г) Дт 301 Кт 631.

*19. Реєстр, в якому ведуть синтетичний облік касових операцій:*

- а) касова книга;
- б) звіт касира;
- в) журнал-ордер № 1;
- г) журнал-ордер № 3.

*20. Бухгалтерський запис, яким відображають оприбуткування готівки в касу від матеріально-відповідальної особи за завдані збитки:*

- а) Дт 301 Кт 371;
- б) Дт 301 Кт 377;
- в) Дт 301 Кт 375;
- г) Дт 301 Кт 372.

*21. Первинний документ, на основі якого здійснюють погашення заборгованості перед постачальником:*

а) платіжне доручення;

б) податкова накладна;

- в) рахунок-фактура;
- г) платіжна вимога-доручення.

*22. Бухгалтерська проводка, якою відображається реалізація продукції за готівку:*

а) Дт 301 "Каса" Кт 701 "Дохід від реалізації";

б) Дт 311 "Розрахунковий рахунок" Кт 701 "Дохід від реалізації";

в) Дт 36 "Розрахунки з покупцями та замовниками" Кт 301 "Каса";

г) Дт 301 "Каса" Кт 372 "Розрахунки з підзвітними особами".

*23. Первинний документ, на основі якого здійснюють запис Дт 201 "Сировина і матеріали" Кт 631 "Розрахунки з вітчизняними постачальниками та підрядниками":*

а) приймальна квитанція;

б) товарно-транспортна накладна;

в) накладна внутрішньогосподарського призначення;

г) платіжне доручення.

*24. Помилки в касових (первинних) та банківських документах виправляються:*

а) коректурним способом;

б) виправлення не дозволяється;

в) засвідчується підписом та печаткою;

г) перекресленням неправильного запису.

*25. Кореспонденція рахунків при видачі готівки під звіт:*

а) Дт 372 "Розрахунки з підзвітними особами" Кт 301 "Каса";

б) Дт 301 "Каса" Кт 311 "Рахунки в банках";

в) Дт 301 "Каса" Кт 372 "Розрахунки з підзвітними особами";

г) Дт 372 "Розрахунки з підзвітними особами" Кт 31 "Рахунки в банках".

*26. Погашення довгострокової позики відображають бухгалтерською проводкою:*

а) Дт 311 Кт 601;

- б) Дт 311 Кт 501;
- в) Дт 501 Кт 311;
- г) Дт 311 Кт 511.

*27. Ревізія каси підприємства проводиться не рідше:*

- а) одного разу на квартал;
- б) одного разу на місяць;
- в) двох разів на рік;
- г) одного разу на рік.
- *28. Видатковий касовий ордер повинен бути підписаний:*
- а) касиром;
- б) головним бухгалтером;
- в) керівником підприємства;
- г) касиром, головним бухгалтером, керівником.
- *29. Залишок на рахунку 31 відображають за:*
- а) кредитом;
- б) дебетом;
- в) дебетом і кредитом одночасно;
- г) жоден варіант не вірний.

*30. Дебітори – це:*

а) юридичні та фізичні особи, які внаслідок минулих подій заборгували підприємству певні суми грошей, їх еквівалентів або інших активів;

б) особи, які заборгували продавцю певну суму готівки;

в) юридичні особи, яким підприємство заборгувало певні суми грошей, їх еквівалентів або інших активів;

г) фізичні особи, яким підприємство заборгувало готівку.

*31. Методологічні засади формування інформації про дебіторську заборгованість передбачені:*

а) П(С)БО № 10;

б) П(С)БО № 1;

в) П(С)БО № 12;

г) П(С)БО № 4.

*32. Підзвітною особою на підприємстві є особа:*

а) яка включена до наказу (розпорядження) керівника підприємства і є працівником даного підприємства;

б) якій видано під звіт кошти;

в) яка відряджена за місцем призначення;

г) яка приймає Звіти про використання коштів, наданих на відрядження або під звіт.

*33. Поточна дебіторська заборгованість - це:*

а) сума заборгованості дебіторів підприємству на певну дату;

б) поточна дебіторська заборгованість, щодо якої існує впевненість про її неповернення боржником або за якою минув строк позовної давнини;

в) сума дебіторської заборгованості, яка виникає в ході нормального операційного циклу та буде погашена протягом дванадцяти місяців з дати балансу;

г) сума поточної заборгованості за товари, роботи, послуги з вирахуванням резерву сумнівних боргів.

*34. Первинний документ, на основі якого здійснюють запис Дт 31 «Рахунки в банках» Кт 36 "Розрахунки з покупцями та замовниками":*

а) Прибутковий касовий ордер;

б) Банківська виписка;

в) Накладна внутрішньогосподарського призначення;

г) Подорожній лист вантажного автомобіля.

*35. Бухгалтерський запис Дт 36 "Розрахунки з покупцями та замовниками" Кт 70 "Дохід від реалізації" - це:*

а) нараховано заборгованість покупцям і замовникам;

б) реалізовано продукцію покупцям;

в) оприбуткована готівка від покупців;

г) реалізовано ТМЦ покупцям.

*36. Реалізованою вважається продукція:*

а) вся відвантажена з підприємства;

б) відвантажена покупцям і списана з матеріально-відповідальної особи незалежно від строку надходження грошей;

в) за яку розрахувались покупці;

г) що обліковувалась на рахунку 26 "Готова продукція".

*37. Бухгалтерський запис, яким відображається надходження коштів на поточний рахунок від покупців за реалізовану їм продукцію:*

а) Дт 30"Каса" Кт 36 "Розрахунки з покупцями та замовниками";

б) Дт 31 "Поточний рахунок" Кт 36 " Розрахунки з покупцями та замовниками";

в) Дт 36 " Розрахунки з покупцями та замовниками "Кт 70"Дохід від реалізації";

г) Дт 31 "Поточний рахунок" Кт 63 "Розрахунки з постачальниками та підрядниками".

*38. Амортизація – це:* 

а) сума зносу необоротних активів;

б) вартість основних засобів, яка щомісячно нараховується у вигляді їх зносу;

в) систематичний розподіл вартості необоротних активів, що амортизується протягом строку їх корисного використання (експлуатації);

г) вартість необорних активів після їх переоцінки.

*39. За рахунок підзвітних сум оприбутковано МШП і відображено дану операцію бухгалтерською проводкою:*

а) Дт 211 Кт 372;

б) Дт 22 Кт 372;

в) Дт 372 Кт 301;

г) Дт 201 Кт 372.

*40. Вексель – це:*

а) цінний папір, який засвідчує безумовне грошове зобов'язання векселедавця;

б) цінний папір, який засвідчує погашення заборгованості;

в) цінний папір;

г) цінний папір, що знімає будь-які зобов'язання векселедавця.

*41. Погашення короткострокового векселя одержаного відображають бухгалтерською проводкою:*

а) Дт 341 Кт 361;

б) Дт 311 Кт 341;

в) Дт 631 Кт 621;

г) Дт 621 Кт 311.

*42. Кореспонденція рахунків при видачі готівки під звіт:*

а) Дт 372 Кт 301;

б) Дт 301 Кт 311;

в) Дт 301 Кт 372;

г) Дт 372 Кт 311.

*43. Бухгалтерський запис Дт 661 "Розрахунки за заробітною платою" Кт 375 "Розрахунки за відшкодуванням завданих збитків" означає:*

а) утримано із зарплати суму завданого збитку;

б) відшкодування завданих збитків готівкою;

в) списано суму завданих збитків;

г) нараховано суму завданих збитків на матеріально-відповідальну особу.

*44. Відображення заборгованості матеріально-відповідальної особи оформляють бухгалтерською проводкою:*

- а) Дт 375 Кт 716;
- б) Дт 375 Кт 718;
- в) Дт 375 Кт 719;
- г) Дт 301 Кт 375.

*45. Зарахування авансу від підприємства під будівельні роботи відображають бухгалтерською проводкою:*

- а) Дт 311 Кт 681;
- б) Дт 311 Кт 631;
- в) Дт 301 Кт 361;
- г) Дт 311 Кт 372.
- *46. Одиницею обліку основних засобів є:*
- а) об'єкт основних засобів;
- б) класифікаційні групи основних засобів;
- в) відомості про зміни первісної вартості основних засобів;
- г) первісна вартість об'єктів.

*47. Виявлену нестачу продукції виробництва списано на винну особу бухгалтерською проводкою:*

а) Дт 375 Кт 716;

б) Дт 301 Кт 375;

в) Дт 372 Кт 301;

г) Дт 301 Кт 377.

*48. Чиста вартість реалізації запасів – це:*

а) сума за якою можна обміняти актив або погасити заборгованість в операції між обізнаними, зацікавленими та незалежними сторонами;

б) витрати на придбання, переробку та інші витрати, що виникли під час доставки запасів до їх теперішнього місця знаходження;

в) очікувана ціна реалізації запасів в умовах звичайної діяльності за вирахуванням очікуваних витрат на завершення їх виробництва та реалізації;

г) первісна вартість запасів.

*49. Залишок на рахунку 31 відображають за:*

а) кредитом;

б) дебетом;

в) дебетом і кредитом одночасно;

г) жоден варіант не вірний.

*50. Методологічні засади формування інформації про дебіторську заборгованість передбачені:*

а) П(С)БО № 10;

б) П(С)БО № 1;

в) П(С)БО № 12;

г) П(С)БО № 4.

## *Література*

1. Грабова Н.М. Теорія бухгалтерського обліку: Навчальний посібник / Н.М. Грабова. - К.:А.С.К., 2007.- 223 с.

2. Грабова Н.М. Облік основних господарських операцій в бухгалтерських проводках : навч. пос. / Н.М. Грабова. – К.: А.С.К., 2006.  $-415$  c.

3. Бухгалтерський облік для економістів і правознавців: навч.пос./За заг. ред. Ю.А. Кузьмінського. – К.:КНЕУ 2007. – 648с.

4. Організація бухгалтерського обліку. Підручник. // за ред. Професора Бутинця, С.М. Лайчук, С.В. Олійник – 3-є видання, доповнення і переробка. – Житомир: ПП "Рута", 2006. – 695 с.

5. Ткаченко Н.М. Бухгалтерський облік, оподаткування і звітність: Підручник / Н.М.Ткаченко – [3-тє вид. допов. і перероб.] – К. : Алерта, 2008. – 926 с.

6. Чирва О.Г. Автоматизація економічних процесів (на прикладі програми «1С:Бухгалтерія 8.2»): Навчальний посібник/О.Г. Чирва, Т.А. Демченко. – Умань: Видавець «Сочінський М.М.», 2016.- 200с.

7. [http://www.portal.rada.gov.ua.](http://www.portal.rada.gov.ua/)